# 9300 JSDE series

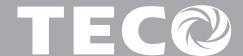

**AC Servo System**Instruction Manual

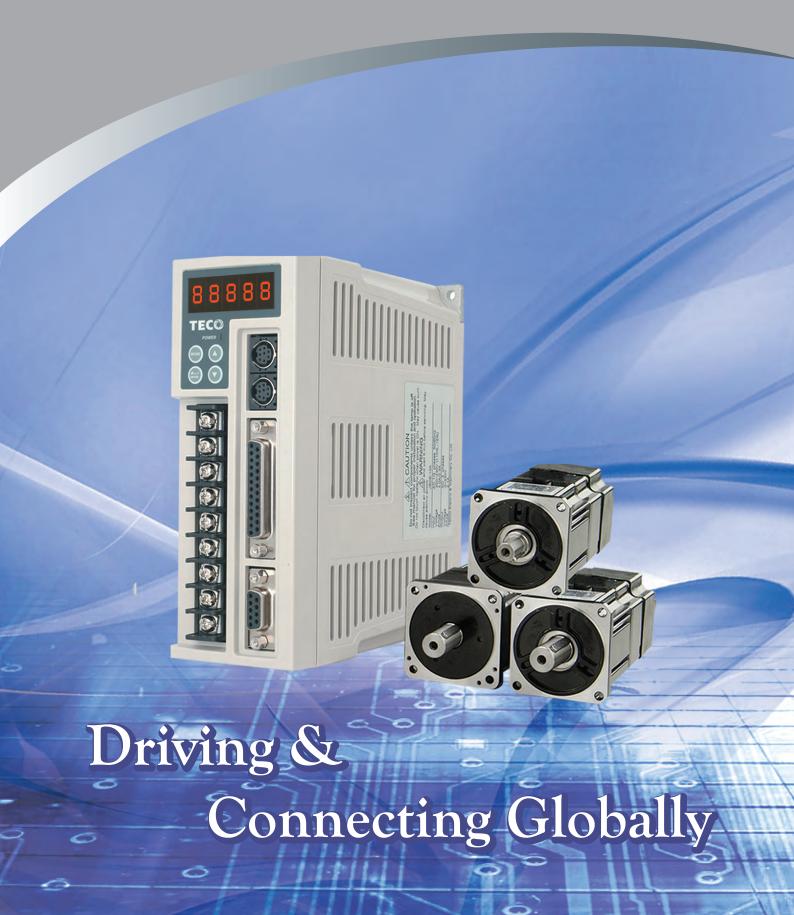

#### **■**Warning and Alert:

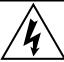

### Warning

- · Do not proceed to the assembly of the line while electrifying.
- Circuit & change components between entering shutting down the power supply and stopping showing CHARGE LED light of the Servo driver.
- The output of Servo drive [U, V, W] must NOT touch the AC power.

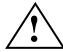

#### **Alert**

- Install the fan if the temperature around is too high while the Servo driver is installed in the Control Board.
- Do not proceed to the Anti-Pressure-Test to the Servo driver.
- Confirm the quick stop function is available before operate servo drive.
- Matching up machine to change the user parameter setting before machine performs. If there is no according correct setting number, it could lead to out of control or breakdown.
- Before start operate this servo drive check the servo motor Cn030 setting, it will lead to error when CN30 without setting correctly.

#### Safety proceeding:

Check the covering letter detail before installing, running, maintaining and examining. Furthermore, only the profession-qualified people can proceed to the line-assembly.

Safety proceeding in the covering letter discriminate between "Warning" & "Alert".

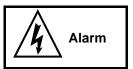

Indicating the possibility dangerous situation. It could cause the death or serious damage if being ignored.

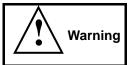

Indicating the possibility dangerous situation. It could cause smaller or lighter human injured and damage of equipment.

Read this covering letter detail before using Servo driver.

First of all, thank you for using TECO Servo Driver JSDE Series ("JSDE" for short) and Servo Motors. JSDE can be controlled by digital board or PC, and provide excellent performance for a wide range of applications and different requirement from customers.

Read this covering letter before using JSDE. Contents of the letter comprises:

- · Servo System checking, installing and procedure of assembly line.
- Controller procedure for digital board, status displaying, unusual alarm and strategy explanation.
- Servo System control function, running testing and procedures adjusted.
- Explanation for all parameter of Servo Driver.
- Standard specification of JSDE Series.

In order to daily examine, maintain and understand the reason of unusual situation and handle strategy, please put this covering letter in safe place to read it anytime.

P.S: The end user should own this covering letter, in order to make the Servo Driver bring the best performance.

# **Contents**

| Chapte    | 1 Checking and Installing                        |      |
|-----------|--------------------------------------------------|------|
| 1-1 Chec  | king Products                                    | 1-1  |
| 1-1-1     | Confirming with Servo Drives                     | 1-1  |
| 1-1-2     | Confirming with Servomotors                      | 1-2  |
| 1-1-3     | Servo Motor Model Code Display                   | 1-2  |
| 1-2 Surfa | ace and Panel Board                              | 1-4  |
| 1-3 A Bri | ef Introduction of Operation for Drives          | 1-5  |
| 1-4 Cond  | litions for Installation of Drives               | 1-6  |
| 1-4-1     | Environmental Conditions                         | 1-6  |
| 1-4-2     | Direction and Distance                           | 1-6  |
| 1-5 Cond  | litions for Installation of Servomotors          | 1-7  |
| 1-5-1     | Environmental Conditions                         | 1-7  |
| 1-5-2     | Method of Installation                           | 1-7  |
| 1-5-3     | Notice for in stall motor                        | 1-8  |
|           |                                                  |      |
| •         | · 2 Wiring                                       |      |
|           | c Wiring for Servo System                        |      |
|           | Wiring for Main Circuit and Peripheral Devices   |      |
| 2-1-2     | Wiring for Servo Drives                          |      |
| 2-1-3     | 5                                                |      |
| 2-1-4     |                                                  |      |
| 2-1-5     | Typical Wiring for Motor and Main Circuit        | 2-6  |
| 2-1-6     | TB Terminal                                      | 2-7  |
|           | Wiring for Mechanical Brake                      |      |
| 2-2 I/O T | erminal                                          | 2-8  |
| 2-2-1     | CN1 Input and Output terminals                   | 2-9  |
| 2-2-2     | Encoder Connector (CN2) Terminal Layout          | 2-20 |
| 2-2-3     | Encoder Connector (CN3/CN4) Terminal Layout      | 2-22 |
| 2-3 Typic | cal Circuit Wiring Examples                      | 2-23 |
| 2-3-1     | Position Control Mode (Pe Mode) (Line Driver)    | 2-23 |
| 2-3-2     | Position Control Mode (Pe Mode) (Open Collector) | 2-24 |
| 2-3-3     | Position Control Mode (Pi Mode)                  | 2-25 |
| 2-3-4     | Speed Control Mode (S Mode)                      | 2-26 |
| 2-3-5     | Torque Control Mode (T Mode)                     | 2-27 |
| Chaptei   | 3 Panel Operator / Digital Operator              |      |
| 3-1 Pane  | el Operator on the Drives                        | 3-1  |
| 3-2 Sign  | al Display                                       | 3-8  |
| 3-2-1     | Status Display                                   | 3-8  |
| 3-2-2     | Diagnostic function                              | 3-9  |
| Chaptei   | <sup>-</sup> 4 Trial Operation                   |      |
| 4-1 Trial | Operation Servo motor without Load               | 4-2  |

| 4-2 Trial | Operation for Servomotor without Load from Host Reference | 4-5  |
|-----------|-----------------------------------------------------------|------|
| 4-3 Trial | Operation with the Servomotor Connected to the Machine    | 4-8  |
|           |                                                           |      |
| •         | 5 Control Functions                                       |      |
|           | rol Mode Selection                                        |      |
| •         | ue Mode                                                   |      |
|           | Analog Torque command Ratio                               |      |
|           | Adjusting the analog torque command Offset                |      |
| 5-2-3     | Torque command linear acceleration and deceleration       |      |
| 5-2-4     | 4.00                                                      |      |
|           | Internal Torque Limit                                     |      |
|           | Limiting Servomotor Speed during Torque Control           |      |
|           | Additional Torque Control Functions                       |      |
| •         | d Mode                                                    |      |
|           | Selection for speed command                               |      |
| 5-3-2     | Analog speed command Ratio                                | 5-12 |
| 5-3-3     | Adjusting the analog reference offset                     | 5-12 |
| 5-3-4     | Analog reference for speed command limit                  | 5-13 |
| 5-3-5     | Encoder Signal Output                                     | 5-13 |
| 5-3-6     | Smoothing the speed command                               | 5-15 |
| 5-3-7     | Setting rotation direction                                | 5-18 |
| 5-3-8     | Speed Loop Gain                                           | 5-19 |
| 5-3-9     | Notch Filter                                              | 5-20 |
| 5-3-10    | Torque Limit of speed control mode                        | 5-22 |
| 5-3-11    | Gain Switched                                             | 5-23 |
| 5-3-12    | Other Functions                                           | 5-30 |
| 5-4 Posit | ion Mode                                                  | 5-32 |
| 5-4-1     | External Pulse Command                                    | 5-33 |
| 5-4-2     | Internal Position Command                                 | 5-35 |
| 5-4-3     | Electronic Gear                                           | 5-38 |
| 5-4-4     | Smooth Acceleration                                       | 5-42 |
| 5-4-5     | Definition of Direction                                   | 5-43 |
| 5-4-6     | Gain Adjustment                                           | 5-43 |
| 5-4-7     | Clear the Pulse Offset                                    | 5-44 |
| 5-4-8     | Original Home                                             | 5-45 |
|           | Other Position Function                                   |      |
| 5-5 Gain  | Adjustment                                                | 5-54 |
|           | Automatic Adjusting                                       |      |
|           | Manual Adjusting                                          |      |
|           | Improving Resonance                                       |      |
|           | r Functions                                               |      |
| 5-6-1     | Programmable I/O Functions                                |      |
|           | Switching for the Control Mode                            |      |
|           | Auxiliary Functions                                       |      |
|           |                                                           |      |

| 5-6-4     | Brake Mode                                     | 5-65  |  |  |  |  |  |
|-----------|------------------------------------------------|-------|--|--|--|--|--|
| 5-6-5     | Timing Diagram of Mechanical Brake             | 5-65  |  |  |  |  |  |
| 5-6-6     | CW/CCW Drive Inhibit Function                  |       |  |  |  |  |  |
| 5-6-7     | 7 Selecting for External Regeneration Resistor |       |  |  |  |  |  |
| 5-6-8     | Fan Setting                                    | 5-71  |  |  |  |  |  |
| 5-6-9     | Factory setting parameter                      | 5-71  |  |  |  |  |  |
| Chapte    | r 6 Parameter                                  |       |  |  |  |  |  |
| 6-1 Expl  | lanation of Parameter Groups                   | 6-1   |  |  |  |  |  |
| 6-2 Para  | meter Display Table                            | 6-1   |  |  |  |  |  |
| Chapte    | r 7 Communications Function                    |       |  |  |  |  |  |
| 7-1 Com   | nmunications function (RS232 & RS485)          | 7-1   |  |  |  |  |  |
| 7-1-1     | Communication wiring                           | 7-1   |  |  |  |  |  |
| 7-1-2     | RS232, RS-485 communication parameter          | 7-3   |  |  |  |  |  |
| 7-1-3     | Rs-232 communication protocol and format       | 7-5   |  |  |  |  |  |
| 7-1-4     | Modbus communication protocol for RS-485       | 7-8   |  |  |  |  |  |
| 7-2 Com   | nmunication Address table                      | 7-19  |  |  |  |  |  |
| Chapte    | r 8 Troubleshooting                            |       |  |  |  |  |  |
| 8-1 Aları | m Functions                                    | 8-1   |  |  |  |  |  |
| 8-2 Trou  | ıbleshooting of Alarm and Warning              | 8-3   |  |  |  |  |  |
| Chapte    | r 9 Specifications                             |       |  |  |  |  |  |
| 9-1 Spec  | cifications and Dimension for Servo Drives     | 9-1   |  |  |  |  |  |
| 9-2 Spec  | cifications and Dimension for Servomotors      | 9-6   |  |  |  |  |  |
| Annond    | div A - Parinharal for Sarva motors            | Ann 1 |  |  |  |  |  |

### **Chapter 1 Checking and Installing**

#### 1-1 Checking Products

Our Servo Pack have already completely been functionally examined before leaving the factory. In order to protect the products from the damage during transportation, please check the items below before sealing off the pack:

- Check if the models of servo driver and motor are the same with the models of ordering. (About the model explanation, please check the chapters below)
- Check if there are damage or scrape out side of the servo driver and motor.

  (If there is any damage during transportation, do not power ON)
- Check if there are any bad assembly or slipped component in the Servo Drive and Motor
- Check if the Motor's rotor and shaft can be rotated smoothly by hand (The Servo Motor with Mechanical-Brake can not be rotated directly)
- There must be the "QC"-seal in each servo drive, if not, please do not proceed Power ON.

If there is any bug or irregular under the situation above, please contact TECO's Local sales representative or distributor instantly.

#### 1-1-1 Confirming with Servo Drives

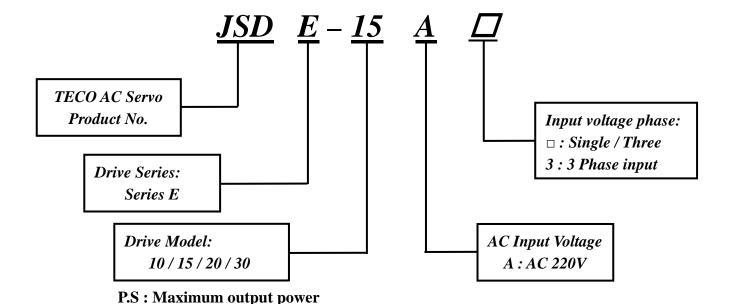

10:200 W 20:750 KW 15:400 W 30:1 KW

### 1-1-2 Confirming with Servo Motors

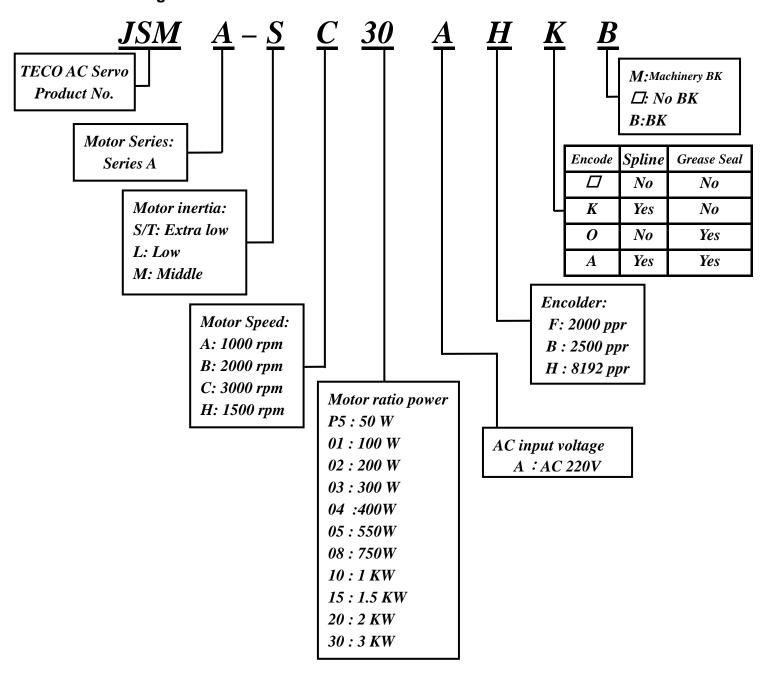

#### 1-1-3 Servo Motor Model Code Display

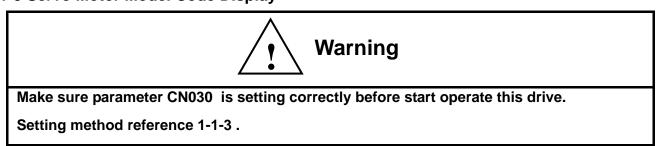

Use dn-08 to display servo motor code and check the servo drive and motor compatibility according to the table below. If the dn08 preset is not according to the list below then contact your supplier.

The motor model code is stored in parameter Cn30.

| dn-08 Display |             |             | Motor Standards  |                | Encoder       |
|---------------|-------------|-------------|------------------|----------------|---------------|
| Cn030 Setting | Drive Model | Motor Model | Watt<br>(W)      | Speed<br>(rpm) | Specification |
| H1011         |             | JSMA-SCP5AB | 50               | 3000           | 2500          |
| H1021         | ICDE 40     | JSMA-SC01AB | 100              | 3000           | 2500          |
| H0030         | JSDE-10     | JSMA-SC02AF | 200              |                | 2000          |
| H1043         |             | JSMA-TC02AB | 200              | 3000           | 2500          |
| H0121         |             | JSMA-LC03AB | 300              | 3000           | 2500          |
| H0130         |             | JSMA-SC02AF | 200              | 2000           | 2000          |
| H1133         | ISDE 15     | JSMA-TC02AB | 200              | 3000           | 2500          |
| H0140         | JSDE-15     | JSMA-SC04AF |                  | 3000           | 2000          |
| H1141         |             | JSMA-SC04AB | 400              |                | 2500          |
| H1143         |             | JSMA-TC04AB |                  |                | 2500          |
| H0211         |             | JSMA-LC08AB | 750              | 3000           | 2500          |
| H0220         |             | JSMA-SC04AF | 400              | 3000           | 2000          |
| H1221         |             | JSMA-SC04AB |                  |                | 2500          |
| H1223         | JSDE-20     | JSMA-TC04AB |                  |                | 2500          |
| H0230         | J3DE-20     | JSMA-SC08AF | 750              | 3000           | 2000          |
| H1233         |             | JSMA-TC08AB | 750              |                | 2500          |
| H0241         |             | JSMA-MA05AB | - 550            | 1000           | 2500          |
| H0251         |             | JSMA-MH05AB | 330              | 1500           | 2500          |
| H0310         |             | JSMA-SC08AF | 750              | 3000           | 2000          |
| H1313         |             | JSMA-TC08AB | <del>-</del> 750 |                | 2500          |
| H0321         | JSDE-30     | JSMA-MA10AB | 1000             | 1000           | 2500          |
| H0331         |             | JSMA-MB10AB |                  | 2000           | 2500          |
| H0341         |             | JSMA-MH10AB |                  | 1500           | 2500          |
| H0351         |             | JSMA-MC10AB |                  | 3000           | 2500          |

#### 1-2 Surface and Panel Board

### **JSDE-10 / JSDE-15**

### **JSDE-20 / JSDE-30**

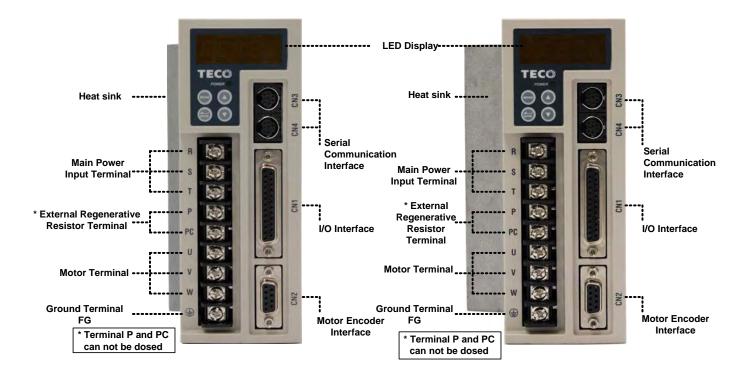

# **Key Board**

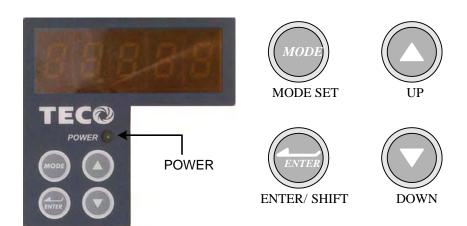

# 1-3 A Brief Introduction of Operation for Drives

There are many kinds of control-mode. The detail modes display as fellow:

|                | Name                                         |      | Name                                                                                                    |  | Explanation |
|----------------|----------------------------------------------|------|----------------------------------------------------------------------------------------------------|--|-------------|
|                | Position Mode<br>(External Pulse<br>Command) | Pe   | Position control for the servo motor is achieved via an external pulse command. Position command is input from CN1.                                                                                                    |  |             |
|                | Position Mode                                |      | Position control for the servo motor is achieved via by 16                                                                                                    |  |             |
|                | (Internal Position                           | Pi   | commands stored within the servo controller. Execution of the                                                                                                    |  |             |
| Cim ala        | Command)                                     |      | 16 positions is via Digital Input signals.                                                                                                    |  |             |
| Single<br>Mode | Speed Mode                                   | S    | Speed control for the servo motor can be achieved via parameters set within the controller or from an external analog -10 ~ +10 Vdc command. Control of the internal speed parameters is via the Digital Inputs. A maximum of three steps speed can be stored internally. |  |             |
|                | Torque Mode                                  | Т    | Torque control for the servo motor can be achieved via parameters set or from an external analog -10 ~ +10 Vdc command.                                                                                                    |  |             |
|                |                                              |      | Pe and S can be switched by digital-input-contact-point.                                                                                                    |  |             |
| Multiple Mode  |                                              | Pe-T | Pe and T can be switched by digital-input-contact-point.                                                                                                    |  |             |
|                |                                              | S-T  | S and T can be switched by digital-input-contact-point.                                                                                                    |  |             |

#### 1-4 Conditions for Installation of Drives

#### 1-4-1 Environmental Conditions

The product should be kept in the shipping carton before installation. In order to retain the warranty coverage, the AC drive should be stored properly when it is not to be used for an extended period of time. Some storage suggestions are:

- Ambient Temperature: 0 ~ + 55 deg C. Ambient Humidity: Under 85% RH (Under the condition of no frost).
- Stored Temperature: 20 ~ + 85 deg C. Stored Humidity: Under 85%RH (Under the condition of no frost).
- Vibrating: Under 0.5 G.
- Do not mount the servo drive or motor in a location where temperatures and humidity will exceed specification.
- To avoid the insolation.
- To avoid the erosion of grease and salt.
- To avoid the corrosive gases and liquids.
- To avoid the invading of airborne dust or metallic particles.
- When over 1 Drives are installed in control panel, enough space have to be kept to get enough air to prevent the heat, the fan also must be installed, to keep the ambient temperature under 55 deg C.
- Please Install the drive in a vertical position, face to the front, in order to prevent the heat.
- To avoid the metal parts or other unnecessary things falling into the drive when installing.
- The drive must be stable by M5 screws.
- When there were the vibrating items nearby, please using vibration-absorber or installing anti-vibration-rubber, if the vibration can not be avoided.
- When there is any big-size magnetic switch, welding machines or other source of interference. Please install the filter. When the filter is installed, we must install the insulation transformer.

#### 1-4-2 Direction and Distance

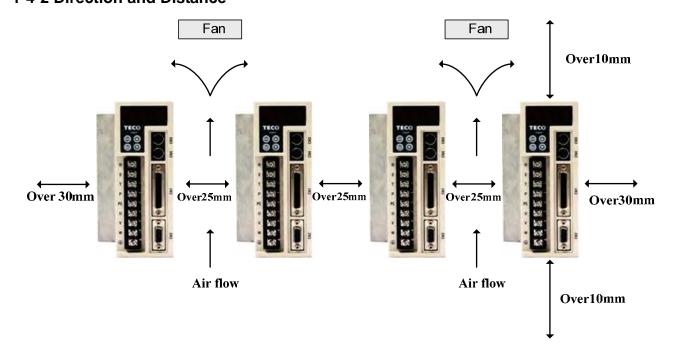

#### 1-5 Conditions for Installation of Servo Motors

#### 1-5-1 Environmental Conditions

- Ambient Temperature: 0 ~ + 40 deg C. Ambient humidity: Under 90% RH (No Frost).
- Storage Temperature: 20 ~ + 60 deg C. Storage temperature: Under 90%RH (No Frost).
- Vibration: Under 2.5 G.
- In a well-ventilated and low humidity and dust location.
- Do not store in a place subjected to corrosive gases, liquids, or airborne dust or metallic particles.
- Do not mount the servo motor in a location where temperatures and humidity will exceed specification.
- Do not mount the motor in a location where it will be subjected to high levels of electromagnetic radiation.

#### 1-5-2 Method of Installation

1. Horizontal Install: Please let the cable-cavity downside to prevent the water or oil or other liquid flow into the servo motor.

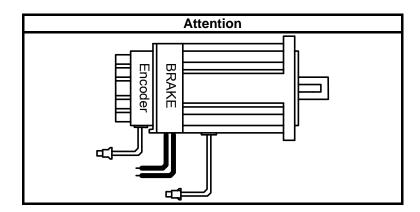

2. Vertical Install: If the motor shaft is side-up installed and mounted to a gear box, please pay attention to and avoid the oil leakage from the gear box.

#### 1-5-3 Notice for install motor

- 1. Please using oil-seal-motor to avoid the oil from reduction gear flowing into the motor through the motor shaft.
- 2. The cable need to be kept dry.
- 3. Please fixing the wiring cable certainly, to avoid the cable ablating or breaking.
- 4. The extending length of the shaft shall be enough, otherwise there will be the vibration from motor operating.

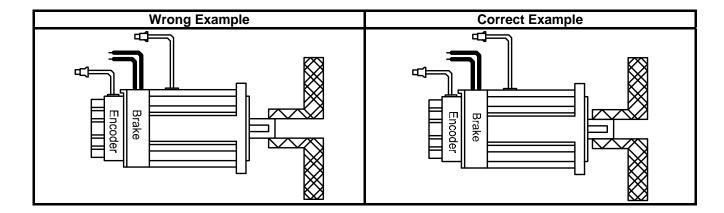

5. Please do not beat the motor when installing or taking it apart. Otherwise the shaft and the encoder of backside will be damaged.

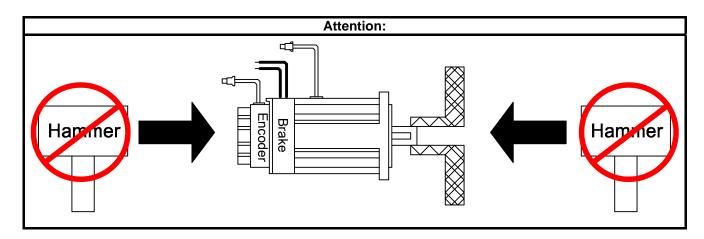

### **Chapter 2 Wiring**

### 2-1 Basic Wiring for Servo System

### 2-1-1 Wiring for Main Circuit and Peripheral Devices

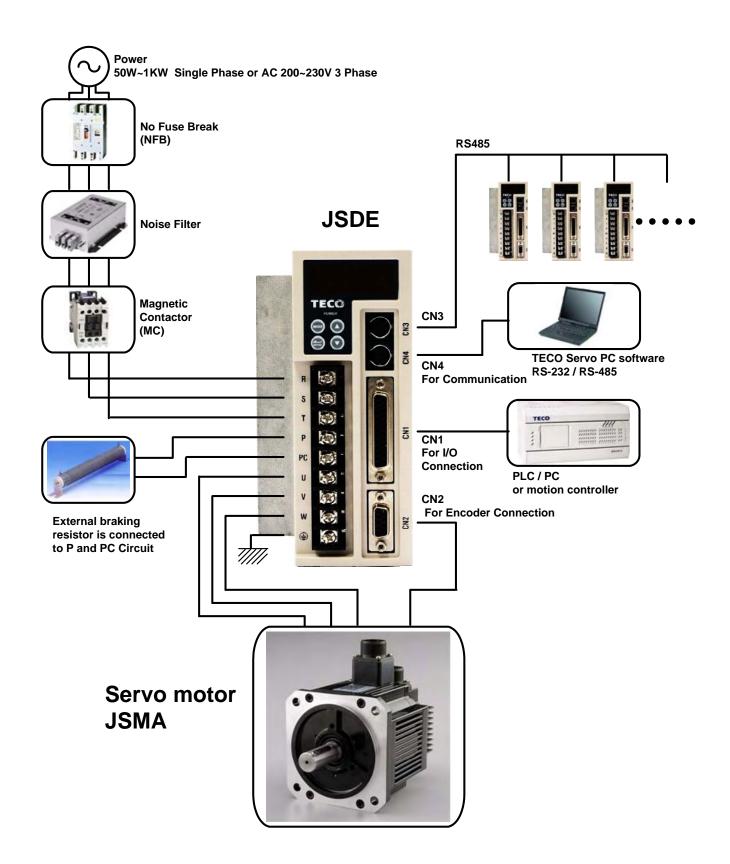

### 2-1-2 Wiring for Servo Drives

- The wire material must go by "Wiring Specifications."
- Wiring Length: Command Input Wire: Less than 3m.

Encoder Input Wire: Less than 20m.

The Wiring goes by the shortest length.

- Please wire according to the standard wiring schema. Don't connect if no using.
- Motor output terminal (U,V,W) must be connected correctly. Otherwise the servo motor will abnormally function.
- Shielded cable must be connected to FG terminal.
- Don't install the capacitor or Noise Filter at the output terminal of servo drive.
- At the control-output-signal relay, the direction of surge absorb diode must be correctly connected, otherwise it can not output signal, and cause the protect loop of emergency-stop abnormal.
- Please do these below to avoid the wrong operation from noise:

Please install devices such as the insulated transformer and noise filter at the input power.

Keep more than 30 cm between Power wire (power cable or motor cable...etc.) and signal cable, do not install them in the same conduit.

- Please set "emergency-stop switch" to prevent abnormal operation.
- After wiring, check the connection-situation of each joint (ex: loose soldering, soldering point short, terminal order incorrect...etc.). Tighten the joints to confirm if surly connected to the servo drive, if the screw is tight. There can not be the situations such as cable break, cable pulled and dragged, or be heavily pressed.
  - \* Especially pay attention to the polarity between servo motor wiring and encoder.
- There is no necessary to add extra regeneration resistance under general situation. If there is any need or problem, please connect to distributor or manufacturer.

### 2-1-3 Specifications of Wiring

|                                | Connecti                             | ion Terminal                                      | Servo Drives and Wire Specifications                                                                                        |                                |                                |                                |
|--------------------------------|--------------------------------------|---------------------------------------------------|----------------------------------------------------------------------------------------------------|--------------------------------|--------------------------------|--------------------------------|
| Connection<br>Terminal         | Mark (Sign) Name of Connect Terminal |                                                   | JSDE-10                                                                                                    | JSDE-15                        | JSDE-20                        | JSDE-30                        |
|                                | R, S, T                              | Main Power Terminal                               | 2.0mm <sup>2</sup><br>A.W.G.14                                                                                              | 2.0mm <sup>2</sup><br>A.W.G.14 | 2.0mm <sup>2</sup><br>A.W.G.14 | 2.0mm <sup>2</sup><br>A.W.G.14 |
| ТВ                             | U, V, W                              | Motor Terminal                                    | 2.0mm <sup>2</sup><br>A.W.G.14                                                                                              | 2.0mm <sup>2</sup><br>A.W.G.14 | 2.0mm <sup>2</sup><br>A.W.G.14 | 2.0mm <sup>2</sup><br>A.W.G.14 |
| Terminal                       | P, Pc                                | Regeneration Resistor Terminal                    | 2.0mm <sup>2</sup><br>A.W.G.14                                                                                              | 2.0mm <sup>2</sup><br>A.W.G.14 | 2.0mm <sup>2</sup><br>A.W.G.14 | 2.0mm <sup>2</sup><br>A.W.G.14 |
|                                | <del> </del>                         | Ground                                            | 2.0mm <sup>2</sup><br>A.W.G.14                                                                                              | 2.0mm <sup>2</sup><br>A.W.G.14 | 2.0mm <sup>2</sup><br>A.W.G.14 | 2.0mm <sup>2</sup><br>A.W.G.14 |
| Connect<br>Terminal            | Connect Point No.                    | Connect Point Name                                | JSDE-10                                                                                                    | JSDE-15                        | JSDE-20                        | JSDE-30                        |
|                                | 12,25                                | Analog command input<br>(SIN, PIC)                | 0.2mm <sup>2</sup> or 0.3mm <sup>2</sup> , Twisted-pair-cable connecting                                                    |                                |                                |                                |
|                                | 13                                   | Analog Ground Terminal(AG)                        | to the Analog Grounding wire (including shield cable                                                                        |                                |                                |                                |
|                                | 1~3<br>14~16                         | Digital input Terminal(DI)                        |                                                                                                    |                                |                                |                                |
| CNIA                           | 18~20                                | Digital output terminal(DO)                       |                                                                                                    |                                |                                |                                |
| CN1<br>Joint Control<br>Signal | 8                                    | Output 24V (IP24)                                 | 0.2mm <sup>2</sup> or 0.3mm <sup>2</sup> , Twisted-pair-cable connecting to the I/O Grounding wire (including shield cable) |                                |                                |                                |
| Signal                         | 17                                   | Input 24V (DICOM)                                 | Input 24V (DICOM)                                                                                                    |                                |                                |                                |
|                                | 24                                   | Digital Ground terminal(IG24)                     |                                                                                                    |                                |                                |                                |
|                                | 4~7                                  | Position Command Input (Pulse, Sign)              | Sign) 0.2mm <sup>2</sup> or 0.3mm <sup>2</sup> , Twisted-pair-cable (inclu                                                  |                                | e (including                   |                                |
|                                | 9~11<br>21~23                        | Encoder Signal Output (PA, /PA, PB, /PB, PZ, /PZ) | shield cable)                                                                                                    |                                |                                |                                |
|                                | 5                                    | Output 5V (+5E)                                   | r 0.2mm <sup>2</sup> or 0.3mm <sup>2</sup> , Twisted-pair-cable (including shield cable)                                    |                                |                                |                                |
| CN2<br>Joint of encoder        | 4                                    | Output Grounding wire of power supply(GND)        |                                                                                                    |                                |                                |                                |
|                                | 1~3<br>7~9                           | Encoder Signal Input<br>(A, /A, B, /B, Z, /Z)     |                                                                                                    |                                |                                |                                |
| CN3 Joint of Communication     | 5,7                                  | RS-485 Communication                              |                                                                                                    |                                |                                |                                |
|                                | 1,4                                  | RS-232 Communication                              | 0.2mm <sup>2</sup> or 0.3mm <sup>2</sup> , Twisted-pair-cable (including shield cable)                                      |                                |                                |                                |
| CN4 Joint of Communication     | 3                                    | Communication grounding                           |                                                                                                    |                                |                                |                                |
|                                | 5,7                                  | RS-485 Communication                              |                                                                                                    |                                |                                |                                |

**P.S.:** 1. Select a proper capacity for NFB and noise filter when several Servo drives is connected.

<sup>2.</sup> CN1 is 25 Pins D-SUB connector, CN2 is 9 Pins D-SUB connector

<sup>3.</sup> CN3, CN4 are 8 Pins MINI DIN JACK.

### 2-1-4 Motor Terminal Layout

### A Table of Motor-Terminal Wiring

### (1) General Joint:

| Terminal Symbol    | Cable Color | Signal  |
|--------------------|-------------|---------|
| 1                  | Red         | U       |
| 2                  | White       | V       |
| 3                  | Black       | W       |
| 4                  | Green       | FG      |
| Brake control wire | Fine red    | DC +24V |
| brake control wire | Fine yellow | 0V      |

### (2) Military Specifications Joint (No Brake):

| Terminal | Cable Color | Signal |
|----------|-------------|--------|
| А        | Red         | U      |
| В        | White       | V      |
| С        | Black       | W      |
| D        | Green       | FG     |

### (3) Military Specifications Joint(Brake):

| Terminal | Cable Color | Signal          |         |     |
|----------|-------------|-----------------|---------|-----|
| В        | Red         | U               |         | F A |
| G        | White       | V               |         |     |
| E        | Black       | W               |         |     |
| С        | Green       | FG              |         |     |
| А        | Fine red    | PK control wire | DC +24V | D C |
| F        | Fine yellow | BK control wire | 0V      |     |

P.S.: The military joint with BK of servo motor has 9 Pins; and the encoder joint has also 9 Pins. Please confirm before wiring.

# **Table of Motor-Encoder Wiring**

### (1)General Joint:

| Terminal Symbol | Cable Color | Signal |
|-----------------|-------------|--------|
| 1               | White       | +5V    |
| 2               | Black       | 0V     |
| 3               | Green       | А      |
| 4               | Blue        | /A     |
| 5               | Red         | В      |
| 6               | Purple      | /B     |
| 7               | Yellow      | Z      |
| 8               | Orange      | /Z     |
| 9               | Shield      | FG     |

### (2) Military Specifications Joint

| Terminal Symbol | Cable Color | Signal |
|-----------------|-------------|--------|
| В               | White       | +5V    |
| I               | Black       | 0V     |
| А               | Green       | А      |
| С               | Blue        | /A     |
| Н               | Red         | В      |
| D               | Purple      | /B     |
| G               | Yellow      | Z      |
| E               | Orange      | /Z     |
| F               | Shield      | FG     |

### 2-1-5 Typical Wiring for Motor and Main Circuit

### \* The Wiring Example of Single Phase Main Power (Less than 1KW)

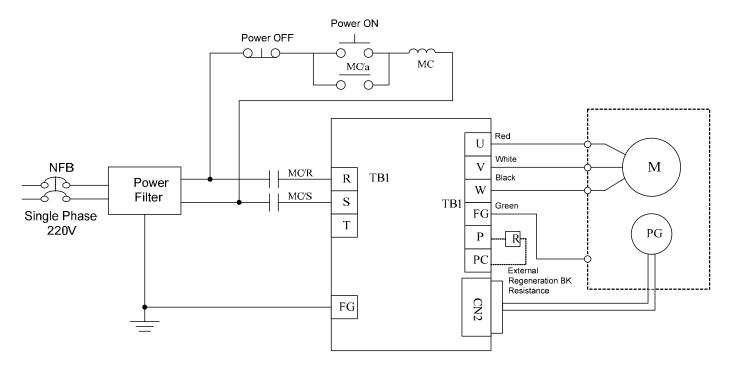

#### \* The Wiring Example of 3 Phase Main Power (More than 1KW)

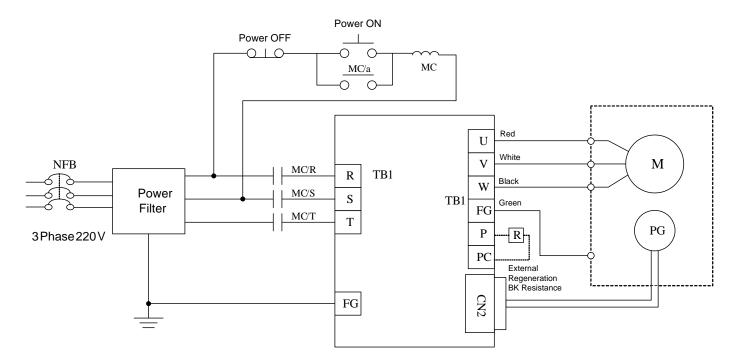

#### 2-1-6 TB Terminal

| Name                              | Terminal<br>Sign | Detail                                                                              |  |  |
|-----------------------------------|------------------|-------------------------------------------------------------------------------------|--|--|
|                                   | R                |                                                                                     |  |  |
| Main circuit power input terminal | S                | Connecting to external AC Power. Single / 3 Phase 200~230VAC +10 ~ -15% 50/60Hz ±5% |  |  |
|                                   | Т                |                                                                                     |  |  |
| External regeneration             | Р                | When using external regeneration, set the resistance power in Cn012.                |  |  |
| resistance terminal               | PC               | Please refer to manual to see resistance value                                      |  |  |
|                                   | U                | Motor terminal wire is <b>red</b>                                                   |  |  |
| Motor-power output<br>terminal    | V                | Motor terminal wire is <b>white</b>                                                 |  |  |
|                                   | W                | Motor terminal wire is <b>black</b>                                                 |  |  |
| Motor-case grounding terminal     | <u></u>          | Motor terminal wire is green or yellow-green.                                       |  |  |

### 2-1-7 Wiring for Mechanical Brake

#### Uninstall BRAKE:

- 50/100/200/300/400/750W series: Use Red wire and yellow wire connecting to DC +24V voltage(No polarity)
- 550/1KW series: BK outputs from A & F of **Motor Power Joint**, servo motor can operate normally after uninstalling.

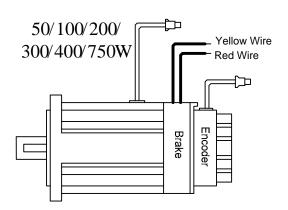

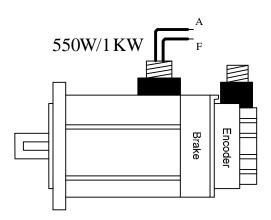

#### 2-2 I/O Terminal

There are 4 groups of terminal, which contain CN3 and CN4 communication terminal, CN1 control I/O signal terminal and CN2 encoder terminal. The diagram below displays all positions for the terminal.

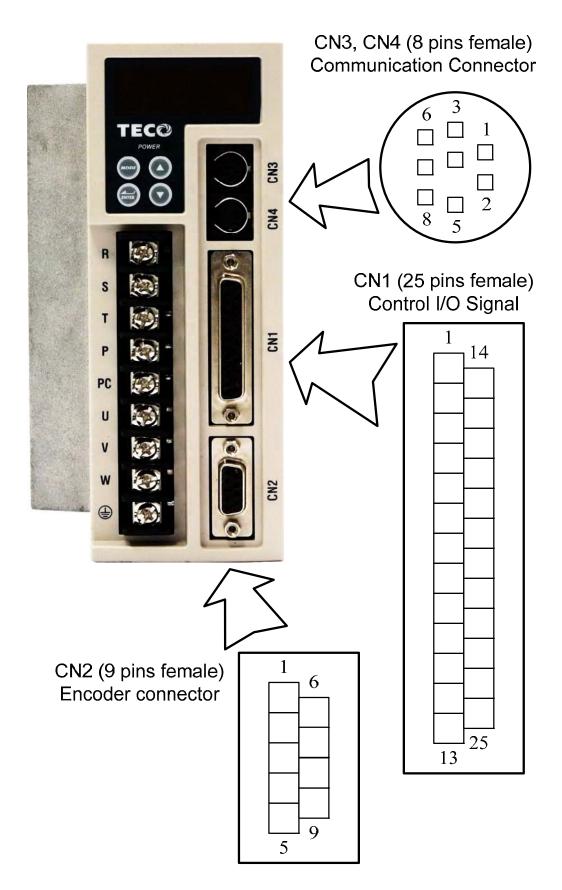

### 2-2-1 CN1 Input and Output terminals

### (1) CN1 Terminal Layout:

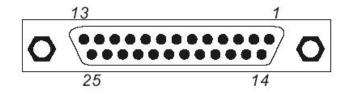

| Pin<br>No. | Name   | Function                             | Pin | Name     | Function                    |
|------------|--------|--------------------------------------|-----|----------|-----------------------------|
| 1          | DI-1   | Digital Input Terminal 1             | No. | - Traine | - unotion                   |
|            |        |                                      | 14  | DI-2     | Digital Input Terminal 2    |
| 2          | DI-3   | Digital Input Terminal 3             | 15  | DI-4     | Digital Input Terminal 4    |
| 3          | DI-5   | Digital Input Terminal 5             |     |          | g                           |
| 4          | Pulse  | Dulas Commond Invest(1)              | 16  | DI-6     | Digital Input Terminal 6    |
| 4          | Pulse  | Pulse Command Input (+)              | 17  | DICOM    | Digital input common        |
| 5          | /Pulse | Pulse Command Input (-)              |     |          |                             |
| 6          | Sign   | Position Symbol Command              | 18  | DO-1     | Digital output Terminal 1   |
|            | 3.9    | Input (+)                            | 19  | DO-2     | Digital output Terminal 2   |
| 7          | /Sign  | Position Symbol Command<br>Input (-) | 20  | DO 3     | Digital autout Tagain al. 2 |
| 8          | IP24   | +24V Power Output                    | 20  | DO-3     | Digital output Terminal 3   |
|            |        |                                      | 21  | PA       | Encoder output A Phase      |
| 9          | /PA    | Encoder output /A Phase              | 22  | PB       | Encoder output B Phase      |
| 10         | /PB    | Encoder output /B Phase              |     |          | Emodel output 5 Filade      |
| 44         | (0.7   | Facilities to 1. 17 Physics          | 23  | PZ       | Encoder output Z Phase      |
| 11         | /PZ    | Encoder output /Z Phase              | 24  | IG24     | +24V PW ground terminal     |
| 12         | SIN    | Speed or Torque analog command input |     |          | Torque command speed        |
| 13         | AG     | Analog Signal Ground                 | 25  | PIC      | limited                     |
| 13         | AG     | Analog Signal Ground                 |     |          |                             |

### P.S.

- 1. Digital input and Digital output is programmable, setting method refer to parameter Hn501 ~ Hn 509.
- 2. Digital input and Digital output shield signal should connect to FG  $\stackrel{\perp}{=}$  terminal.

### (2) CN1 Signal Name and Explanation:

### (a) General I/O Signal:

### **Explanation of General I/O Signal Function**

| Signal Name                                    | Function Symbol | Pin No. | Wired Mode |  |
|------------------------------------------------|-----------------|---------|------------|--|
| Position Pulse Command Input                   | Pulse           | 4       |            |  |
| Position Puise Command input                   | /Pulse          | 5       | IO3        |  |
| Position Symbol Command                        | Sign            | 6       | 103        |  |
| Input                                          | /Sign           | 7       |            |  |
| Speed / Torque Analog<br>Command Input         | SIN             | 12      | IO5        |  |
| Speed / Torque Analog / Limit<br>Command Input | PIC             | 25      | 105        |  |
| Encoder Output A Phase                         | PA              | 21      |            |  |
| Encoder Output /A Phase                        | /PA             | 9       |            |  |
| Encoder Output B Phase                         | РВ              | 22      | 104        |  |
| Encoder Output /B Phase                        | /PB             | 10      | 104        |  |
| Encoder Output Z Phase                         | PZ              | 23      |            |  |
| Encoder Output /Z Phase                        | /PZ             | 11      |            |  |
| Home Signal Output                             | PZ              | 11      | IO2        |  |
| Digital input COM                              | DICOM           | 17      |            |  |
| Analog Signal Ground Terminal                  | AG              | 13      |            |  |
| +24V PW Output                                 | IP24            | 8       |            |  |
| +24VPW Ground Terminal                         | IG24            | 24      |            |  |

# **Explanation of General I/O Signal Function**

| Signal Name                               | Function<br>Symbol | Mode          | I/O Operation and Function                                                                                                    | Chapter        |
|-------------------------------------------|--------------------|---------------|----------------------------------------------------------------------------------------------------|----------------|
| Position Pulse<br>Command Input           | Pulse<br>/Pulse    | Pe            | The Driver can receive 3 kinds of Command below: . (Pulse)+ (Sign)                                                                                                    | 5-4-1          |
| Position Sign                             | Sign               | 16            | . (CCW)/ (CW)Pulse                                                                                                    | 3-4-1          |
| Command Input                             | /Sign              |               | . AB Phase pulse                                                                                                    |                |
| Speed Analog<br>command Input             | SIN                | S             | In Speed Mode, when external speed command is operated at SPD1=0, SPD2=0, input the voltage range: -10V~+10V, Sn216 can be set input voltage: ±10V's Motor output speed.                                    |                |
| Torque Analog<br>Command Input            |                    | Т             | In Torque Mode, input the voltage range -10~+10V, Tn103 can be set input voltage ±10V's motor output torque.                                                                                                | 5-2-1<br>5-2-2 |
| Torque Control<br>Speed Limit<br>Command  |                    | Т             | In Torque Mode, when external speed limit is operated at input connect point SPD1=0 & SDP2=0(P.S), input voltage range: 0~+10V, 10V's speed limit stands for motor's ratio speed.                           | 5-2-6          |
| Position/Speed<br>Torque Limit<br>Command | PIC                | Pi<br>Pe<br>S | In Speed Mode, when external torque limit is be used at input connect point <b>TLMT=1(P.S.)</b> , input voltage range: <b>0~+10V</b> , to input 10V will limit the motor CCW torque is 300% of rate torque. | 5-3-10         |
| Encoder Output A<br>Phase                 | PA                 |               |                                                                                                    |                |
| Encoder Output / A<br>Phase               | /PA                |               | Outputting the Motor Encoder Signal through pulse per rotation                                                                                                    |                |
| Encoder Output B<br>Phase                 | РВ                 | ALL           | handle. The pulse quantity of every rotating can be set in <b>Cn005</b> .                                                                                                    |                |
| Encoder Output / B<br>Phase               | /PB                | ALL           | When "1" is set in <b>Cn004</b> , it is CCW rotation from the motor load terminal direction, and A Phase gets 90 degree ahead B Phase.                                                                      |                |
| Encoder Output Z<br>Phase                 | PZ                 |               | Signal Output is Line Driver.                                                                                                    |                |
| Encoder Output / Z<br>Phase               | /PZ                |               |                                                                                                    |                |
| Analog Signal<br>Ground Terminal          | AG                 | ALL           | Analog signal grounding: CN1 - > Pin 12, 25.                                                                                                    |                |
| Digital input COM<br>Terminal             | DICOM              | ALL           | Digital input power supplement common terminal.                                                                                                    |                |
| +24V PW Output                            | IP24               | ALL           | +24V power output terminal(Max. 0.2A).                                                                                                    | _              |
| +24V PW Ground<br>Terminal                | IG24               | ALL           | +24V power grounding terminal                                                                                                    | _              |

**P.S.:** "1" stands for "close loop with **IG24**"; "0" stands for "open loop with **IG24**". PW is abbreviation of Power

### (b) Digital I/O Signal:

For many kinds of application, the digital input/output terminal layout of all operation mode are accordingly different. In order to provide more functions, our drives can provide multi terminal layout settings. Users can set these functions for application.

Digital input terminal layout provides 6 (**Pin1~13**, **14~16**) programmable terminal; digital output terminal provides 4 (**Pin18~20**) programmable terminals. The diagram below shows the default digital input/output terminal placement and functions. Please refer to 5-6-1 to check related parameters setting.

#### **Default Digital Input Terminal placement Functions and Wired Mode**

| Signal                   | Terminal<br>Layout | Default<br>Function | Pin<br>No. | Wired Mode |
|--------------------------|--------------------|---------------------|------------|------------|
| Servo ON                 | DI-1               | SON                 | 1          |            |
| Alarm reset              | DI-2               | ALRS                | 14         |            |
| PI/P Switch              | DI-3               | PCNT                | 2          | 101        |
| Servo Lock               | DI-4               | LOK                 | 15         | 101        |
| Internal speed command 1 | DI-5               | SPD1                | 3          |            |
| External Torque Limit    | DI-6               | TLMT                | 16         | 1          |

### **Default Digital Input Terminal Layout Functions and Wired Mode**

| Signal      | Terminal<br>Layout | Default<br>Function | Pin<br>No. | Wired Mode |
|-------------|--------------------|---------------------|------------|------------|
| Servo ready | DO-1               | RDY                 | 18         |            |
| Alarm       | DO-2               | ALM                 | 19         | IO1        |
| Zero speed  | DO-3               | ZS                  | 20         |            |

# **Digital Input Function**

(Except CCWL and CWL are high electric potential, other terminal layout are low electric potential. Please refer to 5-6-1 to see related parameters)

| Signal Name                       | Function<br>Sign | Mode    | I/O Function                                                                                                    |                                                                                                    |                                                                       |                                                        |                         |  |  |
|-----------------------------------|------------------|---------|----------------------------------------------------------------------------------------------------|----------------------------------------------------------------------------------------------------|-----------------------------------------------------------------------|--------------------------------------------------------|-------------------------|--|--|
| Servo On                          | SON              | ALL     | Servo OFF. At SON (servo or                                                                                                    | ttention:<br>n) can n                                                                                                    | Before power on, to be operated to a                                  |                                                        | 5-6-3<br>5-6-4          |  |  |
| Abnormal Reset                    | ALRS             | ALL     | abnormality. B                                                                                                    | ALRS and IG24 close loop: Relieving the stop-situation from of abnormality. But the abnormality of encoder or memory will cause the same alarm again. Please reset power after the abnormality is eliminated. |                                                                       |                                                        |                         |  |  |
| PI/P switch                       | PCNT             | Pi/Pe/S | PCNT and IG24                                                                                                    | close l                                                                                                    |                                                                       | speed loop control gration control.                    | 5-3-11                  |  |  |
| CCW<br>Operation limit            | CCWL             | ALL     |                                                                                                    |                                                                                                    | ravel detector: CC\<br>CCW over travel                                | <b>W</b> L and <b>IG24</b> close loop;<br>operates.    | 5-4-8<br>5-6-3<br>5-6-4 |  |  |
| CW<br>Operation limit             | CWL              | ALL     |                                                                                                    |                                                                                                    | vel detector: CWL<br>CW over travel ope                               | and IG24 close loop;<br>erates.                        | 5-4-8<br>5-6-3<br>5-6-4 |  |  |
| External torque<br>limit          | TLMT             | Pi/Pe/S | to stay in the co                                                                                                    | mmand                                                                                                    | oop will cause the r<br>-voltage range of<br>rout ( <b>PIC、NIC</b> ). | notor-output-torque-limit                              | 5-3-10                  |  |  |
| Pulse error amount delete         | CLR              | Pi/Pe   | When <b>CLR</b> and                                                                                                    | When <b>CLR</b> and <b>IG24</b> close loop, delete the pulse amount in the Position Error Counter.                                                                                                    |                                                                       |                                                        |                         |  |  |
| Servo lock                        | LOK              | S       | When <b>LOK</b> and <b>IG24</b> close loop will transform speed control mode into position control mode in order to lock the motor at the last position.   |                                                                                                    |                                                                       |                                                        |                         |  |  |
| Emergency stop                    | EMC              | ALL     | When <b>EMC</b> and <b>IG24</b> close loop: Emergency stop -> Servo Off and exit the rotating statue, and Cn008 will decide if the dynamic Brake operates. |                                                                                                    |                                                                       |                                                        |                         |  |  |
| Internal speed<br>command / limit |                  |         | SPD2                                                                                                    | SPD1                                                                                                    | Speed<br>Command<br>(Speed Mode)<br>External                          | Speed Limit Command (Torque Mode)  External limit(PIC) |                         |  |  |
| select 1<br>Internal speed        | SPD1<br>SPD2     | S/T     |                                                                                                    |                                                                                                    | command(SIN)                                                          | . ,                                                    | 5-2-6<br>5-3-1          |  |  |
| command / limit<br>select 2       |                  |         | 0                                                                                                    | 1                                                                                                    | Sn201                                                                 | Tn105                                                  |                         |  |  |
| 301001 2                          |                  |         | 1                                                                                                    | 0                                                                                                    | Sn202                                                                 | Tn106                                                  |                         |  |  |
|                                   |                  |         | Internal speed s "1": Close loop v "0": Open loop v                                                                                                    | with <b>IG2</b>                                                                                                    | <u>.</u> 4                                                            | Tn107                                                  |                         |  |  |

### **Digital Input Function Explanation**

(Except CCWL and CWL are the high electric potential, other terminal layout are the low electric potential, please refer to 5-6-1 to check related parameters setting)

| Signal Name                             | Function<br>Symbol | Mode    | I/O Function                                                                                                    |              |  |  |  |
|-----------------------------------------|--------------------|---------|----------------------------------------------------------------------------------------------------|--------------|--|--|--|
| Control Mode<br>Switch                  | MDC                | Pe/S/T  | When <b>MDC</b> and <b>IG24</b> close loop, current control mode will transform into default control mode, please refer to <b>Cn001</b> .                                                                            | 5-1<br>5-6-2 |  |  |  |
| Position Command Limit                  | INH                | Pe      | When <b>INH</b> and <b>IG24</b> close loop, position command input does not operate (do not accept external pulse command).                                                                                          | 5-4-1        |  |  |  |
| Speed Command<br>Counter Wise           | SPDINV             | S       | When SPDINV and IG24 close loop in speed mode, setting rotating speed will become counter-wise rotating speed.                                                                                                    | 5-3-7        |  |  |  |
| Gain Select                             | G-SEL              | Pi/Pe/S | When <b>G-SEL</b> and <b>IG24</b> close loop, first stage control gain switch to the second control gain.                                                                                                    | 5-3-11       |  |  |  |
| Electric Gear ratio<br>Numerator 1~2    | GN1<br>GN2         | Pi/Pe   | Electric gear ratio: select explanation:    GN2   GN1   Electric Gear ratio Numerator     0   0   Pn302     0   1   Pn303     1   0   Pn304     1   1   Pn305    "1": Close loop with IG24   "0": Open loop withIG24 |              |  |  |  |
| Internal Position<br>Command<br>Trigger | PTRG               | Pi      | When <b>PTRG</b> and <b>IG24</b> close loop (positively-triggered), the motor will select related position command to operate in accordance with the terminal layout <b>POS1~POS4</b> .                              | 5-4-8        |  |  |  |
| Internal Position<br>Command Hold       | PHOLD              | Pi      | When <b>PHOLD</b> and <b>IG24</b> close loop(positively-triggered), the motor will stay holding.                                                                                                    |              |  |  |  |
| Home                                    | SHOME              | Pi/Pe   | When <b>SHOME</b> and <b>IG24</b> close loop(positively-triggered), HOME function operates                                                                                                    |              |  |  |  |
| External Origin                         | ORG                | Pi      | When <b>ORG</b> and <b>IG24</b> close loop(positively-triggered), server will use this as external reference point for home position returning.                                                                      |              |  |  |  |

### **Digital Input Function Explanation**

(Except CCWL and CWL are the high electric potential, other terminal layout are the low electric potential, please refer to 5-6-1 to check related parameters setting)

| Signal Name                                | Function Symbol              | Mode |                                                                                                    |                                                                          | 1/                                                                                                    | O Functi                                          | on                                                                                                    | Chapter |
|--------------------------------------------|------------------------------|------|----------------------------------------------------------------------------------------------------|--------------------------------------------------------------------------|----------------------------------------------------------------------------------------------------|---------------------------------------------------|----------------------------------------------------------------------------------------------------|---------|
| Internal Position<br>Command select<br>1~4 | POS1<br>POS2<br>POS3<br>POS4 | Pi   | POS4                                                                                                    | POS3  0 0 0 1 1 1 1 0 0 0 1 1 1 1 1 0 0 0 without the position coop with | POS2  0 0 1 1 0 0 1 1 0 0 1 1 1 0 0 1 1 1 0 1 1 1 0 1 1 1 0 0 1 1 1 0 0 1 1 1 0 0 1 1 1 0 0 0 1 1 1 0 0 0 1 1 1 0 0 0 1 1 1 0 0 0 1 1 1 0 0 0 1 1 1 0 0 0 1 1 1 0 0 0 1 1 1 0 0 0 1 1 1 0 0 0 1 1 1 0 0 0 1 1 1 0 0 0 1 1 1 0 0 0 1 1 1 0 0 0 1 1 1 0 0 0 1 1 1 0 0 0 1 1 1 0 0 0 1 1 1 0 0 0 1 1 1 0 0 0 1 1 1 0 0 0 1 1 1 0 0 0 1 1 1 0 0 0 1 1 0 0 0 1 1 0 0 0 1 1 0 0 0 1 1 0 0 0 1 1 0 0 0 1 1 0 0 0 0 1 0 0 0 0 1 0 0 0 0 0 0 0 0 0 0 0 0 0 0 0 0 0 0 0 0 | POS1  0  1  0  1  0  1  0  1  0  1  0  1  0  1  1 | Internal Position Command select Pn317, Pn318 Pn320, Pn321 Pn323, Pn324 Pn326, Pn327 Pn329, Pn330 Pn332, Pn333 Pn335, Pn336 Pn338, Pn339 Pn341, Pn342 Pn344, Pn345 Pn347, Pn348 Pn350, Pn351 Pn353, Pn354 Pn356, Pn357 Pn359, Pn360 Pn362, Pn363 | 5-4-2   |
| Torque Command<br>Reverse                  | TRQINV                       | Т    | When <b>TRQINV</b> and <b>IG24</b> close loop in torque mode, torque command become a reverse direction. |                                                                          |                                                                                                    |                                                   | 5-2-4                                                                                                    |         |

# **Digital Output Function Explanation**

(The terminal layout here from this explanation are all the low electric potential, please refer to 5-6-1 to check parameter settings)

| rameter settings, | •                  |       |                                                                                                    |                |
|-------------------|--------------------|-------|----------------------------------------------------------------------------------------------------|----------------|
| Signal Name       | Function<br>Symbol | Mode  | I/O Function                                                                                                    |                |
| Servo Ready       | RDY                | ALL   | Main power and control power input are normal. Under the situation of no alarm, terminal layouts <b>RDY</b> and <b>IG24</b> close loop.                                                                                                    | _              |
| Alarm             | ALM                | ALL   | If normally operates, the terminal layouts <b>ALM</b> and <b>IG24</b> open loop. When alarm occurs, protection-function operates, the terminal and <b>IG24</b> close loop.                                                                                                    | _              |
| Zero Speed        | zs                 | S     | When the motor speed is less than the speed from <b>Sn215</b> , the terminal layout <b>ZS</b> and <b>IG24</b> close loop.                                                                                                    | 5-3-12         |
| BK Signal         | ВІ                 | ALL   | When <b>Cn008</b> is set "1" or "3" and the servo on, the terminal layout <b>BI</b> and <b>IG24</b> close loop; when servo off, terminal layout and <b>IG24</b> open loop. (When this terminal layout is generally applied, it is the Brake relay, which is connected to control motor). | 5-6-4<br>5-6-5 |
| In Speed          | INS                | S     | When the motor speed has achieved the setting speed from <b>Cn007</b> , <b>INS</b> and <b>IG24</b> close loop.                                                                                                    | 5-3-12         |
| In Position       | INP                | Pi/Pe | When the amount of position error counter is less than the amount range which is set in <b>Pn307</b> , <b>INP and IG24</b> close loop.                                                                                                    | 5-4-9          |
| Home              | HOME               | Pi/Pe | When HOME is accomplished, <b>HOME</b> and <b>IG24</b> close.                                                                                                    | 5-4-8          |
| In Torque         | INT                | ALL   | When the output torque reach setting value of Tn108, INT and IG24 became a close loop.                                                                                                    |                |

#### (3) CN1 Interface Circuit and Wire Mode:

The diagram below introduces all interface circuit of CN1 and wire-method of host controller.

#### (a) Digital input interface circuit (IO1):

Digital input interface circuit can be operated by relay or collector transistor circuit. The relay should be the low electric current, in order to avoid the faulty contacting. External voltage: 24V.

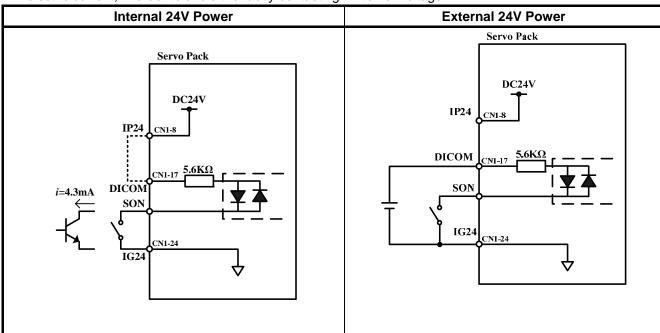

#### (b) Digital Output Interface Circuit (IO2):

When using external power, please attention to the power polarity. Adverse polarity will case circuit damage. Digital output is "Open Collector". The maximum of external voltage is 24V, and the maximum electric current is 10mA.

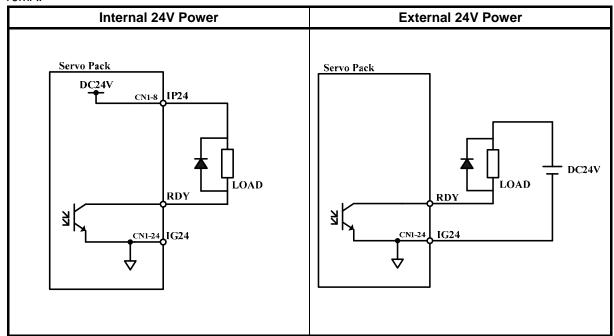

#### (C) Pulse Command Input Interface Circuit (IO3):

Suggesting to use the input method of Line Driver to send the pulse command. The maximum input command frequency is 500kpps. Using the input method of Open Collector will cause the decrease of input command frequency, the maximum input command frequency is 200kpps. The servo provides only 24V power, and other power should be prepared. Adverse polarity of power will cause the servo damage. The maximum of External power (Vcc) is 24V limited. Input current is about 8~15mA. Please refer to the examples below to select resistance. Please refer to 5-4-1 to check pulse input command timing.

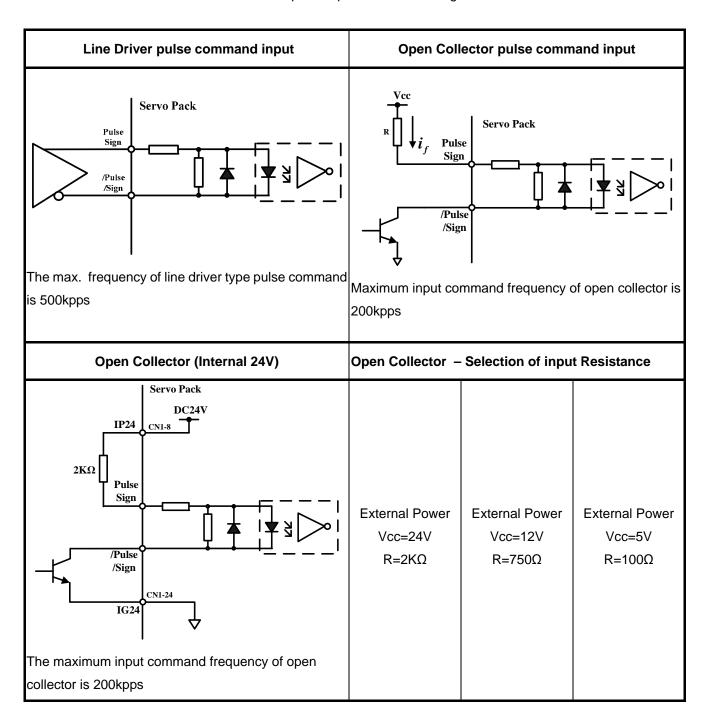

#### (d) Encoder Output Interface Circuit (IO4):

Encoder output interface circuit is the output method of Line Driver, please let end terminal resistance( $R=200\sim330\Omega$ ) connect to Line Receiver input terminal.

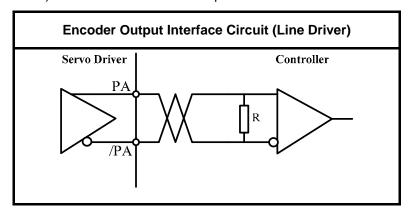

#### (e) Analog Input Interface Circuit (IO5):

There is sometimes ripple inside the servo internal power. Adverse external power polarity will cause severe damage. Maximum external power voltage (Vc) should be less than 12V; terminal input voltage should not more than 10V. Over voltage will cause damage. When using internal power of server, user need to choose the resistance (suggestion: more than  $3K\Omega$ ), which maximum current is less than 10mA.

SIN Input impedance:  $15K\Omega$  PIC Input impedance:  $40K\Omega$  NIC Input impedance:  $20K\Omega$ 

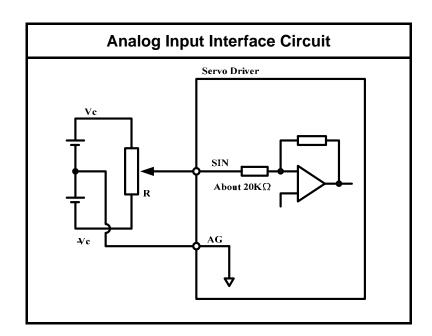

# 2-2-2 Encoder Connector (CN2) Terminal Layout

(1) Diagram of CN2 Terminal:

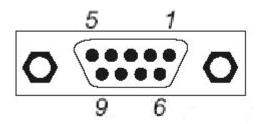

| Pin | Name    | Function                 |     |      |                            |  |
|-----|---------|--------------------------|-----|------|----------------------------|--|
| No. | IVAIIIE | i diletion               | Pin | Name | Function                   |  |
| 1   | В       | Encoder B Phase Input    | No. | Name | Tunction                   |  |
| '   |         | Elicodel B Fliase Iliput | 6   |      |                            |  |
| 2   | /A      | Encoder /A Phase         | J   |      |                            |  |
|     | // \    | Input                    | 7   | /Z   | Encoder /Z Phase           |  |
| 3   | A       | Encoder A Phase Input    |     | ,,_  | Input                      |  |
|     | , ,     | Ellouder AT hase input   | 8   | Z    | Encoder Z Phase Input      |  |
| 4   | GND     | +5V PW Ground            |     |      | Enough En nace input       |  |
|     |         | Terminal                 | 9   | /B   | Encoder /B Phase Input     |  |
| 5   | +5E     | +5V PW Output Terminal   |     | ,,,  | 2.100 dol 78 1 11doo niput |  |
|     |         | - C                      |     |      |                            |  |

P.S.: Do not wire to the terminal, which is un-operated.

### (2) Name and Explanation of I/O Signal:

|            | Pin Signal Name Cod        |      | Encode<br>No. and            | r Output<br>d Color |                                                                                                    |
|------------|----------------------------|------|------------------------------|---------------------|----------------------------------------------------------------------------------------------------|
| Pin<br>No. | Signal Name                | Code | General<br>Joint             | Plug-in<br>Joint    | Terminal Layout Function                                                                                                    |
|            |                            |      | 9 wires<br>(fewer<br>wiring) | Output<br>No.       |                                                                                                    |
| 5          | Power output<br>+ Terminal | +5V  | white                        | В                   | 5V Power for encoder (provided from driver). When the cable is more than 20m, user should separately use 2 cables to avoid decreasing |
| 4          | Power output<br>- Terminal | 0V   | Black                        | I                   | voltage of encoder. When the cable is more than 30m, please contact to the distributorship.                                           |
| 3          | A Phase encoder            | Α    | Green                        | Α                   | Encoder A Phase: From motor terminal to the                                                                                           |
| 2          | input A                    | /A   | Blue                         | С                   | driver.                                                                                                    |
| 1          | B Phase encoder            | В    | Red                          | Н                   | Encoder B Phase: From motor terminal to the                                                                                           |
| 9          | input                      | /B   | Pink                         | D                   | driver.                                                                                                    |
| 8          | Z Phase encoder            | Z    | Yellow                       | G                   | Encoder Z Phase: From motor terminal to the                                                                                           |
| 7          | input                      | /Z   | Orange                       | E                   | driver.                                                                                                    |
| 6          | No operated                |      | -                            |                     | Do not wire.                                                                                                    |

# 2-2-3 Encoder Connector (CN3/CN4) Terminal Layout

Diagram of CN3/CN4 Terminal:

|            | CN3   | 3 for RS-485                         | С          | CN4 for RS232 and RS-485 |                                      |  |  |
|------------|-------|--------------------------------------|------------|--------------------------|--------------------------------------|--|--|
| Pin<br>NO. | Name  | Function                             | Pin<br>NO. | Name                     | Function                             |  |  |
| 1          |       |                                      | 1          | RxD                      | RS-232 Serial data receive           |  |  |
| 2          |       |                                      | 2          | _                        |                                      |  |  |
| 3          |       |                                      | 3          | GND                      | RS-232 Signal Ground                 |  |  |
| 4          |       |                                      | 4          | TxD                      | RS-232 Serial data transmit          |  |  |
| 5          | Data+ | RS-485 Serial data communication (+) | 5          | Data+                    | RS-485 Serial data communication (+) |  |  |
| 6          |       |                                      | 6          |                          |                                      |  |  |
| 7          | Data- | RS-485 Serial data communication (-) | 7          | Data-                    | RS-485 Serial data communication (-) |  |  |
| 8          |       |                                      | 8          |                          |                                      |  |  |

P.S: Do not wire to the terminal, which is un-operated.

# 2-3 Typical Circuit Wiring Examples

## 2-3-1 Position Control Mode (Pe Mode) (Line Driver)

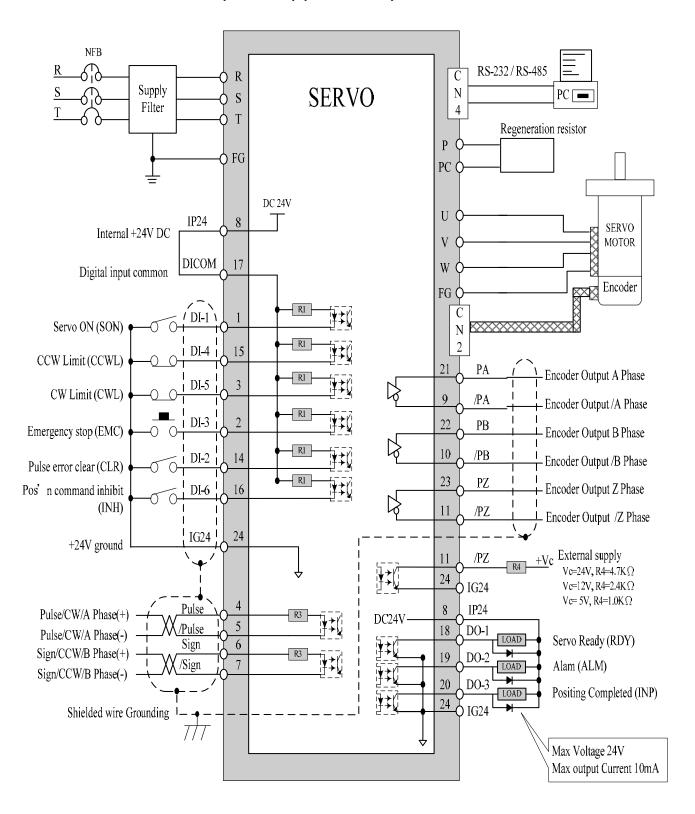

## 2-3-2 Position Control Mode (Pe Mode) (Open Collector)

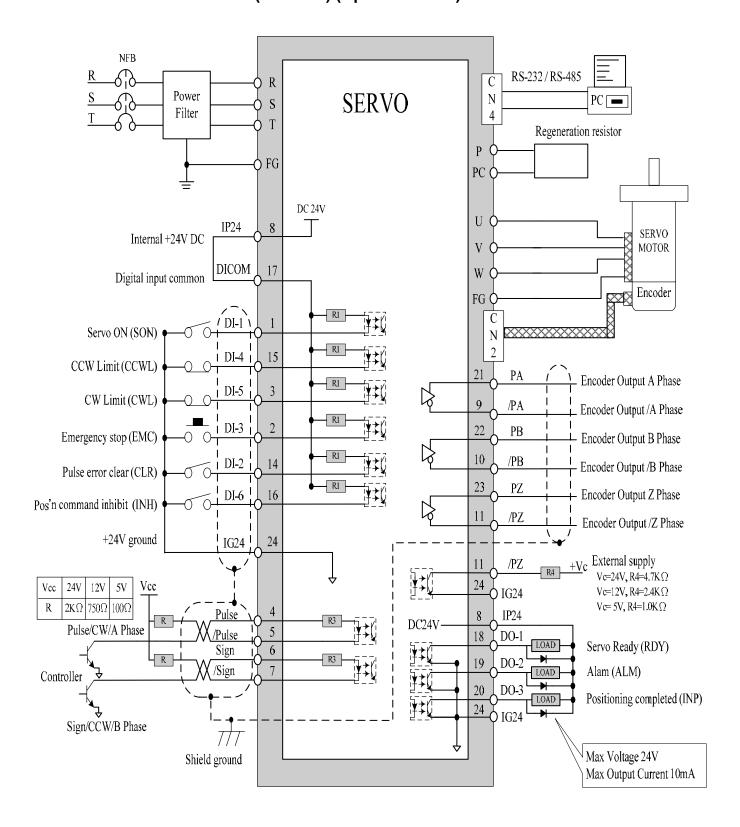

## 2-3-3 Position Control Mode (Pi Mode)

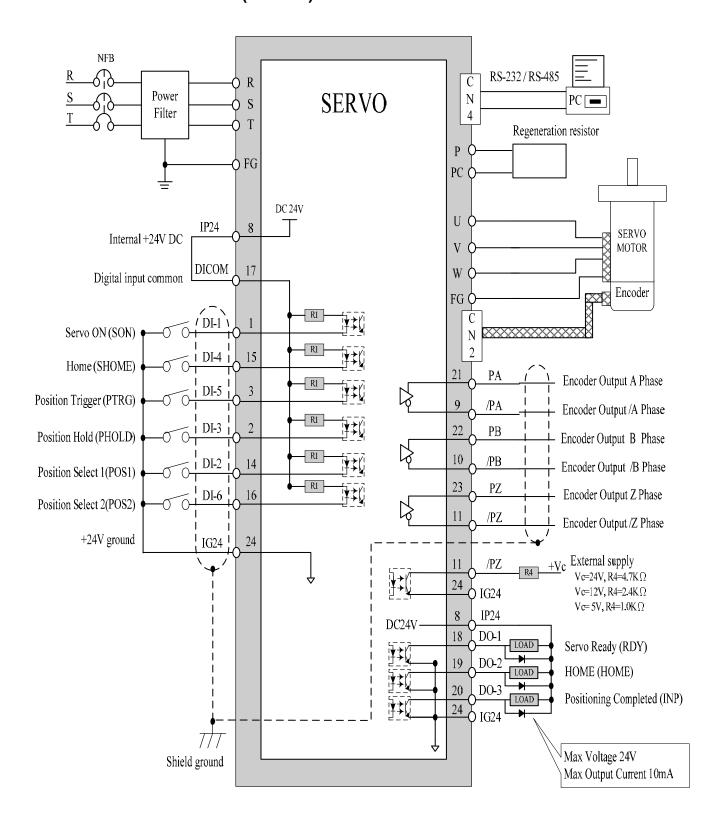

## 2-3-4 Speed Control Mode (S Mode)

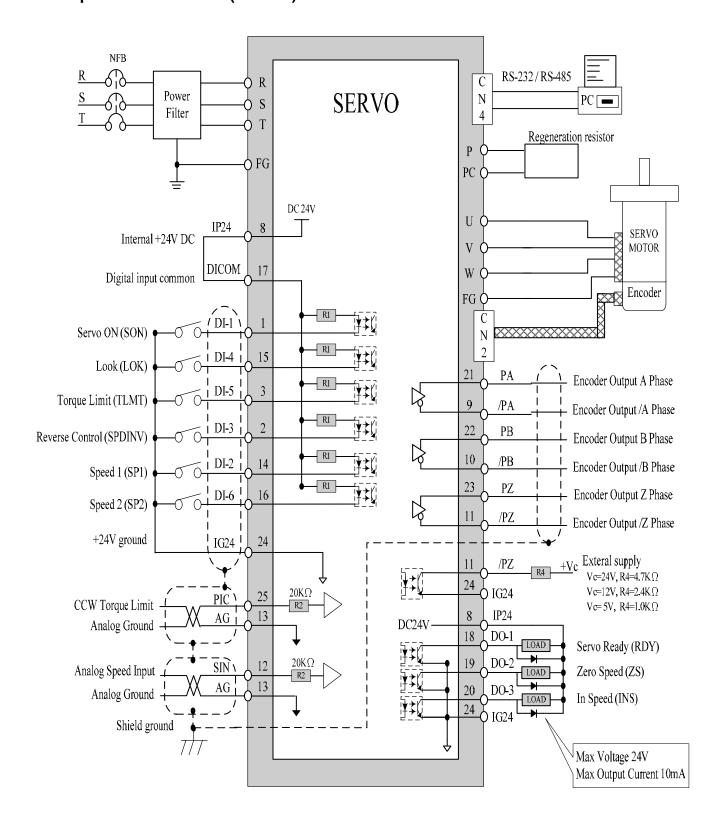

## 2-3-5 Torque Control Mode (T Mode)

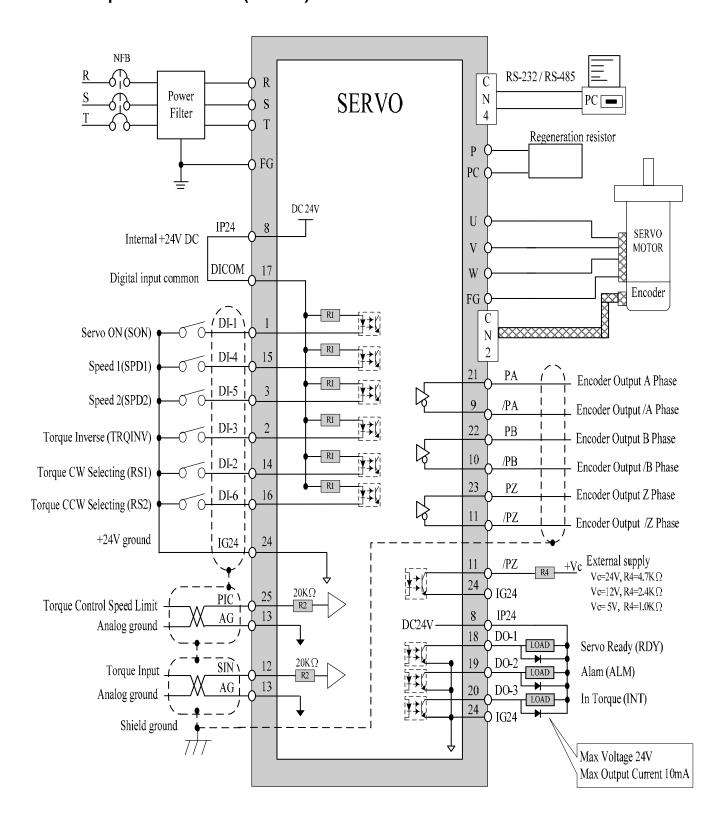

# **Chapter 3 Panel Operator / Digital Operator**

# **3-1 Panel Operator on the Drives**

The operator keypad & display contains a 5 digit 7 segment display, 4 control keys and one Power status LED (Green) is lit when the power is applied to the unit.

Power on to light up charge LED and gradually dark when internal main circuit discharge accomplished.

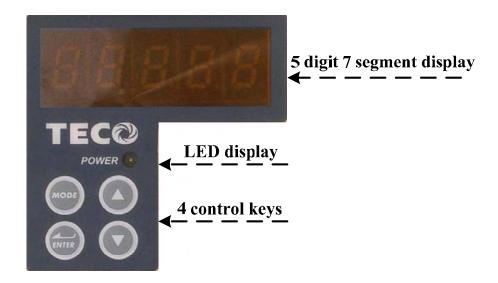

| Key   | Name                            | Function Keys Description                                                                                                    |
|-------|---------------------------------|----------------------------------------------------------------------------------------------------|
| MODE  | MODE/SET                        | <ol> <li>To select a basic mode, such as the status display mode, utility function mode, parameter setting mode, or monitor mode.</li> <li>Returning back to parameter selection from data-setting screen.</li> </ol> |
|       | INCREMENT                       | Parameter Selection.     To increase or decrease the set value.                                                                                                    |
|       | DECREMENT                       | 3. Press and at the same time to <b>RESET ALARM</b> .                                                                                                    |
| ENTER | DATA SETTING<br>&<br>DATA ENTER | <ol> <li>To confirm data and parameter item.</li> <li>To shift to the next digit on the left.</li> <li>To enter the data setting (press 2 sec.)</li> </ol>                                                            |

After power on, MODE button can be used to select 9 groups of parameter.

By pressing the Mode key repeatedly once at a time you can scroll trough the displays below.

| Step | Key      | <b>LED Display after Operation</b> | Description                                                   |
|------|----------|------------------------------------|---------------------------------------------------------------|
| 1    | Power on |                                    | Drive status parameters.                                      |
| 2    | MODE     |                                    | Diagnostic parameters.                                        |
| 3    | MODE     |                                    | Alarm parameters.                                             |
| 4    | MODE     |                                    | System Control parameters.                                    |
| 5    | MODE     |                                    | Torque Control parameters.                                    |
| 6    | MODE     |                                    | Speed Control parameters.                                     |
| 7    | MODE     |                                    | Position Control parameters.                                  |
| 8    | MODE     |                                    | Quick set up parameters.                                      |
| 9    | MODE     |                                    | Multi function I/O ( programmable Inputs/Outputs) Parameters. |
| 10   | MODE     | HUZDÍ                              | Return to Drive status parameters.                            |
| 11   | MODE     | -                                  | Drive status parameters again.                                |

Once the first parameter in a parameter group is displayed use **Increment** or **Decrement** keys to select the required parameter then use **Enter** key in order to view and alter the parameter setting, once this is done then press **Enter** key again to save the change.

Notes: On each parameter display the first digit will be flashing, the enter key can be used to move between digits.

Example procedures are shown below: -

Ex: Setting Speed Parameter Sn203 to 100rpm.

| Step | Key      | <b>LED Display after Operation</b>      | Description                                                            |
|------|----------|-----------------------------------------|------------------------------------------------------------------------|
| 1    | Power On | -    -  -  -  -  -  -  -  -  -  -  -  - | Display status of servo drive                                          |
| 2    | MODE     |                                         | Press MODE-Key 6 times to select Sn 201                                |
| 3    |          |                                         | Press INCRMENT- Key twice Sn203 is displayed.                          |
| 4    | ENTER    |                                         | To view the Sn203 preset value by press <b>ENTER-Key</b> for 2 seconds |
| 5    | ENTER    |                                         | Shift to the second digit by press ENTER- Key once                     |

| Step | Key   | <b>LED Display after Operation</b> | Description                                                                                                    |
|------|-------|------------------------------------|----------------------------------------------------------------------------------------------------|
| 6    | ENTER |                                    | Shift to next Digit by press <b>ENTER-Key</b> once again                                                                                                    |
| 7    |       |                                    | Change the digit preset value by press the <b>DECREMET-Key</b> twice                                                                                                 |
| 8    | ENTER |                                    | To save the altered preset value, Press the <b>ENTER- Key</b> for 2 seconds until " <b>SET</b> "is displayed briefly and then display is returned to parameter Sn203 |

Following example shows the sequence where a parameter preset value is displayed When no change is made and it is skip back to the original parameter by pressing the Mode-Key.

| Step | Key      | <b>LED Display after Operation</b> | Description                                                                                       |
|------|----------|------------------------------------|---------------------------------------------------------------------------------------------------|
| 1    | Power ON | -                                  | When power on drive status parameter will display                                                 |
| 2    | MODE     |                                    | Pressing <b>MODE-Key</b> 6 times, Sn 201 will be displayed.                                       |
| 3    |          |                                    | Pressing INCRMENT- Key twice Sn203 is displayed.                                                  |
| 4    | ENTER    |                                    | To view the Sn203 preset press <b>ENTER-Key</b> for 2 seconds.                                    |
| 5    | MODE     |                                    | No change is made and LED display return to last select parameter Sn203, press MODE-Key once skip |

Some of the data entry in this drive are in the format shown below, for these data the Most significant digit will be shown by the Capital letter "H" as shown below.

Ex: Home search function in position mode **Pn365 = 0212.** Each digit of this preset for Pn365 parameter defines a selection for a specific function.

Bit0 corresponds to a selection for parameter Pn 365.0 and bit1 setting for Pn 365.1 ... etc.

Parameter Pn 365 Format for the 5 digits data value is shown below:

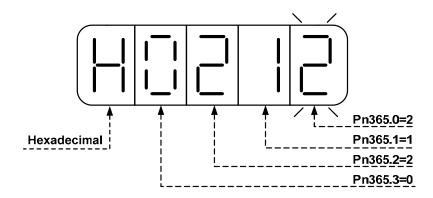

## **Display of Positive and Negative values:**

| Description of Positive/Negative Display                                                                                    | Display of Positive | <b>Display of Negative</b> |
|----------------------------------------------------------------------------------------------------|---------------------|----------------------------|
| For negative numbers with 4 digits or less, the negative sign is                                                            | 3000                | -3000                      |
| displayed In the most significant digit as shown.  Ex: <b>Sn201</b> (Internal Speed Command 1).                             |                     |                            |
| For negative numbers with 4 digits the negative sign is indicated by                                                        | 30000               | -30000                     |
| displaying <b>all the 5 decimal points</b> on the display.  Ex: <b>Pn317</b> (Internal Position Command 1- Rotation number) |                     |                            |

## Setting a negative value.

(1) If the negative value has 4 digits or less follow the steps in the example below:

Ex: Sn201(Internal speed command 1)= preset speed of 100 to -100 rpm.

| Step | Key      | <b>LED Display after Operation</b> | Description                                                                                                    |
|------|----------|------------------------------------|----------------------------------------------------------------------------------------------------|
| 1    | Power ON |                                    | On" power on " <b>Drive Status</b> parameter is displayed.                                                                                                    |
| 2    | MODE     |                                    | Pressing <b>MODE-Key</b> 5 times, Sn 201 will be displayed.                                                                                                    |
| 3    | ENTER    |                                    | To view the Sn201 preset press <b>ENTER-Key</b> for 2 seconds.                                                                                                    |
| 4    | ENTER    |                                    | To move to the most significant digit press the <b>ENTER-Key</b> 4 times.                                                                                             |
| 5    | or 🔻     |                                    | Use <b>INCREMENT Or DECREMENT</b> key until the minus sign (_) is displayed. You can toggle between – and + by this key.                                              |
| 6    | ENTER    |                                    | To save the altered preset value, Press the <b>ENTER- Key</b> for 2 seconds until " <b>SET</b> "is displayed briefly and then display is returned to parameter Sn201. |

If the negative value has 5 digits follow the steps in the example below:

Ex: Pn317 (internal position preset command 1) set to a negative value -10000 revolutions.

| Step | Control Keys | <b>LED Display after Operation</b> | Description                                                                                                    |
|------|--------------|------------------------------------|----------------------------------------------------------------------------------------------------|
| 1    | Power On     |                                    | On" power on " <b>Drive Status</b> parameter is displayed.                                                                                                    |
| 2    | MODE         |                                    | Pressing <b>MODE-Key</b> 6 times, position parameter Pn 301 will be displayed.                                                                                                    |
| 3    |              |                                    | Use INCREMENT- Key to display Pn317.                                                                                                    |
| 4    | ENTER        |                                    | To view the Pn317 preset press <b>ENTER-Key</b> for 2 seconds.                                                                                                    |
| 5    | ENTER        |                                    | To move to the most significant digit press the <b>ENTER-Key</b> 4 times.                                                                                                    |
| 6    | •            |                                    | Press <b>DECREMENT-Key</b> once to set the most significant digit To 1. And press the <b>DECREMENT-Key</b> once again. All 5 decimal points will light up to indicate a negative number. |
| 7    | ENTER        |                                    | To save the altered preset value, Press the <b>ENTER-Key</b> for 2 seconds until " <b>SET</b> "is displayed briefly and then display is returned to parameter Pn 317.                    |

## Alarm Reset from the Keypad.

All alarm displays can be cleared from the keypad without a need for an external Alarm clear (Reset) signal.

## Ex. Under voltage Alarm AL-01.

| Step | Control Key | LED Display after Opertion | Description                                                                                                    |
|------|-------------|----------------------------|----------------------------------------------------------------------------------------------------|
| 1    | Alarm       |                            | Under voltage Alarm AL-01 is displayed.                                                                                                    |
| 2    |             |                            | To clear Alarm:- Remove input contact <b>SON</b> (Servo On). Then press <b>INCREMENT-Key and DECREMENT-Key</b> at the same time. The display will show RESET briefly and then returns back to parameter display. |

After Servo drive is power on, user can monitor status bit and status code on the display. LED display for speed / torque control mode and position control mode has the different definition, refer to following pages for detail.

# (1) Speed and Torque Control Mode

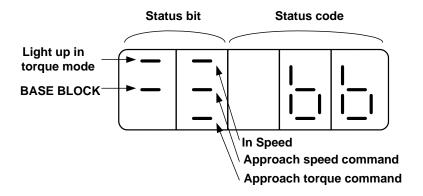

Status code and status bit contents:

| Status code                   | Status bit display and description                                        |                                                                        |  |
|-------------------------------|---------------------------------------------------------------------------|------------------------------------------------------------------------|--|
| Status Code                   | Indicator On                                                              | Indicator Off                                                          |  |
| BASE BLOCK                    | Servo Off status                                                          | Servo On status                                                        |  |
| In Speed (INS)                | When motor speed greater than the value of Cn007 (Speed reached preset)   | When motor speed less than the value of Cn007 (Speed reached preset)   |  |
| Approach Speed command        | When speed command greater than the value of Cn007 (Speed reached preset) | When speed command less than the value of Cn007 (Speed reached preset) |  |
| Approach<br>Torque<br>command | When torque command greater than 10% of the rate torque.                  | When torque command less than 10% of the rate torque.                  |  |

| Status code                                  | Description                                        |  |
|----------------------------------------------|----------------------------------------------------|--|
|                                              | BASE BLOCK                                         |  |
|                                              | Servo OFF status(when motor excitation is invalid) |  |
|                                              | The servo is under operation status.               |  |
| <u>                                     </u> | Servo ON status( when motor excitation is valid)   |  |
|                                              | CCW Operation limit                                |  |
|                                              | CCWL limit switch is active.                       |  |
|                                              | CW Operation limit                                 |  |
| <u> </u>                                     | CWL limit switch is active.                        |  |

# (2) Position Control Mode:

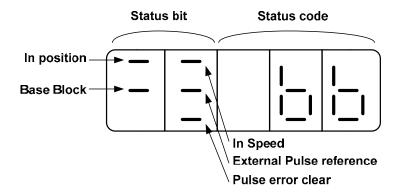

## Status code and status bit contents:

| Status code                                                                               | Status bit display and description                                                     |                                                                                           |  |
|-------------------------------------------------------------------------------------------|----------------------------------------------------------------------------------------|-------------------------------------------------------------------------------------------|--|
| Status Code                                                                               | Indicator On                                                                           | Indicator Off                                                                             |  |
| BASE BLOCK                                                                                | Servo Off status                                                                       | Servo On status                                                                           |  |
| In Position(INP)                                                                          | When Position pulse error value less than the value of Pn307 (Position complete value) | When Position pulse error value greater than the value of Pn307 (Position complete value) |  |
| In Speed (INS)                                                                            | When speed command greater than the value of Cn007 (Speed reached preset)              | When speed command less than the value of Cn007 (Speed reached preset)                    |  |
| External Pulse Reference Input                                                            | When pulse input is exist.                                                             | No external puluse input.                                                                 |  |
| Pulse error amount clear Input contact CLR is active the pulse error value will be clear. |                                                                                        | Input contact CLR is not active.                                                          |  |

| Status code                                  | Description                                        |  |
|----------------------------------------------|----------------------------------------------------|--|
|                                              | BASE BLOCK                                         |  |
|                                              | Servo OFF status(when motor excitation is invalid) |  |
|                                              | The servo is under operation status. (Run)         |  |
| <u>                                     </u> | Servo ON status( when motor excitation is valid)   |  |
|                                              | CCW Operation limit                                |  |
|                                              | CCWL limit switch is active.                       |  |
| CW Operation limit                           |                                                    |  |
| CWL limit switch is active.                  |                                                    |  |

# 3-2 Signal Display

# 3-2-1 Status Display

Following parameters can be used to display drive and motor Status.

| Parameter<br>Signal | Displayed                                                          | Unit  | Description                                                                                                    |
|---------------------|--------------------------------------------------------------------|-------|----------------------------------------------------------------------------------------------------|
| Un-01               | Actual motor speed                                                 |       | Actual Motor Speed is displayed in rpm.                                                                                                    |
| Un-02               | Actual motor torque                                                |       | It displays the torque as a percentage of the rated torue.  Ex: 20 are displayed. It means that the motor torque output is 20% of rated torque.                                                                    |
| Un-03               | Regenerative load ratio                                            | %     | Value for the processable regenerative power as 100%.                                                                                                    |
| Un-04               | Accumulated load ratio                                             | %     | Value for the rated torque as 100%.                                                                                                    |
| Un-05               | Max load rate                                                      | %     | Max value appeared on accumulated load rate                                                                                                    |
| Un-06               | Speed command                                                      | rpm   | Speed command is displayed in rpm.                                                                                                    |
| Un-07               | Position error counter value                                       | pulse | Error between position command value and the actual position feedback.                                                                                                    |
| Un-08               | Position feedback pulse counter                                    | pulse | The accumulated number of pulses from the motor encoder.                                                                                                    |
| Un-09               | External voltage command                                           | V     | External analog voltage command value in volts.                                                                                                    |
| Un-10               | Main circuit Vdc Bus Voltage                                       | V     | DC Bus voltage in Volts.                                                                                                    |
| Un-11               | External speed limit command value                                 |       | Display external speed limit command value in rpm.                                                                                                    |
| Un-12               | External CCW Torque limit command value                            | %     | Ex: Display 100. Means current external CCW torque limit command is set to 100 %.                                                                                                    |
| Un-13               | External CW Torque limit command value                             |       | Ex: Display 100. Means current external CW toque limit command is set to 100%.                                                                                                    |
| Un-14               | Motor feed back – Rotation value (absolute value)                  |       | After power on, it displays motor rotation number as an absolute value.                                                                                                    |
| Un-15               | Motor feed back – Less then 1 rotation pulse value(absolute value) | pulse | After power on, it displays the pulse number for less than a revolution of the motor as an absolute value.                                                                                                    |
| Un-16               | Pulse command – rotation value(absolute value)                     | rev   | After power on, it displays pulse command input rotation number in absolute value.                                                                                                    |
| Un-17               | Pulse command – Less then 1 rotation pulse value(absolute value)   | pulse | After power on, it displays pulse command input for less than a rotation. pulse value is an absolute value.                                                                                                    |
| Un-18               | Torque command                                                     |       | It displays the torque command as a percentage of the rated torque. Ex: Display. 50.Means current motor torque command is 50% of rated torque.                                                                     |
| Un-19               | Load inertia                                                       | x0.1  | When Cn002.2=0(Auto gain adjust disabled), it displays the current preset load inertia ratio from parameter Cn025. When Cn002.2=1(Auto gain adjust enabled), it displays the current estimated load inertia ratio. |

# 3-2-2 Diagnostic function

Following diagnostics parameters are available:

| Parameter<br>Signal | Name and Function                                         |  |
|---------------------|-----------------------------------------------------------|--|
| dn-01               | Control mode display                                      |  |
| dn-02               | Output terminal status                                    |  |
| dn-03               | Input terminal status                                     |  |
| dn-04               | Software version (CPU version)                            |  |
| dn-05               | JOG mode operation                                        |  |
| dn-06               | Reserve function                                          |  |
| dn-07               | Auto offset adjustment of external analog command voltage |  |
| dn-08               | Servo model code                                          |  |
| dn-09               | ASIC software version display                             |  |

# dn-01 (Control Mode Display)

Access dn-01 to display the selected control mode.

Control mode display description is listed in the table below:

| Control Mode                          | dn-01 ( Control mode display) |
|---------------------------------------|-------------------------------|
| Torque control - T                    |                               |
| Speed control - S                     |                               |
| Position control                      |                               |
| (External pulse command) - Pe         |                               |
| Position/Speed control switch - Pe/S  | PE-S                          |
| Speed/Torque control switch - S/T     |                               |
| Position/Torque control switch - Pe/T |                               |
| Position control                      |                               |
| (Internal position command) - Pi      |                               |

## dn-02 (Output terminal status)

Use dn-02 to check the status of output terminals.

Output status display is described below:

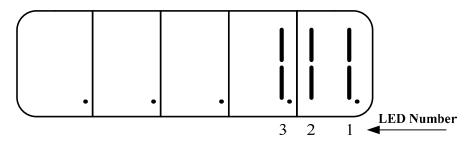

When output terminal signal has a low logic level (close loop with IG24),

the corresponding LED will be on.

When output terminal signal has a high logic level (open loop with IG24),

the corresponding LED will be off.

Table below shows the functions of the digital outputs.

Default settings are shown below.

For programmable digital output list see section 5-6-1.

| LED No. | Output terminal number | Default function |
|---------|------------------------|------------------|
| 1       | DO-1                   | RDY              |
| 2       | DO-2                   | ALM              |
| 3       | DO-3                   | ZS               |

Note: To set the logic state (High or Low) of for programmable digital outputs refer to section 5-6-1.

# dn-03 (Input terminals status)

Use dn-03 to check the status of Input terminals.

Digital Input status display is described below:

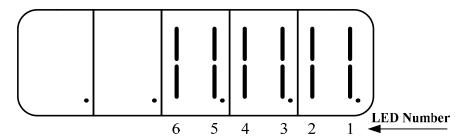

When Input terminal signal has a low logic level (close loop with IG24), the corresponding LED will be on.

When Input terminal signal has a high logic level (open loop with IG24), the corresponding LED will be off.

Table below shows the functions of the digital input.

Default settings are shown below.

For programmable function list see section 5-6-1.

| LED Number | Input terminal number | Default function |
|------------|-----------------------|------------------|
| 1          | DI-1                  | SON              |
| 2          | DI -2                 | ALRS             |
| 3          | DI -3                 | PCNT             |
| 4          | DI -4                 | LOK              |
| 5          | DI -5                 | SPD1             |
| 6          | DI -6                 | TLMT             |

# dn-04 (Version of Software)

Use dn-04 to view the current software version of the Servo drive.

Software version can be checked as below:

| Step | Keys     | LED Display | Description                                                                                 |
|------|----------|-------------|---------------------------------------------------------------------------------------------|
| 1    | Power On |             | On" power on <b>Drive Status</b> is displayed.                                              |
| 2    | MODE     |             | Press <b>MODE-Key</b> twice to view diagnostics parameter dn-01.                            |
| 3    |          |             | Press INCREMENT-Key 3 times to display dn-04.                                               |
| 4    | ENTER    |             | Press <b>ENTER-Key</b> for 2 seconds to view the software version. (Software version: 2.30) |
| 5    | MODE     |             | Press <b>MODE-Key</b> once to return to dn-04 and parameter selection.                      |

# dn-05 (JOG Operation)

Use dn-05 to JOG the motor. Jog is activated by following the steps below:

Note: JOG speed is in accordance with setting of Sn201(internal speed command 1).

Ensure that the required speed is set in Sn201 before executing this function.

Warning: Motor will be agitated run as soon as JOG command is activated.

without the need for SON input (Servo On signal).

| Step | Key      | LED display | Description                                                                                                    |
|------|----------|-------------|----------------------------------------------------------------------------------------------------|
| 1    | Power on |             | On" power on <b>Drive Status</b> is displayed.                                                                   |
| 2    | MODE     |             | Press <b>MODE-Key</b> once to view diagnostics parameter dn-01.                                                  |
| 3    |          |             | Press INCREMENT-Key 4 times to display dn-5.                                                                     |
| 4    | ENTER    |             | Press <b>ENTER-Key</b> for 2 seconds to enter <b>JOG MODE</b> . Motor will power on immediately.                 |
| 5    |          |             | Press <b>INCREMENT-Key</b> , motor will run in the pre-defined positive direction.                               |
| 6    |          |             | Press <b>DECREMENT-Key</b> , motor will run in the pre-defined negative direction.                               |
| 7    | MODE     |             | Press <b>MODE-Key</b> once to return to dn-05 and parameter selection.  Motor stoped the excitation immediately. |

# dn-07 (Auto offset adjustment of external analog command voltage)

If the external torque or speed analog command is set to 0V and the motor is rotating slowly, this is due to analog input zero offset, use **dn-07** to auto adjust this offset and stop the motor rotating. Follow the steps below:

| Step | Key      | LED Display          | Description                                                                                                    |
|------|----------|----------------------|----------------------------------------------------------------------------------------------------|
| 1    |          | between analog comma | and terminal SIN(CN1-26) and Analog Ground terminal                                                                                                    |
| 2    | Power on |                      | On" power on " <b>Drive Status</b> is displayed.                                                                                                    |
| 3    | MODE     |                      | Press <b>MODE-Key</b> twice into diagnostics parameter dn-01.                                                                                                    |
| 4    |          |                      | Press INCREMENT-Key 6 times to display dn-7.                                                                                                    |
| 5    | ENTER    |                      | Press ENTER-Key for 2 seconds to enter dn-07                                                                                                    |
| 6    |          |                      | Press INCREMENT-Key once to set to 1 (Enable auto offset adjustment).                                                                                                    |
| 7    | ENTER    |                      | To save the altered preset value and activate auto offset adjust, Press the <b>ENTER- Key</b> for 2 seconds until " <b>SET</b> "is displayed briefly and then display is returned to parameter dn-07. To save this offset value, please select parameters Tn104 or Sn217 as required and press the ENTER-Key. Tn107 for analog torque command. Sn217 for analog speed command. |

# Before bias adjusting Input Voltage (V) Bias Voltage Torque Command (%) or Speed Command (rpm) After bias adjusting Bias Voltage Adjusting Value Torque Command (%) or Speed Command (rpm)

# dn-08 (Servo motor Model Code display)

Use **dn-08** to display servo motor code and check the servo drive and motor compatibility according to the table below.

If the dn08 preset is not according to the list below then contact your supplier.

The motor model code is stored in parameter Cn30.

| dn-08 Display | code is stored in par |             | Motor Standards |                |                          |
|---------------|-----------------------|-------------|-----------------|----------------|--------------------------|
| Cn030 Setting | Drive Model           | Motor Model | Watt<br>(W)     | Speed<br>(rpm) | Encoder<br>Specification |
| H1011         |                       | JSMA-SCP5AB | 50              | 3000           | 2500                     |
| H1021         | JSDE-10               | JSMA-SC01AB | 100             | 3000           | 2500                     |
| H0030         | 33DL-10               | JSMA-SC02AF | 200             | 3000           | 2000                     |
| H1043         |                       | JSMA-TC02AB | 200             |                | 2500                     |
| H0121         |                       | JSMA-LC03AB | 300             | 3000           | 2500                     |
| H0130         |                       | JSMA-SC02AF | 200             | 3000           | 2000                     |
| H1133         | JSDE-15               | JSMA-TC02AB | 200             | 3000           | 2500                     |
| H0140         | 33DL-13               | JSMA-SC04AF |                 |                | 2000                     |
| H1141         |                       | JSMA-SC04AB | 400             | 3000           | 2500                     |
| H1143         |                       | JSMA-TC04AB |                 |                | 2500                     |
| H0211         |                       | JSMA-LC08AB | 750             | 3000           | 2500                     |
| H0220         |                       | JSMA-SC04AF |                 | 3000           | 2000                     |
| H1221         |                       | JSMA-SC04AB | 400             |                | 2500                     |
| H1223         | JSDE-20               | JSMA-TC04AB |                 |                | 2500                     |
| H0230         | J3DE-20               | JSMA-SC08AF | 750             | 3000           | 2000                     |
| H1233         |                       | JSMA-TC08AB | 750             |                | 2500                     |
| H0241         |                       | JSMA-MA05AB | 550             | 1000           | 2500                     |
| H0251         |                       | JSMA-MH05AB | 330             | 1500           | 2500                     |
| H0310         |                       | JSMA-SC08AF | 750             | 3000           | 2000                     |
| H1313         |                       | JSMA-TC08AB | 730             | 3000           | 2500                     |
| H0321         | JSDE-30               | JSMA-MA10AB |                 | 1000           | 2500                     |
| H0331         | 33DE-30               | JSMA-MB10AB | 1000            | 2000           | 2500                     |
| H0341         |                       | JSMA-MH10AB | 1000            | 1500           | 2500                     |
| H0351         |                       | JSMA-MC10AB |                 | 3000           | 2500                     |

# **Chapter 4 Trial Operation**

Before proceeding with trial run, please ensure that all the wiring is correct.

Trial run description below covers the operation from keypad and also from an external controller such as a PLC.

Trial run with external controller speed control loop (analog voltage command) and position control loop (external pulse command).

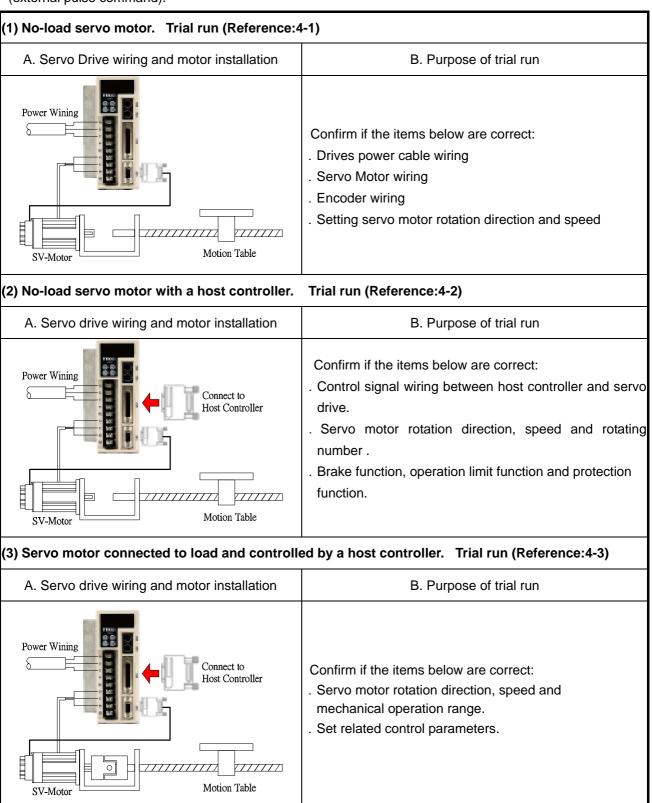

# 4-1 Trial Operation Servo motor without Load

To carry out a successful trial run follow the steps below and ensure that drive wiring is correct and as specified.

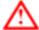

# Warning!

In order to prevent potential damage, prior to trial run ensure that the driven mechanism, couplings and belts etc are disconnected from the motor.

#### 1. Installation of servo motor.

Ensure that the motor is installed securely so that there is no movement and vibration during trial run.

#### 2. Wiring.

Check servo drive, motor power connections and motor encoder connection.

No control signal wiring is required of this stage thus remove connector (CN1) from the servo drive.

#### 3. Servo drive power.

Apply power to servo drive. If the display shows any Alarm message such as graph below then refer to Alarm contents of chapter 8 to identify the cause.

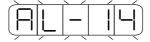

AL-14 is caused by Input terminals **CCWL** (Counter clockwise Limit) and **CWL** (Clockwise Limit) being activated at the same time.

See (the default setting of high or low input logic state according to the description in section 5-6-1). Because of the alarm, the servo can not operate normally.

Set the parameter Cn002.1=1 to disable the drive limit function temporarily during trial run period.

### Steps for setting parameter Cn002.1 ( CCWL &CWL Rotation limit selection).

| Setp | Keys     | LED Display | Description                                                                                                    |
|------|----------|-------------|----------------------------------------------------------------------------------------------------|
| 1    | Power on | - 1         | On" power on " <b>Drive Status</b> is displayed.                                                                                                    |
| 2    | MODE     |             | Press MODE-Key 4 times to display Cn001.                                                                                                    |
| 3    |          |             | Press INCREMENT-Key once to display Cn002.                                                                                                    |
| 4    | ENTER    | HUUUÜ       | Press <b>ENTER-Key</b> for 2 secs to display the preset value of Cn002. Note: Cn 002 includes 4 digits corresponding to Cn002.0,Cn002.1,Cn002.2 & Cn002.3.        |
| 5    | ENTER    |             | Press ENTER-Key once to move to the 2 <sup>nd</sup> digit for (Cn 002.1).                                                                                         |
| 6    |          | HIII        | Press <b>INCREMENT- Key</b> once to adjust the 2 <sup>nd</sup> digit to 1. Disable the function of external limits CCWL and CWL.                                  |
| 7    | ENTER    |             | To save the setting value by Press the <b>ENTER- Key</b> for 2 seconds until " <b>SET</b> "is displayed briefly and then display is returned to parameter Cn-002. |

After accomplish these steps, reset the power. If there are any other alarms then refer to section **8-2 (Clearing Alarms)**. Once there is no alarms then operate the drive again. If any of the alarms can not be cleared, please contact your local supplier for assistance.

#### 4. Mechanical Brake Release.

When a brake type servo motor is used then must release the brake before starting trial run by applying 24vdc voltage to brake terminals.

## 5. Keypad Trial run (JOG function).

Jog function can be used to check if motor speed and rotation direction is correct.

Parameters Sn 201(internal speed command 1) and Cn004 (motor rotation direction selection)

Can be used to set the required speed and direction.

#### Warning!

Set the required JOG speed before the trial run otherwise the motor will run at the default speed set in parameter Sn201(internal speed command 1).

#### Warning!

Regardless of external SON (servo on) is active of not, Servo motor will get excitation as soon as JOG is activated.

# Steps for setting JOG function:

| Step | Keys     | LED Display | Description                                                                                                    |
|------|----------|-------------|----------------------------------------------------------------------------------------------------|
| 1    | Power on |             | On" power on " <b>Drive Status</b> is displayed.                                                                    |
| 2    | MODE     |             | Press MODE-Key twice to view diagnostics parameter dn-01.                                                           |
| 3    |          |             | Press INCREMENT-Key 4 times to display dn-5.                                                                        |
| 4    | ENTER    |             | Press <b>ENTER-Key</b> for 2 seconds to enter <b>JOG MODE</b> . Motor will power on immediately.                    |
| 5    |          |             | Press <b>INCREMENT-Key</b> , motor will run in the pre-defined positive direction.                                  |
| 6    |          |             | Press DECREMENT-Key, motor will run in the pre-defined negative direction.                                          |
| 7    | MODE     |             | Press <b>MODE-Key</b> once to return to dn-05 and parameter selection.  Motor power will be turned off immediately. |

## 4-2 Trial Operation for Servo motor without Load from Host Reference

Check and ensure that all power connections to the drive and motor and control signal connection between the host controller and the drive are correct. Motor must be mechanically disconnected from the load.

Following section describes the trial run when using a host controller such as a PLC.

Two trial runs have been discussed. Speed control mode (Section B) and Position control mode (Section C). Section A shows the connections and SON signal (servo on) requirements for both trial runs.

## A. Launching Servo motor

#### **Example wiring diagram:**

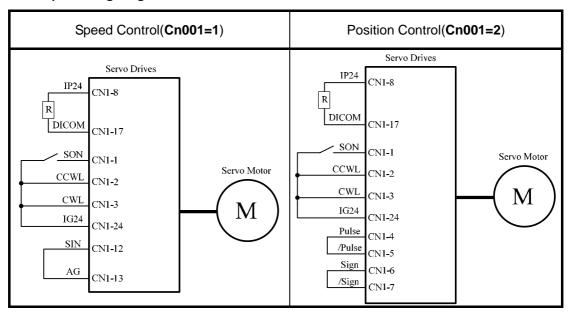

#### a. Disable Analog Input command terminals.

**Speed control mode:** Link analog input terminal SIN to 0V terminal (AG).

**Position control mode:** Link external pulse command terminals "Pulse" to "/Pulse" and "Sign" to "/Sign".

## b. Enable Servo ON Signal

Connect **SON** terminal to IG 24 (0V) terminal (Digital Ground).

On drive power up servo will be turned on. Now check for any Alarms. If any alarms then refer to Chapter 8-2 for how to reset the Alarms.

#### B. Trial run in Speed control mode(Cn001=1).

#### 1. Wiring check:

Check and ensure that all power cable and control signal connections are correct as shown below.

To be able to adjust the speed for test connect a potentiometer between terminals SIN (analog input voltage) and AG (Analog Ground). Set the analog input voltage to 0V. (No speed reference).

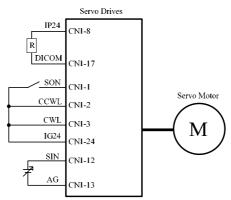

#### 2. Apply Servo on.

Apply power to the drive and activate (**SON**) signal by switching SON terminal to IG24 (input digital Ground). If the motor rotates slowly, while the speed analog input voltage is 0 volts

then use dn-07 function to auto offset adjustment for the analog input value. (refer to section 3-2-2).

#### 3. Check the relationship between motor speed and the analog input speed command.

Increase the analog speed input voltage gradually (by potentiometer) and monitor the actual motor speed by parameter **Un0-01**.

Check if motor rotation direction is correct and if necessary set it by parameter Cn004.

Check for correctness of analog speed command ratio in relation to the preset in parameter (Sn216) and analog speed command limit as set in parameter (Sn218).

Finally, switch off **SON signal** (turn off the servo motor).

#### 4. Connection with a host controller.

Check and ensure that the wiring for the servo drive and host controller, speed analog signal input (SIN), and encoder output (PA, /PA, PB, /PB, PZ, /PZ) are all correct and according to the diagram below:

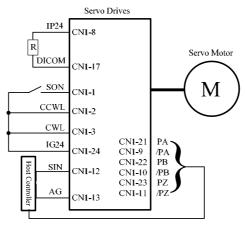

#### 5. Confirm the rotation number and encoder output of Servo Motor.

Use parameter Un-14 to check if the Motor feed back (number of revolutions) per minute is correct and the same as number of revolutions sent by the host controller.

If there is any difference then check and make sure that parameter Cn005 (Encoder ppr) is set correctly. Once this is complete remove SON signal to switch off power to the motor.

#### C. Position control mode trial run (Cn001=2).

#### 1. Wiring:

Check and ensure that all power connections to the drive and motor and control signal connections are correct as diagram below.

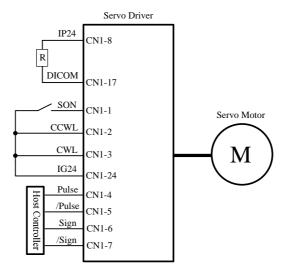

#### 2. Setting electronic gear ratio.

Set electronic gear ratio parameters Pn302~Pn306 as required for the positioning application. (refer to section 5-4-3).

Note: Electronic gear ratio parameter can be used to scale the command output pulse.

This would be useful in transmission applications where move distance per move command pulse has to be scaled due to mechanical requirements.

#### 3. Apply Servo on.

Apply power to the drive and activate (SON) signal by switching SON terminal to IG24 (input digital Ground).

#### 4. Confirm motor speed, direction and number of revolutions.

Apply a low-speed pulse command from the host controller to the servo drive so that the servo motor operates at low-speed.

- Compare the number of pulses per revolution from parameters Un-15 (motor feed back pulse ppr) and Un-17 (Input command ppr) these should be the same.
- Compare the number of revolutions using parameters Un-14 (motor feed back rotation number) and Un-16 (pulse command rotation number) these should be the same.

If there are differences then adjust electronic gear ratio parameters **Pn302~Pn306** as required and test again until the result is satisfactory.

If the direction of motor rotation is incorrect then check and if necessary set parameter Pn 301.0 (position pulse command types).

Also check and if necessary set parameter Pn314 (Position command direction selection).

Once the test result is correct then remove SON signal. (Power to the motor is switched off).

## 4-3 Trial Operation with the Servo motor Connected to the Machine

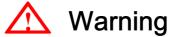

Servo drive parameters must be set correctly otherwise damage to machinery and potential injury may result.

Do not close to the machine after temporary power loss, the machine may restart unexpected.

#### Please take the measures highlighted in the section below before trial run with load.

- Consider the Mechanical system requirements and set the parameters appropriate for control by the host controller.
- Ensure that the rotation direction and speed are suitable for the Mechanical system.

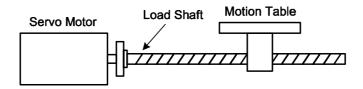

#### Steps required for Trial run.

- 1. Ensure that the ServoDrive Power is off.
- 2. Connect the servo motor to the load shaft.

Refer to Chapter 1-5 to check the installation guidelines for the servo motor.

3. Gain adjustment for the servo control loop.

Refer to Chapter 5-5 for details.

4. Trial run with a host controller.

Run command is to be signaled by the host controller.

Refer to Chapter 4-2 to choose the required trial run mode (Speed control or position control modes) according to the application and set and adjust the parameters if necessary for the application.

5. Repeat adjusting and record the set parameter values.

Repeat steps 3 and 4 until the mechanical system is operating satisfactorily then record the Gain value and the parameters changes for the future use.

# **Chapter 5 Control Functions**

## **5-1 Control Mode Selection**

There are three control modes in the servo drive, torque, speed and position modes can be selected individually or as a combination according to the selection table below:

| Parameter | Setting | Description                                                       | Default | Unit | Setting<br>Range     | Control<br>Mode |
|-----------|---------|-------------------------------------------------------------------|---------|------|----------------------|-----------------|
|           |         | Torque control                                                    |         |      |                      |                 |
|           | 0       | To use one analog voltage command signal to control               |         |      |                      |                 |
|           |         | torque. Please refer to 5-2.                                      |         |      |                      |                 |
|           |         | Speed control                                                     |         |      |                      |                 |
|           | 1       | Input contacts SPD1 and SPD2 can be used to select 4              |         |      |                      |                 |
|           |         | -steps of speed. Please refer to section <b>5-3-1</b> .           |         |      | 0<br> <br> <br> <br> | ALL             |
|           |         | Position control (External pulse command)                         |         |      |                      |                 |
|           | 2       | Four separate selectable pulse command types are                  |         |      |                      |                 |
|           |         | possible to control position. Please refer to section             |         |      |                      |                 |
|           |         | 5-4-1.                                                            |         |      |                      |                 |
|           | 3       | Position / Speed control switch                                   |         |      |                      |                 |
| ★ Cn001   |         | Input contact <b>MDC</b> can be used to switch between            |         | Х    |                      |                 |
|           |         | position & speed control. Please refer to section <b>5-6-2</b> .  |         |      |                      |                 |
|           |         | Speed / Torque control switch                                     |         |      |                      |                 |
|           | 4       | Input contact <b>MDC</b> can be used to switch between speed      |         |      |                      |                 |
|           |         | & torque control. Please refer to section <b>5-6-2</b> .          |         |      |                      |                 |
|           |         | Position / Torque control switch                                  |         |      |                      |                 |
|           | 5       | Input contact <b>MDC</b> can be used to switch between            |         |      |                      |                 |
| ļ         |         | position & torque control. Please refer to <b>section 5-6-2</b> . |         |      |                      |                 |
|           |         | Position control (internal position command)                      |         |      |                      |                 |
|           | 6       | Input contacts <b>POS 1~POS 4</b> can be used to select 16        |         |      |                      |                 |
|           |         | programmable preset position commands to control                  |         |      |                      |                 |
|           |         | position. Please refer to <b>5-4-2</b> .                          |         |      |                      |                 |

New setting will become effective after re-cycling the power.

## 5-2 Torque mode

Torque mode is used in applications such as printing machines, coil wiring machines, injection molding machines and specific application that requiring torque control.

Diagram below shows the torque control process diagram.

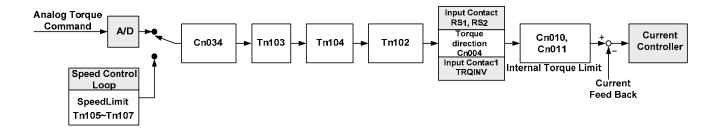

Analog voltage torque command is applied to the drive input terminals as shown below:

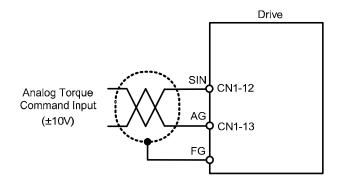

#### Caution!

Care should be taken in selection of required torque direction CW/CCW. Please refer to Chapter 5-2-4.

## 5-2-1 Analog Torque command Ratio.

Analog torque command ratio can be used to adjust the relationship between Input voltage torque command and actual torque command.

| Parameter | Name                                                                      | Default | Unit  | Setting range | Control<br>Mode |
|-----------|---------------------------------------------------------------------------|---------|-------|---------------|-----------------|
|           | Analog torque command ratio Slope of voltage command / Torque command can | 300     | %/10V | 0~300         | Т               |
|           | be adjusted.                                                              |         |       |               |                 |

Setting example: refer to the following diagram.

- 1. With Tn103 set to 300, a torque command input voltage of 10V, corresponds to 300% of rated torque. For input voltage of 5V, actual torque command will be 150% of rated torque.
- 2. With Tn03 set to 200, a torque command input voltage of 10V, corresponds to 200% of rated torque. For input voltage of 5V, actual torque command will be 100%.

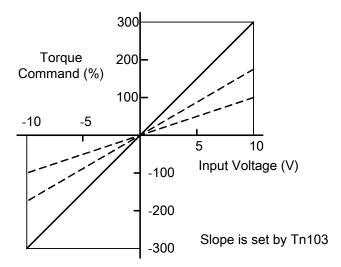

# 5-2-2 Adjusting the analog torque command offset

For a torque command of 0V, motor could possibly be rotating slowly.

To rectify this effect by adjust offset value in parameter **Tn104** or use auto offset adjust feature. (Please refer to section **3-2-2**).

Note: To check and set the offset to zero, insert a link between analog torque command contact SIN(CN1-26) and analog ground contact AG (CN1-29).

| Parameter | Name                                      | Default | Unit | Setting range | Control mode |
|-----------|-------------------------------------------|---------|------|---------------|--------------|
| Tn104     | Analog torque command offset              |         |      |               |              |
|           | The offset amount can be adjusted by this | 0       | mV   | -10000~10000  | Т            |
|           | parameter.                                |         |      |               |              |

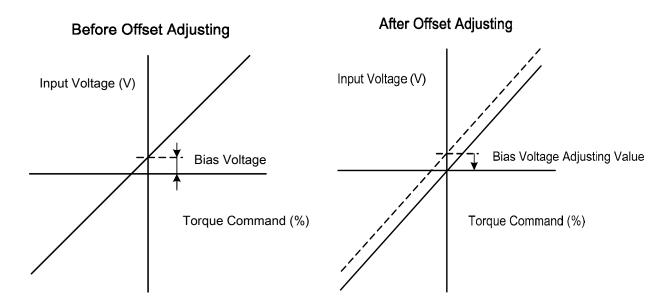

# 5-2-3 Torque command linear acceleration and deceleration

An smooth torque command can be achieved by enabling acceleration/Deceleration parameter Tn101.

| Parameter |         | Name                              | Default | Unit | Setting<br>Range | Control mode |
|-----------|---------|-----------------------------------|---------|------|------------------|--------------|
|           | Linear  | acceleration/ deceleration method |         |      | 0                |              |
| ★ Tn101   | Setting | Explanation                       | 0       | Χ    | Ĭ                | Т            |
| × 111101  | 0       | Disabled.                         |         |      | 1                |              |
|           | 1       | Enabled.                          |         |      |                  |              |

Torque command acceleration/deceleration time,

is the time taken for the torque to rise from zero to the required level by Tn102.

As per diagram below:-

| Parameter | Name                                                                                                    | Default | Unit | Setting<br>Range | Control mode |
|-----------|----------------------------------------------------------------------------------------------------|---------|------|------------------|--------------|
|           | Linear acceleration /deceleration time period                                                                    |         |      |                  |              |
| ★ Tn102   | Time taken for the torque-command to linearly accelerate to the rated torque level or Decelerate to zero torque. | 1       | msec | 1~50000          | Т            |

New setting will become effective after re-cycling the power.

**Torque Command** 

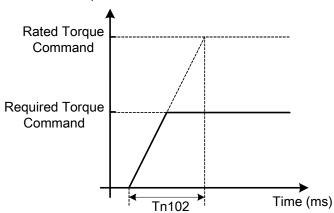

### Setting examples:

(1) To achieve 50% of rated torque output in 10msec:

$$Tn102 = 10(msec) \times \frac{100\%}{50\%} = 20(msec)$$

(2) To achieve 75% of rated torque output in 10msec:

$$Tn102 = 10 (msec) \times \frac{100\%}{75\%} = 13 (msec)$$

## 5-2-4 Definition of torque direction

In torque mode, torque direction can be defined by one of the following three methods.

- (1) Input contacts RS1, RS2. (torque command CW/CCW selectable by programmable input)
- (2) Parameter Cn004. (motor rotation direction)
- (3) Input contact **TRQINV.** (reverse torque command)

### Caution!

All 3 methods can be active at the same time.

User must ensure that correct selections are made for these three selections.

| Input C | Contact | Description                                      |      |
|---------|---------|--------------------------------------------------|------|
| RS2     | 2 RS1   |                                                  | mode |
| 0       | 0       | Zero torque                                      |      |
| 0       | 1       | Rotation in the current torque command direction | Т    |
| 1       | 0       | Reverse the current torque command direction     |      |
| 1       | 1       | Zero torque                                      |      |

Note: RS2 and RS1 contact status "1" (ON) and "0" (OFF).

Please check 5-6-1 to set the required high /Low signal levels ( PNP/NPN) .

| Parameter |          | Name                       |                                                                                                    | Default | Unit | Setting<br>Range | Control mode |
|-----------|----------|----------------------------|----------------------------------------------------------------------------------------------------|---------|------|------------------|--------------|
|           | When Tor | CCW                        | at from the load side)  To with the load side)  To with the load side)  To with the load side)  To with the load side) |         |      |                  |              |
|           | Setting  | Ехр                        | lanation                                                                                                    |         |      |                  |              |
|           |          | Explanation                | Explanation                                                                                                    |         |      |                  |              |
| Cn004     | 0        | Counter<br>ClockWise(CCW)  | Counter<br>ClockWise (CCW)                                                                                             | 0       | Х    | 0<br> <br>3      | S<br>T       |
|           | 1        | ClockWise (CW)             | Counter<br>ClockWise (CCW)                                                                                             |         |      |                  |              |
|           | 2        | Counter<br>ClockWise (CCW) | ClockWise(CW)                                                                                                    |         |      |                  |              |
|           | 3        | ClockWise (CW)             | ClockWise (CW)                                                                                                    |         |      |                  |              |

| Input contact TRQINV | Description                                  | Control mode |
|----------------------|----------------------------------------------|--------------|
| 0                    | Rotation in current torque command direction | т            |
| 1                    | Reverse torque command direction             | '            |

Note: Input contacts status "1" (ON) and "0" (OFF).

Please refer to 5-6-1 to set the required high /Low signal levels ( PNP/NPN) selection.

## 5-2-5 Internal Torque Limit

In torque Control mode, user can set internal torque limit values as required.

Set as helow:-

| Parameter | Name                                                                                                    | Default | Unit | Setting range | Control mode |
|-----------|----------------------------------------------------------------------------------------------------|---------|------|---------------|--------------|
|           | CCW Torque command limit  Ex: For a torque limit in CCW direction which is twice the rated torque, set Cn10=200. | 300     | %    | 0~300         | ALL          |
|           | CW Torque command limit  Ex: For a torque limit in CW direction which is twice the rated torque, set Cn11=-200.  | -300    | %    | -300~0        | ALL          |

## 5-2-6 Limiting Servomotor Speed during Torque Control

In torque control, input contacts SPD1 and SPD2 can be used for selecting one of the two methods below for setting speed limits.

- (1) External Analog command (Default) Signal is applied to terminals PIC & AG (pins 27& 29 on CN1)
- (2) Selection of Three presentable Limits (Tn105~Tn107) according to the table below.

Caution! For achieving smooth speed response please refer to section 5-3-6.

| Input contact SPD2 | Input contact SPD1 | Speed limit command                 | Control<br>mode |
|--------------------|--------------------|-------------------------------------|-----------------|
| 0                  | 0                  | External analog command PIC(CN1-25) |                 |
| 0                  | 1                  | Internal speed limit1<br>Tn105      | Т               |
| 1                  | 0                  | Internal speed limit2<br>Tn106      |                 |
| 1                  | 1                  | Internal speed limit3<br>Tn107      |                 |

Note: Input contacts status "1" (ON) and "0" (OFF).

Please check 5-6-1 to set the required high /Low signal levels ( PNP/NPN) selection.

Below is the external analog speed limit command wiring diagram:

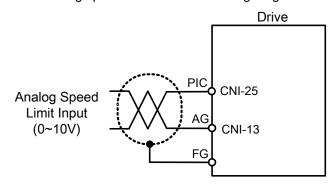

Internal presentable speed limit parameters for torque control mode are listed below:

These preset limits apply to both CW & CCW directions.

| Parameter | Name                                                                                                    | Default | Unit | Setting range | Control mode |
|-----------|----------------------------------------------------------------------------------------------------|---------|------|---------------|--------------|
|           | Preset Speed Limit 1 In Torque control, input contacts SPD1 and SPD2 can be used to select Preset speed limit 1. As follows:                                                                                                    |         |      | 0~3000        |              |
| Tn105     | Input Contact SPD2 Input Contact SPD1 0 1                                                                                                    | 100     | rpm  |               | Т            |
|           | Note: Input contacts status "1" (ON) and "0" (OFF). Refer to 5-6-1 to set high or low input logic levels.                                                                                                    |         |      |               |              |
| Tn106     | Preset Speed Limit 2 In Torque control, input contacts SPD1 and SPD2 can be used to select Preset speed limit 2. As follows:    Input Contact SPD2   Input Contact SPD1   0     Note: Input contacts status "1" (ON) and "0" (OFF)     Refer to 5-6-1 to set high or low input logic levels. | 200     | rpm  | 0~3000        | Т            |
| Tn107     | Preset Speed Limit 3 In Torque control, input contacts SPD1 and SPD2 can be used to select Preset speed limit 3. As follows:  Input Contact SPD2 Input Contact SPD1 1 1 Note: Input contacts status "1" (ON) and "0" (OFF) Refer to 5-6-1 to set high or low input logic levels.             | 300     | rpm  | 0~3000        | Т            |

P.S also refer to page 6-11 for detail.

## 5-2-7 Additional torque control functions

## **Torque Output Monitor**

When the torque level in CW or CCW directions becomes greater than the value set in

Tn108 (torque level monitor value), the output contact INT is active.

| Parameter | Name                                                                                                    | Default | Unit | Setting range | Control mode |
|-----------|----------------------------------------------------------------------------------------------------|---------|------|---------------|--------------|
|           | Torque output monitor value When the torque level in CW or CCW direction become greater then this value setting, the output contact INT is active. | 100     | %    | 0~300         | ALL          |

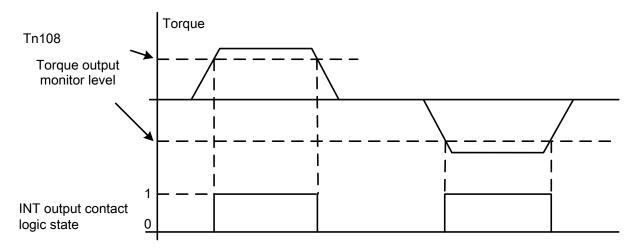

Note: Input contacts status "1" (ON) and "0" (OFF).

Please check 5-6-1 to set the required high /Low signal levels (PNP/NPN) selection.

## **Torque Smoothing Filter**

Torque vibration can be diminution by setting an appropriate value in Cn034 (Torque command smoothing filter), In the other hand, this will cause a delay in the response time of the torque loop.

| Parameter | Name                                                                                            | Default | Unit | Setting range | Control mode |
|-----------|-------------------------------------------------------------------------------------------------|---------|------|---------------|--------------|
|           | Torque command smoothing filter                                                                 | 0       | Hz   | 0~1000        | ALL          |
|           | Restrain sharp vibration noise by the setting and this filter delay the time of servo response. |         |      |               |              |

# 5-3 Speed Mode

Cn032

Speed Feed Back

Speed Mode is necessary for applications that require precisely speed control, such as weaving, drilling and CNC type machines. Diagrams below shows the speed control system in two parts.

First stage shows **Speed processing and conditioning** and the second stage shows the **Speed controller** With PI/P control modes, and controller1&2 selection and interface with torque control stage.

# **Speed Command Processor**

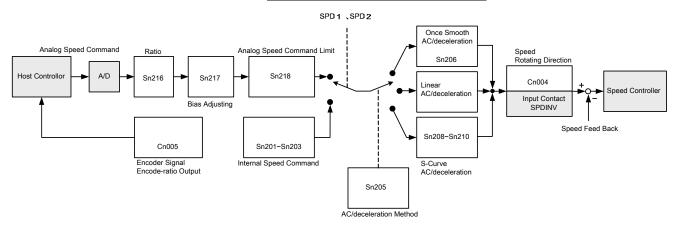

### Analog Torque Limit A/D Speed Controller Analog Torque Limit Sn211, Sn212 Resonance filter Speed Command Torque Control From Speed Cn013, Cn014 Loop Processor Internal Torque Speed Controller 2 Limit Speed Sn213, Sn214 Cn010, Cn011 Feed Back Smooth Filter

Input Contact TLMT

**Speed Controller** 

Sain switch method

Cn015~Cn024

nput Contact PCNT G-SEL

# 5-3-1 Selection for speed command

In Speed control, input contacts SPD1 and SPD2 can be used for selecting one of the two methods below for setting speed limits.

- (1) External Analog command (Default): Analog signal is input from terminals SIN & AG (pins 12& 13 on CN1)
- (2) Internal speed command: Selection of Three presentable Limits according to the table below.

| Input Contact SPD2 | Input Contact SPD1 | Speed Command                       | Control<br>Mode |
|--------------------|--------------------|-------------------------------------|-----------------|
| 0                  | 0                  | External analog command SIN(CN1-12) |                 |
| 0                  | 1                  | Internal speed command 1<br>Sn201   | S               |
| 1                  | 0                  | Internal speed command 2<br>Sn202   | 3               |
| 1                  | 1                  | Internal speed command 3<br>Sn203   |                 |

Note: Input contacts status "1" (ON) and "0" (OFF).

Please check 5-6-1 to set the required high /Low signal levels (PNP/NPN) selection.

Diagram below shows the external analog speed command wiring:

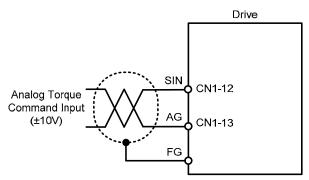

Internal presetable speed limit parameters for speed command mode are listed below:

These preset limits apply to both CW & CCW directions.

| Parameter | Name                     | Default | Unit | Setting range    | Control mode |
|-----------|--------------------------|---------|------|------------------|--------------|
| Sn201     | Internal speed command 1 | 100     |      | -3000~3<br>000 S |              |
| Sn202     | Internal speed command 2 | 200     | rpm  |                  | S            |
| Sn203     | Internal speed command 3 | 300     |      | 000              |              |

# 5-3-2 Analog speed command Ratio

Analog speed command ratio can be used to adjust the relationship between Input voltage speed command and actual speed command.

| Parameter | Name                                                      | Default | Unit    | Setting range | Control mode |
|-----------|-----------------------------------------------------------|---------|---------|---------------|--------------|
|           | Analog speed command ratio                                |         |         |               |              |
|           | Slope of voltage command / Speed command can be adjusted. | 3000    | rpm/10V | 100~4500      | S            |

### Setting Example:

- (1) With **Sn216 set to** 3000, a speed command input voltage of 10V, corresponds to 3000rpm; for an input voltage of 5V speed command will be 1500rpm.
- (2) With **Sn216** set to 2000, a speed command input voltage of 10V, corresponds to 2000rpm, for an input voltage of 5 volts speed command will be 1000rpm.

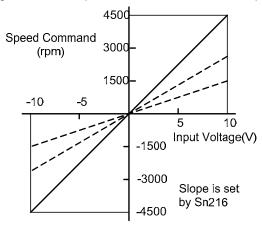

# 5-3-3 Adjusting the analog reference offset

For a speed command of 0V, motor could possibly be rotating slowly.

To rectify this effect by adjust offset value manually in parameter Sn217 or use auto offset adjust feature. (Please refer to section 3-2-2).

Note: To check and set the offset to zero, insert a link between analog torque command contact SIN(CN1-12) and analog ground contact AG (CN1-13).

| Parameter | Name                                                 | Default | Unit | Setting range | Control mode |         |   |
|-----------|------------------------------------------------------|---------|------|---------------|--------------|---------|---|
|           | Analog speed command offset adjust                   |         |      |               |              | -10000~ | _ |
| Sn217     | The offset amount can be adjusted by this parameter. | 0       | mV   | 10000         | S            |         |   |

Refer to the following diagrams:

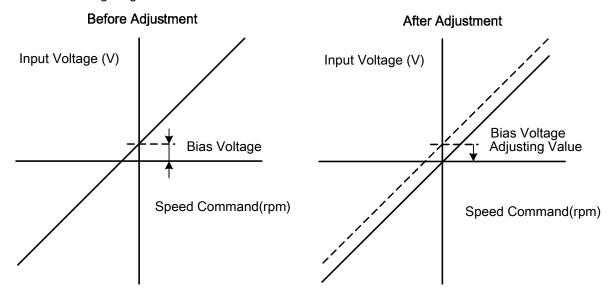

# 5-3-4 Analog reference for speed command limit

A maximum limit for analog speed can be set by Sn218.

| Parameter | Name                                                               | Default  | Unit | Setting range | Control mode |
|-----------|--------------------------------------------------------------------|----------|------|---------------|--------------|
|           | Analog speed command limit                                         | Rate rpm |      |               |              |
|           | Setting Sn218 for limit the highest speed command of analog input. | x 1.02   | rpm  | 100~4500      | S            |

# 5-3-5 Encoder Signal Output

Servo motor encoder pulse signal can be output to a host controller to establish an external control loop.

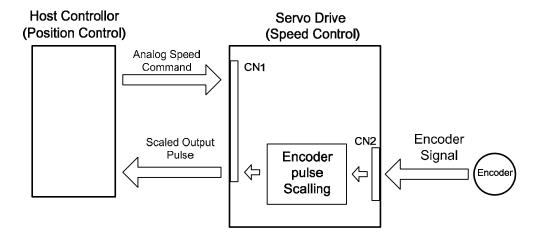

Set the required encoder Pulse Per Revolution (PPR) in parameter Cn005.

Default output value is the actual encoder PPR.

| Parameter      | Name                                                                                                    | Default | Unit | Setting range                  | Contro<br>I mode |
|----------------|----------------------------------------------------------------------------------------------------|---------|------|--------------------------------|------------------|
| <b>★</b> Cn005 | Encoder pulse output scale  For default set to the rated encoder number of pulses per revolution, such as 2500ppr.  Encoder ppr can be scaled by setting a ppr in the range of 1 to the rated ppr of the encoder for scaling purpose.  PPR = Pulse per revolution. | 1       | Х    | 1<br> <br> <br> <br> <br> <br> | ALL              |
|                | Ex:encorder rated precision is 2000 ppr, If you setting Cn005 =2, the output is 1000ppr.                                                                                                    |         |      |                                |                  |

New setting will become effective after re-cycling the power.

Encoder pulse output terminal description:

| Pin | Name                                 | Pin NO. of<br>CN1 | Control<br>mode |
|-----|--------------------------------------|-------------------|-----------------|
| PA  | Encoder pulse output A Phase signal  | CN1-21            |                 |
| /PA | Encoder pulse output /A Phase signal | CN1-09            |                 |
| PB  | Encoder pulse output B Phase signal  | CN1-22            | ALL             |
| /PB | Encoder pulse output /B Phase signal | CN1-10            | ALL             |
| PZ  | Encoder pulse output Z Phase signal  | CN1-23            |                 |
| /PZ | Encoder pulse output /Z Phase signal | CN1-11            |                 |

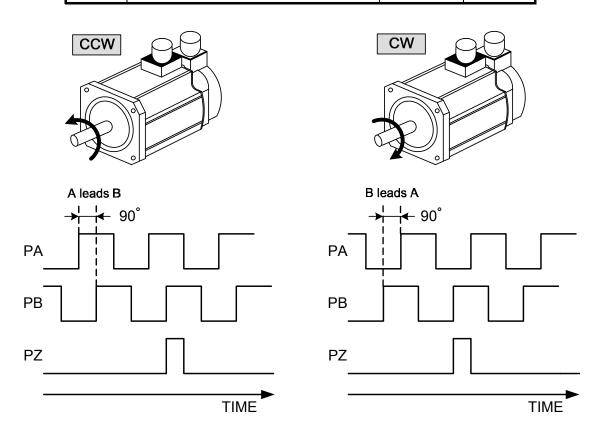

# 5-3-6 Smoothing the speed command

Sn205 can be used to eliminate speed overshoot and motor vibration by selecting one of the acceleration /deceleration methods which is suitable for the application from the table below.

| Parameter |          | Name                                                                      |  | Unit | Setting<br>Range | Control mode |
|-----------|----------|---------------------------------------------------------------------------|--|------|------------------|--------------|
|           | Speed co | mmand accel/decel smooth method.                                          |  |      |                  |              |
|           | Setting  | Explanation                                                               |  |      | 0   3            | S            |
|           | 0        | Disable this function.                                                    |  | X    |                  |              |
| Sn205     | 1        | Smooth Acceleration/deceleration according to the curve defined by Sn206. |  |      |                  |              |
|           | 2        | Linear accel/decel time constant .Defined by Sn207                        |  |      |                  |              |
|           | 3        | S curve for Acceleration/deceleration. Defined by Sn208.                  |  |      |                  |              |

Above three methods of Acceleration/deceleration are described below.

# (1)Speed command smooth ac/deceleration:

Set **Sn205=1** to enable the use of speed command smooth acceleration/deceleration function.

| Parameter | Name                                                                                                    | Default | Unit | Setting range | Control mode |
|-----------|----------------------------------------------------------------------------------------------------|---------|------|---------------|--------------|
|           | Speed command smooth accel/decel time Constant                                                                         |         |      |               |              |
|           | Set <b>Sn205</b> =1 to enable this function then set the time period for the speed to rise to 63.2% of the full speed. | 1       | msec | 1~10000       | S            |

Smooth acceleration/deceleration time corresponds to the time in which the speed command increases from 0 to 63.2% as shown in diagram below.

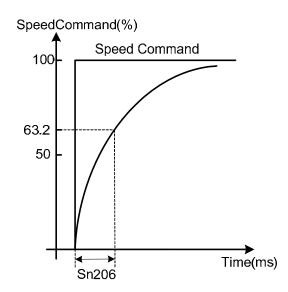

## Setting example:

(1) To achieve 95% of speed command output in 30msec:

Set 
$$Sn206 = \frac{30(msec)}{-\ln(1-95\%)} = 10(msec)$$

(2) To achieve 75% of speed command output in 30msec:

Set 
$$Sn206 = \frac{30(msec)}{-\ln(1-75\%)} = 22(msec)$$

In= Natural log

# (2)Speed command linear acceleration/deceleration function:

Set Sn205=2 to enable the use of speed command linear acceleration/deceleration function.

| Parameter | Name                                                                                                    | Default | Unit | Setting range | Control<br>mode |
|-----------|----------------------------------------------------------------------------------------------------|---------|------|---------------|-----------------|
|           | Speed command linear accel/decel time constant                                                                     |         |      |               |                 |
| Onzor     | Set <b>Sn205</b> =2 to enable this function then set the time period for the speed to rise linearly to full speed. | 1       | msec | 1~50000       | S               |

Linear acceleration/deceleration time corresponds to the time in which the speed increases (linearly) from zero to the rated speed. As shown in the diagram below.

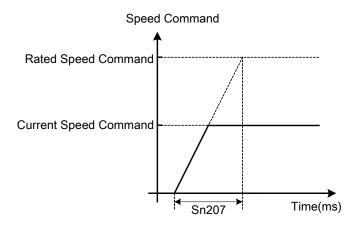

### **Setting examples:**

(1) To achieve 50% of rated speed output in 10msec:

Set Sn207 = 
$$10(\text{msec}) \times \frac{100\%}{50\%} = 20(\text{msec})$$

(2) To achieve 75% of rated speed output in 10msec:

Set Sn207 = 
$$10 \text{(msec)} \times \frac{100\%}{75\%} = 13 \text{(msec)}$$

# **S-Curve Speed Command Acceleration/Deceleration:**

Set **Sn205=3** to enable the use of S-Curve speed command ac/deceleration function.

| Parameter | Name                                                                                                    |     | Unit | Setting range | Control mode |
|-----------|----------------------------------------------------------------------------------------------------|-----|------|---------------|--------------|
| Sn208     | S-Curve speed command accel/decel time setting Set Sn205=3 to enable this function. In the period of Accel. and Decel. , drastic speed changing might cause vibration of machine. S curve speed command Accel. and Decel. time setting has the effect to smooth Accel. and Decel. curve. Rule for the setting : $\frac{t_a}{2} > t_s$ , $\frac{t_d}{2} > t_s$ | 1   | msec | 1~1000        | S            |
| Sn209     | S-Curve speed command acceleration time setting Refer <b>Sn208</b>                                                                                                    | 200 | msec | 0~5000        | S            |
| Sn210     | S-Curve speed command deceleration time setting Refer Sn208                                                                                                    | 200 | msec | 0~5000        | S            |

In applications where normal acceleration/deceleration on ramp up or ramp down bring in vibration of the mechanical

system. S- curve acceleration/deceleration parameters could help to reduce vibration as diagram below:

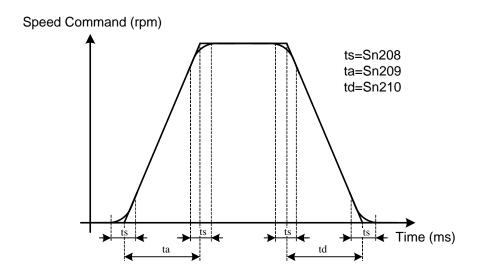

Caution! Setting Rule:  $\frac{t_a}{2} > t_s$ ,  $\frac{t_d}{2} > t_s$ 

# 5-3-7 Setting rotation direction

Motor rotation direction in speed mode can be set by parameter **Cn004 (Motor rotation direction)** and input contact **SPDINV** according to the tables below.

# Caution!

Both methods can be operated at the same time.

Ensure that these parameters are set correctly for the required direction.

| Parameter |         | Name                           | Default                 | Unit | Setting<br>Range | Control mode |     |
|-----------|---------|--------------------------------|-------------------------|------|------------------|--------------|-----|
|           | М       | otor rotation direction (obser | vation from load side). |      |                  |              |     |
|           |         | CCW CW S                       |                         |      |                  |              |     |
|           | setting | Expla                          | nation                  |      |                  | 0            |     |
| Cn004     | Journa  | Torque control                 | Speed control           | 0    | Х                | lĭ           | S/T |
|           | 0       | Counter Colckwise (CCW)        | Counter Colckwise (CCW) |      |                  | 3            |     |
|           | 1       | Colckwise (CW)                 | Counter Colckwise (CCW) |      |                  |              |     |
|           | 2       | Counter Colckwise (CCW)        | Colckwise (CW)          |      |                  |              |     |
|           | 3       | Colckwise (CW)                 | Colckwise (CW)          |      |                  |              |     |

| Input contact SPDINV | Description                                  | Control mode |
|----------------------|----------------------------------------------|--------------|
| 0                    | Rotation by speed command direction.         | S            |
| 1                    | Rotation by reverse speed command direction. | 3            |

Note: Input contacts status "1" (ON) and "0" (OFF).

Please check 5-6-1 to set the required high /Low signal levels (PNP/NPN) selection.

# 5-3-8 Speed Loop Gain

In speed mode there are two speed controller loops,

with separate Gain (P) and Integral (I) functions.

Speed controllers 1 or 2 can be selected by setting one of the multi-function input terminals,

to selection G-SEL or by setting one of the parameters Cn20-Cn24 as required.

Please refer to section 5-3-11 section B for more details.

| Parameter | Name                                                                                                    | Default | Unit       | Setting range | Control mode  |
|-----------|----------------------------------------------------------------------------------------------------|---------|------------|---------------|---------------|
| Sn211     | Speed loop gain 1  Speed loop gain has a direct effect on the frequency response bandwidth of the Speed-control loop.  Without causing vibration or noise Speed-loop-gain can be increased to obtain a faster speed response.  If Cn025 (load Inertia ratio) is set correctly, the speed-loop-bandwidth will equal to speed-loop-gain.                                | 40      | Hz         | 10~450        | Pi<br>Pe<br>S |
| Sn212     | Speed loop integral time 1 Speed loop integral element can eliminate the steady speed error and quick response for speed variations. Decreasing Integral time can improve system rigidity. The formula below shows the relationship between Integral time and Speed loop Gain. $SpeedLoopIntegrationTimeCons \tan t \ge 5 \times \frac{1}{2\pi \times SpeedLoopGain}$ | 100     | x0.2<br>ms | 1~500         | Pi<br>Pe<br>S |
| Sn213     | Speed loop gain 2 Refer to <b>Sn211</b>                                                                                                    | 40      | Hz         | 10~450        | Pi<br>Pe<br>S |
| Sn214     | Speed loop integral time constant 2 Refer to Sn212                                                                                                    | 100     | x0.2<br>ms | 1~500         | Pi<br>Pe<br>S |

Diagram below shows the speed controller.

Setting a high speed loop gain or a lower speed loop integral time provides a faster speed control response time.

For more details refer to section 5-5.

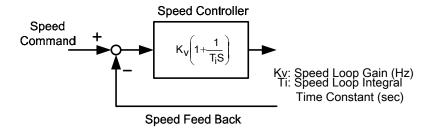

# 5-3-9 Notch Filter

The function of the Notch filter is to suppress mechanical system resonance.

Resonance occurs due to low mechanical system rigidity (high springiness) of transmission systems used with servo motors such as couplings, bearings, lead screws, etc.

Enter the mechanical system vibration (resonance frequency) in parameter Cn013 (Notch Filter frequency) and adjust Cn014 to set the filter bandwidth scaling factor.

Lower the setting of Cn014 value, wider is the notch filter frequency bandwidth. The adjustment required depends on the application.

### Caution!

# If Cn013 is set to "0" the Notch filter is disabled.

| Parameter | Name                                                                                                    | Default | Unit | Setting range | Control mode |
|-----------|----------------------------------------------------------------------------------------------------|---------|------|---------------|--------------|
| Cn013     | Frequency of resonance Filter (Notch Filter).                                                                                        | _       |      | 0~1000        |              |
|           | Enter the vibration frequency in Cn013, to eliminate system mechanical vibration.                                                    | 0       | Hz   |               | Pi/Pe/S      |
|           | Band Width of the Resonance Filter.                                                                                                  |         |      |               |              |
| Cn014     | Adjusting the band width of the frequency, lower the band width value in <b>Cn014</b> , restrain frequency Band width will be wider. | 7       | Х    | 1~100         | Pi/Pe/S      |

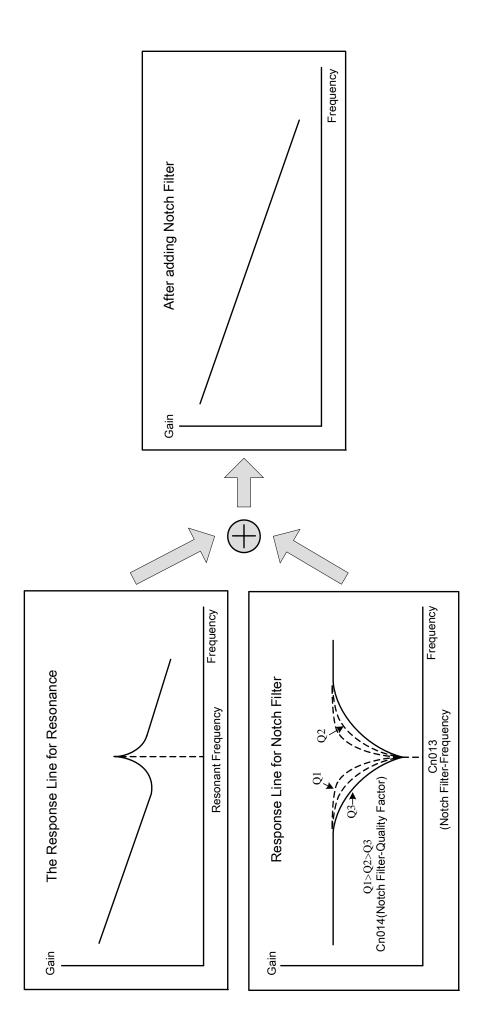

# 5-3-10 Torque limit of speed control mode

In speed mode, the motor torque limit input contact **TLMT** could be used to select one of the two methods below:

- (1) Internal toque limit: Using default **Cn010** (CCW Torque command limit) and **Cn011**(CW Torque command limit).
- (2) External analog command: Using two separate analog voltage command signals at input terminals **PIC(CN1-27)** to limit CCW torque and **NIC(CN1-28)** to limit CW torque.

As shown in the table below:

| Input contact<br>TLMT | CCW torque command limit source     | CW torque command limit source      | Control<br>mode |
|-----------------------|-------------------------------------|-------------------------------------|-----------------|
| 0                     | Cn010                               | Cn011                               | ALL             |
| 1                     | External analog command PIC(CN1-25) | External analog command PIC(CN1-25) | Pi/Pe/S         |

Note: Input contacts status "1" (ON) and "0" (OFF).

Please check 5-6-1 to set the required high /Low signal levels (PNP/NPN) selection.

### Caution!

To use external analog torque command limit, If analog torque command limit is greater than internal torque command limit, the internal torque command limit has the priority over external analog torque command limit.

Internal Torque command limit is set as below.

| Parameter | Name                                                                                                    | Default | Unit | Setting range | Control mode |
|-----------|----------------------------------------------------------------------------------------------------|---------|------|---------------|--------------|
| Cn010     | CCW torque command limit  Ex: For a torque limit in CCW direction which is twice the rated torque, set Cn10=200. | 300     | %    | 0~300         | ALL          |
|           | CW torque command limit Ex: For a torque limit in CW direction which is twice the rated torque, set Cn11=-200.   | -300    | %    | -300~0        | ALL          |

The diagram below shows the external analog torque limit command wiring:

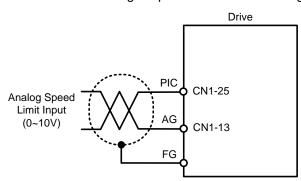

### 5-3-11 Gain Switched

PI/P control mode selection (Section A)

Automatic gain 1& 2 switch (Section B)

The selection of **PI/P control mode switch** and **Automatic gain 1 & 2 switch** by parameters or from input terminals can be used in following conditions.

- (1) In speed control, to restrain acceleration/deceleration overshooting.
- (2) In position control, to restrain oscillations and decrease the adjusting time.
- (3) To decrease the possible noise caused by using Servo Lock function.

# (A) Switching between PI/P Control modes

Switch over from PI to P mode is determined by setting of parameter Cn015.0 and according to the selection options below:

| Parameter |           | Name                                                                                                    | Default      | Unit | Setting<br>Range | Control mode |
|-----------|-----------|----------------------------------------------------------------------------------------------------|--------------|------|------------------|--------------|
|           | PI/P cont | rol switch mode.                                                                                             |              |      |                  |              |
|           | Setting   | Description                                                                                                  |              |      |                  |              |
|           | 0         | Switch from PI to P if the <i>torque</i> command is greater than <b>Cn016</b>                                | <u> </u><br> |      |                  |              |
| Cn015.0   | 1         | Switch from PI to P if the <b>speed</b> command is greater than <b>Cn017</b>                                 |              | Х    | 0                | Pi/Pe/S      |
|           | 2         | Switch from PI to P if the <i>acceleration</i> command is greater than <b>Cn018</b>                          |              |      | 4                |              |
|           | 3         | Switch from PI to P if the <b>position error</b> is greater than <b>Cn019</b>                                |              |      |                  |              |
|           | 4         | Switch from PI to P by the input contact <b>PCNT</b> . Set one of the multi function terminals to option 03. |              |      |                  |              |

| Parameter | Name                                                                                                    | Default | Unit  | Setting range | Control mode |
|-----------|----------------------------------------------------------------------------------------------------|---------|-------|---------------|--------------|
|           | PI/P control mode switch by(torque command                                                                                                    |         |       |               |              |
| Cn016     | Set the Cn015.0=0 first.  If Torque Command is less than Cn016 PI control is selected.  If Torque Command is greater than Cn016 P control is                       | 200     | %     | 0~399         | Pi/Pe/S      |
|           | selected.                                                                                                    |         |       |               |              |
|           | PI/P control mode switch by speed command                                                                                                    |         |       |               |              |
| Cn017     | Set the Cn015.0=1 first.  If Speed Command is less than Cn017 PI control is selected.  If Speed Command is greater than Cn017 P control is selected.               | 0       | rpm   | 0~4500        | Pi/Pe/S      |
|           | PI/P control mode switch by acceleration                                                                                                    |         |       |               |              |
| Cn018     | Set the Cn015.0=2 first.  If Acceleration is less than Cn018 PI control is selected.  If Acceleration is greater than Cn018 P control is selected.                 | 0       | rps/s | 0~18750       | Pi/Pe/S      |
|           | PI/P control mode switch by position error value                                                                                                    |         |       |               |              |
| Cn019     | Set the Cn015.0=3 first.  If Position error value is less than Cn019 PI control is selected.  If Position error value is greater than Cn019 P control is selected. | 0       | pulse | 0~50000       | Pi/Pe/S      |

# (1) PI to P mode switch over by comparing Torque command.

When the *Torque command* is less than **Cn016** PI control is selected. When the *Torque command* is greater than **Cn016** P control is selected. As shown in diagram below:

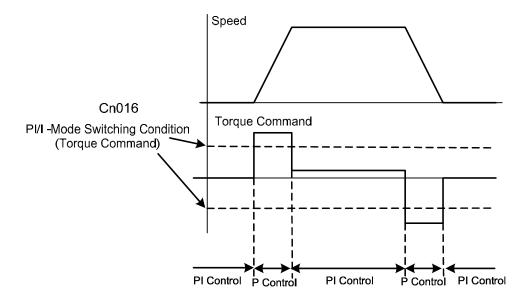

# (2) PI to P mode switch over by comparing Speed command.

When the **Speed command** is **less** than **Cn017** PI control is selected.

When the **Speed command** is **greater** than **Cn017** P control is selected.

As shown in diagram below:

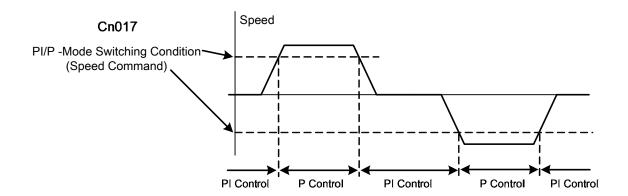

# (3) PI to P mode switch over by comparing Acceleration command.

When the *Acceleration command* is **less** than **Cn018** PI control is selected. When the *Acceleration command* is **greater** than **Cn018** P control is selected. As shown in diagram below:

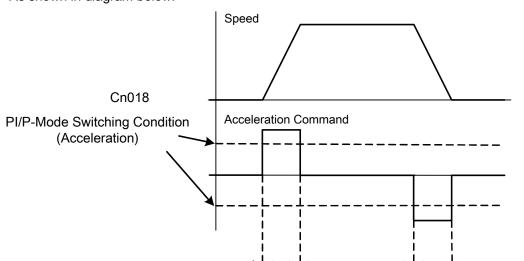

Pl Control

P Control Pl Control

# (4) PI to P mode switch over by comparing Position Error value.

When the *Position Error value* is less than Cn019 PI control is selected. When the *Position Error value* is greater than Cn019 P control is selected. As shown in diagram below:

Pi Control

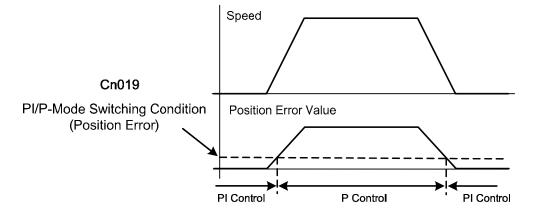

# (5) PI to P mode switch over by PCNT input contact.

When the **PCNT input contact** is open PI control is selected.

When the **PCNT input contact** is closed P control is selected.

Note: Input contacts status "1" (ON) and "0" (OFF).

Please check 5-6-1 to set the required high /Low signal levels (PNP/NPN) selection.

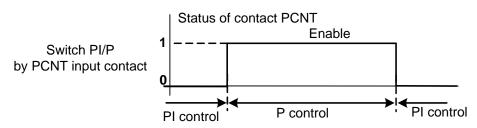

# (B) Automatic gain 1& 2 switching

Selection of Automatic gain 1& 2 switch with different P&I Gains is possible by setting

Parameter Cn 015.1 to one of the selections listed in the table below.

Parameter Cn 020 can be use for setting a switch delay time between different gains. (Gain 1 and 2)

| Parameter |                                                                  | Name                                                                                                    | Default | Unit         | Setting<br>Range | Control<br>Mode |
|-----------|------------------------------------------------------------------|----------------------------------------------------------------------------------------------------|---------|--------------|------------------|-----------------|
|           | Automatic gain 1& 2 switch                                       |                                                                                                    |         |              |                  |                 |
|           | Setting                                                          |                                                                                                    |         |              |                  |                 |
|           | 0                                                                | Switch from gain 1 to 2 if <i>torque</i> command is greater than <b>Cn021</b> .                                                                                                    |         |              |                  |                 |
| Cn015.1   | 1                                                                | Switch from gain 1 to 2 if <b>speed</b> command is greater than <b>Cn022</b> .                                                                                                    | 4       | X            | 0                | Pi/Pe/S         |
|           | 2                                                                | Switch from gain 1 to 2 if <i>acceleration</i> command is greater than <b>Cn023</b> .                                                                                                    | 4       | ^            | 4                | F1/F6/3         |
|           | 3                                                                | Switch from gain 1to2 if <b>position error</b> value is greater than <b>Cn024</b> .                                                                                                    |         |              |                  |                 |
|           | 4                                                                | Switch from gain 1 to 2 by input contact <b>G-SEL.</b> Set one of the multi function terminals to option 15 of Hn501.                                                                                                    |         |              |                  |                 |
|           | Automa                                                           | tic gain 1& 2 switch delay time.                                                                                                    |         |              |                  |                 |
| Cn020     |                                                                  | oop 2 to speed loop 1, Change over delay, vo control speed loops ( P&I gains 1 & 2) are used.                                                                                                    | 0       | x0.2<br>msec | 0~10000          | Pi/Pe/S         |
|           |                                                                  | tic gain 1& 2 switch condition(torque command)                                                                                                    |         |              |                  |                 |
| Cn021     | Set Cno<br>When to<br>When<br>selected<br>less th                | O15.1=0 first.  Orque command is less than Cn021, Gain 1 is selected. torque command is greater than Cn021, Gain 2 is ed When Gain 2 is active and torque command becomes an Cn021 setting value, system will automatically switch to Gain 1 switch time delay can be set by Cn020.                                                                                                    | 200     | %            | 0~399            | Pi/Pe/S         |
| Cn022     | Set the<br>When s<br>When<br>selected<br>less th                 | chic gain 1& 2 switch condition (speed command)  Cn015.1=1 first.  Speed command is less than Cn022 Gain 1 is selected.  Speed command is greater than Cn022 Gain 2 is sed. When Gain 2 is active and speed command becomes an Cn022 setting value, system will automatically switch to Gain 1 the switch time delay can be set by Cn020.                                                                                                    | 0       | rpm          | 0~4500           | Pi/Pe/S         |
| Cn023     | Automa<br>Set <b>Cnt</b><br>When a<br>selecte<br>Gain 2<br>comma | tic gain 1& 2 switch condition (acceleration command)  015.1=2 first.  1. In the condition (acceleration command)  1. In the condition (acceleration command)  2. In the condition (acceleration command)  2. In the condition (acceleration command)  3. In the condition (acceleration command)  4. In the condition (acceleration command)  5. In the condition (acceleration command)  6. In the condition (acceleration command)  6. In the condition (acceleration command)  6. In the condition (acceleration command)  7. In the condition (acceleration command)  8. In the condition (acceleration command)  9. In the condition (acceleration command)  9. In the condition (acceleration comma | 0       | rps/s        | 0~18750          | Pi/Pe/S         |
| Cn024     | Set <b>Cnt</b><br>When p<br>When<br>selected<br>becom            | tic gain 1& 2 switch condition (position error value) 015.1=3 first. Position error value is less than Cn024 Gain 1 is selected. Position error value is greater than Cn024 Gain 2 is led. When Gain 2 is active and position error value less less than Cn024 system will automatically switch back in 1 and the switch time delay can be set by Cn020.                                                                                                    | 0       | pulse        | 0~50000          | Pi/Pe/S         |

Note: Gain 1: is consisted of Pn310 (position loop gain 1), Sn211 (speed loop gain 1) and Sn212 (Speed loop integral time 1).

**Gain 2**: is consisted of **Pn311** (position loop gain 2), **Sn213** (speed loop gain 2) and **Sn214** (Speed loop integral time 2).

# (1) Automatic gain 1&2 switch condition (by torque command).

When torque command is less than Cn021, Gain 1 is selected.

When torque command is greater than Cn021, Gain 2 is selected

When **Gain 2** is active and torque command becomes less than **Cn021** system will automatically switch back to **Gain 1** the switch time delay can be set by Cn020.

As show in the diagram below:

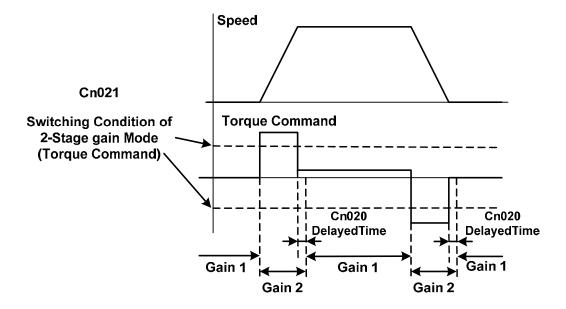

# (2) Automatic gain 1&2 switch condition (by Speed command).

When speed command is less than Cn022 Gain 1 is selected.

When speed command is greater than Cn022 Gain 2 is selected.

When **Gain 2** is active and speed command becomes less than **Cn022** system will automatically switch back to **Gain 1** the switch time delay can be set by Cn020.

As show in the diagram below:

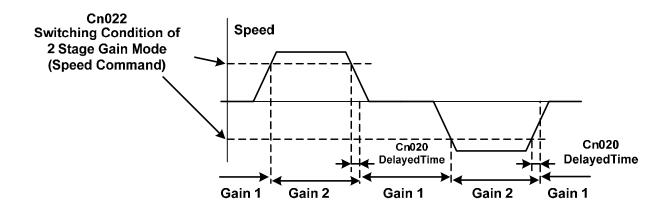

# (3) Automatic gain 1&2 switch condition (by Acceleration command).

When acceleration command is less than Cn023 Gain 1 is selected.

When acceleration command is greater than Cn023 Gain 2 is selected.

When **Gain 2** is active and acceleration command becomes less than **Cn023** system will automatically switch back to **Gain 1** the switch time delay can be set by Cn020.

As show in the diagram below:

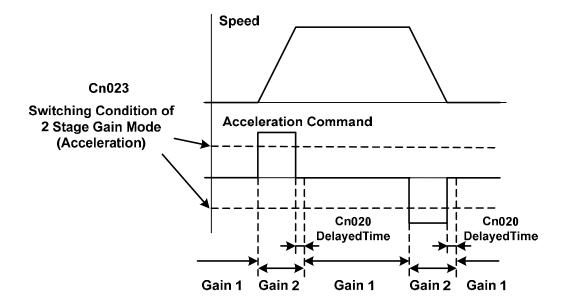

# (4) Automatic gain 1&2 switch condition (by Position error value).

When position error value is less than Cn024 Gain 1 is selected.

When position error value is greater than Cn024 Gain 2 is selected.

When **Gain 2** is active and position error value becomes less than **Cn024** system will automatically switch back to **Gain 1** and the switch time delay can be set by Cn020.

As show in the diagram below:

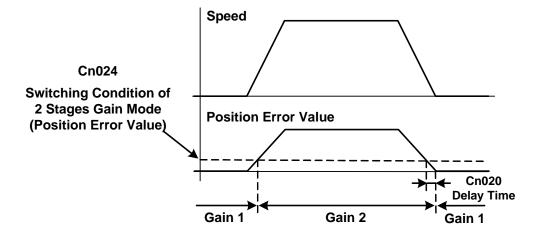

# (5) Automatic gain 1&2 switch condition by G-SEL input contact.

When the G-SEL input contact is open Gain 1 is selected.

When G-SEL input contact is closed Gain 2 is selected.

When G-SEL input contact opens again then Gain 1 is selected and switch delay time can be set by Cn20. As show in the diagram below:

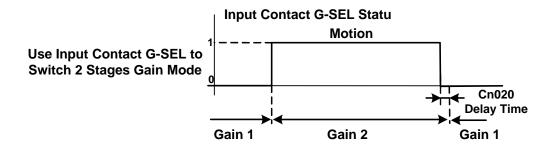

Note: Input contacts status "1" (ON) and "0" (OFF).

Please refer to 5-6-1 for setting required high /Low signal levels (PNP/NPN) selection.

# 5-3-12 Other Functions

When the speed level in CW or CCW directions becomes greater than the value set in **Cn007** (Speed reached preset), the output contact **INS** operates.

# Speed reached preset

| Parameter<br>Signal | Name                                                                                                    | Default         | Unit | Setting<br>Range | Control<br>Mode |
|---------------------|----------------------------------------------------------------------------------------------------|-----------------|------|------------------|-----------------|
|                     | Speed reached preset Speed preset level for <b>CW</b> or <b>CCW</b> rotation. When the speed is greater then preset level in Cn007 the Speed reached output signal INS will be activated | Rated rpm × 1/3 | rpm  | 0~4500           | S/T             |

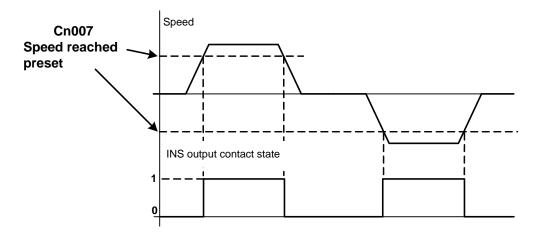

Note: Input contacts status "1" (ON) and "0" (OFF).

Please check section 5-6-1 to set the required high /Low signal levels (PNP/NPN) selection.

# Zero Speed preset

When the speed is less than the speed set in Sn215 (Value of ZS), the output contact **ZS** operates.

| Parameter<br>Signal | Name                                                                                                    | Default | Unit | Setting<br>Range | Control<br>Mode |
|---------------------|----------------------------------------------------------------------------------------------------|---------|------|------------------|-----------------|
| Sn215               | Value of zero speed Set the zero speed range in Sn215 When the actual speed is lower than Sn215 value, Output contact ZS is activated. | 50      | rpm  | 0~4500           | S               |

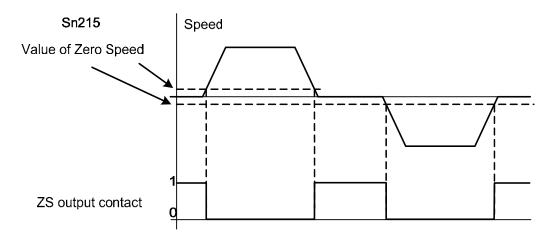

Note: Input contacts status "1" (ON) and "0" (OFF)

Please check section 5-6-1 to set the required high /Low signal levels (PNP/NPN) selection.

To Zero the speed command according to preset level in Sn215 set Sn204 to selection 1.

| Parameter<br>Signal |           | Name                                         | Default | Unit | Setting<br>Range | Control<br>Mode |
|---------------------|-----------|----------------------------------------------|---------|------|------------------|-----------------|
|                     | Zero Spee | d selection Enable                           | 0 X     |      |                  |                 |
| C=204               | Setting   | Description                                  |         | V    | 0   1            |                 |
| Sn204               | 0         | No action                                    |         | ^    |                  | S               |
|                     | 1         | Set the preset value in Sn215 as zero speed. |         |      |                  |                 |

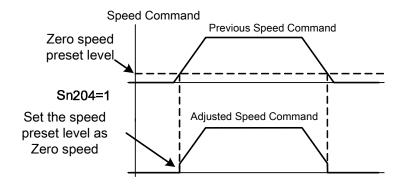

# Servo Lock

In speed mode: the Servo Lock is used to lock servo motor when input voltage command is not at 0V. When input contact **LOK** operates: The control mode changes to internal position control mode, it temporarily stop motor rotation. Please refer to section **5-6-1** for setting input contact **LOK** function.

# Speed Feed Back Smooth Filter

When there is system abnormal vibration or noise, Set **Cn032** (speed feed back smoothing filter) to restrain vibration or noise. Addition of this filter will delay the speed response of servo system.

| Parameter<br>Signal | Name                                                          | Default | Unit | Setting<br>Range | Control<br>Mode |
|---------------------|---------------------------------------------------------------|---------|------|------------------|-----------------|
|                     | Speed feed back smoothing filter                              |         |      | 1~1000           | Pe/Pi/S         |
| Cn032               | Restrain sharp vibration noise by the setting and this filter | 500     | Hz   |                  |                 |
|                     | also delay the time of servo response.                        |         |      |                  |                 |

### 5-4 Position mode

Position control mode is used for high-precision applications on machinery such as machine tools.

The Position control mode offers two methods of control.

- External pulse input position command
- Internal position command.

In external pulse command input mode, the positioning command is signaled to the drive by a host Controller to achieve a fixed position.

In internal position command mode, 16 preset position commands can be set by parameters (Pn317~Pn364), and can be activated by use of input contacts POS1 ~ POS4.

Set parameter Cn001 (control mode selection) as required according to the table below.

| Parameter<br>Signal | Name                   |                                                                                               | Default | Unit | Setting<br>Range | Control<br>Mode |
|---------------------|------------------------|-----------------------------------------------------------------------------------------------|---------|------|------------------|-----------------|
|                     | Control mode selection |                                                                                               |         |      |                  |                 |
|                     | Setting                | Description                                                                                   |         |      |                  |                 |
|                     |                        | Position control (External pulse command)                                                     |         |      | 0                |                 |
| <b>★</b> Cn001      | 2                      | Using one pulse command signal to control position. Please refer to 5-4-3.                    | 2       | Х    | <br>6            | ALL             |
|                     | 6                      | Position control (Internal pulse command)                                                     |         |      |                  |                 |
|                     |                        | Use input contacts to select 16 programmable preset position commands. Please refer to 5-4-2. | _       |      |                  |                 |

New setting will become effective after re-cycling the power.

The diagram below shows the position loop control. Detailed functions are described in the following chapters.

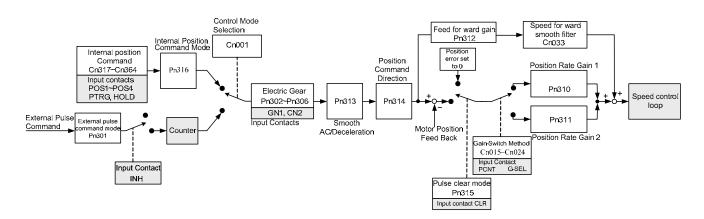

# 5-4-1 External Pulse Command

Four types of external position pulse command signals can be interfaced,

These can be selected from the list below.

Position pulse signal logic can be selected Positive or negative as required.

| Parameter<br>Signal |                                        | Name                             | Default | Unit | Setting<br>Range | Control<br>Mode |
|---------------------|----------------------------------------|----------------------------------|---------|------|------------------|-----------------|
|                     |                                        | Position pulse command selection |         |      |                  |                 |
|                     | Setting                                | Description                      |         |      |                  |                 |
| ★Pn301.0            | 0                                      | (Pulse)+(Sign)                   | 0 X     |      | 0   3            | Pe              |
|                     | 1                                      | (CCW)and (CW) pulse              |         |      |                  |                 |
|                     | 2                                      | AB-Phase Pulsex2                 |         |      |                  |                 |
|                     | 3                                      | AB-Phase Pulsex4                 |         |      |                  |                 |
|                     | Position pulse command logic selection |                                  |         |      | 0   1            |                 |
| ★Pn301.1            | Setting                                | Setting Description              |         | X    |                  | Do              |
|                     | 0                                      | 0 Positive Logic                 |         |      |                  | Pe              |
|                     | 1                                      | Negative Logic                   |         |      |                  |                 |

New setting will become effective after re-cycling the power.

| Position pulse | Positive       | Logic      | Negative Logic    |            |  |
|----------------|----------------|------------|-------------------|------------|--|
| command types  | CCW Command    | CW Command | CCW Command       | CW Command |  |
| (Pulse)+       | Pulse /Pulse   |            | Pulse<br>/Pulse   |            |  |
| `(Sign)        | Sign L /Sign   | Н          | Sign H<br>/Sign   | L          |  |
| (CCW)/         | Pulse //Pulse  | L          | Pulse //Pulse     | Н          |  |
| (CW) Pulse     | Sign L /Sign — |            | Sign — H<br>/Sign |            |  |
| AB-Phase Pulse | Pulse //Pulse  |            | Pulse<br>/Pulse   |            |  |
|                | Sign /Sign     |            | Sign /Sign        |            |  |

Two types of pulse command can be connected, (Open collector) and (Line driver).

Please refer to **section 2-2-1** for the pulse wiring method.

Pulse command timing should be in accordance with the time sequence standard below.

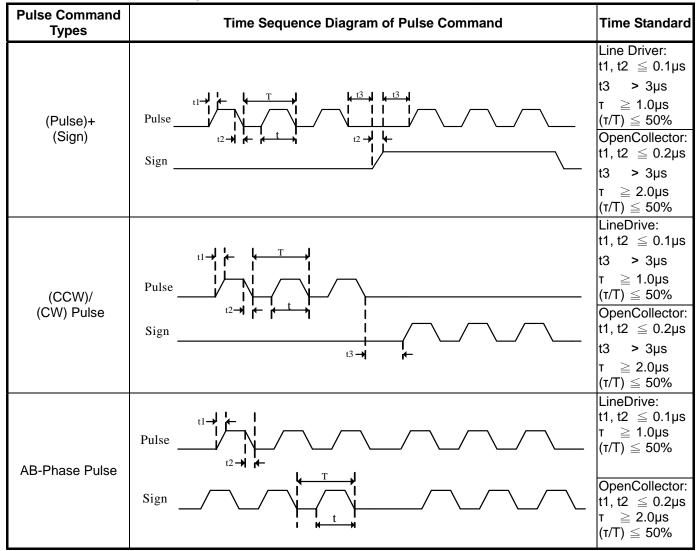

Position command can be disabled (Inhibited) by extrernal input contact INH.

| Input Contact INH | Description                     | Control Mode |
|-------------------|---------------------------------|--------------|
| 0                 | Position Pulse command enabled  | Pe           |
| 1                 | Position Pulse command disabled | гe           |

Note: Input contacts status "1" (ON) and "0" (OFF)

Please check section 5-6-1 to set the required high /Low signal levels ( PNP/NPN) selection.

# 5-4-2 Internal Position Command

In internal position command mode, 16 preset position commands can be set by parameters (Pn317~Pn364), and can be activated by use of input contacts POS1 ~ POS4.

Preset positions are programmable and can be selected according to the table below:

| Position<br>Command | POS4 | POS3 | POS2 | POS1 | Position Comma  | Position<br>Speed Parameter |          |  |
|---------------------|------|------|------|------|-----------------|-----------------------------|----------|--|
| P1                  | 0    | 0    | 0    | 0    | Rotation Number | Pn317                       | Pn319    |  |
|                     | U    | U    | U    | U    | Pulse Number    | Pn318                       | FIISTS   |  |
| P2                  | 0    | 0    | 0    | 4    | Rotation Number | Pn320                       | D=200    |  |
| P2                  | 0    | 0    | 0    | 1    | Pulse Number    | Pn321                       | - Pn322  |  |
| P3                  | 0    | 0    | 4    | 0    | Rotation Number | Pn323                       | Dagge    |  |
| P3                  | U    | U    | 1    | U    | Pulse Number    | Pn324                       | - Pn325  |  |
| P4                  | 0    | 0    | 1    | 1    | Rotation Number | Pn326                       | Dn220    |  |
| P4                  | 0    | U    | ı    | ı    | Pulse Number    | Pn327                       | - Pn328  |  |
| P5                  | 0    | 1    | 0    | 0    | Rotation Number | Pn329                       | Dn224    |  |
| Po                  | U    | ı    | U    | U    | Pulse Number    | Pn330                       | - Pn331  |  |
| P6                  | 0    | 1    | 0    | 1    | Rotation Number | Pn332                       | Dn224    |  |
| Po                  | 0    | ı    | U    | ı    | Pulse Number    | Pn333                       | - Pn334  |  |
| P7                  | 0    | 1    | 4    | 0    | Rotation Number | Pn335                       | D=227    |  |
| P/                  | 0    | I    | 1    | 0    | Pulse Number    | Pn336                       | - Pn337  |  |
| P8                  | 0    | 1    | 1    | 1    | Rotation Number | Pn338                       | - Pn340  |  |
| РО                  | U    | '    | '    | '    | Pulse Number    | Pn339                       | F11340   |  |
| P9                  | 1    | 0    | 0    | 0    | Rotation Number | Pn341                       | - Pn343  |  |
| P9                  | ı    | U    | U    | U    | Pulse Number    | Pn342                       | F11343   |  |
| P10                 | 1    | 0    | 0    | 1    | Rotation Number | Pn344                       | Pn346    |  |
| PIU                 | ı    | U    | U    | ı    | Pulse Number    | Pn345                       | F11340   |  |
| P11                 | 1    | 0    | 1    | 0    | Rotation Number | Pn347                       | Pn349    |  |
| "                   | ı    | U    | ı    | U    | Pulse Number    | Pn348                       | F11349   |  |
| P12                 | 1    | 0    | 1    | 1    | Rotation Number | Pn350                       | Pn352    |  |
| F 12                | ı    | U    | '    | '    | Pulse Number    | Pn351                       | F11332   |  |
| P13                 | 1    | 1    | 0    | 0    | Rotation Number | Pn353                       | Pn355    |  |
| FIS                 | ı    | '    | U    | U    | Pulse Number    | Pn354                       | - 11333  |  |
| P14                 | 1    | 1    | 0    | 1    | Rotation Number | Pn356                       | - Pn358  |  |
| F 14                | ı    | '    | U    | ı    | Pulse Number    | Pn357                       |          |  |
| P15                 | 1    | 1    | 1    | 0    | Rotation Number | Pn359                       | - Pn361  |  |
| 1 13                | '    | '    | '    | 0    | Pulse Number    | Pn360                       |          |  |
| P16                 | 1    | 1    | 1    | 1    | Rotation Number | Pn362                       | Pn364    |  |
|                     | '    |      | '    | '    | Pulse Number    | Pn363                       | 1 1100 1 |  |

For internal positioning mode there are two types of moves incremental move or absolute move, selectable byparameter **Pn316** as below.

| Parameter<br>Signal | Name               |                                                             | Default | Unit | Setting<br>Range | Control<br>Mode |
|---------------------|--------------------|-------------------------------------------------------------|---------|------|------------------|-----------------|
|                     | Internal posetting | nternal position command mode selection Setting Description |         | V    | 0                | ć               |
| <b>★</b> Pn316.0    | 0                  | Absolute Position                                           | 0       | Х    |                  | Pi              |
|                     | 1                  | Incremental Position                                        |         |      | •                |                 |

### New setting will become effective after re-cycling the power.

Example below shows the difference between absolute and incremental moves.

For two pulse commands of 10 pulse position pulse command and followed with another 20 pulse, the traveled positions will be different.

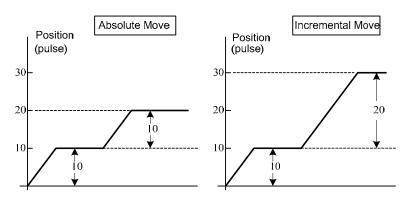

# PTRG. (Position Trigger).

Once any preset position is selected by input contacts **POS1~POS4** then require a trigger signal **(PTRG)** from the input contact, enable **PTRG to** start operation.

Diagram below shows an example for 4 different absolute encoders.

### Absolute moves

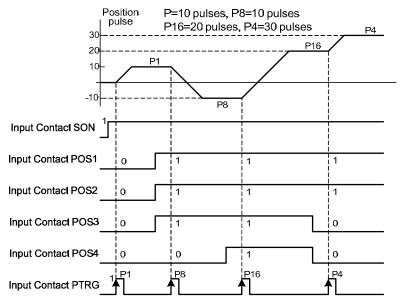

Note: Input contacts status "1" (ON) and "0" (OFF)

Please check section 5-6-1 to set the required high /Low signal levels (PNP/NPN) selection.

# **PHOLD.** (Position Hold)

The Position command can be inhibited (Held) at any time by input contact signal PHOLD.

Once PHOLD is initiated the motor will decelerate and stop.

As soon as the input contact PTRG is triggered again the original position command will be Completed.

Diagram below shows PHOLD function with incremental encoder.

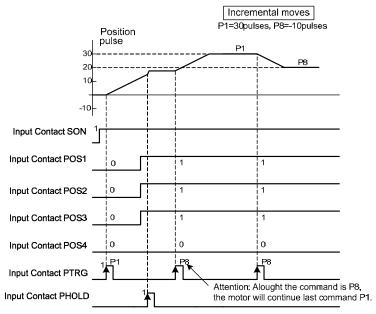

### CLR (Clear position command).

If the CLR input is activated when a position command is in process then the motor will stop immediately and the remaining positioning pulses will be cleared. Parameter Pn315 must be set to 1 or 2 as required (refer to section 5-4-7).

Once the PTRG input contact is activated again then a new position command will be started according to the selection of input contacts POS1~POS4.

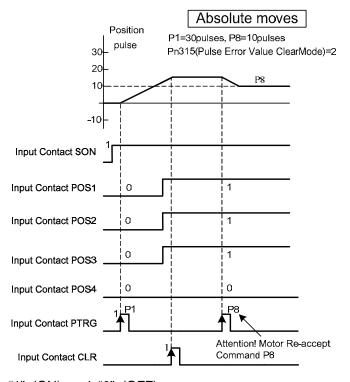

Note: Input contacts status "1" (ON) and "0" (OFF)

Please check section 5-6-1 to set the required high /Low signal levels (PNP/NPN) selection.

### 5-4-3 Electronic Gear

Electronic gear ratio parameter can be used to scale the command output pulse.

This would be useful in transmission applications where move distance per move command pulse has to be scaled due to mechanical requirements.

Diagram and notes below describe the electronic gear ratio effect.

Example of a transmission device and calculations that show the required number of pulses from a host controller to move the table by 10mm.

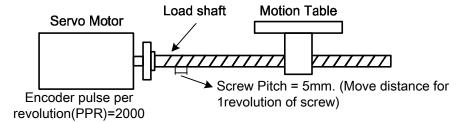

| Calculations without Electronic Gear Natio             | Call          |
|--------------------------------------------------------|---------------|
| 1. One rotation of ball screw = Table move distance of | For Calculat  |
| 5mm.                                                   | Setting of El |

 If the table is required to move 10mm, then Ball screw needs to rotate by (10mm ÷ 5 mm/rev)= 2 Revs

Calculations without Electronic Goar Patio

- 3. Command pulses required to cause one revolution:-
  - = Encoder ppr x (Internal multiplication factor).
  - = 2000 ppr x 4 = 8000 pulses.
- So the Command pulses required to move 10mm (2 revs):-
  - = 8000 pulses x 2 (revs) = 16000 Pulses.

Number of command pulses for an specific move distance can be calculated according to the formula below:

= Number of Ball Screw Revs x (Encoder ppr x 4).

### **Calculations with Electronic Gear Ratio**

For Calculating the number of pulses command required, Setting of Electronic gear ratio see next chapter.

Electronic gear ratio can be set according to the required move distance per move command pulse.

For example:

- 1. One Pulse command = Move distance of 1µm.
- 2. If the Motion Table needs to move 10mm,

Then the required command pulses from a Host Controller

=  $10mm \div 1\mu m$  / Pulse.= 10000 Pulses.

Once the move distance per pulse and the Electronic gear ratio is known then the required number of pulse command can be calculated.

# **Electronic Gear Ratio Calculation**

Follow the Steps below:

### 1. Define the requirements of the positioning system

Establish the following:

- Move distance per one revolution of load shaft.
- Servo motor Encoder ppr (Pulse Per Revolution). (please refer to section 1-1-2 Servo Motor Standards).
- Motor / load Shaft deceleration ratio.

## 2. Move distance per one move command pulse.

Define the move distance caused by the transmission system as a result of, one move command pulse from the host controller.

Ex: When 1 Pulse Command move = 1µm

If the Host Controller gives a move command of 2000 pulses, the transmission device will move by:  $2000pulse \times 1um/pulse = 2mm \ \, \text{(The Electronic Gear Ratio must be set correctly)}.$ 

### 3. Calculate the Electronic Gear Ratio

Calculate the Electronic Gear Ratio according to the formula below:-

If the deceleration ratio between motor and load shaft is  $\frac{n}{m}$ 

(m = Motor Rotating number, n= Load Shaft Rotating Value), Then the formula for Electronic Gear Ratio is:

### Warning!

The calculated Electronic Gear Ratio must be according to the conditions below, otherwise the servo drive and motor will not function correctly.

$$\frac{1}{200} \le ElectroniceGearRatio \le 200$$

# 4. Parameter Setting for Electronic Gear Ratio

Setting gear ratio Numerator and denominator parameters:

Numerator and denominator values of the calculated electronic gear ratio must be entered in the required parameters.

These two values have to be integer and with a value within the specified range in the table below.

| Parameter<br>Signal | Name                                 | Default | Unit | Setting<br>Range | Control<br>Mode |
|---------------------|--------------------------------------|---------|------|------------------|-----------------|
| Pn302               | Numerator of Electronic Gear Ratio 1 |         |      |                  |                 |
| Pn303               | Numerator of Electronic Gear Ratio 2 |         |      |                  |                 |
| Pn304               | Numerator of Electronic Gear Ratio 3 | 1       | Χ    | 1~50000          | Pi/Pe           |
| Pn305               | Numerator of Electronic Gear Ratio 4 |         |      |                  |                 |
| <b>★</b> Pn306      | Denominator of Electronic Gear Ratio |         |      |                  |                 |

New setting will become effective after re-cycling the power.

This device provides 4 selections of Numerator for Electronic Gear Ratio.

Input contacts **GN1** and **GN2** can be used to select the required Numerator for the Electronic Gear Ratio According to the table below.

| Input<br>Contact GN2 | Input Contact<br>GN1 | Numerator of Electronic Gear Ratio         | Control<br>Mode |
|----------------------|----------------------|--------------------------------------------|-----------------|
| 0                    | 0                    | Numerator of Electronic Gear Ratio 1 Pn302 |                 |
| 0                    | 1                    | Numerator of Electronic Gear Ratio 2 Pn303 | Pi/Pe           |
| 1                    | 0                    | Numerator of Electronic Gear Ratio 3 Pn304 |                 |
| 1                    | 1                    | Numerator of Electronic Gear Ratio 4 Pn305 |                 |

Note: Input contacts status "1" (ON) and "0" (OFF)

Please check 5-6-1 to set the required high /Low signal levels (PNP/NPN) selection.

**Electronic Gear Ratio setting examples** 

# Ball Screw Servo Motor Load shaft Motion Table Pulse Value of 1 Rotating for Encoder=2000pulse/rev Distance of 1 Rotating for Screw = 5mm

# Setting Process 1. Main positioning specifications:

- a) Load Shaft(Ball Screw) pitch
  move distance per revolution= 5mm
- b) Motor Encoder ppr ( Pulse per revolution) = 2000pulses
- 2. Move distance per one pulse of move Command.

  Moving Distance of 1 Pulse Command =1µm
- 3. Calculation of the Electronic Gear Ratio:

ElectronicGear Ration = 
$$\frac{2000 pulse/rev \times 4}{5mm/rev \div lum/pulse} = \frac{8000}{5000}$$

4. Set the parameter of Electronic Gear Ratio:

Numerator of Electronic Gear Ratio = 8000

Denominator of Electronic Gear Ratio = 5000

### **Mechanical Disc**

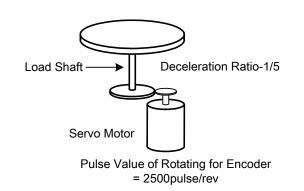

- 1. Main positioning specifications:
- a) Deceleration Ratio=1/5
- b) Load Shaft(Mechanical Disc)Move Value per one revolution=360 °

Motor Encoder ppr (Pulse per revolution)= 2500 pulses

2. Move distance per one pulse of move Command.

Distance for 1Pulse Command =0.1°

3. Calculation of the Electronic Gear Ratio:

Electronic Gear Ratio = 
$$\frac{2500 \, pulse / \, rev \times 4}{360^{\circ} \div 0.1^{\circ} / \, pulse} \times \frac{5}{1} = \frac{50000}{3600}$$

4. Set the parameter of Electronic Gear Ratio: Numerator of Electronic Gear Ratio = 5000

Numerator of Electronic Gear Ratio = 50000 Denominator of Electronic Gear Ratio = 3600

# Transmission Belt

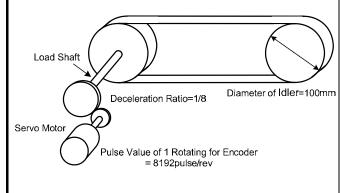

- 1. Main positioning specifications:
  - a) Deceleration Ratio=1/8
  - b) Load Shaft ( Idler) Move Value per revolution.  $= 3.14 \times 100 \text{mm} = 314 \text{mm}$
  - c) Motor encoder ppr ( Pulse Per Revolution) = 8192pulse
- 2. Move distance per pulse of move Command.

  Distance for 1Pulse Command =10um
- 3. Calculation the Electronic Gear Ratio:

Electronic Gear Ratio = 
$$\frac{8192 \, pulse / \, rev \times 4}{314 mm \div 10 um / \, pulse} \times \frac{8}{1} = \frac{262144}{31400}$$

4. Set the parameter of Electronic Gear Ratio:

Reduction of the fraction to make the Numerator and Denominator less than 50000.

Numerator of Electronic Gear Ratio 32768

Denominator of Electronic Gear Ratio 3925

# 5-4-4 Smooth Acceleration

Using the One Time Smooth Acceleration/Deceleration of Position Command"

It smoothes the position pulse command frequency.

| Parameter<br>Signal | Name                                             | Default | Unit | Setting Range | Control Mode |
|---------------------|--------------------------------------------------|---------|------|---------------|--------------|
| <b>★</b> Pn313      | Position command<br>Accel/Decel Time<br>Constant | 0       | msec | 0~10000       | Pi/Pe        |

New setting will become effective after re-cycling the power.

# Time Constant of One Time Smooth Acceleration/Deceleration of Position Command:

The Time in which The Position Pulse Frequency increases (one time) from zero to 63.2% of Position Pulse Command Frequency.

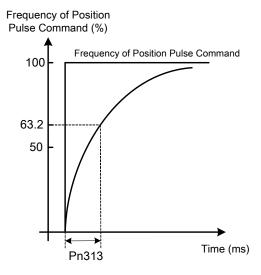

# Setting Examples:

(1) To achieve 95% of Position Pulse Command Frequency Output in 30msec:

$$Pn313 = \frac{30(msec)}{-\ln(1-95\%)} = 10(msec)$$

(2) To achieve 75% of Position Pulse Command Frequency Output in 30msec:

$$Pn313 = \frac{30(msec)}{-\ln(1-75\%)} = 22(msec)$$

Note: Above curve is a logarithmic

In = Natural log.

# 5-4-5 Definition of Direction

In position mode, user can use Pn314 (Position Command Direction Definition) to define motor rotation direction. The setting is showed as follow:

| Parameter<br>Signal |           | Name                                      | Default | Unit | Setting<br>Range | Control<br>Mode |
|---------------------|-----------|-------------------------------------------|---------|------|------------------|-----------------|
| <b>★</b> Pn314      | load end) | of position command direction (from motor | 1       | X    | 0<br> <br>1      | Pi<br>Pe        |
|                     | Setting   | Description                               |         |      |                  |                 |
|                     | 0         | Clockwise (CW)                            |         |      |                  |                 |
|                     | 1         | Counter Clockwise (CCW)                   |         |      |                  |                 |

New setting will become effective after re-cycling the power.

# 5-4-6 Gain Adjustment

The table below shows the parameters for adjusting the position loop.

Two position loop gains can be selected from input contact terminals according to table below.

For selection methods refer to section. 5-3-11.

| Parameter<br>Signal | Name                                                                                                    | Default | Unit | Setting<br>Range | Control<br>Mode |
|---------------------|----------------------------------------------------------------------------------------------------|---------|------|------------------|-----------------|
|                     | Position Loop Gain1                                                                                                    |         |      |                  |                 |
| Pn310               | Without causing vibration or noise on the mechanical system the position loop gain value can be increased to increase system response and shorten the positioning time. Generally, the position loop bandwidth should not be higher then speed loop bandwidth. The relationship is according to the formula below: |         | 1/s  | 1~450            | Pe/Pi           |
|                     | $PositionLoopGain \leq 2\pi \times \frac{SpeedLoopGain}{5}$                                                                                                    |         |      |                  |                 |
| Pn311               | Position Loop Gain 2                                                                                                    | 40      | 1/s  | 1~450            | Pe/Pi           |
| 1 11011             | Refer to Pn310                                                                                                    |         | 1/3  | 11-430           | F <b>C</b> /F1  |
| Pn312               | Position Feed-Forward Gain t can be used to reduce the track error of position control and speed up the response. If the feed forward gain is too large, it might cause speed overshoot and <b>INP</b> contact repeatedly switch ON/OFF. <b>INP</b> ("In Position" output signal).                                 | 0       | %    | 0~100            | Pe/Pi           |
| Cn033               | Speed Feed-Forward Smooth Filter                                                                                                    | 40      | Hz   | 0~100            | Pe/Pi           |
| 011000              | Smooth the speed feed-forward command.                                                                                                    | - 0     |      |                  | ,               |

Diagram below shows the position controller. Adjust a higher gain value can reduse response time. Position Feed-Forward Gain can also be used to shorten the positioning time. refer to section 5-5 for Position Loop Gain Adjustment methods.

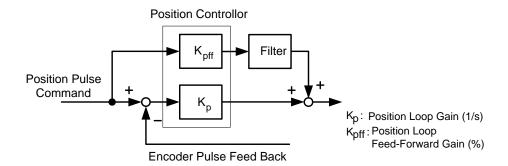

# 5-4-7 Clear the Pulse Offset

In position control mode, **parameter Pn315** (Pulse Error clear mode) has three modes can be select. **CLR** input contact is used to clear the pulse error as required according to the list below.

| Parameter |                        | Name                                                                                                    | Default | Unit | Setting<br>Range | Control<br>Mode |
|-----------|------------------------|----------------------------------------------------------------------------------------------------|---------|------|------------------|-----------------|
| Pn315     | Pulse Error Clear Mode |                                                                                                    |         |      |                  |                 |
|           | Setting                | Description                                                                                                    |         |      |                  | Pe              |
|           | 0                      | When Input <b>CLR</b> contact, clears the pulse error value.                                                                                                   | 0       | X    | 0   2            |                 |
|           | 1                      | When Input <b>CLR</b> contact to cancels the position command, Stops the motor rotating, the pulse error value is cleared and mechanical Home signal is reset. |         |      |                  | Pi<br>Pe        |
|           | 2                      | When Input <b>CLR</b> contact to cancels the position command, stops the motor rotating and the pulse error value is cleared.                                  |         |      |                  | Pi              |

Note: Input contacts status "1" (ON) and "0" (OFF)

Please check 5-6-1 to set the required high /Low signal levels (PNP/NPN) selection.

# 5-4-8 Original Home

Home routine is used to find and set a reference point for correct positioning.

To set a HOME reference position, one of input contacts ORG (external sensor input), CCWL, or CWL can be used.

An encoder Z phase (marker pulse) can also be used as home reference and can be search by CW or CCW direction. Following Home routine selections are available for setting parameter Pn 365.0.

| Parameter | Name                                                                                                    | Setting | Description                                                                                                    | Control<br>Mode |  |  |
|-----------|----------------------------------------------------------------------------------------------------|---------|----------------------------------------------------------------------------------------------------|-----------------|--|--|
| Pn365.0   | On activation of Home input contact, It sets the search direction and Home reference. (Setting for home routine) | 0       | Once the home routine is activated, motor will search for Home Position switch in 1 <sup>st</sup> preset speed in <b>CCW</b> direction.  Input contacts CCWL or CWL can be used as the Home Reference Switch.  Once Home reference switch is detected and complete, input contacts <b>CCWL</b> and <b>CWL</b> will act as limits input contact again. <b>Note:</b> When using this function, 1 or 2 setting of <b>Pn365.1</b> is not allowable. <b>Cn002.1</b> (CCWL & CWL Input terminal function) <b>must to set as 0.</b> |                 |  |  |
|           |                                                                                                    | 1       | Once the home routine is activated, motor will search for Home Position switch in 1 <sup>st</sup> preset speed in <b>CW direction</b> . Input contacts CCWL or CWL can be used as the Home Reference Switch. Once Home reference switch is detected and complete, input contacts <b>CCWL</b> and <b>CWL</b> will act as limits input contact again.  Note: When using this function, 1 or 2 setting of <b>Pn365.1</b> is not allowable. <b>Cn002.1 (CCWL &amp; CWL Input terminal function) must to set as 0.</b>            | t<br>Pi/Pe      |  |  |
|           |                                                                                                    | 2       | Once the home routine is activated, motor will search for Home Position switch in 1 <sup>st</sup> preset speed in <b>CCW direction</b> and sets the input contact ORG (external sensor input) as a Home reference when ORG contact is activated.  If <b>Pn365.1=2</b> , it will directly find the closest Rising-Edge of <b>ORG</b> to be the Home position (without a need for Home reference),then it stops in accordance with <b>Pn365.3</b> setting.                                                                     |                 |  |  |
|           |                                                                                                    | 3       | Once the home routine is activated, motor will search for Home Position switch in 1 <sup>st</sup> preset speed in <b>CW direction</b> and sets the input contact ORG (external sensor input) as a Home reference when ORG contact is activated.  If <b>Pn365.1=2</b> , it will directly find the closest Rising-Edge of <b>ORG</b> to be the Home position (without a need for Home reference),then it                                                                                                    |                 |  |  |
|           |                                                                                                    | 4       | stops in accordance with <b>Pn365.3</b> setting.  Once the home routine is activated, motor will search for Home position in 1st preset speed in <b>CCW</b> direction and sets the Home reference  Servo drive start to find the Home position of the nearest Z phase. (No need for Home reference)  When using this function, set <b>Pn365.1=2</b> .  After finished setting of <b>Z</b> Phase to the Home position, for the stop method refer to the setting of <b>Pn365.3</b> .                                           |                 |  |  |
|           |                                                                                                    | 5       | Once the home routine is activated, motor will search for Home position in 1st preset speed in <b>CW</b> direction and sets the Home reference Servo drive start to find the Home position of the nearest Z phase. (No need for Home reference) When using this function, set <b>Pn365.1=2</b> . After finished setting of <b>Z</b> Phase to the Home position, for the stop method refer to the setting of <b>Pn365.3</b> .                                                                                                 |                 |  |  |

| Parameter                        | Name                                                     | Setting                                                                                                    | Description                                                                                                    | Control<br>Mode |  |
|----------------------------------|----------------------------------------------------------|----------------------------------------------------------------------------------------------------|----------------------------------------------------------------------------------------------------|-----------------|--|
| Once Reference<br>Home switch or |                                                          | 0                                                                                                    | Once the Home Reference switch or signal is detected, motor <b>reverses direction</b> in 2 <sup>nd</sup> speed to find the nearest <b>Z</b> Phase pulse and sets this as the Home position, then stops in accordance with <b>Pn365.3</b> setting method.                                                                                               |                 |  |
| Pn365.1                          | Signal, is found<br>set search<br>method<br>for the Home | Once the Home Reference switch or signal is detected, motor <b>Continues in its direction</b> in 2 <sup>nd</sup> speed to find the nearest <b>Z</b> Phase pulse and sets this as the Home position, then stops in accordance with <b>Pn365 3</b> setting method |                                                                                                    | Pi/Pe           |  |
|                                  | position.                                                | 2                                                                                                    | When <b>Pn365.0=2</b> or <b>3</b> , it finds the rising edge of ORG to be the Home position, then stops in accordance with <b>Pn365.3</b> ; When <b>Pn365.0=4</b> or <b>5</b> , it finds <b>Z</b> Phase pulse to be the Home, then stops in accordance with <b>Pn365.3</b> .                                                                           |                 |  |
|                                  |                                                          | 0                                                                                                    | Homing routine is <b>Disabled.</b>                                                                                                    |                 |  |
| Pn365.2                          | Setting of<br>Home Routine<br>Start method               | 1                                                                                                    | On power up and activation of <b>Servo on</b> the home routine is started automatically.                                                                                                    |                 |  |
|                                  |                                                          | 2                                                                                                    | Use <b>SHOME</b> input contact to start a home routine. In position mode, <b>SHOME</b> can be used to start a home routine at any moment.                                                                                                    |                 |  |
| Pn365.3                          | Stopping mode after finding                              | 0                                                                                                    | After detecting the Home signal, it <b>sets</b> this position to be the Home reference ( <b>Un-14</b> encoder feed back rotating number and <b>Un-15</b> encoder feed back pulse number are all 0), motor decelerates and stops.  Then it reverses direction in 2 <sup>nd</sup> speed to detect the Home Position again then it decelerates and stops. | Pi/Pe           |  |
|                                  | Home signal.                                             | 1                                                                                                    | After detecting the Home signal, it <b>sets</b> this position to be the Home reference ( <b>Un-14</b> encoder feed back rotating number and <b>Un-15</b> encoder feed back pulse number are all 0), motor decelerates and stops.                                                                                                    |                 |  |

## Home Mode selection table

Pn365.0 pn 365.1 selections can be made for each application as required according to the table below:-

| Pn365.0<br>Pn365.1 | 0 | 1 | 2 | 3 | 4 | 5 |
|--------------------|---|---|---|---|---|---|
| 0                  | • | • | • | • | × | × |
| 1                  | × | × | • | • | × | × |
| 2                  | × | × | • | • | • | • |

<sup>●</sup> HOME routine available ➤ HOME routine not available.

## Additional Home routine parameters

Home search speed parameters 1st (Fast) and 2<sup>nd</sup> (Slow) speeds are set according to table below:

| Parameter<br>Signal | Name                                      | Default | Unit | Setting Range | Control Mode |
|---------------------|-------------------------------------------|---------|------|---------------|--------------|
| Pn366               | 1 <sup>st</sup> preset high speed of HOME | 100     | rpm  | 0~2000        | Pi/Pe        |
| Pn367               | 2 <sup>nd</sup> preset low speed of HOME  | 50      | rpm  | 0~500         | Pi/Pe        |

Parameters Pn368 and Pn 369 provide Home position offset feature for applications where the machine mechanical home position is a different position to the detected home position.

This offset can be achieved by setting the two parameters below.

Once the detected home position is found in accordance with **Pn365** (Home routine mode), then it will search by number of revolutions and pulses set in Pn368 and Pn 369 to find the new off set Home position.

| Parameter<br>Signal | Name                                          | Default | Unit  | Setting Range | Control Mode |
|---------------------|-----------------------------------------------|---------|-------|---------------|--------------|
| Pn368               | HOME Position Offset. (No of Revolutions)     | 0       | rev   | -30000~30000  | Pi/Pe        |
| Pn369               | HOME position Bias Pulse value (No of pulses) | 0       | pulse | -32767~32767  | Pi/Pe        |

## Home routine Timing Chart

During the Home routine if the SON (Servo On) is not activated or any alarm happens, Home routine is stopped and Home Complete output contact is reset (Cleared).

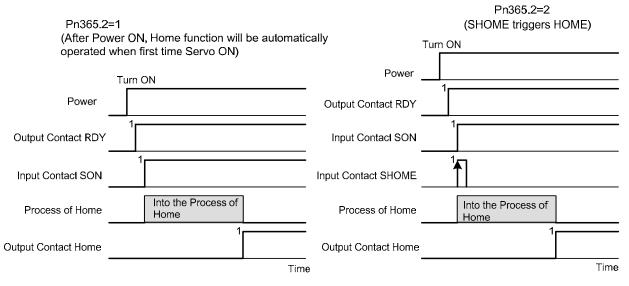

Note: Input contacts status "1" (ON) and "0" (OFF)

Please check 5-6-1 to set the required high /Low signal levels ( PNP/NPN) selection.

## **Home Routine Speed /Position Timing Charts**

Following Sections Show the Speed/Position Timing charts according to Pn 365.0 and Pn365.1 selections.

| Pn365.0<br>Pn365.1 | 0   | 1   | 2   | 3   | 4   | 5   |
|--------------------|-----|-----|-----|-----|-----|-----|
| 0                  | (1) | (2) | (1) | (2) | ×   | ×   |
| 1                  | ×   | ×   | (3) | (4) | ×   | ×   |
| 2                  | ×   | ×   | (5) | (6) | (7) | (8) |

X No Home routine

(1)

**Pn365.0=0** or **2** (After starting HOME routine, run **CCW** in 1<sup>st</sup> preset high speed for HOME Reference (**CCWL**, **CWL** or **ORG**).

**Pn365.1=0**(After finding HOME Reference, **reverse direction** in 2<sup>nd</sup> preset low speed to search for the nearest **Z** Phase pulse to be set as the HOME position).

Pn365.2=2(Input Contact SHOME to Start Home routine).

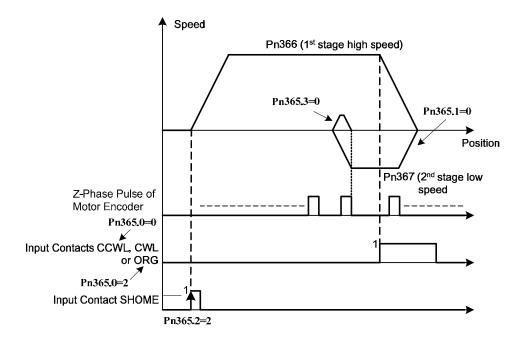

(2)

**Pn365.0**=1or **3** After starting the HOME routine, run **CW** in 1<sup>st</sup> preset high speed to search for HOME Reference (**CWL**, **CCWL** or **ORG**).

**Pn365.1=0** After finding HOME Reference, **reverse direction** in 2<sup>nd</sup> preset low speed to search for the nearest **Z** Phase pulse to be set as the HOME position.

Pn365.2=2 Input Contact SHOME Starts the Home routine.

Pn365.3=0 Reverse search for HOME position.

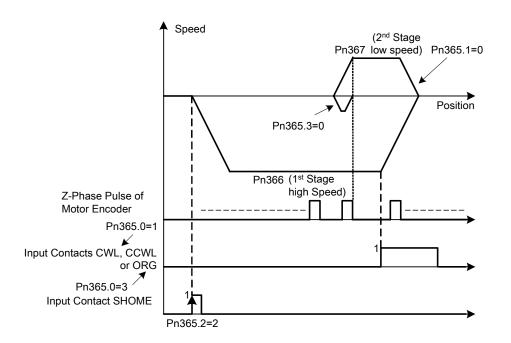

(3)

**Pn365.0=2** After starting HOME routine, **run CCW** in 1<sup>st</sup> preset high speed to search for HOME Reference (**ORG**).

**Pn365.1=1** After finding HOME Reference, **continues in the same direction** in 2<sup>nd</sup> preset low speed to find the nearest **Z** Phase to be set as the HOME position.

Pn365.2=2 Input Contact SHOME Starts the HOME routine.

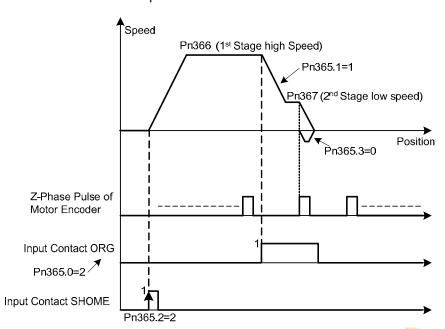

(4)

**Pn365.0=3** (After Starting HOME routine, run **CW** in 1<sup>st</sup> preset high speed to search for HOME Reference.( **ORG**)

**Pn365.1=1** After finding HOME Reference, **continues in the same direction** in 2<sup>nd</sup> preset low speed to find the nearest **Z** Phase to be set as the HOME position.

Pn365.2=2 Input Contact SHOME Starts the HOME routine.

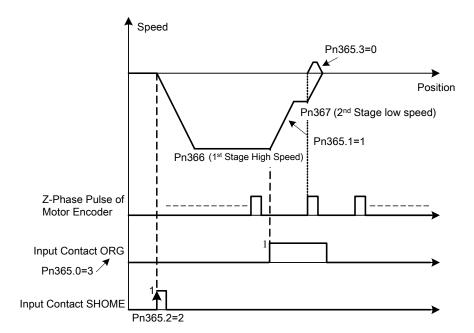

(5)

**Pn365.0=2** After Starting HOME routine, run C**CW** in 1<sup>st</sup> preset high speed to search for HOME Reference.( **ORG**).

Pn365.1=2 After Finding the HOME Reference, the Rising Edge of ORG sets the HOME Position.

Pn365.2=2 Input Contact SHOME Starts the HOME routine.

Pn365.3=0 Reverse search for HOME position

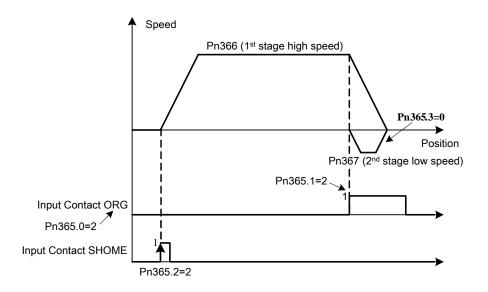

(6)

**Pn365.0=3** After Starting HOME routine, run **CW** in 1<sup>st</sup> preset high speed to search for HOME Reference.( **ORG**).

Pn365.1=2 After Finding the HOME Reference, the Rising Edge of ORG sets the HOME Position.

Pn365.2=2 Input Contact SHOME Starts the HOME routine.

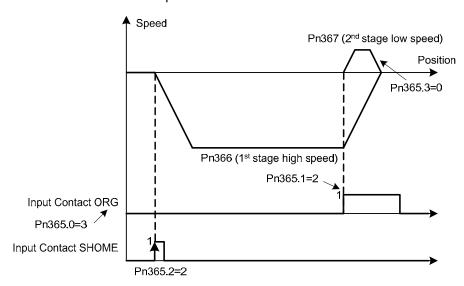

**(7)** 

**Pn365.0=4** After Starting HOME routine, run **CCW** in 1<sup>st</sup> preset high speed to search for the nearest *Z* phase pulse.

**Pn365.1=2** After Finding the Z phase pulse, set this position as the HOME position.

Pn365.2=2 Input Contact SHOME Starts the HOME routine.

Pn365.3=0 Reverse search for HOME position

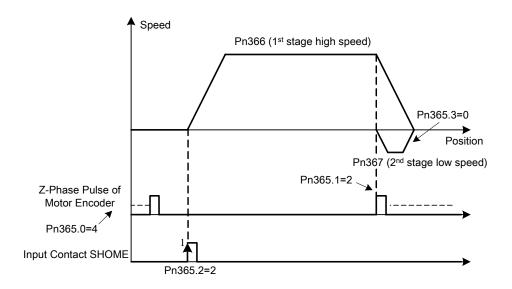

(8)

**Pn365.0=5** After Starting HOME routine, run **CW** in 1<sup>st</sup> preset high speed to search for the nearest *Z* phase pulse.

**Pn365.1=2** After Finding the Z phase pulse, set this position as the HOME position.

Pn365.2=2 Input Contact SHOME Starts the HOME routine.

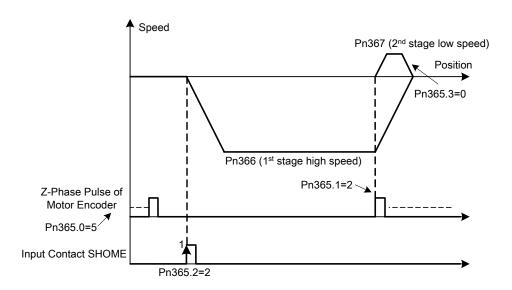

#### 5-4-9 Other Position Function

## In position (Position Complete)

As long as the position  $\ensuremath{\textbf{error}}$  value (counts) is less than the pulse counts set in

Pn307 (Position Complete value) then INP output contact will be activated.

| Parameter | Name                                                                                                    | Default | Unit  | Setting<br>Range | Control<br>Mode |
|-----------|----------------------------------------------------------------------------------------------------|---------|-------|------------------|-----------------|
|           | Position Complete value                                                                                                    |         |       |                  |                 |
| Pn307     | Set a value for In position output signal. When the Position pulse error value is less then Pn307 output-contact INP (In position output signal) will be activated. | 10      | pulse | 0~50000          | Pi/Pe           |

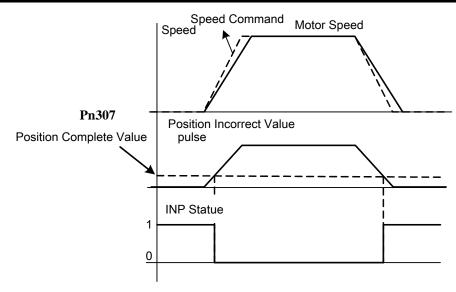

Note: Input contacts status "1" (ON) and "0" (OFF)

Please check 5-6-1 to set the required high /Low signal levels (PNP/NPN) selection.

### Position error alarm

When the Position error value is greater than the preset pulse value of **Pn308** (Positive position error level) or **Pn309** (Negative position error level) this will generate **AL-11** (**Position error**) signal.

| Parameter | Name                                                                                                    | Default | Unit  | Setting<br>Range | Control<br>Mode |
|-----------|----------------------------------------------------------------------------------------------------|---------|-------|------------------|-----------------|
|           | Positive position error level                                                                                                    |         |       |                  |                 |
| Pn308     | When the Position error value is higher then number of pulses set in <b>Pn308</b> , an Alarm message <b>AL-11</b> (Position error value alarm) will be displayed.                | 50000   | pulse | 0~50000          | Pi/Pe           |
| Pn309     | Negative position error level  When the Position error value is lower then number of pulses set in Pn309, an Alarm message  AL-11(Position error value alarm) will be displayed. | 50000   | pulse | 0~50000          | Pi/Pe           |

#### 5-5 Gain Adjustment

The Servo controller provides 3 control loops as diagram shown below:

Control methods are: Current Control, Speed Control and Position Control.

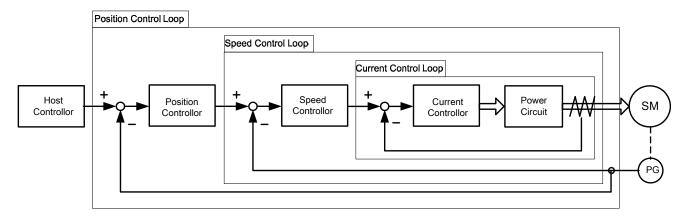

Diagram above shows the three control loops.

Current (Inner loop), Speed (middle loop) and position (outer loop).

Theoretically, the bandwidth of inner control loop must be higher than the bandwidth of the outer control loop, otherwise, the whole control system will become unstable, and cause vibration or abnormal response.

The relationship between the **band width** for these three control loops is as follows:

Current Loop (Inner) > Speed Loop (Middle) > Position Loop (outer).

The **default current control bandwidth** has already been set for optimum response, So **Only speed an doposition control loop gains** may be adjusted.

Table below shows the Gain adjustment parameters for the three control loops.

| Parameter | Name                                   | Default | Unit         | Setting Range | Control<br>Mode |
|-----------|----------------------------------------|---------|--------------|---------------|-----------------|
| Sn211     | Speed Loop Gain 1                      | 40      | Hz           | 10~450        | Pe/Pi/S         |
| Sn212     | Speed Loop Integration Time Constant 1 | 100     | x0.2<br>msec | 1~500         | Pe/Pi/S         |
| Sn213     | Speed Loop Gain 2                      | 40      | Hz           | 10~450        | Pe/Pi/S         |
| Sn214     | Speed Loop Integration Time Constant 2 | 100     | x0.2<br>msec | 1~500         | Pe/Pi/S         |
| Pn310     | Position Loop Gain 1                   | 40      | 1/s          | 1~450         | Pe/Pi           |
| Pn311     | Position Loop Gain 2                   | 40      | 1/s          | 1~450         | Pe/Pi           |
| Pn312     | Position Loop Feed-Forward Gain        | 0       | %            | 0~100         | Pe/Pi           |
| Cn025     | Load Inertia Ratio                     | 40      | x0.1         | 0~1000        | Pe/Pi/S         |

## Speed Loop Gain

Speed Loop Gain has a direct effect on the response Bandwidth of Speed Control Loop.

Under the condition of no vibration or noise, when higher is the Speed Loop Gain Value is setting speed response is becoming faster.

If Cn025 (Load Inertia Ratio) is correctly set then,

Speed Loop Bandwidth = Sn211 (Speed Loop Gain1) or Sn213 (Speed Loop Gain2).

Load Inertia Ratio Formula is as below:

## Speed Loop Integration Time Constant

Integral element in Speed Control Loop eliminates the steady state error.

Under the condition of no vibration or noise, reducing the speed loop Integral Time Constant can enhance system rigidity. If the Load Inertia Ratio is very high or the system has vibration factors, ensure that the Speed Loop Integral Time Constant is also high enough, otherwise the mechanical system would produce resonance easily.

Integral Time Constant for Speed Loop can be set using the formula below:

**Sn212**(Integral Time constant 1 of Speed Loop) 
$$\geq 5 \times \frac{1}{2\pi \times \text{Sn211}(\text{Speed Loop Gain 1})}$$

#### Setting Example:

Assume: **Cn025** (Load Inertia Ratio) is correctly set, If target Speed Loop Bandwidth 100Hz, set **Sn211**(Speed Loop Gain 1)=100(Hz) then

**Sn212**(Integral Time Constant 1 of Speed Loop) 
$$\geq 5 \times \frac{1}{2\pi \times 100} = 40 (\times 0.2 \text{msec})$$

## **Position Loop Gain**

Position Loop Gain has a direct effect on the response speed of Position Loop.

Under the condition that there is no vibration or noise from servo motor, increasing the Position Loop Gain Value can enhance the response speed and hence reduce the positioning time.

## Position Loop Feed-Forward Gain

Using Position Loop Feed-Forward Gain can enhance the response speed.

If the Feed-Forward Gain value is setting too high, overshooting could occur and cause the **INP** (In Position) output contact to switch ON and OFF repeatedly.

SO monitor Speed Curve and **INP** (In Position Signal) at the same time then increase Feed-Forward Value slowly.

If Position Loop Gain is too high, Feed-Forward function will be insignificant.

## Quick Parameters for Gain adjustment

Quick Gain adjust parameters are available for setting manually.

The related Gain Adjust parameters are listed in the Quick-Parameter leaflet for convenient reference.

Quick adjust parameters once altered are saved and become effective immediately,

without pressing the Enter-Key. The table below shows the Gain Adjust Quick-Parameters.

| Parameter      | Name                                   | Default | Unit         | Setting Range | Control<br>Mode |
|----------------|----------------------------------------|---------|--------------|---------------|-----------------|
| <b>♦</b> qn401 | Speed Loop Gain 1                      | 40      | Hz           | 10~450        | Pe/Pi/S         |
| ◆qn402         | Integral Time Constant 1 of Speed Loop | 100     | x0.2<br>msec | 1~500         | Pe/Pi/S         |
| <b>♦</b> qn403 | Speed Loop Gain 2                      | 40      | Hz           | 10~450        | Pe/Pi/S         |
| ◆qn404         | Integral Time Constant 2 of Speed Loop | 100     | x0.2<br>msec | 1~500         | Pe/Pi/S         |
| <b>♦</b> qn405 | Position Loop Gain 1                   | 40      | 1/s          | 1~450         | Pe/Pi           |
| <b>♦</b> qn406 | Position Loop Gain 2                   | 40      | 1/s          | 1~450         | Pe/Pi           |
| <b>♦</b> qn407 | Position Loop Feed-Forward Gain        | 0       | %            | 0~100         | Pe/Pi           |

Become effective immediately without pressing Enter-Key

#### 5-5-1 Automatic Adjusting

This device provides ON-LINE Auto tuning, which can quickly and precisely measure Load Inertia and adjust the Gain automatically. Setting is according to the table below:

| Parameter | Name         | Setting | Description          | Default | Unit     | Setting<br>Range | Control<br>Mode |
|-----------|--------------|---------|----------------------|---------|----------|------------------|-----------------|
| Cn002.2   | Auto tuning  | 0       | Auto tuning Disabled | 0       | <b>V</b> | 0                | Pe/Pi/S         |
|           | Auto turning | 1       | Enable Auto tuning   | U       | ^        | 1                | F6/F1/3         |

When Cn002.2 is set to 0 (Auto tuning Disabled), following Gain adjust parameters must be set.

| Parameter<br>Signal | Name                                |
|---------------------|-------------------------------------|
| Cn025               | Load-Inertia ratio                  |
| Sn211               | Speed Loop Gain 1                   |
| Sn212               | Speed-loop Integral time constant 1 |
| Sn213               | Speed loop Gain 2                   |
| Sn214               | Speed loop Integral time constant 2 |
| Pn310               | Position Loop Gain 1                |
| Pn311               | Position Loop Gain 2                |
| Pn312               | Position Loop Feed-Forward Gain     |

When **Cn002.2** is set to 1 auto tuning is enabled and the Servo controller will adjust the Servo Gain in accordance with **Cn026** (Rigidity Setting) and the measured Load Inertia Ratio by monitor parameter Un-19 (Load Inertia Ratio), when the Load Inertia Ratio is becomes stable,

Then set **0** in **Cn002.2** to cancel Auto tuning. At this moment, servo controller will record the measured Load Inertia Ratio into **Cn025** (Load Inertia Ratio).

If servo drive is used in a applications where there is no significant load variations, then monitor **Un-19** (Load Inertia Ratio) if this is stable then it is recommended that Auto tuning is not used.

## Apply conditions of Auto tuning

The Servo drive provides Auto tuning and uses an advanced control technique "ON-LINE" to measure the Load Inertia Ratio to control the system to achieve default speed or Position Response Bandwidth.

System must comply with the conditions below, so that the Auto tuning can operate normally.

- (1) The timing from stop to 2000rpm needs be less than 1 second.
- (2) Motor speed is larger than 200rpm.
- (3) Load Inertia needs be 100 times less than the inertia of the motor.
- (4) External force or the variation of inertia ratio can not be excessive.

## Rigidity Setting

When Auto tuning is used, set the Rigidity Level depending on the various Gain settings for applications such as those listed below:

| Rigidity<br>Setting<br><b>Cn026</b> | Position Loop<br>Gain<br>Pn310 [1/s] | Speed Loop<br>Gain<br><b>Sn211 [Hz]</b> | Speed-loop Integral<br>time constant 1<br>Sn212 [x0.2msec] | Mechanical<br>Rigidity | Application                                            |  |
|-------------------------------------|--------------------------------------|-----------------------------------------|------------------------------------------------------------|------------------------|--------------------------------------------------------|--|
| 1                                   | 15                                   | 15                                      | 300                                                        | Low                    | Machines driven by timing                              |  |
| 2                                   | 20                                   | 20                                      | 225                                                        |                        | Belt, Chain or Gear: Large                             |  |
| 3                                   | 30                                   | 30                                      | 150                                                        |                        | Moving Table, Conveyor Belt.                           |  |
| 4                                   | 40                                   | 40                                      | 100                                                        | NA" 1 11 -             | The machines driven by Ballscrew through               |  |
| 5                                   | 60                                   | 60                                      | 75                                                         | Middle                 | decelerator: Ordinary                                  |  |
| 6                                   | 85                                   | 85                                      | 50                                                         |                        | machines, Mechanics arms, robot arms, conveyor.        |  |
| 7                                   | 120                                  | 120                                     | 40                                                         |                        | The machines driven by                                 |  |
| 8                                   | 160                                  | 160                                     | 30                                                         |                        | Ballscrew: High precision<br>Machines, Metal engraving |  |
| 9                                   | 200                                  | 200                                     | 25                                                         | High                   | Machine, Insertion Machine                             |  |
| Α                                   | 250                                  | 250                                     | 20                                                         | 111911                 | and IC inspection Machine.                             |  |

## **Process for Auto tuning**

The Diagram below show the process for Auto tuning.

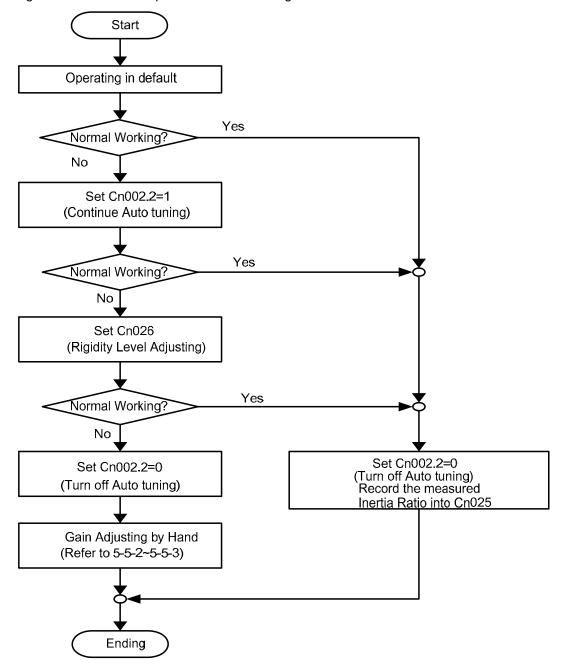

Note: After Auto tuning is complete Set 0 in Cn002.2, otherwise it will not record the present measured Load Inertia Ratio.

If the power is cut off during Auto tuning then when the power is established, Servo controller will use the previously recorded setting of Load Inertia Ratio which is stored in parameter Cn025.

#### 5-5-2 Manual Adjusting

Manual Gain adjustment is made available for applications when auto tune is not providing a good and stable system response, Or a system where there is no significant load variations and the auto tune is not used.

## Manual Gain Adjustment in Speed control Mode

- Step 1: Set Rigidity level in parameter Cn 26 (See section 5-5-1 for the selection table) and Cn25.
- **Step 2:** If the Servo system includes a host controller which is used for positioning control, then it's **position loop Gain** should be set lower, relative to the servo drive Gain.

#### Step 3: Adjusting Speed Loop Gain 1 (Sn211):

- a) Increase Sn212 (Integral Time Constant 1of Speed Loop). Set a higher value than default or the set value when auto tune was unsuccessful.
- b) Increase the Speed Loop Gain (Sn211) until there is no vibration or noise.
- c) Then decrease the Speed Loop Gain (Sn211) slowly and increase Position Loop Gain of Host Controller until there is no vibration or noise.

#### Step 4: Adjusting Speed Loop Integral Time Constant 1 (Sn212):

Set the Integral Time Constant of Speed Loop for minimum time setting that without causing mechanical vibration.

**Step 5:** Finally, Slowly adjust the Speed Loop Gain, Position Loop Gain of Host Controller and Integral Time Constant of Speed Loop until the servo system provides the best response.

## Manual Gain Adjustment in Position Control mode

- Step 1: Set Rigidity level in parameter Cn 26 (See section 5-5-1 for the selection table) for the correct Load Inertia Ratio.
- Step 2: Decrease Position Loop Gain 1 (Pn 310).

Set a lower value than default or the set value when auto tune was unsuccessful.

Set a relatively higher value in Sn212 (Integral Time Constant 1 of Speed Loop).

#### Step 3: Adjust Speed Loop Gain 1(Sn211).

Increase the Speed Loop Gain until there is no vibration or noise.

#### Step 4: Adjusting Position Loop Gain 1 (Pn310).

Slowly decrease the Speed Loop Gain again, then increase the Position Loop Gain until there is no vibration or noise.

#### Step 5: Adjusting Speed Loop Integral Time Constant 1 (Sn212).

Set the Integral Time Constant of Speed Loop for a minimum time without causing mechanical vibration.

**Step 6:** Finally, slowly adjusting the Speed Loop Gain, Position Loop Gain and the Integral Time Constant of Speed Loop until the servo system provides the best response.

#### 5-5-3 Improving Resonance

The Servo drive provides the function of Gain Switching and Position Loop Feed-Forward Gain to improve system response.

Note: Both of these features must be used correctly to improve system response, otherwise the response will become worse. Refer to the description below:

## **Gain Switch**

Following Gain Switching features are provided:-

- a) Speed Loop Gain PI/P Switching
- b) 2-stage Gain Switching.

Purposes list:

- (1) To restrict overshoot during acceleration/deceleration in speed control.
- (2) Reducing the in position oscillations and providing shorter settling time in position control.
- (3) Decrease the noise caused when using Servo Lock.

For further details refer to section 5-3-11.

## Position Loop Feed-Forward Gain

Position Loop Feed-Forward Gain can be used to reduce the error result from position control and improve the response speed.

Position loop Feed forward gain and position loop gain should be matched with. If adjusting to higher position loop gain, the feed fordward gain can be ignored. Oppositly, if the loop gain value is setting for a relatively low level, adjust position loop feed forward gain will improve system response time obviously.

The adjustment steps are as follows:

- Step 1: Refer to the procedures in sections 5-5-1~5-2 to adjust Speed and Position Gain.
- **Step 2:** Increase **Pn312**(Position Feed-Forward Gain) slowly, and observe the **INP** (Output Signal of In Position) at the same time and INP output should be activated faster.

**Note:** The Position Loop Feed-Forward Gain can not be set too high, otherwise it will cause speed overshooting and **INP** (In Position output signal) will be switching On/Off repeatedly.

## 5-6 Other Functions

## 5-6-1 Programmable I/O Functions

## Digital Inputs.

There are 6 DI (Digital Inputs) contacts and 3 DO (Digital Outputs) contacts which are programmable as listed below:-

| Parameter |                   |              | Name                                                                                   | Default | Unit | Setting<br>Range   | Control<br>Mode |
|-----------|-------------------|--------------|----------------------------------------------------------------------------------------|---------|------|--------------------|-----------------|
|           | <b>DI-1</b> Digit | al Input 1 p | orogrammable Functions                                                                 |         |      |                    |                 |
|           | Setting           |              |                                                                                        |         |      |                    |                 |
|           |                   | Signal       | Contactor Function                                                                     |         |      |                    |                 |
|           | 01                | SON          | Servo On                                                                               |         |      |                    |                 |
|           | 02                | ALRS         | Alarm Reset                                                                            |         |      |                    |                 |
|           | 03                | PCNT         | PI/P Switching                                                                         |         |      |                    |                 |
|           | 04                | CCWL         | CCW Limit                                                                              |         |      |                    |                 |
|           | 05                | CWL          | CW Limit                                                                               |         |      |                    |                 |
|           | 06                | TLMT         | External Torque Limit                                                                  |         |      |                    |                 |
|           | 07                | CLR          | Clear Pulse Error Value                                                                |         |      |                    |                 |
|           | 08                | LOK          | Servo Lock                                                                             |         |      |                    |                 |
|           | 09                | EMC          | Emergency Stop                                                                         |         |      |                    |                 |
|           | 0A                | SPD1         | Speed 1                                                                                |         |      | 01<br> <br> <br>1C |                 |
|           | 0B                | SPD2         | Speed 2                                                                                |         |      |                    |                 |
| ★Hn501.0  | 0C                | MDC          | Control Mode Switch                                                                    | 01 X    |      |                    |                 |
| ★Hn501.1  | 0D                | INH          | Position Command Inhibit                                                               |         | Х    |                    |                 |
|           | 0E                | SPDINV       | Speed Inverse                                                                          |         |      | (115)()            |                 |
|           | 0F                | G-SEL        | Gain Select                                                                            |         |      | (HEX)              | ALL             |
|           | 10                | GN1          | Electronic Gear Ratio<br>Numerator 1                                                   |         |      |                    |                 |
|           | 11                | GN2          | Electronic Gear Ratio<br>Numerator 2                                                   |         |      |                    |                 |
|           | 12                | PTRG         | Position Trigger                                                                       |         |      |                    |                 |
|           | 13                | PHOLD        | Position Hold                                                                          |         |      |                    |                 |
|           | 14                |              | Start Home                                                                             |         |      |                    |                 |
|           | 15                | ORG          | Home Position Reference (Origin)                                                       |         |      |                    |                 |
|           | 16                | POS1         | Internal Position select 1                                                             |         |      |                    |                 |
|           | 17                | 1            | Internal Position select 2                                                             |         |      |                    |                 |
|           | 18                | POS3         | Internal Position select 3                                                             |         |      |                    |                 |
|           | 19                | POS4         | Internal Position select 4                                                             |         |      |                    |                 |
|           | 1A                |              | Torque Inverse                                                                         |         |      |                    |                 |
|           | 1B                | RS1          | Torque CW Selecting                                                                    |         |      |                    |                 |
|           | 1C                | RS2          | Torque CCW Selecting                                                                   |         |      |                    |                 |
|           |                   | c State No   | O/NC Selection                                                                         |         |      |                    |                 |
|           | Setting           |              | Description                                                                            |         |      |                    |                 |
| ★Hn501.2  | 0                 |              | tact state. NO (Normally Open). ng (IG24) to inputs, enables the unction.              | 0       | Х    | 0   1              |                 |
|           | 1                 | Disconne     | tact state. NC (Normally Closed).<br>cting (IG24) from inputs, enables<br>ed function. |         |      |                    |                 |

New setting will become effective after re-cycling the power.

Digital Inputs 2 to 6 (Hn 502 to Hn 506). Are programmable and the logic state NO/NC can also be selected same as that shown for digital input 1. See Hn501.

| Parameter            |                                            | Na                                       | me & Function               | Default    | Unit | Setting<br>Range     | Control<br>Mode |
|----------------------|--------------------------------------------|------------------------------------------|-----------------------------|------------|------|----------------------|-----------------|
|                      | DI-2 Pro                                   | ogrammable                               | Digital input Selection     |            |      | 001                  |                 |
| <b>★</b> Hn502       | Please                                     | refer to <b>Hn5</b> 0                    | )1                          | 002        | Х    | <br>11C              | ALL             |
|                      | DI-3 Pro                                   | ogrammable                               | Digital input Selection     |            |      | 001                  |                 |
| <b>★</b> Hn503       | Please                                     | lease refer to <b>Hn501</b>              |                             |            | Х    | <br>11C              | ALL             |
|                      | DI-4 Pro                                   | I-4 Programmable Digital input Selection |                             |            |      | 001                  |                 |
| <b>★</b> Hn504       |                                            | refer to Hn50                            | •                           | 008        | Χ    | <br>11C              | ALL             |
|                      | DI-5 Pro                                   | ogrammable                               | Digital input Selection     |            |      | 001                  |                 |
| <b>★</b> Hn505       |                                            | refer to Hn50                            |                             | 00A        | Х    | <br>11C              | ALL             |
|                      | DI-6 Pro                                   | ogrammable                               | Digital input Selection     |            |      | 001                  |                 |
| <b>★</b> Hn506       | Please                                     | refer to Hn50                            | )1                          | 006        | Х    | <br>11C              | ALL             |
|                      | DO-1 Programmable Digital Output Selection |                                          |                             | 007        | Х    | 001                  |                 |
|                      | Setting                                    | etting Explanation                       |                             |            |      | <br>11C              | ALL             |
|                      |                                            | Signal                                   | Functions                   |            |      |                      |                 |
|                      | 01                                         | RDY                                      | Servo Ready                 |            |      |                      |                 |
| ★Hn507.0<br>★Hn507.1 | 02                                         | ALM                                      | Alarm                       | <br> -<br> |      | 01<br> <br> <br>  08 |                 |
| \ X /                | 03                                         | ZS                                       | Zero Speed                  |            | х    |                      |                 |
| HODOO                | 04                                         | BI                                       | Brake Signal                | 01         |      |                      |                 |
|                      | 05                                         | INS                                      | In Speed                    |            |      |                      |                 |
|                      | 06                                         | INP                                      | In Position                 |            |      |                      | ALL             |
|                      | 07                                         | HOME                                     | HOME                        |            |      |                      |                 |
|                      | 08                                         | INT                                      | In Torque                   |            |      |                      |                 |
| 4 UnE07 2            |                                            | igital Outpu                             | t Logic State.              |            |      | 0                    |                 |
| ★Hn507.2             | Setting                                    |                                          | Explanation                 | 0          | Х    | Ĭ                    |                 |
| <u> </u>             | _                                          | O Close, when the output is activated.   |                             |            |      | <br>  1              |                 |
|                      | 1                                          |                                          | the output is activated.    |            |      | 004                  |                 |
| <b>★</b> Hn508       | DO-2 Programmable Digital Output Selection |                                          |                             | 002        | Х    | 001<br>              | ALL             |
| A1111300             | Please refer to <b>Hn507</b>               |                                          |                             | 002        | ^    | 108                  | ALL             |
| A LIMEGO             | DO-3 P                                     | rogrammab                                | le Digital Output Selection |            |      | 001                  |                 |
| <b>★</b> Hn509       | Please                                     | refer to Hn50                            | 07                          | 003        | Х    | <br>108              | ALL             |

#### Warning!

- 1. If any of programmable Inputs of DI-1  $\sim$  DI-6 are set for the same type of function then the logic state selection ( NO or NC selection) for these inputs must be the same type.
  - Otherwise an Alarm will be displayed. AL-07 (Multi-function contact setting error).
- 2. When programmable DO-1 ~ DO-3 are set for the same type of function alarm will be displayed. AL-07 (Multi-function contact setting error).

#### 5-6-2 Switch for the Control Mode

Set one of the programmable input terminals to MDC (Control mode) selection.

The input then will select the preset control mode, which is set by Parameter Cn001.

#### Selections are listed below:

| Parameter      | Name                      | Setting | Descri                                    | Control Mode                              |                |
|----------------|---------------------------|---------|-------------------------------------------|-------------------------------------------|----------------|
|                |                           |         | MDC Input off                             | MDC Input On                              |                |
| A C=004        | Control Mode<br>Selection | - 3     | Position Control (External Pulse Command) | Speed Control                             | ALL            |
| <b>★</b> Cn001 |                           | 4       | Speed Control                             | Torque Control                            | ALL            |
|                |                           |         |                                           | Position Control (External Pulse Command) | Torque Control |

New setting will become effective after re-cycling the power.

Please check 5-6-1 to setting the input contact required high /Low signal levels (PNP/NPN selection).

## 5-6-3 Auxiliary Functions

Function of Input Contacts SON, CCWL and CWL can be set according to the list below:-

| Parameter | Name                               | Setting | Description                                                                                | <b>Control Mode</b> |
|-----------|------------------------------------|---------|--------------------------------------------------------------------------------------------|---------------------|
| ★Cn002.0  | SON                                | 0       | Use input contact <b>SON</b> to switch Servo On.                                           | ALL                 |
|           | (Servo ON)                         | 1       | Servo on with Power on. SON input contact not required.                                    |                     |
| Cn002.1   | CCWL and CWL<br>(Counter Clockwise | 0       | CCWL and CWL(external limits) are effective. CCW and CW rotation is inhibited by CCWL&CWL. |                     |
|           | & Clockwise Limits)                | 1       | CCWL and CWL(external limits) are ineffective. CCW&CW rotation is not limited by CCWL&CWL. | ALL                 |

New setting will become effective after re-cycling the power.

#### 5-6-4 Brake Mode

Brake function for servo motor and the external mechanical brake if it is used can be set according to the table below. Set the brake mode as required for Servo off, Emergency Stop and CCW/CW rotation inhibit functions.

| Parameter |         | Name                                       |                   |   |   | Setting<br>Range | Control<br>Mode |
|-----------|---------|--------------------------------------------|-------------------|---|---|------------------|-----------------|
|           | Brake M | ode                                        |                   |   |   |                  |                 |
|           |         | ole Brake modes for Se<br>V drive inhibit. | 0                 | X | 0 | ALL              |                 |
| Cn008     | Setting | Expla                                      |                   |   |   |                  |                 |
|           |         | Dynamic brakes                             | Mechanical brakes |   |   | 1                |                 |
|           | 0       | No                                         | No                |   |   |                  |                 |
|           | 1       | No                                         | Yes               |   |   |                  |                 |

## 5-6-5 Timing Diagram of Mechanical Brake

In applications with vertical loading, if the power is turned off, to prevent the load from falling due to gravity, a servo motor with electro-mechanical brake can be used.

This servo drive provides a brake output (BI) which can be used for controlling the external brake.

Timing of brake output signal can be set by parameter Cn003 (Output Time for electro-mechanical Brake).

## **Typical Circuit Diagram**

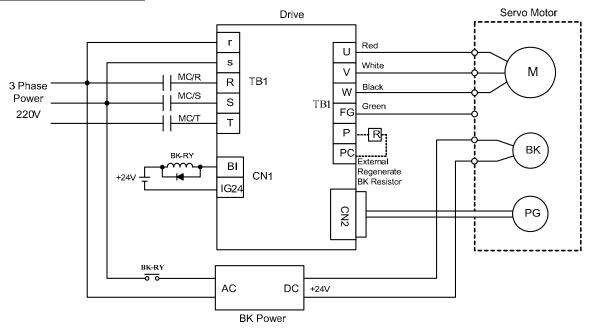

#### Timing for Brake output signal

Set the required time for the operation of brake output signal (BI) according to the following. BI output can be used to control the function of an external electro-mechanical brake.

| Parameter | Name                                            | Default | Default | Setting Range | <b>Control Mode</b> |
|-----------|-------------------------------------------------|---------|---------|---------------|---------------------|
| Cn003     | Output time setting for Mechanical Brake Signal | 0       | msec    | -2000~2000    | ALL                 |

#### Note!

To use brake output signal set Cn008 (Brake mode) to selections 1 as required.

When the servo system has vertical loading, please set Cn003 to a **Positive** Number. For definition of a time value with a positive or a negative sign refer to the following notes and timing diagrams.

#### (1) Cn003 set to a time value with a Positive sign.

AS soon as the input contact SON is switched on, Servo on is activated at the same time, then after a time delay set by parameter Cn003,Output Contact BI is switched on. (Signal to release the brake).

When SON input contact is switched off, BI output contact is also switched off (Signal to operate the brake).

Then after a time delay set by parameter Cn003, Servo ON is de-activated.

#### (2) Cn003 set to a time value with a Negative sign.

AS soon as the input contact SON is switched on, Output Contact BI is switched on at the same time. (Signal to release the brake). then after a time delay set by parameter Cn003, Servo on is activated.

When SON input contact is switched off, Servo ON is de-activated at the same time. then after a time delay set by parameter Cn003, Output Contact BI is switched off. (Signal to operate the brake).

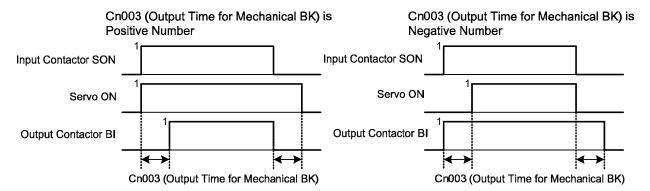

Note: Input contacts status of above time sequence diagram "1" (ON) and "0" (OFF).

Please check 5-6-1 to set the required high /Low signal levels (PNP/NPN) selection.

### 5-6-6 CW/CCW Drive Inhibit Function

Stopping method of the servo motor as a result of **CW/CCW Inhibit** function can be selected according to the list below:

| Parameter      |         | Name                                                                                                    | Default | Unit | Setting<br>Range | Control<br>Mode |
|----------------|---------|----------------------------------------------------------------------------------------------------|---------|------|------------------|-----------------|
|                | CW/CC   | W drive inhibit mode                                                                                                    |         |      |                  |                 |
|                | Setting | Explanation                                                                                                    |         |      | 0                | ALL             |
| <b>★</b> Cn009 | 0       | When torque limit reached the setting value of (Cn010, Cn011), servo motor deceleration to stop in the zero clamp condition. | , 0 X   |      |                  |                 |
|                | 1       | Reserve parameter                                                                                                    |         |      | 2                |                 |
|                | 2       | Once max torque limit (± 300%) is detected then deceleration to stop, zero clamp is applied when stop.                       |         |      |                  |                 |

New setting will become effective after re-cycling the power.

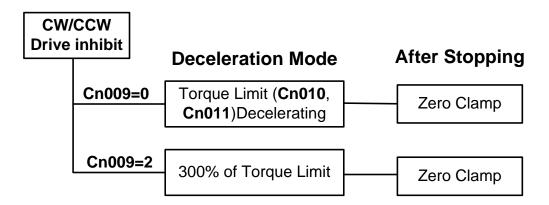

#### 5-6-7 Selecting for External Regeneration Resistor

In applications where a high inertia load is stopped rapidly, motor will generate an energy, which is regenerate power back to the servo drive ( Regeneration energy)

- (1) Short deceleration time with heavy loads.
- (2) In vertical load applications.
- (3) High inertia rotary load applied to the motor shaft.

Part of the regeneration power will be absorbed by the drive main smoothing capacitors

If there is too much regeneration power which can not be totally absorbed by the capacitor then regeneration resistors can be used to absorb the excess power.

Install a regeneration resistor for the repid deceleration and vertical motion control when the main circuit DC link voltage is high.

Install a external regeneration resistor then make sure the resistance equip externally and built-in regeneration resistor has the same resistance.

In order to prevent servo drive possible error, external or built-in regeneration resistance value should greater than following table.

Built-in Regeneration Resistor specification is as below table.

| Drive Mode | Minimum allowed<br>Resistance Value<br>(Ω) |
|------------|--------------------------------------------|
| JSDE-10    | 23                                         |
| JSDE-15    | 23                                         |
| JSDE-20    | 23                                         |
| JSDE-30    | 23                                         |

## Setting for the Power of External Regeneration Resistor

When using external regeneration resistor, the power value (Watts) must be set in parameter Cn012.

| Parameter | Name                                                                                                    | Default | Unit | Setting<br>Range | Control<br>Mode |
|-----------|----------------------------------------------------------------------------------------------------|---------|------|------------------|-----------------|
|           | Power setting for External Regeneration Resistor                                                                   |         |      | 0                |                 |
|           | Refer to section 5-6-7 to choose external Regeneration resister and set its power specification in Watts of Cn012. | 0       | W    | Ĭ<br>10000       | ALL             |

## Wiring for External Regeneration Resistor

When external Regeneration Resistor is used, must remove the link between PC and P1 on TB1 Terminal.

Then the resistor should be installed between terminals **P** and **PC**.

For safety, use of resistors with thermal protection is recommended.

The thermal switch contact can then be interlocked to disable drive or remove power if necessary.

Refer to connection diagram below:

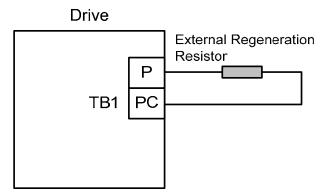

When installing Regeneration Resistors care must be taken as the resistor absorbs the regeneration power, and it is possible to generate the high temperatures above 100°C.

Provide the necessary cooling and use appropriate high temperature wires and ensure there has enough space between regeneration resistor and other materials.

#### Calculation of the external regeneration resistor power (Watts).

Calculate the resistor watts according to the information and formulas below: (Energy consumed by the motor internally is ignored).

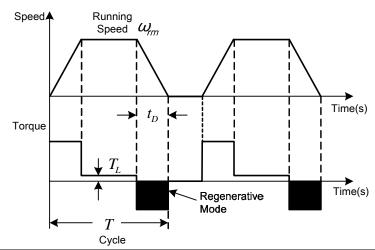

| Step | Item                                                              | Formula                             | Description                                                                                                    |
|------|-------------------------------------------------------------------|-------------------------------------|----------------------------------------------------------------------------------------------------|
| 1    | Calculate the working Energy of the servo system.                 | $E_M = J_T \omega_{rm}^2 / 182$     | $E_{\scriptscriptstyle M}$ : Working Energy of Servo system (J) $J_{\scriptscriptstyle T}$ : Inertia applied to the motor shaft $(kg \bullet m^2)$ |
|      |                                                                   |                                     | $\omega_{rm}$ : Motor running Speed(rpm)                                                                                                    |
| 2    | Calculate the Energy consumption by the load during deceleration. | $E_L = (\pi/60)\omega_{rm}T_L t_D$  | $E_L$ : The Energy during deceleration (J) $T_L$ : Loading Torque(Nm) $t_D$ : The Time from deceleration to stopping(s)                            |
| 3    | Calculate the Energy absorbed by internal main capacitor.         | $E_{\it C}$ Check the diagram above | $E_{\it C}$ : The Energy absorbed by the main capacitor (J)                                                                                        |
| 4    | Calculate the Energy which regeneration resistor consumes         | $E_R = E_M - (E_L + E_C)$           | $E_{\it R}$ : The Energy which Regeneration Resistor consumes (J)                                                                                  |
| 5    | Calculate the Power for regeneration resistor                     | $P_R = (E_R/T)/0.4$                 | $P_R$ : Regeneration Resistor Power(W) $T$ : Operating cycle for servo system(s)                                                                   |

Note 1: 0.4 in the formula for  $P_{\scriptscriptstyle R}$  corresponds to 40% regeneration duty cycle.

Note 2: If the  $\,E_L\,$  can not be calculated, then let  $\,E_L=0$  , then calculate ER .

In applications with regenerative loads, which cause reverse torque, a large amount of energy will flow back to the driver.

In such applications, calculate ER and hence regeneration resistor power according to the formula below.

| ltem                                                                          | Formula                             | Description for Symbols                                                                                                    |
|-------------------------------------------------------------------------------|-------------------------------------|----------------------------------------------------------------------------------------------------|
| Calculate the working Energy<br>during the continuous<br>regenerative period. | $E_G = (\pi/60)\omega_{rm,G}T_Gt_G$ | $E_G \text{: Working Energy during the regenerative} \\ \text{period. (J)} \\ \omega_{\mathit{rm},G} \text{: Motor running speed during the} \\ \text{regenerative period . (rpm)} \\ T_G \text{: Loading Torque during the regenerative} \\ \text{period (Nm)} \\ t_G \text{: Regenerative Time. (s)} \\$ |

The formula for step 4 in the previous table will be:  $E_{\it R}=E_{\it M}$  -  $(E_{\it L}+E_{\it C})$  +  $E_{\it G}$ 

## 5-6-8 Fan Setting

Availabel models that equipped with the fan.

| Parameter |                                                                                | Name               |     |   | Setting<br>Range | Control<br>Mode |
|-----------|--------------------------------------------------------------------------------|--------------------|-----|---|------------------|-----------------|
|           | Cooling fan running modes (Only available for the model which equip with fan.) |                    |     |   | 1                | ALL             |
| Cn031     | Setting                                                                        | ng Explanation     |     | X |                  |                 |
| Cilosi    | 1                                                                              | Run when Servo ON. | l I | ^ |                  | ALL             |
|           | 2                                                                              | Always Running.    |     |   | 3                |                 |
|           | 3                                                                              | Disabled.          |     |   |                  |                 |

## 5-6-9 Factory setting parameter

This parameter can reset all parameter settings to default value (factory reset).

| Parameter      |            | Name                                              | Default | Unit  | Setting<br>Range | Control<br>Mode |
|----------------|------------|---------------------------------------------------|---------|-------|------------------|-----------------|
| <b>★</b> Cn029 |            |                                                   | <       | 0   1 |                  |                 |
|                | Setting    | Setting Description                               |         |       | ALL              |                 |
|                | 0 Disabled |                                                   | 0       |       |                  | X               |
|                | 1          | Reset all Parameters to default (Factory setting) |         |       |                  |                 |

New setting will become effective after re-cycling the power.

# **Chapter 6 Parameter**

## 6-1 Explanation of Parameter groups.

There are 9 groups of parameters as listed below.

| Symbol | Description                   |
|--------|-------------------------------|
| Un-xx  | Status Display Parameters.    |
| dn-xx  | Diagnostics Parameters.       |
| AL-xx  | Alarm Parameters              |
| Cn-xx  | System Parameters             |
| Tn1xx  | Torque Control Parameters     |
| Sn2xx  | Speed Control Parameters      |
| Pn3xx  | Position Control Parameters   |
| qn4xx  | Quick Set-up Parameters       |
| Hn5xx  | Multi-function I/O parameters |

## **Control Mode Code**

| Signal | Control Mode                                       |
|--------|----------------------------------------------------|
| ALL    | All Control Mode                                   |
| Pi     | Position Control Mode(Internal Positional Command) |
| Pe     | Position Control Mode(External Pulse Command)      |
| S      | Speed Control Mode                                 |
| Т      | Torque Control Mode                                |

## **Definition of Symbols.**

| Symbol | Explanation                                            |  |  |  |  |  |  |
|--------|--------------------------------------------------------|--|--|--|--|--|--|
| *      | Parameter becomes effective after recycling the power. |  |  |  |  |  |  |
| •      | Parameter is Effective without pressing the Enter key. |  |  |  |  |  |  |

## 6-2 Parameter Display Table

## Diagnosis Parameter

| Parameter | Name & Function                                            |
|-----------|------------------------------------------------------------|
| dn-01     | Control mode display                                       |
| dn-02     | Output terminal signal status.                             |
| dn-03     | Input terminal signal status.                              |
| dn-04     | Software version (CPU version)                             |
| dn-05     | JOG mode operation                                         |
| dn-06     | Hold position.                                             |
| dn-07     | Auto offset adjustment of external analog command voltage. |
| dn-08     | Servo model code.                                          |
| dn-09     | ASIC software version display                              |

# Display Parameter

| Parameter | Display                                                                  | Unit  | Explanation                                                                                                    |
|-----------|--------------------------------------------------------------------------|-------|----------------------------------------------------------------------------------------------------|
| Un-01     | Actual Motor Speed                                                       | rpm   | Motor Speed is displayed in rpm.                                                                                                    |
| Un-02     | Actual Motor Torque                                                      | %     | It displays the torque as a percentage of the rated torue.  Ex: 20 are displayed. It means that the motor torque output is 20% of rated torque.                                                                    |
| Un-03     | Regenerative load rate                                                   | %     | Value for the processable regenerative power as 100%. Displays regenerative power consumption in 10-s cycle.                                                                                                    |
| Un-04     | Accumulated load rate                                                    | %     | Value for the rated torque as 100%. Displays effective torque in 10-s cyle.                                                                                                    |
| Un-05     | Max load rate                                                            | %     | Max value of accumulated load rate                                                                                                    |
| Un-06     | Speed Command                                                            | rpm   | Speed command is displayed in rpm.                                                                                                    |
| Un-07     | Position Error Value                                                     | pulse | Error between position command value and the actual position feedback.                                                                                                    |
| Un-08     | Position Feed-back Value                                                 | pulse | The accumulated number of pulses from the encoder.                                                                                                    |
| Un-09     | ExternalVoltage Command                                                  | V     | External analog voltage command value in volts.                                                                                                    |
| Un-10     | (Vdc Bus)Main Loop<br>Voltage                                            | V     | DC Bus voltage in Volts.                                                                                                    |
| Un-11     | External Spped Limit<br>Command Value                                    | rpm   | External speed limit value in rpm.                                                                                                    |
| Un-12     | External CCW Torque Limit<br>Command Value                               | %     | Ex: Display 100. Means current external CCW torque limit command is set to 100 %.                                                                                                    |
| Un-13     | External CW Torque<br>LimitCommand Value                                 | %     | Ex: Display 100. Means current external CW toque limit command is set to 100%.                                                                                                    |
| Un-14     | Motor feed back – Rotation value (absolute value)                        | rev   | After power on, it displays motor rotation number as an absolute value.                                                                                                    |
| Un-15     | Motor feed back – Less<br>then 1 rotation pulse<br>value(absolute value) | pulse | After power on, it displays the number of pulses for an incomplete revolution of the motor as an absolute value.                                                                                                   |
| Un-16     | Pulse command – rotation value(absolute value)                           | rev   | After power on, it displays pulse command input rotation number in absolute value.                                                                                                    |
| Un-17     | Pulse command – Less<br>then 1 rotation pulse<br>value(absolute value)   | pulse | After power on, it displays pulse command input for an incomplete rotation. pulse value is an absolute value.                                                                                                    |
| Un-18     | Torque command                                                           | %     | It displays the torque command as a percentage of the rated torque. Ex: Display. 50.Means current motor torque command is 50% of rated torque.                                                                     |
| Un-19     | Load inertia                                                             | x0.1  | When Cn002.2=0(Auto gain adjust disabled), it displays the current preset load inertia ratio from parameter Cn025. When Cn002.2=1(Auto gain adjust enabled), it displays the current estimated load inertia ratio. |

## **System Parameters**

| Parameter        |         | Name & Function                                                                  | Default | Unit | Setting<br>Range | Control<br>Mode | Chapter |
|------------------|---------|----------------------------------------------------------------------------------|---------|------|------------------|-----------------|---------|
|                  | Contro  | Mode selection                                                                   |         |      | J                |                 |         |
|                  | Setting | Explanation                                                                      |         |      |                  |                 |         |
|                  | 0       | Torque Control                                                                   |         |      |                  |                 | 5-1     |
|                  | 1       | Speed Control                                                                    |         |      |                  |                 |         |
|                  | 2       | Position Control (external pulse Command)                                        | _       | .,   | 0                |                 |         |
| <b>★</b> Cn001   | 3       | Position/Speed Control Switching                                                 | 2       | Х    | <br>  6          | ALL             |         |
|                  | 4       | Speed/Torque Control Switching                                                   |         |      | 0                |                 |         |
|                  | 5       | Position/Torque Control Switching                                                |         |      |                  |                 | 5-6-2   |
|                  | 6       | Position Control (internal position                                              |         |      |                  |                 |         |
|                  | 0       | Command)                                                                         |         |      |                  |                 |         |
|                  | SON (S  | Servo On) Input contact function                                                 |         |      |                  |                 |         |
| ★Cn002.0         | Setting | Explanation                                                                      |         | Х    | Ò                |                 |         |
| <u>rananiá</u>   | 0       | Input Contact, Enables SON (Servo On).                                           | 0       |      | ļ                |                 |         |
| (1-1-1-1-)       | 1       | Input Contact has no function.                                                   |         |      | 1                |                 |         |
|                  | -       | (SON is enabled when Power on).                                                  |         |      |                  |                 |         |
|                  |         | & CWL Input contact function.                                                    |         |      |                  | ALL             | 5-6-3   |
|                  | Setting | '                                                                                |         |      | 0                |                 |         |
| Cn002.1          | 0       | CCWL and CWL input contacts are able to control the drive inhibit of CCW and CW. | 1       | Х    | Ĭ                |                 |         |
| HODÍO            | 1       | CCWL & CWL input contacts are not able to                                        |         |      | 1                |                 |         |
|                  |         | control CCW and CW drive inhibit. CCW and                                        |         |      |                  |                 |         |
|                  |         | CW drive inhibit is disable.                                                     |         |      |                  |                 |         |
| Cn002.2          | Auto Tu |                                                                                  |         | X    | 0                | Pi<br>Pe<br>S   | 5-5-1   |
|                  | Setting | Explanation                                                                      | 0       |      |                  |                 |         |
|                  | 0       | Continuously Auto Tuning is Disable                                              | -       |      |                  |                 |         |
|                  | 1       | Continuously Auto Tuning is Enabled.                                             |         |      |                  |                 |         |
|                  |         | set mode selection                                                               |         |      |                  |                 |         |
|                  | Setting | Explanation  Reset EMC signal is only available in Servo                         |         |      |                  |                 |         |
|                  |         | Off condition (SON contact is open) and                                          |         |      |                  |                 |         |
|                  | 0       | reset AL-09 by ALRS signal.                                                      |         |      |                  |                 |         |
|                  |         | P.S.) It is NOT allow to reset when SON is                                       |         |      |                  |                 |         |
| <b>★</b> Cn002.3 |         | applied.                                                                         |         |      | 0                |                 |         |
|                  |         | When EMC status is released, AL-09 can be                                        | 0       | Χ    |                  | ALL             |         |
|                  |         | reset on both Servo ON and Servo OFF                                             |         |      | 1                |                 |         |
|                  |         | conditions.                                                                      |         |      |                  |                 |         |
|                  | 1       | Attention!                                                                       |         |      |                  |                 |         |
|                  |         | Ensure that the speed command are                                                |         |      |                  |                 |         |
|                  |         | removed before the alarm is reset to avoid                                       |         |      |                  |                 |         |
|                  |         | motor unexpected start.                                                          |         |      |                  |                 |         |

| Parameter |                                                                                                 | Name &                                                                                                    | Function | Default | Unit               | Setting<br>Range | Control<br>Mode | Chapter |
|-----------|-------------------------------------------------------------------------------------------------|----------------------------------------------------------------------------------------------------|----------|---------|--------------------|------------------|-----------------|---------|
| Cn003     | Brake Sig  Input Co  Output  Input Co  So  Output of  Implement output sig sequence Note: Sigri | ne setting for Mechanica nal Timing Sequence: Cn003 (machinery brake signated sequence) Servo ON Contacts BI Cn003 (machinery brake signated sequence) Cn003 (machinery brake signated sequence) | 0        | msec    | -2000<br> <br>2000 | ALL              | 5-6-5           |         |
| Cn004     | When Tor                                                                                        | que or Speed Command Motor retation direction  Expla  Torque Control  Counter ClockWise(CCW)  ClockWise (CW)  Counter ClockWise (CCW)  ClockWise (CCW)                                                                                                    | 0        | X       | 0 — 3              | S<br>T           | 5-2-4<br>5-3-7  |         |

| Parameter      | Name & Function                                                                                                    | Default         | Unit | Setting<br>Range                    | Control<br>Mode | Chapter         |
|----------------|----------------------------------------------------------------------------------------------------|-----------------|------|-------------------------------------|-----------------|-----------------|
| ★Cn005         | Encoder pulse output scale (Dividend)  For default set to the rated encoder number of pulses per revolution, such as 2500ppr.  Encoder ppr can be scaled by setting a ppr in the range of 1 to the rated ppr of the encoder for scaling purpose PPR = Pulse per revolution.  Ex:encorder rated precision is 2000 ppr, If you setting Cn005 = 2, the output is 1000ppr. |                 | X    | 1<br> <br> <br> <br> <br> <br> <br> | ALL             | 5-3-5           |
| Cn006          | Reserve parameter                                                                                                    | _               | _    | _                                   | _               | _               |
| Cn007          | Speed reached preset.  Speed preset level for CW or CCW rotation.  When the speed is greater then preset level in Cn007 the Speed reached output signal INS will be activated.                                                                                                    | Rated rpm × 1/3 | rpm  | 0<br> <br>4500                      | S<br>T          | 5-3-12          |
| Cn008          | Brake Mode Selectable Brake modes for Servo off, EMC and CCW/CW drive inhibit.  Setting Explanation  Dynamic brakes Mechanical brakes  No No No  No Yes                                                                                                    | 0               | Х    | 0   1                               | ALL             | 5-6-4           |
| <b>★</b> Cn009 | Setting Explanation  When torque limit reached the setting value or (Cn010,Cn011), servo motor deceleration to stop in the zero clamp condition.  Reserve parameter  Once max torque limit (± 300%) is detected then deceleration to stop, zero clamp is applied when stop.                                                                                            | 0               | Х    | 0   2                               | ALL             | 5-6-6           |
| Cn010          | Ex: For a torque limit in CCW direction which is twice the rated torque, set Cn10=200.                                                                                                    | 300             | %    | 0<br> <br> <br>  300                | ALL             | 5-2-5<br>5-3-10 |
| Cn011          | CW Torque command Limit.  Ex: For a torque limit in CW direction which is twice the rated torque, set Cn11=-200.                                                                                                    | -300            | %    | -300<br> <br> <br>0                 | ALL             | 5-2-5<br>5-3-10 |
| Cn012          | Power setting for External Regeneration Resistor Refer to section 5-6-7 to choose external Regeneration resister and set its power specification in Watts of Cn012.                                                                                                    | 0               | W    | 0<br> <br>10000                     | ALL             | 5-6-7           |
| Cn013          | Frequency of resonance Filter ( Notch Filter). Enter the vibration frequency in Cn013, to eliminate system mechanical vibration.                                                                                                    | 0               | Hz   | 0<br> <br>1000                      | Pi<br>Pe<br>S   | 5-3-9           |
| Cn014          | Band Width of the Resonance Filter.  Adjusting the band width of the frequency, lower the band width value in Cn014, restrain frequency Band width will be wider.                                                                                                    | 7               | Х    | 1<br> <br>100                       | Pi<br>Pe<br>S   | 5-3-9           |

| Parameter |                                                                                                    | Name & Function                                                                                            | Default | Unit  | Setting<br>Range | Control<br>Mode | Chapter |
|-----------|----------------------------------------------------------------------------------------------------|----------------------------------------------------------------------------------------------------|---------|-------|------------------|-----------------|---------|
|           | PI/P contro                                                                                                    | ol switch mode.                                                                                            |         |       |                  |                 |         |
|           | Setting                                                                                                    | Explanation                                                                                                |         |       |                  |                 |         |
|           |                                                                                                    | greater than <b>Chu16.</b>                                                                                 |         |       |                  |                 |         |
| Cn015.0   |                                                                                                    | Switch from PL to P if the sneed command is                                                                |         |       | O                |                 |         |
|           | 2 gre                                                                                                    | vitch from PI to P if the <b>acceleration</b> rate is eater than <b>Cn018</b> .                            | 4       | Х     | <br>             |                 |         |
|           | 3 gre                                                                                                    | vitch from PI to P if the <b>position error</b> is eater than <b>Cn019</b> .                               |         |       |                  |                 |         |
|           | 4 Se                                                                                                    | vitch from PI to P be the input contact <b>PCNT</b> . It one of the multi function terminals to tive.      |         |       |                  | Pi<br>Pe        | 5-3-11  |
|           | Automatic                                                                                                    | gain 1& 2 switch                                                                                           |         |       |                  | S               | 3 3 11  |
|           | Setting                                                                                                    | Explanation                                                                                                |         |       |                  |                 |         |
|           | <sub>O</sub> Sw                                                                                                    | vitch from gain 1 to 2 if <b>torque</b> command is eater than <b>Cn021</b> .                               |         |       | 0   4            |                 |         |
| Cn015.1   |                                                                                                    | vitch from gain 1 to 2 if <b>speed</b> command is eater than <b>Cn022.</b>                                 | 4       | Х     |                  |                 |         |
|           | 2 cor                                                                                                    | vitch from gain 1 to 2 if acceleration mmand is greater than Cn023.                                        |         |       |                  |                 |         |
|           |                                                                                                    | vitch from gain 1 to 2 if <b>position error</b> value greater than <b>Cn024.</b>                           |         |       |                  |                 |         |
|           | 4 G-                                                                                                    | vitch from gain 1 to 2 by input contact <b>SEL.</b>                                                        |         |       |                  |                 |         |
|           |                                                                                                    | ol mode switch by Torque Command                                                                           |         |       |                  |                 |         |
|           | If Torque C selected.                                                                                                    | 015.0=0 first.  Command is less than Cn016 PI control is  Command is greater than Cn016 P control is       | 200     | %     | 0<br> <br>399    | Pi<br>Pe<br>S   | 5-3-11  |
|           | PI/P contro                                                                                                    | ol mode switch by Speed Command                                                                            |         |       |                  |                 |         |
| Cn017     | Set the Cn015.0=1 first.  If Speed Command is less than Cn017 PI control is selected.  If Speed Command is greater than Cn017 P control is selected. |                                                                                                    | 0       | rpm   | 0<br> <br>4500   | Pi<br>Pe<br>S   | 5-3-11  |
|           | PI/P contro                                                                                                    | ol mode switch by accelerate Command                                                                       |         |       |                  |                 |         |
| Cn018     | Set the Cn015.0=2 first.  If Acceleration is less than Cn018 PI control is selected.  If Acceleration is greater than Cn018 P control is selected.   |                                                                                                    |         | rps/s | 0<br> <br>18750  | Pi<br>Pe<br>S   | 5-3-11  |
|           | PI/P contro                                                                                                    | ol mode switch by position error number                                                                    |         |       |                  |                 |         |
| Cn019     | If Position of selected.                                                                                                    | 015.0=3 first. error value is less than Cn019 PI control is error value is greater than Cn019 P control is | 0       | pulse | 0<br> <br>50000  | Pi<br>Pe<br>S   | 5-3-11  |

| Parameter | Name & Function                                                                                                    | Default | Unit        | Setting<br>Range | Control<br>Mode | Chapter |
|-----------|----------------------------------------------------------------------------------------------------|---------|-------------|------------------|-----------------|---------|
| Cn020     | Automatic gain 1& 2 switch delay time.  Speed loop 2 to speed loop 1, Change over delay, when two control speed loops ( P&I gains 1 & 2) are used.                                                                                                    | 0       | x02<br>msec | 0<br> <br>10000  | Pi<br>Pe<br>S   | 5-3-11  |
| Cn021     | Automatic gain 1& 2 switch condition (Torque command)  Set Cn015.1=0 first.  When torque command is less than Cn021, Gain 1 is selected.  When torque command is greater than Cn021, Gain 2 is selected  When Gain 2 is active and torque command becomes less than Cn021 setting value, system will automatically switch back to Gain 1 switch time delay can be set by Cn020.                 | 200     | %           | 0<br> <br>399    | Pi<br>Pe<br>S   | 5-3-11  |
| Cn022     | Automatic gain 1& 2 switch condition (Speed Command)  Set the Cn015.1=1 first.  When speed command is less than Cn022 Gain 1 is selected.  When speed command is greater than Cn022 Gain 2 is selected.  When Gain 2 is active and speed command becomes less than Cn022 setting value, system will automatically switch back to Gain 1 the switch time delay can be set by Cn020.              | 0       | rpm         | 0<br> <br>4500   | Pi<br>Pe<br>S   | 5-3-11  |
| Cn023     | Automatic gain 1& 2 switch condition (Acceleration Command)  Set Cn015.1=2 first.  When acceleration command is less than Cn023 Gain 1 is selected.  When acceleration command is greater than Cn023 Gain 2 is selected.  When Gain 2 is active and acceleration command becomes less than Cn023 system will automatically switch back to Gain 1 the switch time delay can be set by Cn020.     | 0       | rps/s       | 0<br> <br>18750  | Pi<br>Pe<br>S   | 5-3-11  |
| Cn024     | Automatic gain 1& 2 switch condition (Position error value)  Set Cn015.1=3 first.  When position error value is less than Cn024 Gain 1 is selected.  When position error value is greater than Cn024 Gain 2 is selected.  When Gain 2 is active and position error value becomes less than Cn024 system will automatically switch back to Gain 1 and the switch time delay can be set by Cn020. | 0       | pulse       | 0<br> <br>50000  | Pi<br>Pe<br>S   | 5-3-11  |

| Parameter      |                                                                                                    | Nan                                                                                          | ne & Function      | ı                         | Default | Unit | Setting<br>Range | Control<br>Mode | Chapter |
|----------------|----------------------------------------------------------------------------------------------------|----------------------------------------------------------------------------------------------|--------------------|---------------------------|---------|------|------------------|-----------------|---------|
|                | Load-Inertia ratio                                                                                                    |                                                                                              |                    |                           |         |      | 0                | Pi              |         |
| Cn025          | LoadIne                                                                                                    | $LoadInertiaRatio = \frac{LoadInertiaToMotor(J_{L})}{MotorRotorInertia(J_{M})} \times 100\%$ |                    |                           |         | x0.1 | <br> <br>1000    | Pe<br>S         | 5-5     |
|                | Rigidity                                                                                                    | / Setting                                                                                    |                    | 141                       |         |      |                  |                 |         |
|                | When Auto tuning is used, set the Rigidity Level depending on the various Gain settings for applications such as those listed below:  Explanation  Speed Loop  Setting  Position Loop  Speed Loop  Integral-Time                                                                                                    |                                                                                              |                    |                           |         |      |                  |                 |         |
| Cn026          |                                                                                                    | Gain<br><b>Pn310 [1/s]</b>                                                                   | Gain<br>Sn211 [Hz] | Constant Sn212 [x0.2msec] |         |      | 1                | Pi              |         |
|                | 1                                                                                                    | 15                                                                                           | 15                 | 300                       | 4       | Χ    |                  | Pe              | 5-5-1   |
|                | 2                                                                                                    | 20                                                                                           | 20                 | 225                       |         |      | Α                | S               |         |
|                | 3                                                                                                    | 30                                                                                           | 30                 | 150                       |         |      |                  |                 |         |
|                | 4                                                                                                    | 40                                                                                           | 40                 | 100                       |         |      |                  |                 |         |
|                | 5                                                                                                    | 60                                                                                           | 60                 | 75                        |         |      |                  |                 |         |
|                | 6                                                                                                    | 85                                                                                           | 85                 | 50                        |         |      |                  |                 |         |
|                | 7                                                                                                    | 120                                                                                          | 120                | 40                        |         |      |                  |                 |         |
|                | 8                                                                                                    | 160                                                                                          | 160                | 30                        |         |      |                  |                 |         |
|                | 9                                                                                                    | 200                                                                                          | 200                | 25                        |         |      |                  |                 |         |
|                | Α                                                                                                    | 250                                                                                          | 250                | 20                        |         |      |                  |                 |         |
| Cn027          | Reserv                                                                                                    | e parameter                                                                                  |                    |                           | _       | _    | _                | _               | _       |
| Cn028          | Reserv                                                                                                    | e parameter                                                                                  |                    |                           | _       | _    | _                | _               | _       |
|                | Reset p                                                                                                    | Reset parameters.                                                                            |                    |                           |         |      |                  |                 |         |
|                | Setting                                                                                                    |                                                                                              | Explanatio         | n                         |         |      | 0                |                 |         |
| <b>★</b> Cn029 | 0                                                                                                    | Disabled                                                                                     |                    |                           | 0 X     |      |                  | ALL             | 5-6-10  |
|                | 1 Reset all Parameters to default (Factory setting)                                                                                                    |                                                                                              |                    |                           |         |      | 1                |                 |         |
| <b>★Cn030</b>  | Servo motor model code  Servo model code can be display and checked with parameter dn-08, refer 3-2-2 dn-08 table for more information. (refer to chapter 1-1-3)  Attention: Before operate your servo motor, check this parameter setting is compatible for servo drive and motor. If there has any incompatible problem contact supplier for more information. |                                                                                              |                    |                           | Default | х    | Х                | ALL             | 3-2-2   |
| Cn031          | Supplier for more information.  Cooling fan running modes (Only available for the model which equip with fan.)  Setting Explanation  1 Run when Servo ON.  2 Always Running.  3 Disabled.                                                                                                    |                                                                                              |                    |                           | 1       | X    | 1 — 3            | ALL             | 5-6-8   |

| Parameter |                                                                                                    | Name & Function                                                                                                    | Default | Unit     | Setting<br>Range          | Control<br>Mode | Chapter |
|-----------|----------------------------------------------------------------------------------------------------|----------------------------------------------------------------------------------------------------|---------|----------|---------------------------|-----------------|---------|
| Cn032     | Restrair                                                                                           | eed back smoothing filter a sharp vibration noise by the setting and this odelay the time of servo response.                                            | 500     | Hz       | 1<br> <br>1000            | Pe<br>Pi<br>S   | 5-3-12  |
| Cn033     | Speed Feed-forward smoothing filter                                                                |                                                                                                    | 40      | Hz       | 1                         | Pe<br>Pi        | 5-4-6   |
|           | Smooth the speed feed-forward command.  Torque command smoothing filter                            |                                                                                                    |         |          | 100<br>0                  | ГІ              |         |
| Cn034     | Restrain sharp vibration noise by the setting and this filter delay the time of servo response.    |                                                                                                    | 0       | Hz       | <br> <br> <br> <br>       | ALL             | 5-2-7   |
|           | Panel display content selection                                                                    |                                                                                                    |         |          |                           |                 |         |
|           | Select display content for LED panel for power on status.                                          |                                                                                                    |         |          |                           |                 |         |
|           | Setting                                                                                            |                                                                                                    |         |          | 0                         |                 | 0.4     |
| Cn035     | 0                                                                                                  | Display data set and drive status parameter. Refer 3-1                                                                                                  |         | <br>19   | ALL                       | 3-1<br>3-2-1    |         |
|           | 1<br> <br> <br>19                                                                                  | Display Un-01 ~ Un-19 content. Refer 3-2-1 for more information. Ex:Set Cn035=1, when power on it display the actual speed of motor. (content of Un-01) |         |          |                           |                 |         |
|           |                                                                                                    | D number                                                                                                    |         |          | 0                         |                 |         |
| Cn036     | When using Modbus for communication, each servo units has to setting a ID number. When two or more |                                                                                                    | 1       | Х        | 254                       | ALL             | 7       |
|           |                                                                                                    | overlap will lead to communication fail.                                                                                                    |         |          |                           |                 |         |
|           | Setting                                                                                            | s RS-485 braud rate setting Explanation                                                                                                    |         |          |                           |                 |         |
|           | 0                                                                                                  | 4800                                                                                                    |         |          |                           |                 |         |
| Cn037.0   | 1                                                                                                  | 9600                                                                                                    | 1 bp:   |          | os   0<br>  5             | ALL             | 7       |
|           | 2                                                                                                  | 19200                                                                                                    |         | pps      |                           |                 |         |
|           | 3                                                                                                  | 38400                                                                                                    |         |          | 5                         |                 |         |
|           | 4                                                                                                  | 57600                                                                                                    |         |          |                           |                 |         |
|           | 5                                                                                                  | 115200                                                                                                    |         | <u> </u> |                           |                 |         |
|           |                                                                                                    | ware RS-232 braud rate setting                                                                                                    |         |          |                           |                 |         |
| Cn037.1   | Setting<br>0                                                                                       | Explanation 4800                                                                                                    | 1       | bps      | 0<br> <br> <br> <br> <br> | ALL             | 7       |
|           |                                                                                                    | 9600                                                                                                    |         |          |                           |                 |         |
| CH-H-H-H- | 2                                                                                                  | 19200                                                                                                    |         |          |                           |                 |         |
|           | 3                                                                                                  | 38400                                                                                                    |         |          |                           |                 |         |
|           | Communication protocol                                                                             |                                                                                                    |         |          |                           |                 |         |
|           | Setting                                                                                            | Explanation                                                                                                    |         |          |                           |                 |         |
| Cn038     | 0                                                                                                  | 7, N, 2 (Modbus, ASCII)                                                                                                    |         |          |                           |                 |         |
|           | 1                                                                                                  | 7, E, 1 (Modbus, ASCII)                                                                                                    |         |          |                           |                 |         |
|           | 2                                                                                                  | 7, O, 1 (Modbus, ASCII)                                                                                                    | 0       | Х        | 0                         | ALL             | 7       |
|           | 3                                                                                                  | 8, N, 2 ( Modbus, ASCII )                                                                                                    |         |          |                           |                 |         |
|           | 4                                                                                                  | 8, E, 1 ( Modbus, ASCII )                                                                                                    |         |          | 8                         |                 |         |
|           | 5                                                                                                  | 8, O, 1 (Modbus, ASCII)                                                                                                    |         |          |                           |                 |         |
|           | 6                                                                                                  | 8 , N , 2 ( Modbus , RTU )                                                                                                    |         |          |                           |                 |         |
|           | 7                                                                                                  | 8 , E , 1 ( Modbus , RTU )                                                                                                    |         |          |                           |                 |         |
|           | 8                                                                                                  | 8 , O , 1 ( Modbus , RTU )                                                                                                    |         |          |                           |                 |         |

| Parameter | Name & Function                                                                                                    | Default | Unit        | Setting<br>Range | Control<br>Mode | Chapter |
|-----------|----------------------------------------------------------------------------------------------------|---------|-------------|------------------|-----------------|---------|
| Cn039     | Communication time-out dection                                                                                                    |         | sec         | 0<br> <br>20     | ALL             | 7       |
|           | Setting non-zero value to enable this function, communication Time should be in the setting period otherwise alarm message of communication time-out will show. Setting a zero value to disable this function. | 0       |             |                  |                 |         |
| Cn040     | Communication response delay time  Delay Servo drive communication response time to master control unit.                                                                                                    | 0       | 0.5<br>msec | 0<br> <br>255    | ALL             | 7       |

# **Torque-Control Parameter**

| Parameter      | Name & Function                                                                                                    |     | Unit     | Setting<br>Range | Control<br>Mode | Chapter |
|----------------|----------------------------------------------------------------------------------------------------|-----|----------|------------------|-----------------|---------|
| <b>★</b> Tn101 | Linear acceleration/deceleration method       Setting     Explanation       0     Disabled.       1     Enabled.                                                                                                    | 0   | X        | 0<br> <br>1      | Т               | 5-2-3   |
| <b>★</b> Tn102 | Linear accel/decel time period.  Time taken for the torque-command to linearly accelerate to the rated torque level or Decelerate to zero torque.  Torque Command Rate Torque Command Torque Command Setting Time(ms)) | 1   | msec     | 1<br> <br>50000  | Т               | 5-2-3   |
| Tn103          | Analog Torque Command Ratio  Slope of voltage command / Torque command can be adjusted.  Torque Command (%) 200  Torque Command (%) 200  -100 -5  -100 Voltage (V)  Slope set by Tn103                                 | 300 | %<br>10V | 0<br> <br>300    | Т               | 5-2-1   |

| Parameter | Name & Function                                                                                                    | Default | Unit | Setting<br>Range     | Control<br>Mode | Chapter |
|-----------|----------------------------------------------------------------------------------------------------|---------|------|----------------------|-----------------|---------|
| Tn104     | Torque Command, analog input voltage offset  The offset amount can be adjusted by this parameter.  Before Offset Adjustment  Input Voltage (V)  Offset Voltage  Torque Command (%)  Torque Command (%)                                                                                                    | 0       | mV   | -10000<br> <br>10000 | Т               | 5-2-2   |
| Tn105     | Preset Speed Limit 1. ( Torque control mode) In Torque control, input contacts SPD1 and SPD2 can be used to select Preset speed limit 1. As follows:    Input Contact SPD2   Input Contact SPD1   0   1   Note: Input contacts status "1" (ON) and "0" (OFF). Refer to 5-6-1 to set high or low input logic levels.      | 100     | rpm  | 0<br> <br>3000       | Т               | 5-2-6   |
| Tn106     | Preset Speed Limit 2. ( Torque control mode) In Torque control, input contacts SPD1 and SPD2 can be used to select Preset speed limit 2. As follows:    Input Contact SPD2   Input Contact SPD1   0                                                                                                    | 200     | rpm  | 0<br> <br>3000       | Т               | 5-2-6   |
| Tn107     | Preset Speed Limit 3. ( Torque control mode) In Torque control, input contacts SPD1 and SPD2 can be used to select Preset speed limit 3. As follows:    Input Contact SPD2   Input Contact SPD1   1   1     Note: Input contacts status "1" (ON) and "0" (OFF)     Refer to 5-6-1 to set high or low input logic levels. | 300     | rpm  | 3000                 | Т               | 5-2-6   |
| Tn108     | Torque output monitor value  When the torque level in CW or CCW direction become greater then this value setting, the output contact INT is active.                                                                                                    |         | %    | 0<br> <br>300        | ALL             | 5-2-7   |

# **Speed-Control Parameter**

| Parameter | Name & Function                                                                                                    | Default | Unit | Setting<br>Range   | Control<br>Mode | Chapter |
|-----------|----------------------------------------------------------------------------------------------------|---------|------|--------------------|-----------------|---------|
| Sn201     | Internal Speed Command 1  In Speed control, input contacts SPD1 and SPD2 can be used to select 3 sets of internal speed command, select for speed command 1 contact status shows below:    Input Contact SPD2   Input Contact SPD1   0   1                                                                                                    | 100     | rpm  | -3000<br> <br>3000 | S               | 5-3-1   |
| Sn202     | Internal Speed Command 2 In Speed control, input contacts SPD1 and SPD2 can be used to select 3 sets of internal speed command, select for speed command 2 contact status shows below:    Input Contact SPD2   Input Contact SPD1   0     Note: Input contacts status "1" (ON) and "0" (OFF) Refer to 5-6-1 to set high or low input logic levels.       | 200     | rpm  | -3000<br> <br>3000 | S               | 5-3-1   |
| Sn203     | Internal Speed Command 3  In Speed control, input contacts SPD1 and SPD2 can be used to select 3 sets of internal speed command, select for speed command 3 contact status shows below:    Input Contact SPD2   Input Contact SPD1   1   1     Note: Input contacts status "1" (ON) and "0" (OFF). Refer to 5-6-1 to set high or low input logic levels. | 300     | rpm  | -3000<br> <br>3000 | S               | 5-3-1   |
| Sn204     | Zero Speed selection Enable or Disable the zero speed preset parameter Sn215.  Setting Explanation  No Action. (Sn215 zero preset is not effective).  Set the preset value in Sn215 as zero speed.                                                                                                    | 0       | Х    | 0                  | S               | 5-3-12  |
| Sn205     | Speed command accel/decel smooth method.   Setting   Explanation     0                                                                                                    | 0       | X    | 0<br> <br>3        | S               | 5-3-6   |

| Parameter | Name & Function                                                                                                    | Default | Unit | Setting<br>Range | Control<br>Mode | Chapter |
|-----------|----------------------------------------------------------------------------------------------------|---------|------|------------------|-----------------|---------|
| Sn206     | Speed command smooth accel/decel time Constant.  Set Sn205=1 to enable this function then set the time period for the speed to rise to 63.2% of the full speed. Speed Command (%)  Speed Command  Speed Command  Time (ms) | 1       | msec | 1<br> <br>10000  | Ø               | 5-3-6   |
| Sn207     | Speed command linear accel/decel time constant.  Set Sn205=2 to enable this function then set the time period for the speed to rise linearly to full speed.  Speed Command (%)  Rate Speed  Speed Command  Time (ms)       | 1       | msec | 1<br> <br>50000  | S               | 5-3-6   |

| Parameter | Name & Function                                                                                                    | Default | Unit       | Setting<br>Range | Control<br>Mode | Chapter      |
|-----------|----------------------------------------------------------------------------------------------------|---------|------------|------------------|-----------------|--------------|
| Sn208     | S curve speed command acceleration and deceleration time setting. Set Sn205=3 to enable this function. In the period of Accel. and Decel. , drastic speed changing might cause vibration of machine. S curve speed command Accel. and Decel. time setting has the effect to smooth Accel. and Decel. curve. Speed Command (rpm)                                        | 1       | msec       | 1<br> <br>1000   | S               | 5-3-6        |
| Sn209     | S curve speed command acceleration time setting.  Refer Sn208                                                                                                    | 200     | msec       | 0<br>—<br>5000   | S               | 5-3-6        |
| Sn210     | S curve speed command deceleration time setting.  Refer Sn208                                                                                                    | 200     | msec       | 0<br> <br>5000   | S               | 5-3-6        |
| Sn211     | Speed loop Gain 1 Speed loop gain has a direct effect on the frequency response bandwidth of the Speed-control loop. Without causing vibration or noise Speed-loop-gain can be increased to obtain a faster speed response.  If Cn025 (load Inertia ratio) is set correctly, the speed-loop-bandwidth will equal to speed-loop-gain.                                   | 40      | Hz         | 10<br> <br>450   | Pi<br>Pe<br>S   | 5-3-8<br>5-5 |
| Sn212     | Speed-loop Integral time 1  Speed loop integral element can eliminate the steady speed error and quick response for speed variations. Decreasing Integral time can improve system rigidity. The formula below shows the relationship between Integral time and Speed loop Gain. $SpeedLoopIntegrationTimeCons \tan t \ge 5 \times \frac{1}{2\pi \times SpeedLoopGain}$ | 100     | x0.2<br>ms | 1<br> <br>500    | Pi<br>Pe<br>S   | 5-3-8<br>5-5 |

| Parameter | Name & Functions                                                                                                    | Default            | Unit         | Setting<br>Range     | Control<br>Mode    | Chapter      |
|-----------|----------------------------------------------------------------------------------------------------|--------------------|--------------|----------------------|--------------------|--------------|
| Sn213     | Speed loop Gain 2 Refer to Sn211                                                                                                    | 40                 | Hz           | 10<br> <br>          | Pi<br>Pe           | 5-3-8<br>5-5 |
| Sn214     | Speed loop Integral time 2 Refer to Sn212                                                                                                    | 100                | x0.2<br>msec | 450<br>1<br> <br>500 | S<br>Pi<br>Pe<br>S | 5-3-8<br>5-5 |
| Sn215     | Value of zero speed Set the zero speed range in Sn215 When the actual speed is lower than Sn215 value, Output contact ZS is activated.                                                                               | 50                 | rpm          | 0<br> <br>4500       | S                  | 5-3-12       |
| Sn216     | Analog Speed Command Ratio  Slope of voltage command / Speed command can be adjusted.  Speed Command (rpm) 3000  -10 -5 5 10  Input Voltage (V)  -3000 Slope set by  -4500 Sn216                                     | Rate rpm           | rpm<br>/10V  | 100<br> <br>4500     | S                  | 5-3-2        |
| Sn217     | Analog Speed Command offset adjust  The offset amount can be adjusted by this parameter.  Before Offset Adjustment  Input Voltage (V)  Offset Voltage  Speed Command (rpm)  Speed Command (rpm)  Speed Command (rpm) | 0                  | mV           | -10000<br> <br>10000 | S                  | 5-3-3        |
| Sn218     | Analog speed command upper limited  Setting Sn218 for limit the highest speed command of analog input.                                                                                                    | Rate rpm<br>x 1.02 | rpm          | 100<br> <br>4500     | S                  | 5-3-4        |

# **Position Control Parameter**

| Parameter       | Name & Function                                                                                                    | Default | Unit | Setting<br>Range     | Control<br>Mode | Chapter |
|-----------------|----------------------------------------------------------------------------------------------------|---------|------|----------------------|-----------------|---------|
| ★Pn301.0        | Position pulse command selection  Setting Explanation  0 (Pulse)+(Sign)  1 (CCW)/(CW) Pulse  2 AB-Phase pulse x 2  3 AB-Phase pulse x 4                                                                                                    | 0       | х    | 0<br> <br>3          | Pe              | 5-4-1   |
| <b>★Pn301.1</b> | Position- Pulse Command Logic                                                                                                    | 0       | Х    | 0<br> <br> <br>1     |                 |         |
| ★Pn301.2        | Selection for command receive of drive inhibit mode  Setting Explanation  When drive inhibit occurs, record value of position command input coherently.  When drive inhibit occurs, ignore the value of position command.                                                                                                    | 0       | х    | 0                    | Pi<br>Pe        | 5-4-1   |
| Pn302           | Use input contacts GN1 & GN2 to select one of four electronic Gear Ratio Numerators.  To select Numerator 1, the statue of the input-contacts GN1 & GN2 should be as follows:    Input Contact GN2   Input Contact GN1                                                                                                    | 1       | X    | 1<br> <br> <br>50000 | Pi<br>Pe        | 5-4-3   |
| Pn303           | Use input contacts GN1 & GN2 to select one of four electronic Gear Ratio Numerators.  To select Numerator 2, the statue of the input-contacts GN1 & GN2 should be as follows:    Input Contact GN2   Input Contact GN1     0                                                                                                    | 1       | х    | 1<br> <br> <br>50000 | Pi<br>Pe        | 5-4-3   |
| Pn304           | Electronic Gear Ratio Numerator 3  Use input contacts GN1 & GN2 to select one of four electronic Gear Ratio Numerators.  To select Numerator 3, the statue of the input-contacts GN1 & GN2 should be as follows:    Input Contact GN2   Input Contact GN1   1   0     Note: Input contacts status "1" (ON) and "0" (OFF).   Refer to 5-6-1 to set high or low input logic levels. | 1       | Х    | 1<br> <br>50000      | Pi<br>Pe        | 5-4-3   |

| Parameter      | Name & Function                                                                                                    | Default                                                                                                    | Unit  | Setting<br>Range | Control<br>Mode | Chapter      |
|----------------|----------------------------------------------------------------------------------------------------|----------------------------------------------------------------------------------------------------|-------|------------------|-----------------|--------------|
| Pn305          | Use input contacts GN1 & GN2 to select one of four electronic Gear Ratio Numerators.  To select Numerator 4, the statue of the input-contacts GN1 & GN2 should be as follows:    Input Contact GN2   Input Contact GN1   1   1     Note: Input contacts status "1" (ON) and "0" (OFF).   Refer to 5-6-1 to set high or low input logic levels.                                                       | 1                                                                                                    | X     | 1<br> <br>50000  | Pi<br>Pe        | 5-4-3        |
| <b>★</b> Pn306 | Electronic Gear Ratio Denominator  Set the calculated Electronic Gear Ratio Denominator in Pn 306. ( Refer to section 5-4-3). Electronic Gear Ratio should comply with the formula below. $\frac{1}{200} \leq Electronic Gear Ratio \leq 200$                                                                                                    | the calculated Electronic Gear Ratio Denominator  on 306. (Refer to section 5-4-3).  ctronic Gear Ratio should comply with the formula ow. $\frac{1}{-1} \le Electronic Gear Ratio \le 200$ |       | Pi<br>Pe         | 5-4-3           |              |
| Pn307          | Position complete value Set a value for In position output signal. When the Position pulse error value is less then Pn307 output-contact INP (In position output signal) will be activated.                                                                                                    | 10                                                                                                    | pulse | 0<br> <br>50000  | Pi<br>Pe        | 5-4-9        |
| Pn308          | "Incorrect position" Error band Upper limit.  When the Position error value is higher then number of pulses set in Pn308, an Alarm message  AL-11(Position error value alarm) will be displayed.                                                                                                    | 50000                                                                                                    | pulse | 0<br> <br>50000  | Pi<br>Pe        | 5-4-9        |
| Pn309          | "Incorrect position" Error band lower limit.  When the Position error value is lower then number of pulses set in Pn309, an Alarm message  AL-11(Position error value alarm) will be displayed.                                                                                                    | 50000                                                                                                    | pulse | 0<br> <br>50000  | Pi<br>Pe        | 5-4-9        |
| Pn310          | Position Loop Gain 1 Without causing vibration or noise on the mechanical system the position loop gain value can be increased to increase system response and shorten the positioning time.  Generally, the position loop bandwidth should not be higher then speed loop bandwidth. The relationship is according to the formula below: $PositionLoopGain \leq 2\pi \times \frac{SpeedLoopGain}{5}$ |                                                                                                    | 1/s   | 1<br> <br>450    | Pi<br>Pe        | 5-4-6<br>5-5 |
| Pn311          | Position Loop Gain 2 Refer to Pn310                                                                                                    | 40                                                                                                    | 1/s   | 1<br> <br>450    | Pi<br>Pe        | 5-4-6<br>5-5 |
| Pn312          | Position Loop Feed Forward Gain It can be used to reduce the track error of position control and speed up the response. If the feed forward gain is too large, it might cause speed overshoot and INP contact repeatedly switch ON/OFF. INP("In Position" output signal).                                                                                                    | 0                                                                                                    | %     | 0   100          | Pi<br>Pe        | 5-4-6<br>5-5 |

| Parameter      |                   | Name & Function                                                                                                    | Default | Unit | Setting<br>Range | Control<br>Mode   | Chapter |
|----------------|-------------------|----------------------------------------------------------------------------------------------------|---------|------|------------------|-------------------|---------|
| <b>★</b> Pn313 | Accele<br>Set the | ration/Deceleration Time Constant time period for the Position command pulse to to rise from 0 to 63.2%.  Position Pulse Command Frequency (%)  Position Pulse Command Frequency  France Frequency  Time (ms) | 0       | msec | 0<br> <br>10000  | Pi<br>Pe          | 5-4-4   |
| <b>★</b> Pn314 | Setting<br>0      | (CW) .Clockwise                                                                                                    | 1       | x    | 0<br> <br>1      | <b>★</b> Pi<br>Pe | 5-4-5   |
|                | 1<br>Pulse E      | (CCW). Counter Clockwise  Error Clear Modes.                                                                                                    |         |      |                  |                   |         |
|                | Setting<br>0      | Explanation Once CLR signal is activated, it eliminates, the Pulse error amount.                                                                                                    | ]       |      |                  | Pe                |         |
| Pn315          | 1                 | Once CLR signal is activated, following takes place:  The position command is cancelled.  Motor rotation is interrupted  Pulse error amount is cleared.  Machine home reference is reset                      | 0       | X    | 0<br> <br>2      | Pi<br>Pe          | 5-4-7   |
|                | 2                 | Once CLR signal is activated, following takes place:  The position command is cancelled  Motor rotation is interrupted Pulse error amount is cleared.                                                         |         |      |                  | Pi                |         |

| Parameter       | Name & Function                                                                                                    | Default | Unit  | Setting<br>Range     | Control<br>Mode | Chapter |
|-----------------|----------------------------------------------------------------------------------------------------|---------|-------|----------------------|-----------------|---------|
| ★Pn316.0        | Internal Position Command Mode Setting Explanation  0 Absolute Position 1 Incremental Position                                                                                                    | 0       | х     | 0<br> <br>1          | Pi              | 5-4-2   |
| <b>★Pn316.1</b> | Internal Position Command Hold (PHOLD) program select  Setting Explanation  When PHOLD is active then received PTRG signal. servomotor will be proceed internal position command from PHOLD position.  When PHOLD is active then received PTRG signal. Servomotor will operate internal position command of current selection. | 0       | x     | 0<br> <br>1          | Pi              | 5-4-2   |
| Pn317           | Internal Position Command 1 – Rotation Number Set the Rotation number of the internal Position Command 1 Use input contacts POS1~POS4 to select Refer to 5-4-2.                                                                                                    | 0       | rev   | -30000<br> <br>30000 | Pi              | 5-4-2   |
| Pn318           | Internal Position Command 1 - Pulse Number  Set the rotation pulse number of internal position  Command 1  Internal Position Command 1 = Pn317(Rotation Number)  x  Pulse number of One Rotate x 4 + Pn318(Pulse number)                                                                                                    | 0       | pulse | -32767<br> <br>32767 | Pi              | 5-4-2   |
| Pn319           | Internal Position Command 1 - Move Speed Setting the Move Speed of internal Position Command 1                                                                                                    | 0       | rpm   | 0<br> <br>3000       | Pi              | 5-4-2   |
| Pn320           | Internal Position Command 2-Rotation Number Please refer to Pn317                                                                                                    | 0       | rev   | -30000<br> <br>30000 | Pi              | 5-4-2   |
| Pn321           | Internal Position Command 2-Pulse Number Please refer to Pn318                                                                                                    | 0       | pulse | -32767<br> <br>32767 | Pi              | 5-4-2   |
| Pn322           | Internal Position Command 2-Move Speed Please refer to Pn319                                                                                                    | 0       | rpm   | 0<br> <br>3000       | Pi              | 5-4-2   |
| Pn323           | Internal Position Command 3-Rotation Number Please refer to Pn317                                                                                                    | 0       | rev   | -30000<br> <br>30000 | Pi              | 5-4-2   |
| Pn324           | Internal Position Command 3-Pulse Number Please refer to Pn318                                                                                                    | 0       | pulse | -32767<br> <br>32767 | Pi              | 5-4-2   |
| Pn325           | Internal Position Command 3-Move Speed Please refer to Pn319                                                                                                    | 0       | rpm   | 0<br> <br>3000       | Pi              | 5-4-2   |
| Pn326           | Internal Position Command 4 -Rotation Number Please refer to Pn317                                                                                                    | 0       | rev   | -30000<br> <br>30000 | Pi              | 5-4-2   |
| Pn327           | Internal Position Command 4-Pulse Number Please refer to Pn318                                                                                                    | 0       | pulse | -32767<br> <br>32767 | Pi              | 5-4-2   |
| Pn328           | Internal Position Command 4-Move Speed Please refer to Pn319                                                                                                    | 0       | rpm   | 0<br> <br>3000       | Pi              | 5-4-2   |

| Parameter | Name & Function                                              | Default | Unit     | Settin<br>g<br>Range | Control<br>Mode | Chapter      |       |       |
|-----------|--------------------------------------------------------------|---------|----------|----------------------|-----------------|--------------|-------|-------|
|           | Internal Position Command 5 -Rotation Number                 |         |          | -30000               |                 |              |       |       |
| Pn329     | Please refer to <b>Pn317</b>                                 | 0       | rev      | 30000                | Pi              | 5-4-2        |       |       |
|           | Internal Position Command 5-Pulse Number                     |         |          | -32767               |                 |              |       |       |
| Pn330     | Please refer to <b>Pn318</b>                                 | 0       | pulse    | <br>32767            | Pi              | 5-4-2        |       |       |
| D004      | Internal Position Command 5-Move Speed                       |         |          | 0_                   | D:              | 5.4.0        |       |       |
| Pn331     | Please refer to <b>Pn319</b>                                 | 0       | rpm      | 1<br>3000            | Pi              | 5-4-2        |       |       |
| D., 222   | Internal Position Command 6 -Rotation Number                 |         |          | -30000               | D:              | 5.4.0        |       |       |
| Pn332     | Please refer to <b>Pn317</b>                                 | 0       | rev      | 30000                | Pi              | 5-4-2        |       |       |
| Pn333     | Internal Position Command 6-Pulse Number                     | 0       | pulse    | -32767               | Pi              | 5-4-2        |       |       |
| Piloso    | Please refer to <b>Pn318</b>                                 | 0       | puise    | 1<br>32767           | PI              | <b>3-4-2</b> |       |       |
| D:: 00.4  | Internal Position Command 6-Move Speed                       | 0       |          | 0_                   | D:              | 5.4.0        |       |       |
| Pn334     | Please refer to <b>Pn319</b>                                 |         | rpm      | 3000                 | Pi              | 5-4-2        |       |       |
| Pn335     | Internal Position Command 7 -Rotation Number                 |         | 0 rev    |                      | -30000          | Di           | E 4 2 |       |
| Piloso    | Please refer to <b>Pn317</b>                                 | U       |          | 30000                | Pi              | 5-4-2        |       |       |
| Pn336     | Internal Position Command 7-Pulse Number                     | 0       | pulse    | -32767               | Pi              | 5-4-2        |       |       |
| FII330    | Please refer to Pn318                                        |         | puise    | 32767                |                 | 5-4-2        |       |       |
| D 007     | Internal Position Command 7-Move Speed                       | 0       | rnm      | 0-                   | Pi              | 5-4-2        |       |       |
| Pn337     | Please refer to Pn319                                        | U       | rpm      | 3000                 | ГІ              | 5-4-2        |       |       |
| Pn338     | Internal Position Command 8 -Rotation Number                 | 0       | rev      | -30000               | Pi              | 5-4-2        |       |       |
| 1 11330   | Please refer to Pn317                                        |         | 164      | 30000                |                 | J-4-2        |       |       |
| Pn339     | Internal Position Command 8-Pulse Number                     | 0       | pulse    | -32767<br>I          | Pi              | 5-4-2        |       |       |
| 1 11333   | Please refer to Pn318                                        | Ů       | puisc    | 32767                | PI              | J + Z        |       |       |
| Pn340     | Internal Position Command 8-Move Speed                       | 0       | rpm      | 0<br>                | Pi              | 5-4-2        |       |       |
|           | Please refer to Pn319                                        |         | .ρ       | 3000                 |                 | 0.2          |       |       |
| Pn341     | Internal Position Command 9 -Rotation Number                 | -       | 0        | 0 rev                | 0 rev           | -30000<br>   | Pi    | 5-4-2 |
|           | Please refer to Pn317                                        |         |          | 30000                |                 |              |       |       |
| Pn342     | Internal Position Command 9-Pulse Number                     | 0       | pulse    | -32767<br>           | Pi              | 5-4-2        |       |       |
| _         | Please refer to Pn318                                        |         | •        | 32767                | 1 1             |              |       |       |
| Pn343     | Internal Position Command 9-Move Speed Please refer to Pn319 | 0       | rpm      | 0                    | Pi              | 5-4-2        |       |       |
|           |                                                              |         | ·        | 3000                 |                 |              |       |       |
| Pn344     | Internal Position Command 10 -Rotation Number                | 0       | rev      | -30000               | Pi              | 5-4-2        |       |       |
|           | Please refer to Pn317                                        |         |          | 30000                |                 |              |       |       |
| Pn345     | Internal Position Command 10-Pulse Number                    | 0       | pulse    | -32767<br>           | Pi              | 5-4-2        |       |       |
|           | Please refer to Pn318                                        |         | 12 2.100 | 32767                |                 | . <b>.</b>   |       |       |

| Parameter | Name & Function                                               | Default | Unit     | Setting<br>Range | Control<br>Mode | Chapter      |       |
|-----------|---------------------------------------------------------------|---------|----------|------------------|-----------------|--------------|-------|
| Pn346     | Internal Position Command 10-Move Speed                       | 0       | rpm      | 0                | Pi              | 5-4-2        |       |
| 1 110-10  | Please refer to Pn319                                         | Ü       | трии     | 3000             |                 |              |       |
| Pn347     | Internal Position Command 11 -Rotation Number                 | 0       | rev      | -30000<br>       | Pi              | 5-4-2        |       |
|           | Please refer to Pn317                                         | •       |          | 30000            |                 | 0.2          |       |
| Pn348     | Internal Position Command 11-Pulse Number                     | 0       | pulse    | -32767<br>       | Pi              | 5-4-2        |       |
|           | Please refer to Pn318                                         |         | <u>'</u> | 32767            |                 |              |       |
| Pn349     | Internal Position Command 11-Move Speed Please refer to Pn319 | 0       | rpm      | 0                | Pi              | 5-4-2        |       |
|           | Internal Position Command 12-Rotation Number                  |         |          | 3000<br>-30000   |                 |              |       |
| Pn350     | Please refer to Pn317                                         | 0       | rev      |                  | Pi              | 5-4-2        |       |
|           | Internal Position Command 12-Pulse Number                     |         |          | 30000<br>-32767  |                 |              |       |
| Pn351     | Please refer to Pn318                                         | 0       | pulse    |                  | Pi              | 5-4-2        |       |
|           | Internal Position Command 12-Move Speed                       |         |          | 32767<br>0       |                 |              |       |
| Pn352     | Please refer to <b>Pn319</b>                                  | 0       | rpm      | ]<br>3000        | Pi              | 5-4-2        |       |
| Pn353     | Internal Position Command 13 -Rotation Number                 |         |          | -30000           |                 |              |       |
|           | Please refer to <b>Pn317</b>                                  | 0       | rev      | <br>30000        | Pi              | 5-4-2        |       |
|           | Internal Position Command 13-Pulse Number                     | 0 pulse | 0 nulsa  | -32767           | D:              | 5.4.0        |       |
| Pn354     | Please refer to <b>Pn318</b>                                  |         | puise    | ا<br>32767       | Pi              | 5-4-2        |       |
| Pn355     | Internal Position Command 13-Move Speed                       | 0       | 0 rpm    | 0                | Pi              | F 4 2        |       |
| FII355    | Please refer to <b>Pn319</b>                                  | 0 Ipili |          | o Ipini          | 3000            | PI           | 5-4-2 |
| Pn356     | Internal Position Command 14 -Rotation Number                 | 0       | rev      | -30000<br>I      | Pi              | 5-4-2        |       |
| F11330    | Please refer to <b>Pn317</b>                                  | 0       | 160      | <br>30000        | Г               | 3-4-2        |       |
| Pn357     | Internal Position Command 14-Pulse Number                     | 0       | pulse    | -32767<br>       | Pi              | 5-4-2        |       |
|           | Please refer to Pn318                                         |         | paido    | pulse            | 32767           |              |       |
| Pn358     | Internal Position Command 14-Move Speed Please refer to Pn319 | 0       | rpm      | 0                | Pi              | 5-4-2        |       |
|           | Internal Position Command 15 -Rotation Number                 |         |          | 3000<br>-30000   |                 |              |       |
| Pn359     | Please refer to <b>Pn317</b>                                  | 0       | rev      |                  | Pi              | 5-4-2        |       |
|           | Internal Position Command 15-Pulse Number                     |         |          | 30000<br>-32767  |                 |              |       |
| Pn360     | Please refer to Pn318                                         | 0       | pulse    | <br>32767        | Pi              | 5-4-2        |       |
| D 001     | Internal Position Command 15-Move Speed                       | _       |          | 0                | 5.              | <b>5.4</b> 0 |       |
| Pn361     | Please refer to <b>Pn319</b>                                  | 0       | rpm      | 3000             | Pi              | 5-4-2        |       |
| Dn262     | Internal Position Command 16 -Rotation Number                 | 0       | rev      | -30000           | Pi              | 5-4-2        |       |
| Pn362     | Please refer to <b>Pn317</b>                                  | U       | rev      | 30000            |                 | ე-4-∠        |       |

| Parameter |                                         | Name & Function                                                                                                    | Default | Unit  | Setting<br>Range | Control<br>Mode | Chapter |
|-----------|-----------------------------------------|----------------------------------------------------------------------------------------------------|---------|-------|------------------|-----------------|---------|
|           | Interna                                 | Position Command 16-Pulse Number                                                                                                    | 0       |       | -32767           |                 |         |
| Pn363     |                                         | Please refer to Pn318                                                                                                    |         | pulse | <br>32767        | Pi              | 5-4-2   |
|           | Internal Position Command 16-Move Speed |                                                                                                    | 0       | rpm   | Ō                |                 |         |
| Pn364     |                                         | Please refer to Pn319                                                                                                    |         |       | 3000             | Pi              | 5-4-2   |
|           |                                         | for HOME routine.                                                                                                    |         |       |                  |                 |         |
|           | Setting Explanation                     |                                                                                                    |         |       |                  |                 |         |
| Pn365.0   | 0                                       | Once the home routine is activated, motor will search for Home Position switch in 1 <sup>st</sup> speed in CCW direction.  Input contacts CCWL or CWL can be used as the Home Reference Switch.  Once Home reference switch is detected, then input Contacts CCWL and CWL will act as normal Max limits again.  Note:  When using this function, Pn365.1 can not be set to 1 or 2. Cn002.1 ( selection for CCWL and CWL) must be set to 0.  Once the home routine is activated, motor will search for Home position switch in 1 <sup>st</sup> speed in CW direction.  Input contacts CCWL or CWL can be used as the Home Reference Switch. |         |       |                  |                 |         |
|           | 1 c n n N V s S C n n                   | Once Home position is detected, then input contacts CCWL and CWL will act as normal max. limits again.  Note:  When using this function, Pn365.1 can not be set to 1 or 2.  Cn002.1 ( selection for CCWL and CWL) must be set to 0.                                                                                                    |         | х     | 0<br> <br>5      | Pi<br>Pe        | 5-4-8   |
|           | 2                                       | Once the home routine is activated, motor will search for Home position switch in 1 <sup>st</sup> speed in <b>CCW direction</b> and sets the Home reference position as soon as the input contact <b>ORG is activated</b> .  If <b>Pn365.1=2</b> , it will directly find the closest Rising-Edge of <b>ORG</b> to be the Home position (without a need for Home Reference), then it stops in accordance with <b>Pn365.3</b> setting.                                                                                                    |         |       |                  |                 |         |
|           | 3                                       | Once the home routine is activated, motor will search for Home position switch in 1 <sup>st</sup> speed in <b>CW direction</b> and sets the reference Home position as soon as the input contact <b>ORG is activated.</b> If <b>Pn365.1=2</b> , it will directly find the closest rising -Edge of <b>ORG</b> to be the Home position (without a need for Home reference), then it stops in accordance with <b>Pn365.3</b> setting.                                                                                                    |         |       |                  |                 |         |

| Parameter |         | Name & Functions                                                                                                    | Default  | Unit | Setting<br>Range          | Control<br>Mode | Chapter |
|-----------|---------|----------------------------------------------------------------------------------------------------|----------|------|---------------------------|-----------------|---------|
| Pn365.0   | 4       | Once the home routine is activated, motor will search for Home position in 1 <sup>st</sup> speed in <b>CCW direction</b> and sets the Home reference position as soon as the nearest Z (marker pulse) is detected.  When using this function, set <b>Pn365.1=2</b> .  After setting the <b>Z</b> Phase to be the Home, it stops in accordance with the setting of <b>Pn365.3</b> .                                                                                         | 0        |      | 0                         | Pi              | 5.4.0   |
| (H000)    | 5       | Once the home routine is activated, motor will search for Home position in 1 <sup>st</sup> speed in <b>CW direction</b> and sets the Home reference position as soon as the nearest Z (marker pulse) is detected.  When using this function, set <b>Pn365.1=2</b> .  After setting the <b>Z</b> Phase to be the Home, it stops in accordance with the setting of <b>Pn365.3</b> .                                                                                          | it<br>of | 5    | Pe                        | 5-4-8           |         |
|           |         | eference Home switch or Signal, is found it search method for the Home position.                                                                                                    |          |      |                           |                 |         |
|           | Setting | Explanation                                                                                                    |          |      |                           |                 |         |
| Pn365.1   | 0       | Once the Home Reference switch or signal is detected, motor <b>reverses direction</b> in 2 <sup>nd</sup> speed to find the nearest <b>Z</b> . Phase pulse and sets this as the Home position, then stops in accordance with <b>Pn365.3</b> setting method.  Once the Home Reference switch or signal is detected, motor <b>Continues in its direction</b> in 2 <sup>nd</sup> speed to find the nearest <b>Z</b> Phase pulse and sets this as the Home position, then stops | 0        | X    | 0<br> <br> <br> <br> <br> |                 |         |
|           | 2       | in accordance with Pn365.3 setting method. When Pn365.0=2 or 3, it finds the rising edge of ORG to be the Home position, then stops in accordance with Pn365.3. When Pn365.0=4 or 5, it finds Z Phase pulse to be the Home, then stops in accordance with Pn365.3.                                                                                                    |          |      |                           | Pi<br>Pe        | 5-4-8   |
| _         | Setting | of Home Routine Start method                                                                                                    |          |      |                           |                 |         |
|           | Setting | Explanation                                                                                                    |          |      |                           |                 |         |
| Pn365.2   | 1 2     | Homing routine is <b>Disabled.</b> On power up and activation of <b>Servo on</b> the home routine is started automatically. This method is useful for applications that do not require repeated home routines. No external home reference switch is required.  Use <b>SHOME</b> input contact to start a home routine.                                                                                                    |          | Х    | 0<br> <br> <br> <br> <br> |                 |         |
|           | -       | In position mode, <b>SHOME</b> can be used to start a home routine at any moment.                                                                                                    |          |      |                           |                 |         |

| Parameter | Name & Function                                                                                                    | Default                    | Unit  | Setting<br>Range      | Control<br>Mode | Chapter |
|-----------|----------------------------------------------------------------------------------------------------|----------------------------|-------|-----------------------|-----------------|---------|
| Pn365.3   | Setting of stopping mode after finding Horsignal.  Setting Explanation  After detecting the Home signal, it sets the position to be the Home reference (Unencoder feed back rotating number at Un-15 encoder feed back pulse number at all 0), motor decelerates and stops. Then it reverses direction in 2 <sup>nd</sup> speed to detect the Home Position again then it decelerates and stops.  After detecting the Home signal, it sets the position to be the Home reference (Un-14 encoder feed back rotating number and | nis<br>14<br>nd<br>re<br>0 | X     | 0   1                 | Pi<br>Pe        | 5-4-8   |
| Pn366     | Un-15 encoder feed back pulse number a all 0), motor decelerates and stops.  Machine Home reference search speed. 1 <sup>st</sup> spee (Fast)                                                                                                    |                            | rpm   | 0                     | Pi<br>Pe        | 5-4-8   |
| Pn367     | HOME <b>Refeence</b> search speed . Speed 1. <b>Machine Home position search speed.</b> 2 <sup>nd</sup> Speed (Slow)  Home <b>position</b> search speed . Speed 2.                                                                                                    | ed 50                      | rpm   | 2000<br>0<br> <br>500 | Pi<br>Pe        | 5-4-8   |
| Pn368     | Home position offset . Number of revolutions.  Once the searched home position is found in accordance with Pn365 (Home routine mode), then i will search by a number of revolutions and pulses set parameters Pn368 and Pn 369 to find the new (off set Home position.                                                                                                    | in                         | rev   | -30000<br> <br>30000  | Pi<br>Pe        | 5-4-8   |
| Pn369     | Home position offset . Number of Pulses.  Home Offset position = Pn368(Rotate Number) x  Number of Encoder Pulse per Rotation x 4  + Pn369(Pulse Number)                                                                                                    | 0                          | pulse | -32767<br> <br>32767  | Pi<br>Pe        | 5-4-8   |

# **Quick Set-up Parameters**

| Parameter      | Name & Function                                                                                                    | Default | Unit       | Setting<br>Range          | Control<br>Mode | Chapter      |
|----------------|----------------------------------------------------------------------------------------------------|---------|------------|---------------------------|-----------------|--------------|
| <b>♦</b> qn401 | Speed Loop Gain 1. (Same function as Sn211) Speed loop gain has a direct effect on the frequency response bandwidth of the Speed-control loop. Without causing vibration or noise Speed-loop-gain can be increased to obtain a faster speed response. If Cn025 (load Inertia ratio) is correctly set, the speed-loop-bandwidth will equal to speed-loop-gain.                                                          | 40      | Hz         | 10<br> <br>450            | Pi<br>Pe<br>S   | 5-3-8<br>5-5 |
| <b>♦</b> qn402 | Speed-loop Integral time 1. (Same function as Sn212) Speed loop integral element can eliminate the steady speed error and react to even slight speed variations. Decreasing Integral time can improve system rigidity. The formula below shows the relationship between Integral time and Speed loop Gain. $SpeedLoopIntegrationTimeCons \tan t \ge 5 \times \frac{1}{2\pi \times SpeedLoopGain}$                      | 100     | x0.2<br>ms | 1<br> <br>500             | Pi<br>Pe<br>S   | 5-3-8<br>5-5 |
| <b>♦</b> qn403 | Speed Loop Gain 2. (Same function as Sn213) Refer to qn401                                                                                                    | 40      | Hz         | 10<br> <br>450            | Pi<br>Pe<br>S   | 5-3-8<br>5-5 |
| <b>♦</b> qn404 | Speed Loop Integration Time Constant 2. (Same function as Sn214) Refer to qn402                                                                                                    | 100     | x0.2<br>ms | 1<br> <br>500             | Pi<br>Pe<br>S   | 5-3-8<br>5-5 |
| <b>♦</b> qn405 | Position Loop Gain 1. (Same function as Pn310) Without causing vibration or noise on the mechanical system the position loop gain value can be increased to speed up response and shorten the positioning time. Generally, the position loop bandwidth should not be higher then speed loop bandwidth. The relationship is according to the formula below: $PositionLoopGain \leq 2\pi \times \frac{SpeedLoopGain}{5}$ | 40      | 1/s        | 1<br> <br> <br> <br> <br> | Pi<br>Pe        | 5-4-6<br>5-5 |
| <b>♦</b> qn406 | Position Loop Gain 2 (Same function as Pn311) Please refer to qn405                                                                                                    | 40      | 1/s        | 1<br> <br>450             | Pi<br>Pe        | 5-4-6<br>5-5 |
| <b>♦</b> qn407 | Position Loop Feed Forward Gain  It can be used to reduce the follow up error of position control and speed up the response.  If the feed forward gain is too large, it might cause speed  Overshoot and in position oscillations which result in the repeated ON/OFF operation of the output contact  INP("In Position" output signal).                                                                               | 0       | %          | 0<br> <br>100             | Pi<br>Pe        | 5-4-6<br>5-5 |

# **Multi-Function Input Parameters**

| Parameter        |         | N           | ame & Function                                                                   | Default | Unit | Setting<br>Range | Control<br>Mode | Chapter |
|------------------|---------|-------------|----------------------------------------------------------------------------------|---------|------|------------------|-----------------|---------|
|                  |         | ogrammak    | ole Digital input Selection                                                      |         |      |                  |                 |         |
|                  | Seting  |             | Explanation                                                                      |         |      |                  |                 |         |
|                  | Signal  |             | Functions                                                                        |         |      |                  |                 |         |
|                  | 01      | SON         | Servo On                                                                         |         |      |                  |                 |         |
|                  | 02      | ALRS        | Alarm Reset                                                                      |         |      |                  |                 |         |
|                  | 03      |             | PI/P Switching                                                                   |         |      |                  |                 |         |
|                  | 04      | CCWL        | CCW Limit                                                                        | 1 !     |      |                  |                 |         |
|                  | 05      | CWL         | CW Limit                                                                         |         |      |                  |                 |         |
|                  | 06      | TLMT        | External Torque Limit                                                            |         |      |                  |                 |         |
|                  | 07      | CLR         | Clear Pulse Error Value                                                          |         |      |                  |                 |         |
|                  | 08      | LOK         | Servo Lock                                                                       |         |      |                  |                 |         |
|                  | 09      | EMC         | Emergency Stop                                                                   |         |      |                  |                 |         |
|                  | 0A      | SPD1        | Speed 1                                                                          |         |      |                  |                 |         |
|                  | 0B      | SPD2        | Speed 2                                                                          |         |      |                  |                 |         |
|                  | 0C      | MDC         | Control Mode Switch                                                              |         |      | 04               |                 |         |
| ★Hn501.0         | 0D      | INH         | Position Command Inhibit                                                         |         |      | 01               |                 |         |
| <b>★</b> Hn501.1 | 0E      |             | Speed Inverse                                                                    | 01      | Х    | <br>  1C         |                 |         |
|                  | 0F      | G-SEL       | Gain Select                                                                      | UI      | _ ^  | 10               |                 |         |
|                  | 10      | GN1         | Electronic Gear Ratio Numerator                                                  |         |      | (HEX)            |                 |         |
|                  | 11      | GN2         | Electronic Gear Ratio Numerator 2                                                |         |      |                  | ALL             | 5-6-1   |
|                  | 12      | PTRG        | Position Trigger                                                                 |         |      |                  |                 |         |
|                  | 13      |             | Position Hold                                                                    |         |      |                  |                 |         |
|                  | 14      |             | Start Home                                                                       |         |      |                  |                 |         |
|                  | 15      | ORG         | Home Position Reference (Origin)                                                 |         |      |                  |                 |         |
|                  | 16      | POS1        | Internal Position select 1                                                       |         |      |                  |                 |         |
|                  | 17      | POS2        | Internal Position select 2                                                       |         |      |                  |                 |         |
|                  | 18      |             | Internal Position select 3                                                       |         |      |                  |                 |         |
|                  | 19      | POS4        | Internal Position select 4                                                       |         |      |                  |                 |         |
|                  | 1A      | TRQINV      | Torque Inverse                                                                   |         |      |                  |                 |         |
|                  | 1B      | RS1         | Torque CW Selecting                                                              |         |      |                  |                 |         |
|                  | 1C      | RS2         | Torque CCW Selecting                                                             |         |      |                  |                 |         |
|                  | DI-1 L  | ogic State  | . NO/NC Selection                                                                |         |      |                  |                 |         |
|                  | Setting |             | Explanation                                                                      |         |      |                  |                 |         |
| <b>★</b> Hn501.2 | 0       |             | act state. NO (Normally Open). g (IG24) to inputs, enables the unction.          | 0       | Х    | 0                |                 |         |
| =1-1-1-1         | 1       | Input conto | act state. NC (Normally Closed). cting (IG24) from inputs, enables and function. |         |      | 1                |                 |         |

<sup>★</sup> New setting will become effective after re-cycling the power.

**Warning!** If any of programmable Inputs of DI-1 ~ DI-6 are set for the same type of function then the logic state selection ( NO or NC selection) for these inputs must be the same type. Otherwise an Alarm will be displayed. AL-07 (Abnormal DI/DO programming).

| Parameter      |                                                                                                    |                      | me & Function               | Default | Unit      | Setting<br>Range | Control<br>Mode | Chapter |
|----------------|----------------------------------------------------------------------------------------------------|----------------------|-----------------------------|---------|-----------|------------------|-----------------|---------|
|                | DI-2 Programmable Digital input Selection                                                              |                      |                             |         |           | 001              |                 |         |
| ★Hn502         | Please i                                                                                               | efer to Hn50         | )1                          | 002     | Х         | <br>  11C        | ALL             | 5-6-1   |
|                | DI-3 Pro                                                                                               | ogrammable           | Digital input Selection     |         |           | 001              |                 |         |
| ★Hn503         | Please i                                                                                               | efer to <b>Hn5</b> 0 | )1                          | 003     | Х         | <br>  11C        | ALL             | 5-6-1   |
|                | DI-4 Pro                                                                                               | grammable            | Digital input Selection     |         |           | 001              |                 |         |
| ★Hn504         |                                                                                                    | efer to Hn50         |                             | 008     | Х         | <br>11C          | ALL             | 5-6-1   |
|                | DI-5 Pro                                                                                               | ogrammable           | Digital input Selection     |         |           | 001              |                 |         |
| ★Hn505         | Please i                                                                                               | efer to <b>Hn5</b> 0 | )1                          | 00A     | Х         | <br>  11C        | ALL             | 5-6-1   |
|                | DI-6 Pro                                                                                               |                      |                             | 001     |           | 5-6-1            |                 |         |
| <b>★</b> Hn506 | Please refer to <b>Hn501</b>                                                                           |                      | 006                         | Х       | <br>  11C |                  | ALL             |         |
|                | DO-1 Pi                                                                                                |                      |                             | 001     |           |                  |                 |         |
|                | Setting                                                                                                |                      | Explanation                 | 007     | Х         | <br>  11C        | ALL             | 5-6-1   |
|                |                                                                                                    | Signal               | Functions                   |         |           | 01<br> <br>  08  | ALL             |         |
| ★Hn507.0       | 01                                                                                                    | RDY                  | Servo Ready                 |         |           |                  |                 |         |
| ★Hn507.1       | 02                                                                                                    | ALM                  | Alarm                       |         | X         |                  |                 |         |
|                | 03                                                                                                    | ZS                   | Zero Speed                  |         |           |                  |                 |         |
| (-11-11-11-1)  | 04                                                                                                    | BI                   | Brake Signal                | 01      |           |                  |                 |         |
|                | 05                                                                                                    | INS                  | In Speed                    | _       |           |                  |                 |         |
|                | 06                                                                                                    | INP                  | In Position                 | 4       |           |                  |                 | 5-6-1   |
|                | 07                                                                                                    | HOME<br>INT          | HOME<br>In Torque           | _       |           |                  |                 |         |
|                | 08                                                                                                    |                      |                             |         |           |                  |                 |         |
| ★Hn507.2       | Setting                                                                                                | igitai Outpu         | t Logic State. Explanation  | -       |           | 0                |                 |         |
|                | 0                                                                                                    | Close wher           |                             | 0       | Х         |                  |                 |         |
|                | <ul><li>0 Close, when the output is activated.</li><li>1 Open, when the output is activated.</li></ul> |                      |                             | -       |           | 1                |                 |         |
|                |                                                                                                    |                      | le Digital Output Selection |         |           | 001              |                 |         |
| <b>★</b> Hn508 |                                                                                                    | efer to <b>Hn5</b> 0 |                             | 002     | Х         | 108              | ALL             | 5-6-1   |
|                | DO-3 Pi                                                                                                | rogrammab            | le Digital Output Selection |         |           | 001              | †               |         |
| <b>★</b> Hn509 |                                                                                                    | efer to Hn50         |                             | 003     | Х         | 108              | ALL             | 5-6-1   |

# ★ New setting will become effective after re-cycling the power.

**Warning!** If any of programmable Inputs of DO-1 ~ DO-3 are set for the same type of function then the logic state selection ( NO or NC selection) for these inputs must be the same type. Otherwise an Alarm will be displayed. AL-07 (Abnormal DI/DO programming).

| Parameter      | Name & Function                                                                                                    | Default | Unit | Setting<br>Range             | Control<br>Mode | Chapter    |
|----------------|----------------------------------------------------------------------------------------------------|---------|------|------------------------------|-----------------|------------|
| <b>★</b> Hn510 | Digital input control method selection.  Select digital input (6 pins) control method by external terminal or communication. Convert Binary code to Hex code for setting this parameter. DI and binary bits table as below.  Binary code representation: →" 0 " Digital input control by external terminal. →" 1 " Digital input control by communication.  Set H0000 for Hn510 represent DI-1,DI-3, DI-6 are controlled by external terminal and set H0003F represent all terminal is controlled by communication.  The corresponding binary code is:[10 0101] convert to Hex code is: [H 0025]for entering parameter. For the setting Bit0 (DI-1) is control by communication and Bit1 (DI-2) is control by external terminaletc | H0000   | X    | H0000<br> <br>H003F<br>(HEX) | ALL             | 5-6-1<br>7 |
| <b>★</b> Hn511 | Setting digital input status in communication mode  Change Hn511 Hex code for setting digital input status of communication control mode; Setting method refer Hn510.  Binary code representation:  "0": digital input contact OFF  "1": digital input contact ON Set H0000 for Hn510 represent H0000 are controlled by external terminal and set H0003F represent all terminal is controlled by communication.  P.S.)This parameter should co-operate with Hn510.                                                                                                    | H0000   | X    | H0000<br> <br>H003F<br>(HEX) | ALL             | 5-6-1<br>7 |

# **Chapter 7 Communications function**

# 7-1 Communications function (RS-232 & RS-485)

The Servo drive provides RS232 communication. The description below shows the communication wiring and communication protocol.

# 7-1-1 Communication wiring

### **RS-232**

# Servo Communication: JSSDTC001/002 Connect to CN4 RS-232

# **Driver terminal MD-Type 8Pins**

# PC terminal D-Type 9Pins(female)

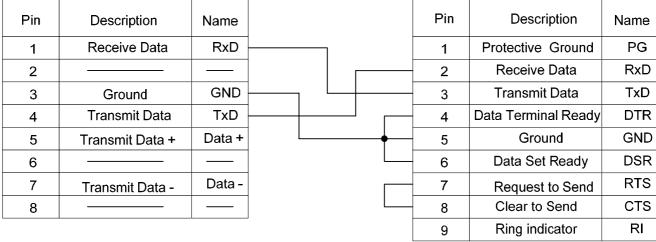

<sup>\*</sup> Pin 4 and Pin 6 is a close loop

<sup>\*</sup> Pin 7 and Pin 8 is a close loop

### **RS-485**

# RS-232 / RS-485 to transformer

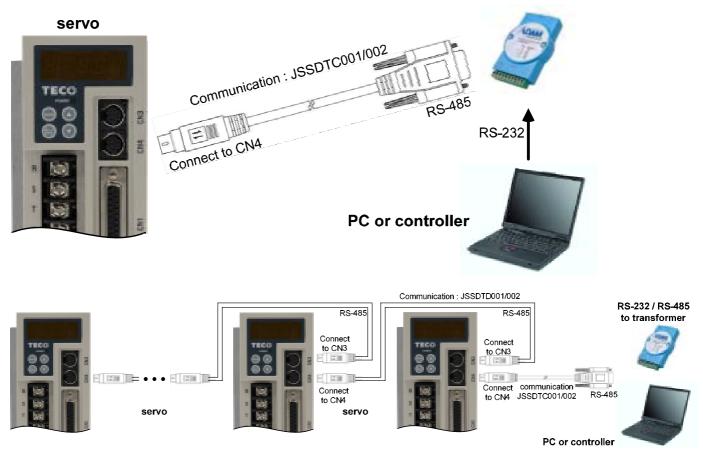

# **Driver terminal MD-Type 8Pins**

# RS-232 / RS-485 to converter

| Pin | Description     | Name   | Description       | Name   |
|-----|-----------------|--------|-------------------|--------|
| 1   | Receive Data    | RxD    | - Transmit Data + | Data + |
| 2   |                 |        | Transmit Data -   | Data - |
| 3   | Ground          | GND    | Power input +     | +VS    |
| 4   | Transmit Data   | TxD    | Power input -     | GND    |
| 5   | Transmit Data + | Data + |                   |        |
| 6   |                 |        |                   | 1      |
| 7   | Transmit Data - | Data - | Power supply      |        |
| 8   |                 |        |                   |        |

# 7-1-2 RS-232, RS-485 communication parameter

| Parameter      |                                                                                                    | Name & Function                                                                                                    | Default | Unit        | Setting<br>Range | Control<br>Mode | Chapter |
|----------------|----------------------------------------------------------------------------------------------------|----------------------------------------------------------------------------------------------------|---------|-------------|------------------|-----------------|---------|
| Cn036          | When units ha                                                                                                    | D number using Modbus for communication, each servo as to setting a ID number. When two or more overlap will lead to communication fail.                                                                                                    | 1       | Х           | 0<br> <br>254    | ALL             | 7       |
| <b>Cn037.0</b> | Setting  0  1  2  3  4  5                                                                                                    | 4800<br>9600<br>19200<br>38400<br>57600<br>115200                                                                                                    | 1       | bps         | 0<br> <br>5      | ALL             | 7       |
| Cn037.1        | PC Soft Setting 0 1 2 3                                                                                                    | Explanation  4800  9600  19200  38400                                                                                                    | 1       | bps         | 0   3            | ALL             |         |
| Cn038          | Setting  0  1  2  3  4  5  6  7                                                                                                    | Explanation  7, N, 2 (Modbus, ASCII)  7, E, 1 (Modbus, ASCII)  7, O, 1 (Modbus, ASCII)  8, N, 2 (Modbus, ASCII)  8, E, 1 (Modbus, ASCII)  8, O, 1 (Modbus, ASCII)  8, N, 2 (Modbus, ASCII)  8, O, 1 (Modbus, RTU)  8, E, 1 (Modbus, RTU)  8, O, 1 (Modbus, RTU) | 0       | X           | 0<br> <br>8      | ALL             | 7       |
| Cn039          | Communication time-out dection  Setting non-zero value to enable this function, communication Time should be in the setting period otherwise alarm message of communication time-out will show. Setting a zero value to disable this function. |                                                                                                    | 0       | sec         | 0<br> <br>20     | ALL             | 7       |
| Cn040          | Commu<br>Delay                                                                                                    | unication response delay time  Servo drive communication response time to control unit.                                                                                                    | 0       | 0.5<br>msec | 0<br> <br>255    | ALL             | 7       |

| Parameter | Name & Function                                                                                                    | Default | Unit | Setting<br>Range             | Control<br>Mode | Chapter    |
|-----------|----------------------------------------------------------------------------------------------------|---------|------|------------------------------|-----------------|------------|
| Hn510     | Digital input control method selection.  Select digital input (6 pins) control method by external terminal or communication. Convert Binary code to Hex code for setting this parameter. DI and binary bits table as below.  Binary code representation: →" 0 " Digital input control by external terminal. →" 1 " Digital input control by communication.  Set H0000 for Hn510 represent DI-1,DI-3, DI-6 are controlled by external terminal and set H0003F represent all terminal is controlled by communication.  The corresponding binary code is :[10 0101] convert to Hex code is : [H 0025]for entering parameter.  For the setting Bit0 (DI-1) is control by communication and Bit1 (DI-2) is control by external terminaletc | H0000   | X    | H0000<br> <br>H003F<br>(HEX) | ALL             | 5-6-1<br>7 |
| Hn511     | Setting digital input status in communication mode  Change Hn511 Hex code for setting digital input status of communication control mode; Setting method refer Hn510.  Binary code representation:  "0" : digital input contact OFF  "1" : digital input contact ON  Set H0000 for Hn510 represent H0000 are controlled by external terminal and set H0003F represent all terminal is controlled by communication.  P.S.)This parameter should co-operate with Hn510.                                                                                                    |         | X    | H0000<br> <br>H003F<br>(HEX) | ALL             | 5-6-1<br>7 |

# 7-1-3 RS-232 Communication protocol and format

| Baud rate | 9600bps (Selection by <b>Cn037.1</b> ) |
|-----------|----------------------------------------|
| Parity    | No                                     |
| Data bit  | 8                                      |
| Stop bit  | 1                                      |

Symbol H in folling sentence is for Hex representation.

### (1) Read a word from servo drive → Function code format: R5XxSs

Xx: A request to read register "Xx" from slave device(Unit:Byte, Hex representation)

Ss: Check Sum Ss ='R'+'5'+'X'+'x' (Unit:Byte, Hex representation)

Ex1: Read register address 30H and

(Convert FR530 into ASCII codes)

Check Sum=52H+35H+33H+30H=EA H

→ R 5 3 0

Obtain Function code for read register address 30H: FR530EA a

Servo drive response: %XxYySs

Ss is Check Sum, Ss='%'+'X'+'x'+'Y'+'y'

### Response message of example 1:

0008H is the data store in register address 30H:

Check Sum=25H+30H+30H+30H+38H=EDH

% 0 0 0 8

Drive response message: <sup>₹</sup>%0008ED<sub>4</sub>

\* When function code incorrect , drive response :  $^{\mathbb{F}}!_{\mathbb{Z}}$  (ASCII code: 21H )

| Nn : A request to read register " Nn " from slave device ( Unit :Byte, Hex representation) |
|--------------------------------------------------------------------------------------------|
| Ss: Check Sum, Ss ='L'+'5'+'N'+'n' (Unit: Byte, Hex representation)                        |
|                                                                                            |
| Ex2: Read data from register address 60H and                                               |
| ( Convert 『L560』 into ASCII codes )                                                        |
| Check Sum=4CH+35H+36H+30H=E7                                                               |
| L 5 6 0                                                                                    |
| Obtain Function code for read register address 60H: FL560E7 a                              |
| Servo drive response: %XxYyAaBbSs                                                          |
| Ss is Check Sum , Ss='%'+'X'+'x'+'Y'+'y' +'A'+'a'+'B'+'b'                                  |
| XxYy is the data store in register address Nn+1,                                           |
| AaBb is the data store in register address Nn                                              |
|                                                                                            |
| Response message of example 2:                                                             |
| 0001 000AH is the data store in register 60H                                               |
| Check Sum=25H+30H+30H+30H+31H+30H+30H +30H+41H=1B7H                                        |
| % 0 0 0 1 0 0 0 A                                                                          |
| Drive response message: <sup>₽</sup> %0001000AB7 <sup>』</sup>                              |
| * When function code incorrect, drive response: 『!』 (ASCII code: 21H)                      |

(2) Read consecutive 2 words from drive → Function code format: <u>L5NnSs</u>

| (3) Write a word to drive → Function code format: W5XxYyZzSs                                     |
|--------------------------------------------------------------------------------------------------|
| Xx : Address for write data ( Unit :Byte、 Hex representation)                                    |
| YyZz: Writes the data contents (Unit:word, Hex representation)                                   |
| $Ss: Check\ Sum\ ,\ Ss='W'+'5'+'X'+'X'+'Y'+'y'+'Z'+'z'\ (\ Unit: Byte,\ Hex\ representation)$    |
|                                                                                                  |
| Ex3: Write data 0008H to register 30H                                                            |
| ( Convert ®W5300008 a into ASCII codes )                                                         |
| Check Sum=57H+35H+33H+30H+30H+30H+38H=1B7H                                                       |
| W 5 3 0 0 0 8                                                                                    |
| Obtain Function code for write data 0008H to register 30H: "W5300008B7."                         |
| Drive response message : 『%』 (ASCII code :25H)                                                   |
| * When function code incorrect , drive response : 『!』 (ASCII code: 21H )                         |
|                                                                                                  |
| (4) Write consecutive 2 words to drive → Function code format: M5NnXxYyAaBbSs                    |
| Nn : Address for write data( Unit :Byte、 Hex representation)                                     |
| XxYy: Writes the data contents of address Nn+1 (Unit:Word, Hex representation)                   |
| AaBb: Writes the data contents of address Nn (Unit: Word, Hex representation)                    |
| Ss: Check Sum, Ss='M'+'5'+'N'+'n'+'X'+'x'+'Y'+'y'+'A'+'a'+'B'+'b' (Unit:Byte、Hex representation) |
|                                                                                                  |
| Ex4: Write data 0002 000BH to register 60H                                                       |
| ( Convert 『M5600002000B』 into ASCII codes )                                                      |
| Check Sum=4DH+35H+36H+30H+30H+30H+30H+30H+30H+30H+42H =27CH                                      |
| M 5 6 0 0 0 2 0 0 B                                                                              |
| Obtain Function code for write data 0002000BH to register 60H: M5600002000B7C                    |
| Drive response message: 『%』 (ASCII code :25H)                                                    |
| * When function code incorrect , drive response : 『!』 (ASCII code: 21H )                         |
|                                                                                                  |

# 7-1-4 Modbus communication protocol for RS-485

The MODBUS protocol allows an easy communication within types of network architectures, before start to communication with slave device, set the ID number ( **Cn036** ) for Servo drive respectively, server distinguish ID number for controlling specific client station.

Standard Modbus networks combine two transmission modes: ASCII or RTU: ASCII(American Standard Code for information interchange) Mode and RTU (Remote Terminal Unit) Mode, Use **Cn038 to** select ASCII or RTU mode.

# **Coding method**

### **ASCII Mode**

8-bits Data consist of two ASCII code.

Ex: Data 26H 1-byte , the '26' convert to ASCII code is include character '2'  $\rightarrow$  <32H> and '6'  $\rightarrow$  <36H> ASCII Chart (0 ~ 9 and A ~ F):

| Character       | '0' | '1'        | '2' | '3' | <b>'4'</b> | <b>'</b> 5' | '6' | '7' |
|-----------------|-----|------------|-----|-----|------------|-------------|-----|-----|
| ASCII code(Hex) | 30H | 31H        | 32H | 33H | 34H        | 35H         | 36H | 37H |
| Character       | '8' | <b>'9'</b> | 'A' | 'B' | ,C,        | 'D'         | 'E' | 'F' |
| ASCII code(Hex) | 38H | 39H        | 41H | 42H | 43H        | 44H         | 45H | 46H |

### **RTU Mode**

Each 8bits is consist of 2 Hex number (4-bits per Hex number).

Ex.: Data 26H, the data length is 1-byte.

# **ASCII Mode Framing**

# 10 bits Frame (7-bits Data)

| 7N2 | Start<br>bit                | 0   | 1     | 2     | 3     | 4      | 5      | 6          | Stop<br>bit    | Stop<br>bit |   |
|-----|-----------------------------|-----|-------|-------|-------|--------|--------|------------|----------------|-------------|---|
|     |                             | ← · |       | Da    | ta:7  | bits   |        | <b>-</b> → |                |             |   |
|     | ←                           |     | - (   | Chara | cter  | Fram   | ne : 1 | 0 bits     | s              | →           |   |
|     | Ct a set                    | l   | <br>: |       |       |        | <br>;  |            | E. con         | Ot a re     |   |
| 7E1 | Start<br>bit                | 0   | 1     | 2     | 3     | 4      | 5      | 6          | Even<br>parity | Stop<br>bit |   |
|     |                             | ← · |       | Da    | ta:7  | bits   |        | - →        |                |             |   |
|     | ←                           |     |       | Cha   | racte | er Fra | ame:1  | 10 bit     | S              | →           |   |
| -   | •                           |     |       | ·     | ,     | ·      | ·      | ·          | -              |             | 1 |
| 701 | Start<br>bit                | 0   | 1     | 2     | 3     | 4      | 5      | 6          | Odd<br>parity  | Stop<br>bit |   |
| ·   |                             | ← · |       | Da    | ta:7  | bits   |        | <b>-</b> → |                |             |   |
|     | ← Character Frame:10 bits → |     |       |       |       |        |        |            |                |             |   |

# 11 bits Frame (8-bits Data)

| 8N2                         | Start<br>bit | 0 1 2 3 4 5 6 7        | Stop<br>bit    | Stop<br>bit |        |
|-----------------------------|--------------|------------------------|----------------|-------------|--------|
|                             |              | ← Data:8 bits →        |                |             |        |
|                             | ←            | Character Frame:11 bit | s              | →           |        |
|                             |              | hiiiii                 |                |             | ·<br>I |
| 8E1                         | Start<br>bit | 0 1 2 3 4 5 6 7        | Even<br>parity | Stop<br>bit |        |
|                             |              | ← Data:8 bits →        |                |             |        |
|                             | ←            | Character Frame:11 bit | s              | →           |        |
|                             |              |                        |                |             | ı      |
| 801                         | Start<br>bit | 0 1 2 3 4 5 6 7        | Odd<br>parity  | Stop<br>bit |        |
|                             |              | ← Data:8 bits →        |                |             |        |
| ← Character Frame:11 bits → |              |                        |                |             |        |

# **ASCII Mode Framing**

| Symbol    | Name          | Description                                           |
|-----------|---------------|-------------------------------------------------------|
| STX       | Comm. start   | 3AH, Char ':'                                         |
|           |               | Include 2 ASCII code within 1-byte                    |
| ADR       | 01 11         | Comm. add : 1 ~ 254 convert to Hex representation ;   |
| ADK       | Slave address | Ex. Servo drive ADR is No.20 convert to 14H;          |
|           |               | ADR = '1' , '4' → '1' = 31H , '4' = 34H               |
|           |               | Include 2 ASCII code within 1-byte                    |
| CMD       | Function code | Function codes: 03H: Read the register contents,      |
| CIVID     |               | 06H: Write Single Register, 08H: Diagnostic function, |
|           |               | 10H: Write Multipile Registers                        |
| DATA(n-1) |               | n-word = 2n-byte (ASCII numbers : 4n ), n 30          |
|           | Data          |                                                       |
| DATA(0)   |               | The format of data is depend on Function code         |
| LRC       | Check code    | Include 2 ASCII code within 1-byte                    |
| END 1     | END 1 (CR)    | 0DH, Char '\r'                                        |
| END 0     | END 0 (LF)    | 0AH, Char '\n '                                       |

| Symbol                    | Name             | Description                                                                                                    |  |
|---------------------------|------------------|----------------------------------------------------------------------------------------------------|--|
| STX                       | Comm. start      | Excess comm. loss time setting 10ms                                                                                                    |  |
| ADR                       | Slave address    | 1-byte Comm. address: 1 ~ 254, convert to Hex representation; Ex. Comm. address = 20 convert representation to 14 Hex, ADR = '14H'            |  |
| CMD                       | Function code    | 1-byte  Function codes: 03H: Read the register contents, 06H: Write Single Register, 08H: Diagnostic function, 10H: Write Multipile Registers |  |
| DATA(n-1)<br> <br>DATA(0) | Data             | n-word = 2n-byte, n 30 The format of data is depend on Function code                                                                          |  |
| CRC-Low                   | Checking code-LO | 1-byte                                                                                                    |  |
| CRC-High                  | Checking code-HI | 1-byte                                                                                                    |  |
| END 0                     | End 0            | Excess comm. loss time setting 10ms                                                                                                    |  |

# **Common function codes**

03H: Read the register contents

Continuous read N words. \* Largest number of N is 29 (1DH)

Ex.: Read two words (register 0200H and 0201H) from Slave address 01H.

# **ASCII Mode**

Query PC → Servo

| ST       | ٠.,   |       |
|----------|-------|-------|
|          | ' 0 ' |       |
| AD       | PR    | '1'   |
| O.V.     | ın.   | ' 0 ' |
| CM       | טו    | ' 3 ' |
|          | /LI:\ | ' 0 ' |
| Register | (Hi)  | ' 2 ' |
| ADD.     | (Lo)  | ' 0 ' |
|          |       | ' 0 ' |
|          |       | ' 0 ' |
| Data le  | ength | ' 0 ' |
| (wo      | rd)   | ' 0 ' |
|          |       | ' 2 ' |
| LR       | C     | ' F ' |
| LK       | ' 8 ' |       |
| END1     | (0DH) |       |
| END0     | (LF)  | (0AH) |

Response Servo → PC OK)

| STX    |                                   |  |
|--------|-----------------------------------|--|
| ADD    |                                   |  |
| JK.    | '1'                               |  |
| 4D     | ' 0 '                             |  |
| טוא    | ' 3 '                             |  |
| ength  | ' 0 '                             |  |
| rte)   | ' 4 '                             |  |
| /LI:\  | ' 0 '                             |  |
| (ПІ)   | ' 0 '                             |  |
| (Lo)   | 'В'                               |  |
|        | '1'                               |  |
| (1.1:) | '1'                               |  |
| (1 11) | ' F '                             |  |
| (1.5)  | ' 4 '                             |  |
| (LO)   | ' 0 '                             |  |
| LRC    |                                   |  |
|        |                                   |  |
| ) (LF) | (0AH)                             |  |
|        | PR  AID ength tte) (Hi) (Lo) (Hi) |  |

Servo → PC (ERROR)

| STX       | ,     |
|-----------|-------|
| ADR       | ' 0 ' |
| ADK       | '1'   |
| CMD       | '8'   |
| CIVID     | ' 3 ' |
| Exception | ' 0 ' |
| code      | ' 2 ' |
| LRC       | '7'   |
| LRC       | ' A ' |
| END1 (CR) | (0DH) |
| END0 (LF) | (0AH) |

Query PC → Servo

| ADR      | 01H           |     |
|----------|---------------|-----|
| Function | 03H           |     |
| Register | Register (Hi) |     |
| ADD      | (Lo)          | 00H |
| Data ler | 00H           |     |
| (word    | 02H           |     |
| CRC(L    | 04H           |     |
| CRC(H    | Hi)           | 07H |

Response Servo → PC (OK)

Servo → PC (ERROR)

| ADR           | 01H |
|---------------|-----|
| Function Code | 83H |
| Exception     | 02H |
| CRC(Lo)       | C0H |
| CRC(Hi)       | F1H |

# 06H: Write Single Register

Write a word into register.

Ex: Write data (0064H) into register address 0200H and slave ADR= 01

# **ASCII Mode**

Query PC → Servo

| ST       | · : ·     |       |  |
|----------|-----------|-------|--|
| AD       | ' 0 '     |       |  |
| AD       | K         | '1'   |  |
| CM       | ID        | ' 0 ' |  |
| Civ      | ID .      | '6'   |  |
|          | /LI:\     | ' 0 ' |  |
| Register | (Hi)      | '2'   |  |
| ADD      | (1.0)     | ' 0 ' |  |
|          | (Lo)      | ' 0 ' |  |
|          |           | ' 0 ' |  |
| Write    | data      | ' 0 ' |  |
| (wo      | rd)       | '6'   |  |
|          |           | ' 4 ' |  |
| I D      | C         | ' 9 ' |  |
| LR       | '3'       |       |  |
| END1     | END1 (CR) |       |  |
| END0     | (LF)      | (0AH) |  |

Response Servo→PC (OK)

| STX                  |       | ' : ' |
|----------------------|-------|-------|
| ADB                  |       | ' 0 ' |
| ADR                  |       | '1'   |
| CMD                  |       | ' 0 ' |
| Civ                  | יטוי  | '6'   |
|                      | /LI:\ | ' 0 ' |
| Register             | (Hi)  | '2'   |
| ADD.                 | (Lo)  | ' 0 ' |
|                      |       | ' 0 ' |
| Write data<br>(word) |       | ' 0 ' |
|                      |       | ' 0 ' |
|                      |       | '6'   |
|                      |       | ' 4 ' |
| LRC                  |       | ' 9 ' |
|                      |       | '3'   |
| END1 (CR)            |       | (0DH) |
| END0 (LF)            |       | (0AH) |
|                      |       |       |

Servo → PC (ERROR)

| STX       | ·: '  |
|-----------|-------|
| ADR       | ' 0 ' |
| ADK       | '1'   |
| CMD       | '8'   |
| CIVID     | ' 6 ' |
| Exception | ' 0 ' |
| code      | '3'   |
| LRC       | '7'   |
| LKC       | '6'   |
| END1 (CR) | (0DH) |
| END0 (LF) | (0AH) |

Query PC → Servo

| ADR        |      | 01H |
|------------|------|-----|
| CMD        |      | 06H |
| Register   | (Hi) | 02H |
| ADD        | (Lo) | 00H |
| Write data |      | 00H |
| (word)     |      | 64H |
| CRC(Lo)    |      | 89H |
| CRC(Hi)    |      | 99H |

Response Servo →PC (OK)

| ADR              |      | 01H |
|------------------|------|-----|
| CM               | CMD  |     |
| Register<br>ADD. | (Hi) | 02H |
| ADD.             | (Lo) | 00H |
| Write data       |      | 00H |
| (word)           |      | 64H |
| CRC(Lo)          |      | 89H |
| CRC(Hi)          |      | 99H |

Servo → PC (ERROR)

| ADR       | 01H |
|-----------|-----|
| CMD       | 86H |
| Exception | 03H |
| code      | ОЗП |
| CRC(Lo)   | 02H |
| CRC(Hi)   | 61H |

08H: Diagnostic function

The sub-function code 0000H is able to check communication signal between Master and Slaver. Data content is random value.

Ex: Use the diagnostic function for ID=01H

# **ASCII Mode**

Query PC → Servo

| STX       |       | ·: ·  |
|-----------|-------|-------|
| ADD       |       | ' 0 ' |
| ADR       |       | '1'   |
| CMD       |       | ' 0 ' |
| Civ       | ID .  | '8'   |
| Cub       | /UI\  | ' 0 ' |
| Sub-      | (HI)  | ' 0 ' |
| Function  | (1.0) | ' 0 ' |
|           | (Lo)  | ' 0 ' |
|           |       | ' A ' |
| Data      |       | ' 5 ' |
| (word)    |       | ' 3 ' |
|           |       | '7'   |
| LDC       |       | '1'   |
| LRC       |       | ' B ' |
| END1 (CR) |       | (0DH) |
| END0 (LF) |       | (0AH) |

Response Servo → PC (OK)

| STX              |       | ,     |
|------------------|-------|-------|
| ADD              |       | ' 0 ' |
| ADR              |       | '1'   |
| CMD              |       | ' 0 ' |
| Ci               | VID   | '8'   |
| Cub              | /⊔۱\  | ' 0 ' |
| Sub-<br>Function | (HI)  | ' 0 ' |
| Function         | (1.0) | ' 0 ' |
|                  | (Lo)  | ' 0 ' |
| Data<br>(word)   |       | ' A ' |
|                  |       | ' 5 ' |
|                  |       | '3'   |
|                  |       | '7'   |
| LDC              |       | '1'   |
| LRC              |       | 'В'   |
| END1 (CR)        |       | (0DH) |
| END0 (LF)        |       | (0AH) |

Servo → PC (ERROR)

| STX       | ":"   |
|-----------|-------|
| ADR       | ' 0 ' |
| ADK       | '1'   |
| CMD       | '8'   |
| CIVID     | '8'   |
| Exception | ' 0 ' |
| code      | ' 3 ' |
| LRC       | '7'   |
| LKC       | ' 4 ' |
| END1 (CR) | (0DH) |
| END0 (LF) | (0AH) |

Query PC → Servo

| ADR      |      | 01H |
|----------|------|-----|
| CMD      |      | 08H |
| Sub-     | (HI) | 00H |
| Function | (Lo) | 00H |
| Data     |      | A5H |
| (word)   |      | 37H |
| CRC(Lo)  |      | DAH |
| CRC(Hi)  |      | 8DH |
|          |      |     |

Response Servo →PC (OK)

| •        |      |     |
|----------|------|-----|
| ADR      |      | 01H |
| CMD      |      | 08H |
| Sub-     | (HI) | 00H |
| Function | (Lo) | 00H |
| Data     |      | A5H |
| (word)   |      | 37H |
| CRC(Lo)  |      | DAH |
| CRC(Hi)  |      | 8DH |
|          |      |     |

Servo → PC (ERROR)

| ADR       | 01H |
|-----------|-----|
| CMD       | 88H |
| Exception | 03H |
| code      |     |
| CRC(Lo)   | 06H |
| CRC(Hi)   | 01H |

10H: Write Multipile Registers

Continuously write N words to register. \* Largest number of N is 27 (1BH)

Ex.: Write data (0064H) and (012CH) into register address 100H and 101H respectively.

# **ASCII Mode**

Query PC → Servo

| Query PC → Servo |                                         |  |
|------------------|-----------------------------------------|--|
| STX              |                                         |  |
| ADB              |                                         |  |
| ADR              |                                         |  |
| 0145             |                                         |  |
| טו               | ' 0 '                                   |  |
| 4.10             |                                         |  |
| (ПІ)             | '1'                                     |  |
| (1.5)            | ' 0 '                                   |  |
| (LO)             | ' 0 '                                   |  |
|                  | ' 0 '                                   |  |
| ength            | ' 0 '                                   |  |
| rd)              | ' 0 '                                   |  |
| , ,              |                                         |  |
| Byte counters    |                                         |  |
| (byte)           |                                         |  |
| O. (HI)          | ' 0 '                                   |  |
|                  | ' 0 '                                   |  |
|                  | ' 6 '                                   |  |
| (LO)             | ' 4 '                                   |  |
| (1.11)           | ' 0 '                                   |  |
| (HI)             | '1'                                     |  |
| (1.5)            | , С ,                                   |  |
| (LO)             | '2'                                     |  |
| LBC              |                                         |  |
| LRC              |                                         |  |
| END1 (CR)        |                                         |  |
| END0 (LF)        |                                         |  |
|                  | (HI) (Lo) (HI) (Lo) (HI) (Lo) (CC) (CR) |  |

Response Servo →PC (OK)

| response delve 71 d (div) |      |       |
|---------------------------|------|-------|
| STX                       |      | ":"   |
| ADD                       |      | ' 0 ' |
| ADR                       |      | '1'   |
| CMD                       |      | '1'   |
|                           |      | ' 0 ' |
| Register<br>ADD           | (HI) | ' 0 ' |
|                           |      | '1'   |
|                           | (Lo) | ' 0 ' |
|                           |      | ' 0 ' |
| Data length<br>(word)     |      | ' 0 ' |
|                           |      | ' 0 ' |
|                           |      | ' 0 ' |
|                           |      | '2'   |
| LRC                       |      | ' E ' |
|                           |      | 'С'   |
| END1 (CR)                 |      | (0DH) |
| END0 (LF)                 |      | (0AH) |

Servo → PC (ERROR)

| STX       | · : ' |
|-----------|-------|
| ADR       | ' 0 ' |
| ADK       | '1'   |
| CMD       | ' 9 ' |
| CIVID     | ' 0 ' |
| Exception | ' 0 ' |
| code      | '2'   |
| LRC       | '6'   |
| LKC       | ' D ' |
| END1 (CR) | (0DH) |
| END0 (LF) | (0AH) |

# **RTU Mode**

Query PC → Servo

| ADR           |      | 01H |
|---------------|------|-----|
| CMD           |      | 10H |
| Register      | (HI) | 01H |
| ADD           | (Lo) | 00H |
| Data length   |      | 00H |
| (word)        |      | 02H |
| Byte counters |      | 04H |
| Data          | (HI) | 00H |
| 0100H         | (Lo) | 64H |
| Data          | (HI) | 01H |
| 0101H         | (Lo) | 2CH |
| CRC(Lo)       |      | BFH |
| CRC(Hi)       |      | ADH |

Response Servo → PC (OK)

| ADR             |      | 01H |
|-----------------|------|-----|
| CMD             |      | 10H |
| Register<br>ADD | (HI) | 01H |
|                 | (Lo) | 00H |
| Data length     |      | 00H |
| (word)          |      | 02H |
| CRC(Lo)         |      | 40H |
| CRC(Hi)         |      | 34H |

Servo → PC (ERROR)

| ADR           | 01H  |
|---------------|------|
| CMD           | 90H  |
| Exception 02H |      |
| code          | 0211 |
| CRC(Lo)       | CDH  |
| CRC(Hi)       | C1H  |

# LRC (ASCII Mode ) and CRC (RTU Mode) Check methods LRC Checking:

ASCII Mode LRC (Longitudinal Redundancy Check) checking method

The LRC is calculated by adding together successive 8-bit bytes of the message, discarding any carries.

Ex. add ADR, Function code, register address and data contents together, if it get the sum 19DH then discard carrier "1" and find two's complement for 9DH to obtain LRC code.

Ex: Execute diagnostic function for Servo drive ID =01H

| STX          |       | ':'   |
|--------------|-------|-------|
| ADD          |       | ' 0 ' |
| ADR          |       | '1'   |
| CMD          |       | ' 0 ' |
|              |       | '8'   |
| Sub-function | (HI)  | ' 0 ' |
|              |       | ' 0 ' |
|              | (1.0) | ' 0 ' |
|              | (Lo)  | ' 0 ' |

| Data (word) | ' A ' |
|-------------|-------|
|             | ' 5 ' |
|             | '3'   |
|             | '7'   |
| LRC         | '1'   |
|             | 'В'   |
| END1 (CR)   | (0DH) |
| END0 (LF)   | (0AH) |

01H+08H+00H+00H+A5H+37H = E5H

Two's complement for E5H is 1BH; derive LRC code: '1', 'B'

### **CRC Checking:**

CRC check code is from Slave Address to end of the data. The calculation method is illustrated as follow:

- (1) Load a 16-bit register with FFFF hex (all1's). Call this the CRC register.
- (2) Exclusive OR the first 8-bit byte of the message with the low-order byte of the 16-bit CRC register, putting the result in the CRC register.
- (3) Shift the CRC register one bit to the right (toward the LSB), Zero-filling the MSB, Extract and examines the LSB.
- (4) (If the LSB was 0): Repeat Steps (3) (another shift) (If the LSB was 1): Exclusive OR the CRC register with the polynomial value A001 hex (1010 0000 0000 0001).
- (5) Repeat Steps (3) and (4) until 8 shifts been performed. When this is done, a complete 8-bit byte will be processed.
- (6) Repeat Steps (2) through (5) for next 8-bit byte of the message, Continue doing this until all bytes have been processed. The final content of the CRC register is the CRC value. Placing the CRC into the message:

When the 16-bit CRC (2 8-bit bytes) is transmitted in the message, the low-order byte will be transmitted first, followed by the high-order byte, For example, if the CRC value is 1241 hex, the CRC-16 (Low) put the 41h, the CRC-16 (Hi) put the 12h.

### Example:

An example of a C language function performing CRC generation is shown on the following pages. All of the possible CRC values are preloaded into two arrays, which are simply indexed as the function increments through the message buffer. One array contains all of the 256 possible CRC values for the high byte of the 16-bit CRC field, and the other array contains all of the values for the low byte.

Indexing the CRC in this way provides faster execution than would be achieved by calculating a new CRC value with each new character from the message buffer.

### Note

This function performs the swapping of the high/low CRC bytes internally. The bytes are already swapped in the CRC value that is returned from the function.

Therefore the CRC value returned from the function can be directly placed into the message for transmission.

The function takes two arguments:

unsigned char \*puchMsg; A pointer to the message buffer containing binary data

to be used for generating the CRC

unsigned short usDataLen; The quantity of bytes in the message buffer.

The function returns the CRC as a type unsigned short.

### **CRC Generation Function**

0x40 };

```
unsigned short CRC16(puchMsg, usDataLen)
unsigned char *puchMsg:
                                                       /* message to calculate CRC upon*/
unsigned short usDataLen;
                                                       /* quantity of bytes in message*/
unsigned char uchCRCHi = 0xFF;
                                                  /* high byte of CRC initialized*/
unsigned char uchCRCLo = 0xFF;
                                                  /* low byte of CRC initialized*/
unsigned uIndex;
                                                      /* will index into CRC lookup table*/
while (usDataLen--)
                                                 /* pass through message buffer
                                                 /* calculate the CRC*/
uIndex = uchCRCHi ^ *puchMsgg++;
uchCRCHi = uchCRCLo ^ auchCRCHi[uIndex};
uchCRCLo = auchCRCLo[uIndex];
}
return (uchCRCHi << 8 | uchCRCLo);
}
High-Order Byte Table
/* Table of CRC values for high-order byte */
static unsigned char auchCRCHi[] = {
0x00, 0xC1, 0x81, 0x40, 0x01, 0xC0, 0x80, 0x41, 0x01, 0xC0, 0x80, 0x41, 0x00, 0xC1, 0x81,
0x40, 0x01, 0xC0, 0x80, 0x41, 0x00, 0xC1, 0x81, 0x40, 0x00, 0xC1, 0x81, 0x40, 0x01, 0xC0,
0x80, 0x41, 0x01, 0xC0, 0x80, 0x41, 0x00, 0xC1, 0x81, 0x40, 0x00, 0xC1, 0x81, 0x40, 0x01,
0xC0, 0x80, 0x41, 0x00, 0xC1, 0x81, 0x40, 0x01, 0xC0, 0x80, 0x41, 0x01, 0xC0, 0x80, 0x41,
0x00, 0xC1, 0x81, 0x40, 0x01, 0xC0, 0x80, 0x41, 0x00, 0xC1, 0x81, 0x40, 0x00, 0xC1, 0x81,
0x40, 0x01, 0xC0, 0x80, 0x41, 0x00, 0xC1, 0x81, 0x40, 0x01, 0xC0, 0x80, 0x41, 0x01, 0xC0,
0x80, 0x41, 0x00, 0xC1, 0x81, 0x40, 0x00, 0xC1, 0x81, 0x40, 0x01, 0xC0, 0x80, 0x41, 0x01,
0xC0, 0x80, 0x41, 0x00, 0xC1, 0x81, 0x40, 0x01, 0xC0, 0x80, 0x41, 0x00, 0xC1, 0x81, 0x40,
0x00, 0xC1, 0x81, 0x40, 0x01, 0xC0, 0x80, 0x41, 0x01, 0xC0, 0x80, 0x41, 0x00, 0xC1, 0x81,
0x40, 0x00, 0xC1, 0x81, 0x40, 0x01, 0xC0, 0x80, 0x41, 0x00, 0xC1, 0x81, 0x40, 0x01, 0xC0,
0x80, 0x41, 0x01, 0xC0, 0x80, 0x41, 0x00, 0xC1, 0x81, 0x40, 0x00, 0xC1, 0x81, 0x40, 0x01,
0xC0, 0x80, 0x41, 0x01, 0xC0, 0x80, 0x41, 0x00, 0xC1, 0x81, 0x40, 0x01, 0xC0, 0x80, 0x41,
0x00, 0xC1, 0x81, 0x40, 0x00, 0xC1, 0x81, 0x40, 0x01, 0xC0, 0x80, 0x41, 0x00, 0xC1, 0x81,
0x40, 0x01, 0xC0, 0x80, 0x41, 0x01, 0xC0, 0x80, 0x41, 0x00, 0xC1, 0x81, 0x40, 0x01, 0xC0,
0x80, 0x41, 0x00, 0xC1, 0x81, 0x40, 0x00, 0xC1, 0x81, 0x40, 0x01, 0xC0, 0x80, 0x41, 0x01,
0xC0, 0x80, 0x41, 0x00, 0xC1, 0x81, 0x40, 0x00, 0xC1, 0x81, 0x40, 0x01, 0xC0, 0x80, 0x41,
0x00, 0xC1, 0x81, 0x40, 0x01, 0xC0, 0x80, 0x41, 0x01, 0xC0, 0x80, 0x41, 0x00, 0xC1, 0x81,
```

### **Low-Order Byte Table**

/\* Table of CRC values for low-order byte \*/

```
static char auchCRCLo[] = {
0x00, 0xC0, 0xC1, 0x01, 0xC3, 0x03, 0x02, 0xC2, 0xC6, 0x06, 0x07, 0xC7, 0x05, 0xC5, 0xC4,
0x04, 0xCC, 0x0C, 0x0D, 0xCD, 0x0F, 0xCF, 0xCE, 0x0E, 0x0A, 0xCA, 0xCB, 0x0B, 0xC9, 0x09,
0x08, 0xC8, 0xD8, 0x18, 0x19, 0xD9, 0x1B, 0xDB, 0xDA, 0x1A, 0x1E, 0xDE, 0xDF, 0x1F, 0xDD,
0x1D, 0x1C, 0xDC, 0x14, 0xD4, 0xD5, 0x15, 0xD7, 0x17, 0x16, 0xD6, 0xD2, 0x12, 0x13, 0xD3,
0x11, 0xD1, 0xD0, 0x10, 0xF0, 0x30, 0x31, 0xF1, 0x33, 0xF3, 0xF2, 0x32, 0x36, 0xF6, 0xF7,
0x37, 0xF5, 0x35, 0x34, 0xF4, 0x3C, 0xFC, 0xFD, 0x3D, 0xFF, 0x3F, 0x3E, 0xFE, 0xFA, 0x3A,
0x3B, 0xFB, 0x39, 0xF9, 0xF8, 0x38, 0x28, 0xE8, 0xE9, 0x29, 0xEB, 0x2B, 0x2A, 0xEA, 0xEE,
0x2E, 0x2F, 0xEF, 0x2D, 0xED, 0xEC, 0x2C, 0xE4, 0x24, 0x25, 0xE5, 0x27, 0xE7, 0xE6, 0x26,
0x22, 0xE2, 0xE3, 0x23, 0xE1, 0x21, 0x20, 0xE0, 0xA0, 0x60, 0x61, 0xA1, 0x63, 0xA3, 0xA2,
0x62, 0x66, 0xA6, 0xA7, 0x67, 0xA5, 0x65, 0x64, 0xA4, 0x6C, 0xAC, 0xAD, 0x6D, 0xAF, 0x6F,
0x6E, 0xAE, 0xAA, 0x6A, 0x6B, 0xAB, 0x69, 0xA9, 0xA8, 0x68, 0x78, 0xB9, 0xB9, 0x79, 0xBB,
0x7B, 0x7A, 0xBA, 0xBE, 0x7E, 0x7F, 0xBF, 0x7D, 0xBD, 0xBC, 0x7C, 0xB4, 0x74, 0x75, 0xB5,
0x77, 0xB7, 0xB6, 0x76, 0x72, 0xB2, 0xB3, 0x73, 0xB1, 0x71, 0x70, 0xB0, 0x50, 0x90, 0x91,
0x51, 0x93, 0x53, 0x52, 0x92, 0x96, 0x56, 0x57, 0x97, 0x55, 0x95, 0x94, 0x54, 0x9C, 0x5C,
0x5D, 0x9D, 0x5F, 0x9F, 0x9E, 0x5E, 0x5A, 0x9A, 0x9B, 0x5B, 0x99, 0x59, 0x58, 0x98, 0x88,
0x48, 0x49, 0x89, 0x4B, 0x8B, 0x8A, 0x4A, 0x4E, 0x8E, 0x8F, 0x4F, 0x8D, 0x4D, 0x4C, 0x8C,
0x44, 0x84, 0x85, 0x45, 0x87, 0x47, 0x46, 0x86, 0x82, 0x42, 0x43, 0x83, 0x41, 0x81, 0x80,
0x40
};
```

### **Exception Codes**

When communication error occur, servo drive is returned with an error code and Function code+80H return to the ModBus host controller.

| Code          | Name                   | Description                                                         |
|---------------|------------------------|---------------------------------------------------------------------|
| 01 ILLEC      | ILLEGAL FUNCTION       | The function code received in the query is not an allowable action  |
|               | ILLEGAL FUNCTION       | for the server (or slave).                                          |
| 02            | ILLEGAL DATA ADD.      | The data address received in the query is not an allowable          |
| 02            | 02   ILLEGAL DATA ADD. | address for the server (or slave).                                  |
| 03            | 03 ILLEGAL DATA VALUE  | A value contained in the query data field is not an allowable value |
| US ILLEGAL DA | ILLEGAL DATA VALUE     | for server (or slave).                                              |
| 04            | SLAVE DEVICE           | An unrecoverable error occurred while the server (or slave) was     |
|               | FAILURE                | attempting to perform the requested action.                         |
| 05            | RTU CHECK FAILURE      | RTU mode: CRC check error                                           |
| 06            | ASCII CHECK            | ASCII mode: LRC check error or no end code(CRLF)                    |
|               | FAILURE                | ASON Mode. LING GHECK ENDI OF NO END CODE(CREF)                     |

### 7-2 Communication address table

All parameters allow to write data by communication excluding display parameters.

### System parameters

| Add   | ress  |           |                                                              |
|-------|-------|-----------|--------------------------------------------------------------|
| RS485 | RS232 | Parameter | Name of parameter                                            |
| 0001  | 510H  | Cn001     | Control Mode                                                 |
| 0002  | 51DH  | Cn002     | DI Contacts function and Auto tunning                        |
| 0003  | 511H  | Cn003     | Output time setting for Mechanical Brake Signal              |
| 0004  | 512H  | Cn004     | Motor rotation direction                                     |
| 0005  | 513H  | Cn005     | Encoder pulse output scale                                   |
| 0006  | 514H  | Cn006     | Reserve parameter                                            |
| 0007  | 515H  | Cn007     | Value for Speed reached                                      |
| 8000  | 516H  | Cn008     | Brake Modes                                                  |
| 0009  | 517H  | Cn009     | CW/CCW Drive inhibit                                         |
| 000A  | 518H  | Cn010     | CCW Torque command limit                                     |
| 000B  | 519H  | Cn011     | CW Torque command limit                                      |
| 000C  | 51AH  | Cn012     | Power setting for external Re-generation resistor            |
| 000D  | 5DEH  | Cn013     | Frequency of Notch Filter (Resonance Filter)                 |
| 000E  | 5DFH  | Cn014     | Band Width of the Resonance Filter.                          |
| 000F  | 58FH  | Cn015     | Gain selection.                                              |
| 0010  | 5F8H  | Cn016     | PI/P control switch Mode (Torque Command)                    |
| 0011  | 5F9H  | Cn017     | PI/P control switch Mode (Speed Command)                     |
| 0012  | 5FAH  | Cn018     | Switch-condition in PI/P mode (accelerate Command)           |
| 0013  | 5FBH  | Cn019     | PI/P control switch Mode (position error number)             |
| 0014  | 53CH  | Cn020     | Automatic Gain 1 & 2 switch delay time                       |
| 0015  | 53DH  | Cn021     | Automatic Gain 1 & 2 switch condition (Torque command)       |
| 0016  | 53EH  | Cn022     | Automatic Gain 1 & 2 switch condition (Speed Command)        |
| 0017  | 53FH  | Cn023     | Automatic Gain 1 & 2 switch condition (Acceleration Command) |
| 0018  | 540H  | Cn024     | Automatic Gain 1 & 2 switch condition (Position error value) |
| 0019  | 587H  | Cn025     | Load-Inertia ratio                                           |
| 001A  | 5D0H  | Cn026     | Rigidity Setting                                             |
| 001B  | 58BH  | Cn027     | Reserve parameter                                            |
| 001C  | 58CH  | Cn028     | Reserve parameter                                            |
| 001D  | 5FDH  | Cn029     | Reset Parameter                                              |
| 001E  | 50BH  | Cn030     | Servo motor model code                                       |
| 001F  | 50EH  | Cn031     | Cooling fan running mode                                     |
| 0020  | 546H  | Cn032     | Speed feed-back smoothing filter                             |
| 0021  | 51EH  | Cn033     | Speed Feed-forward smoothing filter                          |
| 0022  | 5B8H  | Cn034     | Torque command smoothing filter                              |
| 0023  | 541H  | Cn035     | Panel display content selection                              |

| Address |       | Parameter   | Name of parameter                                           |
|---------|-------|-------------|-------------------------------------------------------------|
| RS485   | RS232 | raiailletei | Name of parameter                                           |
| 0024    | 51BH  | Cn036       | Servo ID number                                             |
| 0025    | 544H  | Cn037       | Braud rate setting for (Modbus RS-485 / PC Software RS-232) |
| 0026    | 545H  | Cn038       | Communication protocol selection                            |
| 0027    | 567H  | Cn039       | Communication time-out dection time                         |
| 0028    | 579H  | Cn040       | Communication response delay time                           |

### **Torque control parameters**

| Address |       | Parameter | Name of parameter                                 |
|---------|-------|-----------|---------------------------------------------------|
| RS485   | RS232 | Farameter | Name of parameter                                 |
| 0101    | 520H  | Tn101     | Linear acceleration/deceleration method selection |
| 0102    | 523H  | Tn102     | Linear acceleration/deceleration time period      |
| 0103    | 521H  | Tn103     | Analog Torque Command Ratio                       |
| 0104    | 522H  | Tn104     | Analog torque command offset                      |
| 0105    | 526H  | Tn105     | Internal Speed Limit 1                            |
| 0106    | 527H  | Tn106     | Internal Speed Limit 2                            |
| 0107    | 528H  | Tn107     | Internal Speed Limit 3                            |
| 0108    | 5CDH  | Tn108     | Torque output monitor value                       |

# Speed control parameters

| Add   | Address     |           | Name of parameter                                        |
|-------|-------------|-----------|----------------------------------------------------------|
| RS485 | RS232       | Parameter | Name of parameter                                        |
| 0201  | 536H        | Sn201     | Internal Speed Command 1                                 |
| 0202  | 537H        | Sn202     | Internal Speed Command 2                                 |
| 0203  | 538H        | Sn203     | Internal Speed Command 3                                 |
| 0204  | 529H        | Sn204     | Zero Speed preset selection                              |
| 0205  | 52AH        | Sn205     | Speed command acceleration / deceleration methods        |
| 0206  | 52BH        | Sn206     | Speed command Smooth acceleration/deceleration-time      |
| 0200  | 32BH        | 311200    | constant                                                 |
| 0207  | 52CH        | Sn207     | Speed command Linear acceleration/deceleration time      |
| 0207  | 32011       | 311207    | constant                                                 |
| 0208  | 52DH        | Sn208     | S curve speed command acceleration and deceleration time |
| 0200  | 0206   32DH | 311200    | setting                                                  |
| 0209  | 52EH        | Sn209     | S curve speed command acceleration time setting          |
| 020A  | 52FH        | Sn210     | S curve speed command deceleration time setting          |
| 020B  | 530H        | Sn211     | Speed loop Gain 1                                        |
| 020C  | 531H        | Sn212     | Speed-loop Integral time constant 1                      |
| 020D  | 53AH        | Sn213     | Speed loop Gain 2                                        |
| 020E  | 53BH        | Sn214     | Speed loop Integral time constant 2                      |
| 020F  | 532H        | Sn215     | Value of zero speed                                      |

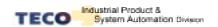

| Address |       | Doromotor | Name of parameter                  |
|---------|-------|-----------|------------------------------------|
| RS485   | RS232 | Parameter | Name of parameter                  |
| 0210    | 533H  | Sn216     | Analog Speed Command Ratio         |
| 0211    | 534H  | Sn217     | Analog Speed Command offset adjust |
| 0212    | 599H  | Sn218     | Analog Speed Command Limit         |

# Position control parameters

| Ad    | Address   |           | Name of a second                                                      |
|-------|-----------|-----------|-----------------------------------------------------------------------|
| RS485 | RS232     | Parameter | Name of parameter                                                     |
| 0301H | 550H      | Pn301     | Position command selection (for pulse type、logic and drive inhizibit) |
| 0302H | 560H      | Pn302     | Electronic Gear Ratio Numerator 1                                     |
| 0303H | 561H      | Pn303     | Electronic Gear Ratio Numerator 2                                     |
| 0304H | 562H      | Pn304     | Electronic Gear Ratio Numerator 3                                     |
| 0305H | 563H      | Pn305     | Electronic Gear Ratio Numerator 4                                     |
| 0306H | 554H      | Pn306     | Electronic Gear Ratio Denominator                                     |
| 0307H | 552H,553H | Pn307     | Position complete value                                               |
| 0308H | 556H,557H | Pn308     | Position error band upper limit                                       |
| 0309H | 558H,559H | Pn309     | Position error band lower limit                                       |
| 030AH | 55AH      | Pn310     | Position Loop Gain 1                                                  |
| 030BH | 551H      | Pn311     | Position Loop Gain 2                                                  |
| 030CH | 55BH      | Pn312     | Position Loop Feed Forward Gain                                       |
| 030DH | 55CH      | Pn313     | Position command Smooth Accel/Decel time constant                     |
| 030EH | 55DH      | Pn314     | Position Command Direction definition                                 |
| 030FH | 51FH      | Pn315     | Position Pulse error clear mode                                       |
| 0310H | 50DH      | Pn316     | Internal Position Command Mode                                        |
| 0311H | 568H      | Pn317     | Internal Position Command 1-Rotation Number                           |
| 0312H | 569H      | Pn318     | Internal Position Command 1-Pulse Number                              |
| 0313H | 56AH      | Pn319     | Internal Position Command 1-Move Speed                                |
| 0314H | 56BH      | Pn320     | Internal Position Command 2-Rotation number                           |
| 0315H | 56CH      | Pn321     | Internal Position Command 2-Pulse Number                              |
| 0316H | 56DH      | Pn322     | Internal Position Command 2-Move Speed                                |
| 0317H | 56EH      | Pn323     | Internal Position Command 3-Rotation number                           |
| 0318H | 56FH      | Pn324     | Internal Position Command 3-Pulse Number                              |
| 0319H | 575H      | Pn325     | Internal Position Command 3-Moving Speed                              |
| 031AH | 576H      | Pn326     | Internal Position Command 4-Rotation number                           |
| 031BH | 577H      | Pn327     | Internal Position Command 4-Pulse Number                              |
| 031CH | 578H      | Pn328     | Internal Position Command 4-Move Speed                                |
| 031DH | 59CH      | Pn329     | Internal Position Command 5-Rotation Number                           |
| 031EH | 59DH      | Pn330     | Internal Position Command 5-Pulse Number                              |

| Add   | ress  |           |                                               |
|-------|-------|-----------|-----------------------------------------------|
| RS485 | RS232 | Parameter | Name of parameter                             |
| 031FH | 59EH  | Pn331     | Internal Position Command 5- Move Speed       |
| 0320  | 59FH  | Pn332     | Internal Position Command 6-Rotation Number   |
| 0321  | 5A0H  | Pn333     | Internal Position Command 6-Pulse Number      |
| 0322  | 5A1H  | Pn334     | Internal Position Command 6- Move Speed       |
| 0323  | 5A2H  | Pn335     | Internal Position Command 7-Rotation Number   |
| 0324  | 5A3H  | Pn336     | Internal Position Command 7-Pulse Number      |
| 0325  | 5A4H  | Pn337     | Internal Position Command 7- Move Speed       |
| 0326  | 5A5H  | Pn338     | Internal Position Command 8-Rotation Number   |
| 0327  | 5A6H  | Pn339     | Internal Position Command 8-Pulse Number      |
| 0328  | 5A7H  | Pn340     | Internal Position Command 8- Move Speed       |
| 0329  | 5A8H  | Pn341     | Internal Position Command 9-Rotation Number   |
| 032A  | 5A9H  | Pn342     | Internal Position Command 9-Pulse Number      |
| 032B  | 5AAH  | Pn343     | Internal Position Command 9- Move Speed       |
| 032C  | 5ABH  | Pn344     | Internal Position Command 10-Rotation Number  |
| 032D  | 5ACH  | Pn345     | Internal Position Command 10-Pulse Number     |
| 032E  | 5ADH  | Pn346     | Internal Position Command 10-Move Speed       |
| 032F  | 5AEH  | Pn347     | Internal Position Command 11-Rotation Number  |
| 0330  | 5AFH  | Pn348     | Internal Position Command 11-Pulse Number     |
| 0331  | 5B3H  | Pn349     | Internal Position Command 11-Move Speed       |
| 0332  | 5E0H  | Pn350     | Internal Position Command 12-Rotation Number  |
| 0333  | 5E1H  | Pn351     | Internal Position Command 12-Pulse Number     |
| 0334  | 5E3H  | Pn352     | Internal Position Command 12-Move Speed       |
| 0335  | 5E4H  | Pn353     | Internal Position Command 13-Rotation Number  |
| 0336  | 5E5H  | Pn354     | Internal Position Command 13- Pulse Number    |
| 0337  | 5E6H  | Pn355     | Internal Position Command 13- Move Speed      |
| 0338  | 5E7H  | Pn356     | Internal Position Command 14-Rotation Number  |
| 0339  | 5E8H  | Pn357     | Internal Position Command 14- Pulse Number    |
| 033A  | 5E9H  | Pn358     | Internal Position Command 14- Move Speed      |
| 033B  | 5EAH  | Pn359     | Internal Position Command 15-Rotation Number  |
| 033C  | 5EBH  | Pn360     | Internal Position Command 15- Pulse Number    |
| 033D  | 5ECH  | Pn361     | Internal Position Command 15- Move Speed      |
| 033E  | 5EDH  | Pn362     | Internal Position Command 16- Rotation Number |
| 033F  | 5EEH  | Pn363     | Internal Position Command 16- Pulse Number    |
| 0340  | 5EFH  | Pn364     | Internal Position Command 16-Move Speed       |
| 0341  | 54AH  | Pn365     | Setting for HOME routine                      |
| 0342  | 54BH  | Pn366     | 1 st preset speed of HOME (high speed)        |
| 0343  | 54CH  | Pn367     | 2 nd preset speed of HOME ( low speed )       |
| 0344  | 54DH  | Pn368     | HOME Position Offset. (No of Revolutions)     |
| 0345  | 54EH  | Pn369     | HOME – Bias Pulse value (No of pulses)        |

### **Quick Setup parameters**

| Add   | Address |           | Name of parameter                       |
|-------|---------|-----------|-----------------------------------------|
| RS485 | RS232   | Parameter | Name of parameter                       |
| 0401  | 530H    | qn401     | Speed Loop Gain 1                       |
| 0402  | 531H    | qn402     | Integral Time constant for Speed Loop 1 |
| 0403  | 53AH    | qn403     | Speed Loop Gain 2                       |
| 0404  | 53BH    | qn404     | Integral Time constant for Speed Loop 2 |
| 0405  | 55AH    | qn405     | Position Loop Gain 1                    |
| 0406  | 551H    | qn406     | Position Loop Gain 2                    |
| 0407  | 55BH    | qn407     | Position Loop Feed-Forward Gain         |

# Multi-function programmable contact parameter

| Add   | Address |           | Name of parameter                                  |
|-------|---------|-----------|----------------------------------------------------|
| RS485 | RS232   | Parameter | Name of parameter                                  |
| 0501  | 5C0H    | Hn501     | DI-1 Pragrammable digital inupt Selection          |
| 0502  | 5C1H    | Hn502     | DI-2 Pragrammable digital inupt Selection          |
| 0503  | 5C2H    | Hn503     | DI-3 Pragrammable digital inupt Selection          |
| 0504  | 5C3H    | Hn504     | DI-4 Pragrammable digital inupt Selection          |
| 0505  | 5C4H    | Hn505     | DI-5 Pragrammable digital inupt Selection          |
| 0506  | 5C5H    | Hn506     | DI-6 Pragrammable digital inupt Selection          |
| 0507  | 5C6H    | Hn507     | DO-1 Programmable Digital Output Selection         |
| 0508  | 5C7H    | Hn508     | DO-2 Programmable Digital Output Selection         |
| 0509  | 5C8H    | Hn509     | DO-3 Programmable Digital Output Selection         |
| 050A  | 5C9H    | Hn510     | Digital input control method selection             |
| 050B  | 5CAH    | Hn511     | Setting digital input status in communication mode |

### Display parameters

| Ado   | Address |           |                                                                  |
|-------|---------|-----------|------------------------------------------------------------------|
| RS485 | RS232   | Parameter | Name of parameter                                                |
| 0601  | 6E4H    | Un-01     | Actual Motor Speed                                               |
| 0602  | 9B6H    | Un-02     | Actual Motor Torque                                              |
| 0603  | 691H    | Un-03     | Regenerative load rate                                           |
| 0604  | 693H    | Un-04     | Accumulated load rate                                            |
| 0605  | 694H    | Un-05     | Max load rate                                                    |
| 0606  | 678H    | Un-06     | Speed Command                                                    |
| 0607  | 65CH    | Un-07     | Position Error Value                                             |
| 0608  | 688H    | Un-08     | Position Feed-back Value                                         |
| 0609  | 632H    | Un-09     | ExternalVoltage Command                                          |
| 060A  | 6B7H    | Un-10     | (Vdc Bus) Main Loop Voltage                                      |
| 060B  | 695H    | Un-11     | External Spped Limit Command Value                               |
| 060C  | 6C0H    | Un-12     | External CCW Torque Limit Command Value                          |
| 060D  | 6C1H    | Un-13     | External CW Torque Limit Command Value                           |
| 060E  | 8BBH    | Un-14     | Motor feed back – Rotation value (absolute value)                |
| 060F  | 8BAH    | Un-15     | Motor feed back – Less then one rotation pulse                   |
| UOUF  |         |           | value(absolute value)                                            |
| 0610  | 8C5H    | Un-16     | Pulse command – rotation value(absolute value)                   |
| 0611  | 8C4H    | Un-17     | Pulse Command-Pulse value less than one rotation(Absolute value) |
| 0612  | 67EH    | Un-18     | Torque command                                                   |
| 0613  | 844H    | Un-19     | Load inertia ratio                                               |

### **Chapter 8 Troubleshooting**

#### 8-1 Alarm functions

The Alarm codes are displayed in a format such as that shown below. For any Alarm messages, refer to this section for identify the cause and dispel the error. to reset the Alarm message by following pages description. If this is not possible for any reason then contact your local supplier for assistance.

#### **Alarm Status Display:**

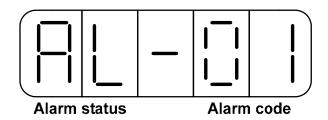

For Alarm List refer to the section 8-2. In the example above AL-01 indicate (Under Voltage) There is also an Alarm history which can record ten entry of alarm record. History record is listed as alarm history record table shows.

#### **Alarm History Record**

| Display | Explanation             |
|---------|-------------------------|
| AL –xx  | The Latest Alarm.       |
| A1 – xx | Previous First Alarm.   |
| A2 – xx | Previous Second. Alarm. |
| A3 – xx | Previous Third Alarm.   |
| A4 – xx | Previous Fourth Alarm.  |
| A5 – xx | Previous Fifth Alarm.   |
| A6 – xx | Previous Sixth Alarm.   |
| A7 – xx | Previous Seventh Alarm. |
| A8 – xx | Previous Eighth Alarm.  |
| A9 – xx | Previous Ninth Alarm.   |

Note: xx is denotation of the Alarm Codes.

#### Example:

Following table are procedures to access the alarm history record parameter.

| Steps | Key                  | LED Display | Procedures                                                                                                    |
|-------|----------------------|-------------|----------------------------------------------------------------------------------------------------|
| 1     | Turn On<br>the Power |             | On" power on " <b>Drive Status</b> parameter is displayed.                                                                                     |
| 2     | MODE                 |             | Press <b>MODE key</b> to enter the Alarm History record.                                                                                       |
| 3     |                      |             | Press ( Key to view the Alarm 1 message that previously happened and the alarm code is "03" (Overload)                                         |
| 4     |                      | AS-01       | Press ( Key again to view Alarm 2 message and repeat this to see entire alarm history list.  In this example Alarm code is 01. (Under voltage) |
| 5     | MODE                 |             | Press MODE key once to view System Parameters.  Repeat this to select all other available parameters.                                          |

# 8-2 Troubleshooting of Alarm and Warning

| Alarm<br>Code | Alarm Name and Description                                                                                                    | Corrective Actions                                                                                                    | Reset<br>Method       |
|---------------|----------------------------------------------------------------------------------------------------|----------------------------------------------------------------------------------------------------|-----------------------|
| 00            | Normal                                                                                                    | _                                                                                                    |                       |
| 01            | Under-voltage  The main circuit voltage is below its minimum specified value. (190Vac)                                                          | Use multi-meter to check whether the input voltage is within the specified limit. If it can not be solved, there may be failure inside the Drive.                                                                                                    | Turn ALRS(DI)<br>ON   |
| 02            | Over-voltage (Regeneration error)  1. The main circuit voltage is exceeded maximum allowable value. (410V) 2. Regeneration voltage is too high. | <ol> <li>Use multi-meter to check whether the input voltage is within the specified limit.</li> <li>Check the Parameter Cn012 if it is setting correctly.</li> <li>If this alarm appears during operation.         Extend ac/deceleration time or reduce load ratio in the permitted range. Otherwise, an external regeneration resistor is needed.         (Please contact your supplier for assistance.)     </li> </ol> | Turn ALRS(DI)<br>ON   |
| 03            | the loading is equal to 2 times of                                                                                                    |                                                                                                    | Turn ALRS(DI)<br>ON   |
| 04            | Drive Over-current Transistor error  Drive main circuit Over current or Transistor error.                                                       | <ol> <li>Check connection of the motor cable (U,V,W) and encoder.</li> <li>Check power cable connection. Refer to the diagram in Chapter 2.</li> <li>Turn off the power, and turn on again after 30 min. If the alarm still exists, there may be power module malfunction or noise consider the drive for test and repair.</li> </ol>                                                                                      | Reset Power<br>Supply |
| 05            | Encoder ABZ phase signal error  Motor's encoder failure or encoder connection problem.                                                          | <ol> <li>Check the motor's encoder connections.</li> <li>Check the encoder if short circuit, poor solder joints or break.</li> <li>Check the encoder signal terminals CN2-4 and CN2-5 (power cable 5V)</li> </ol>                                                                                                    | Reset Power<br>Supply |
| 06            | Communication error  Communication protocol setting error or  Communication time-out is detected.                                               | <ol> <li>Check parameter setting of communication function.</li> <li>Check wire connection between drive and controller.</li> <li>Set a correct value for parameter Cn039 communication time-out or set "0" to disable communication time-out function.</li> </ol>                                                                                                    | Reset Power<br>Supply |
| 07            | Multi-function contact setting error  Input/output contacts function setting error.                                                             | <ol> <li>Check parameters Hn501~Hn506 trigger level selected by 2<sup>nd</sup> digit of Hn 501 to 506should be the same for all inputs DI-1~DI-6</li> <li>Check parameters setting of Hn507~Hn509 should NOT be the same for outputs contact DO-1~DO-3</li> </ol>                                                                                                    | Reset Power           |
| 08            | Memory Error Parameter write-in error                                                                                                    | Disconnect all command cable then re-cycle the power. If alarm still occurs, it means the Drive was failure.                                                                                                    | Reset Power<br>Supply |

| Alarm<br>Code | Alarm Name and Description                                                                                                    | Corrective Actions                                                                                                    | Reset<br>Method       |
|---------------|----------------------------------------------------------------------------------------------------|----------------------------------------------------------------------------------------------------|-----------------------|
| 09            | Emergency Stop  When the input contact point EMC is activated. Alarm 09 appears.                                                          | Disable Emergency stop signal input.     Internal mal-function.     Ensure that all connection are correct, refer to Chapter 2 Power and motor circuit diagrams connection.     Control wiring diagrams.                                                                                                    | Turn ALRS(DI)<br>ON   |
| 10            | Motor over-current  Motor current is 4 times greater than rated current.                                                                  | <ol> <li>Check if the motor wiring U,V,W)and encoder wiring correct or not.</li> <li>Internal interference and mal-function. Ensure that all connection are correct ,refer to Chapter 2 Power and motor circuit diagrams.</li> </ol>                                                                                        | Turn ALRS(DI)<br>ON   |
| 11            | Position error  The deviation between Pulse command and encoder feed back (position error) is greater than the setting of Pn308 or Pn309. | <ol> <li>Increase the position loop gain (Pn310 and Pn311) setting value.</li> <li>Increase in position tolerance value by (Pn312 for a better motor response.</li> <li>Extend the time of ac/deceleration or reduce load inertia in the permitted range.</li> <li>Check if the motor wiring (U,V,W) is correct.</li> </ol> | Turn ALRS (DI)<br>ON  |
| 12            | Motor over speed  Motor's speed is 1.5 times more then motor's rated speed.                                                               | <ol> <li>Reduce the speed command.</li> <li>Electronic gear ratio is incorrect check and set correctly.</li> <li>Adjust speed loop gains (Sn211 &amp; Sn213) for a better motor response.</li> </ol>                                                                                                    | Turn ALRS (DI)<br>ON  |
| 13            | CPU Error  Control system Mal-function.                                                                                                   | Turn off the power. Turn on again after 30 min. If error alarm still exists, this may be due to external interference. Refer to the chapter 2 Motor, power cable and control signals connections.                                                                                                    | Reset Power<br>Supply |
| 14            | Drive disable  When input contacts  CCWL & CWL are operated at the same time this alarm occurs.                                           | Remove input contact signal     CCWL or CWL.     Check all input wiring for correct connections.                                                                                                    | Turn ALRS (DI)<br>ON  |
| 15            | Drive overheat  Power transistor temperature exceed 90°C.                                                                                 | Over-load for a long duration will cause driver overheat, check and reset operation system.                                                                                                    | Turn ALRS (DI)<br>ON  |

#### **Alarm Reset Methods**

- 1. carry out the suggestions below to reset Alarm.
  - (a) Reset by input signal: Once the cause of Alarm is rectified,

disable **SON** signal (Switch off Servo ON), then activate input signal **ALRS**.

Alarm condition should be cleared and the drive will be ready for operation.

Reference 5-6-1 for setting SON and Alarm signal.

(b) Reset from Keypad: Once the cause of Alarm is rectified,

disable **SON** signal (Switch off Servo ON), then press the buttons and at the same time to reset Alarm and the drive will be ready for operation.

Power reset: Once the cause of Alarm is rectified, disable SON signal (Switch off Servo ON) and re-cycling power.

Alarm condition can be reset and the drive will be ready for operation.

#### Waning!

- 1) Before applying power rest, ensure that SON is off (SON signal is removed first) to prevent danger.
- 2) Ensure that the speed commands are removed before the alarm is reset, otherwise the motor may run abruptly once the alarm signal is reset.

# **Chapter 9 Specifications**

### 9-1 Specifications and Dimension for Servo Drives

| opecifications a        | aria Diiiioliol | 011 101 001 10                                                                                                    | D11100                          |                    |              |  |  |  |  |
|-------------------------|-----------------|----------------------------------------------------------------------------------------------------|---------------------------------|--------------------|--------------|--|--|--|--|
| Servo motor fo          | r JSDE-0000     | 10A                                                                                                    | 15A                             | 20A                | 30A          |  |  |  |  |
|                         |                 | SCP5                                                                                                    | SC04*                           | SC04               | SC08         |  |  |  |  |
|                         |                 | SC01                                                                                                    | TC04*                           | SC08*              | TC08         |  |  |  |  |
| Available Se            |                 | _                                                                                                    | LC03                            | TC04               | MA10         |  |  |  |  |
| (Applicable Mo<br>JSMA- | ŕ               | _                                                                                                    | _                               | LC08               | MB10         |  |  |  |  |
| JOINA                   | .0000           | _                                                                                                    | _                               | MA05               | MC10         |  |  |  |  |
|                         |                 | _                                                                                                    | _                               | MH05               | MH10         |  |  |  |  |
| Servo motor capa        | acity [KW] Max. | 0.2                                                                                                    | 0.4                             | 0.8                | 1.0          |  |  |  |  |
| Continuou<br>current    | •               | 1.8                                                                                                    | 3.5                             | 4.4                | 5.16         |  |  |  |  |
| Max. output cu          | rrent [A rms]   | 5.4                                                                                                    | 10.5                            | 13.2               | 15.50        |  |  |  |  |
| Input Power             | Main Circuit    | Single/Three Phase 170 ~ 253Vac                                                                                   |                                 |                    |              |  |  |  |  |
| Supply                  | R/S/T           |                                                                                                    | 50/60H                          | Iz ±5%             |              |  |  |  |  |
| Cooling S               | System          | Natural A                                                                                                    | Natural Air Cooling Fan Cooling |                    |              |  |  |  |  |
| Control of M            | ain Circuit     | Three-phase full-wave rectification IGBT- SVPWM Control                                                           |                                 |                    |              |  |  |  |  |
| Resolut<br>Encoder F    |                 | Incremental type                                                                                                  | e: 2000ppr / 2500               | Oppr               |              |  |  |  |  |
| Panel and op            | eration key     | 5 digital seven-s                                                                                                 | egment display                  | ; four function ke | ey.          |  |  |  |  |
| Control                 | Mode            | Position(Pulse input), Position (Internal control), Speed, Torque, Position/Speed, Speed/Torque, Position/Torque, |                                 |                    |              |  |  |  |  |
| Regenerati              | on Brake        | Builted-in (brake                                                                                                 | Transistor and                  | brake resistor)    |              |  |  |  |  |
|                         |                 | Undervoltage, C                                                                                                   | over Voltage, Over              | erload, Overcurr   | ent, decoder |  |  |  |  |
| Protection              | Function        | abnormal, Multi-                                                                                                  | function contact                | setting error, Me  | emory        |  |  |  |  |
| FIOLECTION              | i unction       | abnormal, Emergency Stop, Position error, Overspeed, CPU                                                          |                                 |                    |              |  |  |  |  |
|                         |                 | Error, Drive disable, Drive Overheat                                                                              |                                 |                    |              |  |  |  |  |
| Communication           | on interface    | RS-232 / RS- 48                                                                                                   | 35 (Modbus prote                | ocol)              |              |  |  |  |  |

|                          | Comi                       | mand Source                                   | External Pulse Control / 16-Stage internal register control                                                                                                    |  |  |  |  |  |  |
|--------------------------|----------------------------|-----------------------------------------------|----------------------------------------------------------------------------------------------------|--|--|--|--|--|--|
|                          |                            | Туре                                          | Positive/Negative Edge Trigger Type : CW/CCW, CLK+DIR, A Phase + B Phase                                                                                                    |  |  |  |  |  |  |
|                          | Input<br>Pulse             | Waveform                                      | Line Driver(+5V), Open Collector                                                                                                    |  |  |  |  |  |  |
|                          | i uise                     | Max.<br>Frequency                             | 500 KHz(Line Driver) / 200 KHz(Open Collector)                                                                                                    |  |  |  |  |  |  |
| Position                 | Elec                       | tronice Gear                                  | 1/200≦ A/B ≦200 ( A=1~50000, B=1~50000 )                                                                                                    |  |  |  |  |  |  |
| Control<br>Mode          | (                          | on Smoothing<br>Constant<br>Ripple Filtering) | Ripple Time Constant 0~10sec (Time Constant 0~10 sec)                                                                                                    |  |  |  |  |  |  |
|                          | Т                          | nal Position<br>Tolerance<br>In Position)     | -50000 Pulse                                                                                                    |  |  |  |  |  |  |
|                          | Torque                     | Limit Operation                               | 0 ~ 100 %                                                                                                    |  |  |  |  |  |  |
|                          |                            | ed Forward<br>mpensation                      | Set by Parameters                                                                                                    |  |  |  |  |  |  |
|                          | Command Source             |                                               | External Analog Command / 3-Stage internal Parameters                                                                                                    |  |  |  |  |  |  |
|                          | Analog voltage input range |                                               | ±10Vdc / 0~ Rated Speed                                                                                                    |  |  |  |  |  |  |
|                          | Input Impedance            |                                               | Approx.10k ohm                                                                                                    |  |  |  |  |  |  |
|                          | Speed                      | Control Range                                 | 1 : 5000(Internal speed control) / 1 : 2000(External analog voltage control)                                                                                                    |  |  |  |  |  |  |
| Speed<br>Control<br>Mode | Speed                      | fluctuation Rate                              | -0.03% or less at Load fluctuation 0 to 100% (at Rated Speed) 0.2% or less at power fluctuation ±10% (at Rated Speed) 0.5% or less at ambient temperature fluctuation 0 deg C to 50 deg C (at Rated Speed) |  |  |  |  |  |  |
|                          | Zero Sp                    | eed Command                                   | Set by Parameters 0~3000rpm                                                                                                    |  |  |  |  |  |  |
|                          | Limit o                    | of Speed up or<br>down                        | Line and speed up or down, time constant 0~50sec, smoothing time constant 0~10sec                                                                                                    |  |  |  |  |  |  |
|                          | Spe                        | ed Reached                                    | Set by Parameters 0~3000rpm                                                                                                    |  |  |  |  |  |  |
|                          | То                         | rque Limit                                    | External Analog Command /Set by Parameters                                                                                                    |  |  |  |  |  |  |
|                          | -                          | ency Response<br>aracteristic                 | Max. 300Hz (when JL=JM)                                                                                                    |  |  |  |  |  |  |

|                           | Voltage                  | Command                         | 0~±10Vdc / 0~±300%                                                                                                    |  |  |  |  |  |  |
|---------------------------|--------------------------|---------------------------------|----------------------------------------------------------------------------------------------------|--|--|--|--|--|--|
|                           | Input In                 | npedance                        | 10K ohm                                                                                                    |  |  |  |  |  |  |
| Torque<br>Control<br>Mode |                          | ue Time<br>nstant               | Time Constant 0~50sec                                                                                                    |  |  |  |  |  |  |
|                           | Spee                     | ed limit                        | ternal Analog Command / Set by Parameters                                                                                                    |  |  |  |  |  |  |
|                           | •                        | Reached<br>nmand                | 300% (Set by Parameters)                                                                                                    |  |  |  |  |  |  |
|                           | Position                 | Output<br>Type                  | A, B, Z Line Drive Output/ Phase Z Open Collector                                                                                                    |  |  |  |  |  |  |
|                           | Output                   | Encoder<br>Ratio                | 1 ~ 63 Encoder Ratio (Set by Parameters)                                                                                                    |  |  |  |  |  |  |
| Digital                   | DI[NPN/<br>PNP]<br>Input | Optional<br>Input<br>To 6 ports | Servo ON, P/PI switching, inhibit forward/reverse drive, error pulse clear, servo lock, Emergency stop, internal speed choice, run mode switching, inhibit position command, gain switching, electronic gear ratio setting, internal position command choice, internal position command trigger, internal position command pause, original point positioning, return to original point, external torque limit, control model switching, forward/reverse switching, internal speedsetting, inhibit pulse command |  |  |  |  |  |  |
|                           | DO<br>Output             | Optional<br>Input to 3<br>ports | Servo Motor Warning, Servo Ready, Zero Speed, Positioning Completed, Speed Reach, Brake interlock, Home Completed                                                                                                    |  |  |  |  |  |  |
|                           | Alt                      | itude                           | Sea level 1000m below                                                                                                    |  |  |  |  |  |  |
| Environ-                  | Install                  | Location                        | Indoor (avoiding direct sunshine) no erosion air (avoiding oil gases, inflammable gas and dust)                                                                                                    |  |  |  |  |  |  |
| ment                      | Temp                     | erature                         | Operating Temperature 0~ 55 $^{o}C$ , storage Temperature: -20 ~ +85 $^{o}C$                                                                                                    |  |  |  |  |  |  |
|                           | Hur                      | midity                          | Operating, storage below 90% RH                                                                                                    |  |  |  |  |  |  |
|                           | Vib                      | ration                          | 10 ~ 57Hz : 20m/s2, 57 ~ 150Hz : 2G                                                                                                    |  |  |  |  |  |  |

<sup>\*</sup>Momentary Max. torque is 240% of rate torque for JSDE series.

#### **※ Dimension for JSDE-10 and JSDE-15**

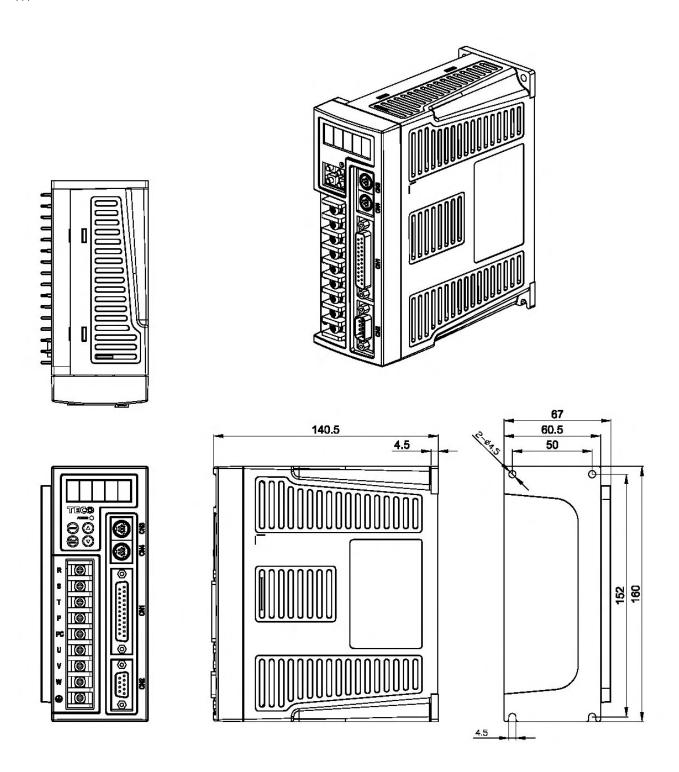

#### **※** Dimension for JSDE-20 and JSDE-30

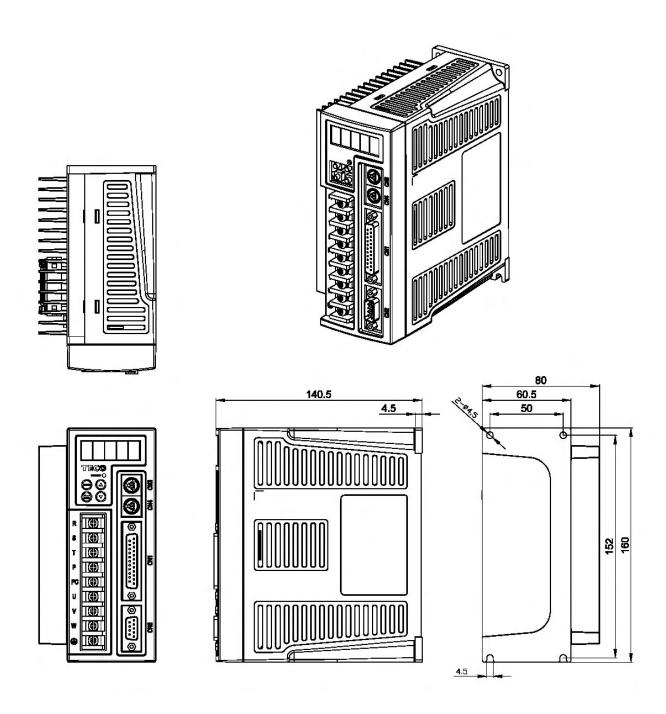

# 9-2 Specifications and Dimension for Servomotors Description for Servo Motor Type Number

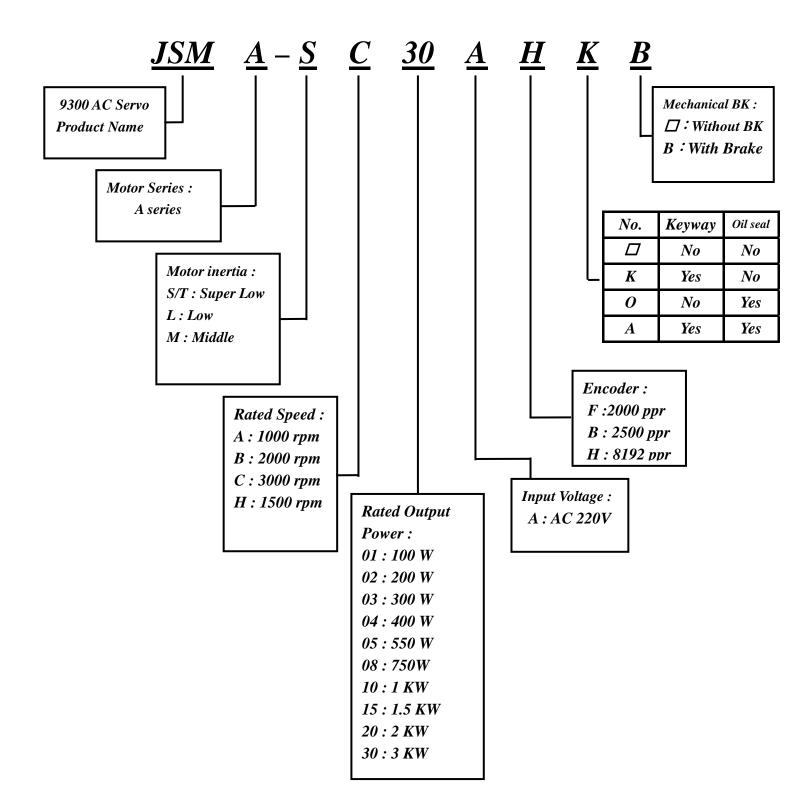

# **※** Standard Specifications for Low Inertia and Super Low Inertia

|                  | Motor Mode                 | Symbol           | Unit          |           | JSMA-             |            |              |         |
|------------------|----------------------------|------------------|---------------|-----------|-------------------|------------|--------------|---------|
|                  | Wotor Wode                 | Syllibol         | Onit          | SCP5      | SC01              | SC02       | SC04         | SC08    |
|                  | Drive Mode                 |                  |               | 10A       | 10A/15A           | 10A/15A    | 15A/20A      | 20A/30A |
|                  | Rate Output                | P <sub>R</sub>   | W             | 50        | 100               | 200        | 400          | 750     |
| Rate             | ed Line Voltage(rms)       | V <sub>T</sub>   | ٧             | 109       | 92.23             | 88.34      | 82.2         | 117.74  |
|                  | Rated Torque               | T <sub>R</sub>   | N · m         | 0.16      | 0.32              | 0.637      | 1.274        | 2.386   |
|                  | Rated Current              | I <sub>R</sub>   | Α             | 0.47      | 0.94              | 1.8        | 3.5          | 4.4     |
|                  | Rated Speed                | N <sub>R</sub>   | rpm           | 3000      | 3000              | 3000       | 3000         | 3000    |
|                  | Max. Torque                | T <sub>max</sub> | N · m         | 0.48      | 0.95              | 1.911      | 3.822        | 7.159   |
| Ma               | x. Armature Current        | I <sub>max</sub> | Α             | 1.41      | 2.82              | 5.4        | 10.5         | 13.2    |
|                  | Torque Constant            | K <sub>T</sub>   | N·m/A         | 0.391     | 0.391             | 0.4        | 0.386        | 0.604   |
| Indu             | ced Voltage Constant       | K <sub>E</sub>   | V/k rpm       | 40.4      | 39.45             | 42.4       | 40.4         | 63.3    |
| Rot              | or Moment of Inertia       | J <sub>M</sub>   | Kg ⋅ cm²      | 0.029     | 0.029 0.036 0.164 |            | 0.277        | 0.907   |
| Ва               | ck EMF(@1800rpm)           | V <sub>EMF</sub> | Volts         | 42        | 41                | 44.06      | 42           | 65.8    |
| Ar               | mature Resistance          | Ra               | Ω             | 77.7      | 25                | 4.74       | 1.96         | 1.4     |
| Ar               | mature Inductance          | La               | mH            | 39.8      | 7.6               | 9.6        | 3.8          | 2.2     |
| Mech             | nanical Time Constant      | Tm               | ms            | -         | _                 | 0.712      | 0.48         | 0.428   |
| Elec             | trical Time Constant       | Te               | ms            | 0.51      | 0.3               | 2.025      | 1.94         | 1.57    |
| 1                | Weight (standard)          | W                | kgw           | 0.48      | 0.48 0.7 0.9 1.   |            | 1.44         | 2.5     |
|                  | Insulation Grade           |                  | _             | Class B ( | 130 deg C)        | Class      | s F (155 deç | g C)    |
| e)               | Rated Voltage              |                  | V             |           | ٧                 | DC 24V±109 | %            |         |
| 3ra              | Static Friction Torque     |                  | N·m           | ı         | _                 | 1.3        | 1.3          | 3.25    |
| Sal              | Rotor Moment of            |                  | kg · cm2      |           |                   | 0.0254     | 0.0254       | 0.22    |
| Mechanical Brake | Inertia                    |                  | kg * ciliz    | ı         | _                 | 0.0254     | 0.0254       | 0.22    |
| ech              | <b>Current Dissipation</b> |                  | Α             | 1         | _                 | 0.25       | 0.25         | 0.5     |
| ≥ Weight         |                            | W                | kgw           | -         | _                 | 0.55       | 0.55         | 0.75    |
| Ope              | Operating Ambient Temp.    |                  | ${\mathbb C}$ |           |                   | 0 ~ 40     |              |         |
| Opera            | ting Ambient Humidity      | RH               | %             | <         | :80               |            | <90          |         |
|                  | Storage Temp.              | Т                | ${\mathbb C}$ |           |                   | -20 ~ 60   |              |         |
|                  | Storage Humidity           | RH               | %             | <         | :80               |            | <90          |         |

### **※** Standard Specifications for Low Inertia and Super Low Inertia

|                     | Matan Mada                    | Comple al        | 11:4          |                                                                                   | JSMA-   |              |        |        |  |  |
|---------------------|-------------------------------|------------------|---------------|-----------------------------------------------------------------------------------|---------|--------------|--------|--------|--|--|
| Motor Mode          |                               | Symbol           | Unit          | TC02                                                                              | TC04    | TC08         | LC03   | LC08   |  |  |
|                     | Drive Mode                    |                  |               | 10A/15A                                                                           | 15A/20A | 30A          | 15A    | 20A    |  |  |
|                     | Rate Output                   | P <sub>R</sub>   | W             | 200W                                                                              | 400W    | 750W         | 300    | 750    |  |  |
| Ra                  | ted Line Voltage(rms)         | V <sub>T</sub>   | V             | 86.55                                                                             | 98.31   | 98.37        | 109.2  | 150.52 |  |  |
|                     | Rated Torque                  | T <sub>R</sub>   | N · m         | 0.64                                                                              | 1.27    | 2.391        | 0.95   | 2.391  |  |  |
|                     | Rated Current                 | I <sub>R</sub>   | Α             | 1.7                                                                               | 3.3     | 5            | 2.0    | 3.4    |  |  |
|                     | Rated Speed                   | N <sub>R</sub>   | rpm           | 3000                                                                              | 3000    | 3000         | 3000   | 3000   |  |  |
|                     | Max. Torque                   | T <sub>max</sub> | N · m         |                                                                                   |         |              |        |        |  |  |
| M                   | ax. Armature Current          | I <sub>max</sub> | Α             | 1.91     3.82     7.164     2.861     7.7       5     9.7     14.5     6.0     10 |         |              |        |        |  |  |
|                     | Torque Constant               | K <sub>T</sub>   | N·m/A         |                                                                                   |         |              |        |        |  |  |
| Ind                 | uced Voltage Constant         | K <sub>E</sub>   | V/k rpm       | 41                                                                                | 50.3    | 52.2         | 54.9   | 81.4   |  |  |
| Ro                  | otor Moment of Inertia        | J <sub>M</sub>   | Kg ⋅ cm²      | 0.18                                                                              | 0.39    | 1.06         | 0.6773 | 2.459  |  |  |
| В                   | ack EMF(@1800rpm)             | $V_{EMF}$        | Volts         | 42.61                                                                             | 43.23   | 54.25        | 57     | 84.6   |  |  |
| Δ                   | Armature Resistance           | Ra               | Ω             | 5                                                                                 | 1.93    | 0.87         | 5.58   | 2.18   |  |  |
| Δ                   | Armature Inductance           | La               | mH            | 16                                                                                | 7.33    | 4.2          | 11.6   | 6.8    |  |  |
|                     | Mechanical Time Constant      | Tm               | ms            | 1.3                                                                               | 0.7     | 0.9          | 1.978  | 1.036  |  |  |
| Ele                 | ectrical Time Constant        | Те               | ms            | 3.2                                                                               | 3.8     | 4.8          | 2.05   | 3.12   |  |  |
|                     | Weight (standard)             | W                | kgw           | 0.98                                                                              | 1.38    | 2.66         | 1.588  | 3.05   |  |  |
|                     | Insulation Grade              | _                | _             |                                                                                   | С       | lass F (155° | C)     |        |  |  |
| é                   | Rated Voltage                 |                  | ٧             |                                                                                   | ٧       | DC 24V±10    | %      |        |  |  |
| 3ra                 | Static Friction Torque        |                  | Ν·m           | 1.27                                                                              | 1.27    | 2.39         | 1.176  | 2.352  |  |  |
| echanical Brake     | Rotor Moment of<br>Inertia    |                  | kg · cm2      | 0.098                                                                             |         |              |        |        |  |  |
| Current Dissipation |                               |                  | Α             | 0.33                                                                              | 0.33    | 0.33         | 0.45   | 0.44   |  |  |
| Š                   | Weight                        | W                | kgw           | _                                                                                 | _       | _            | 0.68   | 1.94   |  |  |
| Ope                 | erating Ambient Temp.         | T                | $^{\circ}$    |                                                                                   |         | 0 ~ 40       |        |        |  |  |
|                     | Operating Ambient<br>Humidity | RH               | %             |                                                                                   |         | <90          |        |        |  |  |
|                     | Storage Temp.                 | T                | ${\mathbb C}$ |                                                                                   |         | -20 ~ 60     |        |        |  |  |
|                     | Storage Humidity              | RH               | %             |                                                                                   |         | <90          |        |        |  |  |

# **※** Standard Specifications for Middle Inertia

|                 |                               |                                                         |               |                                      |        | JSMA-□    |        |        |        |  |  |
|-----------------|-------------------------------|---------------------------------------------------------|---------------|--------------------------------------|--------|-----------|--------|--------|--------|--|--|
|                 | Motor Mode                    | Symbol                                                  | Unit          | MA05                                 | MH05   | MA10      | MB10   | MC10   | MH10   |  |  |
|                 | Drive Mode                    |                                                         |               | 20A                                  | 20A    | 30A       | 30A    | 30A    | 30A    |  |  |
|                 | Rate Output                   | P <sub>R</sub>                                          | W             | 550                                  | 550    | 1000      | 1000   | 1000   | 1000   |  |  |
| Ra              | ted Line Voltage(rms)         | V <sub>T</sub>                                          | V             | 116.1                                | 161.86 | 134.8     | 134.2  | 133.23 | 134.67 |  |  |
|                 | Rated Torque                  | T <sub>R</sub>                                          | N · m         | 5.252                                | 3.502  | 9.545     | 4.782  | 3.2    | 6.403  |  |  |
|                 | Rated Current                 | I <sub>R</sub>                                          | Α             | 3.43                                 | 2.98   | 5.16      | 5.16   | 4.96   | 5      |  |  |
|                 | Rated Speed                   | N <sub>R</sub>                                          | rpm           | 1000 1500 1000 2000 3000             |        |           |        |        |        |  |  |
|                 | Max. Torque                   | T <sub>max</sub>                                        | N · m         | 15.758 10.507 28.645 14.327 9.6 19.3 |        |           |        |        |        |  |  |
| M               | ax. Armature Current          | I <sub>max</sub>                                        | Α             | 10.3 8.94 15.5 15.5 14.88 15         |        |           |        |        |        |  |  |
|                 | <b>Torque Constant</b>        | K <sub>T</sub>                                          | N·m/A         | 1.679 1.294 2.039 1.019 0.715 1.41   |        |           |        |        |        |  |  |
| Ind             | uced Voltage Constant         | t K <sub>E</sub> V/k rpm 175.9 135.55 213.6 106.8 74.58 |               |                                      |        |           |        |        | 147.57 |  |  |
| Ro              | tor Moment of Inertia         | J <sub>M</sub>                                          | Kg ⋅ cm²      | 6.26                                 | 6.26   | 12.14     | 6.26   | 4.6    | 12.14  |  |  |
| В               | ack EMF(@1800rpm)             | $V_{EMF}$                                               | Volts         | 182.8                                | 140.87 | 222       | 111    | 80.91  | 153.36 |  |  |
| Δ               | rmature Resistance            | Ra                                                      | Ω             | 3.58                                 | 2.31   | 1.853     | 1.22   | 1.02   | 0.946  |  |  |
| Δ               | rmature Inductance            | La                                                      | mH            | 18.33                                | 10.8   | 12.14     | 6.7    | 5.06   | 8.781  |  |  |
|                 | Mechanical Time<br>Constant   | Tm                                                      | ms            | 1.19                                 | 1.19   | 0.81      | 1.09   | _      | 0.82   |  |  |
| Ele             | ctrical Time Constant         | Те                                                      | ms            | 5.12                                 | 5.12   | 6.55      | 5.52   | 4.96   | 9.282  |  |  |
|                 | Weight (standard)             | W                                                       | kgw           | 6.47                                 | 6.47   | 10.18     | 6.47   | 5.29   | 10.18  |  |  |
|                 | Insulation Grade              | 1                                                       | _             |                                      |        | Class B ( | (130℃) |        |        |  |  |
| é               | Rated Voltage                 |                                                         | V             |                                      |        | VDC 24\   | /±10%  |        |        |  |  |
| Bra             | Static Friction Torque        |                                                         | N·m           | 15                                   | 15     | 15        | 15     | 15     | 15     |  |  |
| echanical Brake | Rotor Moment of<br>Inertia    |                                                         | kg · cm2      | 0.675 0.675 0.675 0.675 0.675 0.675  |        |           |        |        |        |  |  |
| ech             | <b>Current Dissipation</b>    |                                                         | Α             | 0.58                                 | 0.58   | 0.58      | 0.58   | 0.58   | 0.58   |  |  |
| Ž               | Weight                        | W                                                       | kgw           | 1.2                                  | 1.2    | 1.2       | 1.2    | 1.2    | 1.2    |  |  |
| Ope             | erating Ambient Temp.         | Т                                                       | ${\mathbb C}$ |                                      |        | 0 ~ 4     | 40     |        |        |  |  |
|                 | Operating Ambient<br>Humidity | RH                                                      | %             |                                      |        | <90       | )      |        |        |  |  |
|                 | Storage Temp.                 | Т                                                       | ${\mathbb C}$ |                                      |        | -20 ~     | 60     |        |        |  |  |
|                 | Storage Humidity              | RH                                                      | %             |                                      |        | <90       | )      |        |        |  |  |

# **%Standard Specifications for Middle Inertia motor**

|                           | Matar Mada                 | Cumbal           | 11:4:4        |                                                                                     |          | JSMA     | -0000            | ]      |        |        |  |  |
|---------------------------|----------------------------|------------------|---------------|-------------------------------------------------------------------------------------|----------|----------|------------------|--------|--------|--------|--|--|
|                           | Motor Mode                 | Symbol           | Unit          | MA15                                                                                | MB15     | MC15     | MB20             | MC20   | MB30   | MC30   |  |  |
|                           | Drive Mode                 |                  |               | 30A/50A3                                                                            | 30A/50A3 | 30A/50A3 | 50A3             | 50A3   | 75A3   | 75A3   |  |  |
|                           | Rate Output                | W                | 1500          | 1500                                                                                | 1500     | 2000     | 2000             | 3000   | 3000   |        |  |  |
| Rat                       | ted Line Voltage(rms)      | V <sub>T</sub>   | ٧             | 138.24                                                                              | 141.56   | 142.43   | 143.71           | 140.81 | 141.7  | 139.68 |  |  |
|                           | Rated Torque               | T <sub>R</sub>   | N · m         | 1 1 1 1 1 1 1 1 1 1 1 1 1 1 1 1 1 1 1 1                                             |          |          |                  |        |        |        |  |  |
|                           | Rated Current              | I <sub>R</sub>   | Α             | 7.45 7.57 7.06 9.18 9.5 14 14                                                       |          |          |                  |        |        |        |  |  |
|                           | Rated Speed                | $N_R$            | rpm           | 1000 2000 3000 2000 3000 2000 3000                                                  |          |          |                  |        |        |        |  |  |
|                           | Max. Torque                | $T_{max}$        | N·m           | 42.963                                                                              | 21.492   | 14.327   | 28.645           | 19.11  | 42.963 | 28.645 |  |  |
| Ma                        | ax. Armature Current       | I <sub>max</sub> | Α             | 22.35 22.71 21.2 27.5 28.5 42 42                                                    |          |          |                  |        |        |        |  |  |
|                           | <b>Torque Constant</b>     | K <sub>T</sub>   | N·m/A         | 2.108         1.06         0.74         1.14         0.74         1.13         0.75 |          |          |                  |        |        |        |  |  |
| Indu                      | iced Voltage Constant      | K <sub>E</sub>   | V/k rpm       |                                                                                     |          |          |                  |        |        |        |  |  |
| Ro                        | tor Moment of Inertia      | $J_{M}$          | Kg ⋅ cm²      | <sup>2</sup> 17.92 8.882 6.26 12.14 8.882 17.92 12. <sup>-</sup>                    |          |          |                  |        |        |        |  |  |
| Ва                        | ack EMF(@1800rpm)          | $V_{EMF}$        | Volts         | s 229.5 113.2 80.54 124 80.44 122.94                                                |          |          |                  |        |        |        |  |  |
| Α                         | rmature Resistance         | Ra               | Ω             | 1.19                                                                                | 0.79     | 0.653    | 0.58             | 0.4    | 0.333  | 0.247  |  |  |
| Α                         | rmature Inductance         | La               | mH            | 8.44                                                                                | 4.74     | 3.58     | 3.78             | 2.4    | 2.124  | 1.62   |  |  |
| Me                        | chanical Time Constant     | Tm               | ms            | -                                                                                   | 1.14     | 1.12     | 0.8              | _      | 0.71   | 0.81   |  |  |
| Ele                       | ectrical Time Constant     | Te               | ms            | 7.09                                                                                | 6        | 5.48     | 6.59             | 6      | 7.08   | 6.57   |  |  |
|                           | Weight (standard)          | W                | kgw           | 13.87                                                                               | 8.08     | 6.47     | 10.18            | 8.08   | 13.87  | 10.18  |  |  |
|                           | Insulation Grade           | -                | 1             |                                                                                     |          | Class    | <b>B (130</b> ℃) | )      |        |        |  |  |
| Mechanical Brake          | Rated Voltage              |                  | V             |                                                                                     |          | VDC 2    | 24V±10%          |        |        |        |  |  |
| B B                       | Static Friction Torque     |                  | Ν·m           | 15                                                                                  | 15       | 15       | 15               | 15     | 15     | 15     |  |  |
| nica                      | Rotor Moment of Inertia    |                  | kg ⋅ cm2      | 0.725                                                                               | 0.725    | 0.725    | 0.725            | 0.725  | 0.725  | 0.725  |  |  |
| chai                      | <b>Current Dissipation</b> |                  | Α             | 0.59 0.59 0.59 0.59 0.59 0.59                                                       |          |          |                  |        |        |        |  |  |
| Me                        | Weight                     | W                | kgw           | 1.7                                                                                 | 1.7      | 1.7      | 1.7              | 1.7    | 1.7    | 1.7    |  |  |
| Ope                       | erating Ambient Temp.      | T                | ${\mathbb C}$ |                                                                                     |          | 0        | ~ 40             |        |        |        |  |  |
| (                         | Operating Ambient          | %                | <90           |                                                                                     |          |          |                  |        |        |        |  |  |
|                           | Humidity                   |                  |               |                                                                                     |          |          |                  |        |        |        |  |  |
|                           | Storage Temp.              | Т                | ${\mathbb C}$ | -20 ~ 60                                                                            |          |          |                  |        |        |        |  |  |
| Storage Humidity RH % <90 |                            |                  |               |                                                                                     |          |          |                  |        |        |        |  |  |

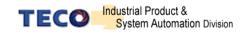

JSMA-L dimension diagram

|         | Туре    | Α    | В    | С    | D  | E | F | G   | Н   | J  | K | L  | M     |
|---------|---------|------|------|------|----|---|---|-----|-----|----|---|----|-------|
| With    | LC03    | φ5.5 | φ100 | φ90  | 76 | 2 | 5 | φ14 | φ70 | 20 | 3 | 30 | 147.8 |
| Brake   | LC08    | φ6.5 | φ112 | φ100 | 86 | 2 | 5 | φ16 | φ80 | 25 | 3 | 35 | 183.2 |
| Diake   | LC08-0C | φ6.5 | φ112 | φ100 | 86 | 2 | 5 | φ19 | φ80 | 25 | 3 | 35 | 183.2 |
| VA/:414 | LC03    | φ5.5 | φ100 | φ90  | 76 | 2 | 5 | φ14 | φ70 | 20 | 3 | 30 | 113.4 |
| Without | LC08    | φ6.5 | φ112 | φ100 | 86 | 2 | 5 | φ16 | φ80 | 25 | 3 | 35 | 148   |
| Brake   | LC08-0C | φ6.5 | φ112 | φ100 | 86 | 2 | 5 | φ19 | φ80 | 25 | 3 | 35 | 148   |

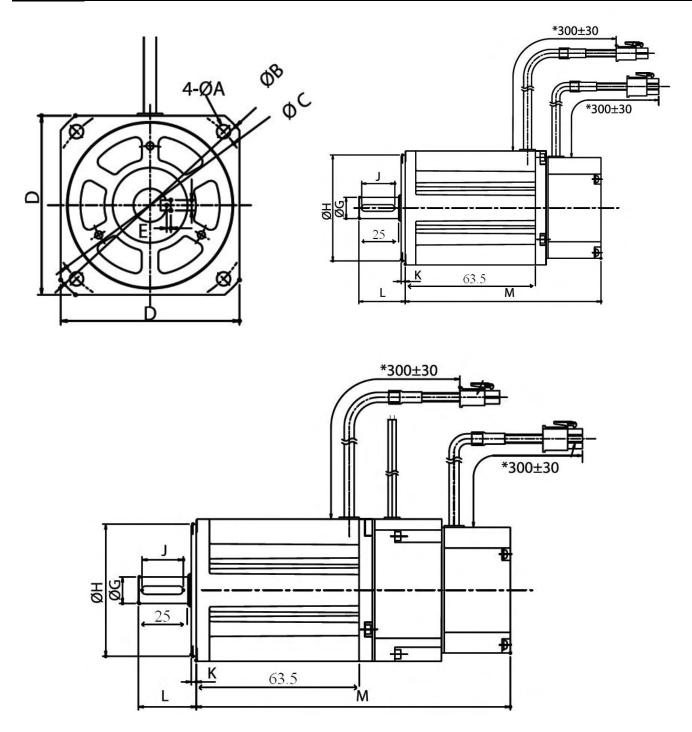

### JSMA-S dimension diagram(1)

|            | Туре   | Α    | В  | С   | D   | Е | F   | G   | Н  | J | K  | L     |
|------------|--------|------|----|-----|-----|---|-----|-----|----|---|----|-------|
| With       | SC02   | φ4.5 | 60 | φ70 | 2   | 5 | φ14 | φ50 | 20 | 3 | 27 | 154.5 |
| Brake      | SC04AF | φ5.5 | 60 | φ70 | 2   | 5 | φ14 | φ50 | 20 | 3 | 27 | 130.5 |
| Diake      | SC08   | φ5.5 | 80 | φ90 | 2.5 | 6 | φ19 | φ70 | 30 | 3 | 37 | 137   |
| VAI:41- a4 | SC02   | φ4.5 | 60 | φ70 | 2   | 5 | φ14 | φ50 | 20 | 3 | 27 | 80.5  |
| Without    | SC04AF | φ5.5 | 60 | φ70 | 2   | 5 | φ14 | φ50 | 20 | 3 | 27 | 95.5  |
| Brake      | SC08   | φ5.5 | 80 | φ90 | 2.5 | 6 | φ19 | φ70 | 30 | 3 | 37 | 102   |

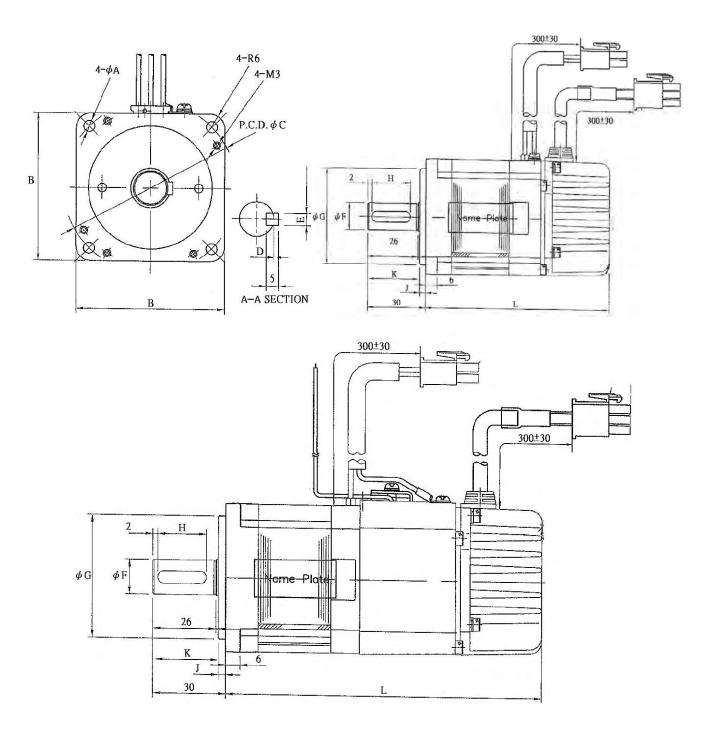

### JSMA-S dimension diagram(2)

|                  | Туре     | Α    | В  | С   | D | E | F   | G   | Н  | J | K  | L     |
|------------------|----------|------|----|-----|---|---|-----|-----|----|---|----|-------|
| With<br>Brake    | SC04AB/H | φ5.5 | 60 | φ70 | 2 | 5 | φ14 | φ50 | 20 | 3 | 27 | 157.1 |
| Without<br>Brake | SC04AB/H | φ5.5 | 60 | φ70 | 2 | 5 | φ14 | φ50 | 20 | 3 | 27 | 121.7 |

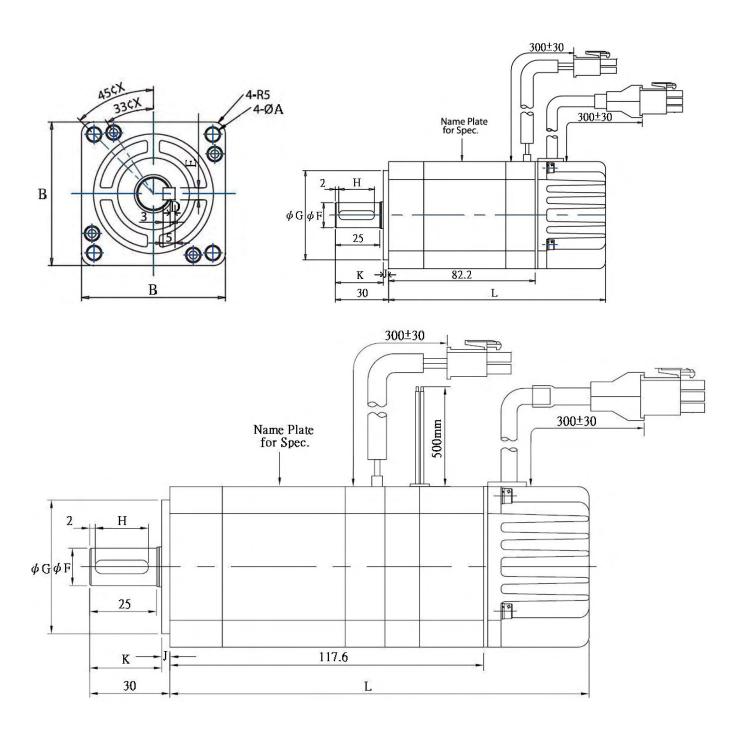

#### JSMA- SC01 dimension

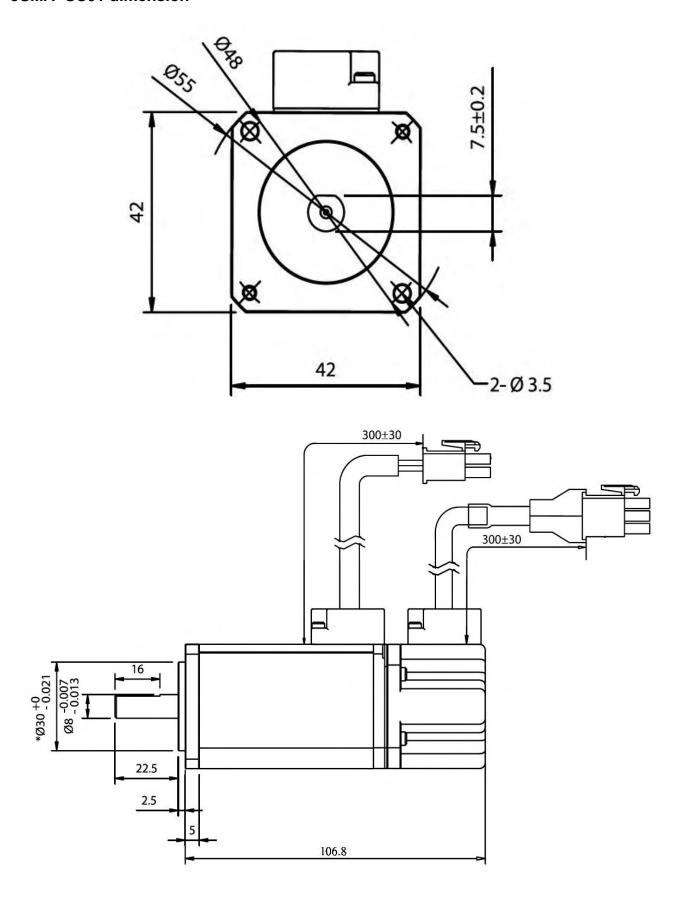

JSMA -M middle inertia motor dimension

|      | With Brake | Without Brake |      | With Brake | Without Brake |
|------|------------|---------------|------|------------|---------------|
| Туре | L (mm)     | L (mm)        | Туре | L (mm)     | L (mm)        |
| MA05 | 219.8      | 164.8         | MA15 | 319.8      | 264.8         |
| MH05 | 219.8      | 164.8         | MB15 | 239.8      | 184.8         |
| MA10 | 269.8      | 214.8         | MC15 | 219.8      | 164.8         |
| MB10 | 219.8      | 164.8         | MB20 | 269.8      | 214.8         |
| MC10 | 204.8      | 149.8         | MC20 | 239.8      | 184.8         |
| MH10 | 269.8      | 214.8         | MB30 | 319.8      | 264.8         |
|      |            |               | MC30 | 269.8      | 214.8         |

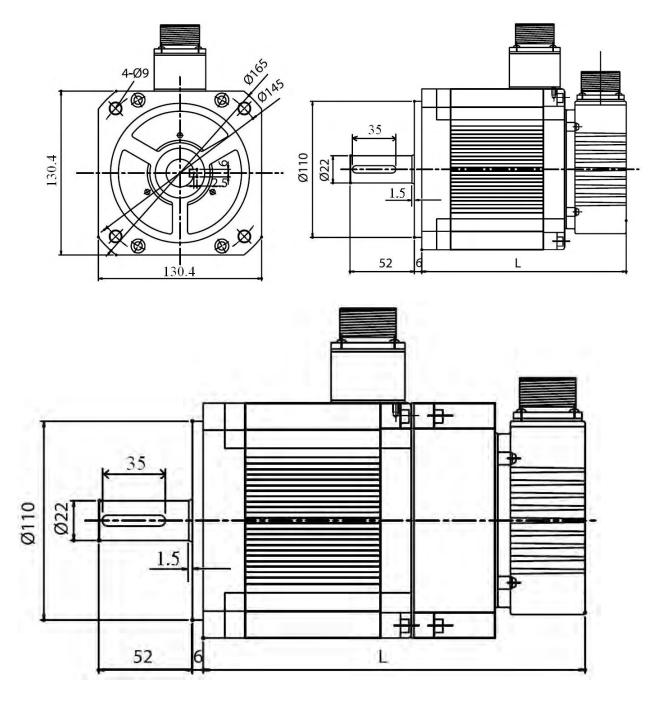

# **Appendix A: Peripheral for Servo motors**

| Part No.  | Description                                                                  | Model |  |
|-----------|------------------------------------------------------------------------------|-------|--|
| JSSECN09P | 3D-SUB 9pin                                                                  |       |  |
| JSSECN25P | 3D-SUB 25pin                                                                 |       |  |
| JSSCNM04  | JSMA-S/L Power Connector (AMP 4pin)                                          |       |  |
| JSSCNP09  | JSMA-S/L Encoder Connector (AMP 9pin)                                        |       |  |
| JSSCNML04 | JSMA-M L-type Power Connector (MS 4pin)                                      |       |  |
| JSSCNPL09 | JSMA-M L-type Power Connector (with brake) / Encoder Connector (MS 9pin)     |       |  |
| JSSCNMS04 | JSMA-M S-type Power Connector (MS 4pin)                                      |       |  |
| JSSCNPS09 | JSMA-M S-type Power Connector (with brake) /<br>Encoder Connector (MS 9 pin) |       |  |
| JSSLM001  | JSMA-S/L 1M Power Cable (AMP)                                                |       |  |
| JSSLM003  | JSMA-S/L 3M Power Cable (AMP)                                                |       |  |
| JSSLM005  | JSMA-S/L 5M Power Cable (AMP)                                                |       |  |
| JSSLM010  | JSMA-S/L 10M Power Cable (AMP)                                               |       |  |
| JSSELP001 | JSMA-S/L 1M Encoder Cable (AMP+D-SUB)                                        |       |  |
| JSSELP003 | JSMA-S/L 3M Encoder Cable (AMP+D-SUB)                                        |       |  |
| JSSELP005 | JSMA-S/L 5M Encoder Cable (AMP+D-SUB)                                        |       |  |
| JSSELP010 | JSMA-S/L 10M Encoder Cable (AMP+ D-SUB)                                      |       |  |

| Part No.   | Description                                     | Model. |
|------------|-------------------------------------------------|--------|
| JSSMLM001  | JSMA-M 1M L-type Power Cable (MSL)              |        |
| JSSMLM003  | JSMA-M 3M L-type Power Cable (MSL)              |        |
| JSSMLM005  | JSMA-M 5M L-type Power Cable (MSL)              |        |
| JSSMLM010  | JSMA-M 10M L-type Power Cable (MSL)             |        |
| JSSEMLP001 | JSMA-M 1M L-type Encoder Cable (MSL+D-SUB)      |        |
| JSSEMLP003 | JSMA-M 3M L-type Encoder Cable (MSL+D-SUB)      |        |
| JSSEMLP005 | JSMA-M 5M L-type Encoder Cable (MSL+<br>D-SUB)  |        |
| JSSEMLP010 | JSMA-M 10M L-type Encoder Cable (MSL+<br>D-SUB) |        |
| JSSMSM001  | JSMA-M 1M S-type Power Cable (MSS)              |        |
| JSSMSM003  | JSMA-M 3M S-type Power Cable (MSS)              |        |
| JSSMSM005  | JSMA-M 5M S-type Power Cable (MSS)              |        |
| JSSMSM010  | JSMA-M 10M S-type Power Cable (MSS)             |        |
| JSSEMSP001 | JSMA-M 1M S-type Encoder Cable (MSS+D-SUB)      |        |
| JSSEMSP003 | JSMA-M 3M S-type Encoder Cable (MSS+D-SUB)      |        |
| JSSEMSP005 | JSMA-M 5M S-type Encoder Cable (MSS+D-SUB)      |        |
| JSSEMSP010 | JSMA-M 10M S-type Encoder Cable (MSS+D-SUB)     |        |

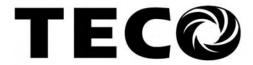

# **TECO Electric & Machinery Co., Ltd.**

10F., No.3-1, Yuancyu St., Nangang District,

Taipei City 115, Taiwan Tel:+886-2-6615-9111

Fax: +886-2-6615-0933

http://www.teco.com.tw

Distributor

Ver.01 2009.01

This manual may be modified when necessary because of improvement of the product, modification, or changes in specifications, This manual is subject to change without notice.